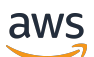

Guide de l'utilisateur

# AWS Certificate Manager

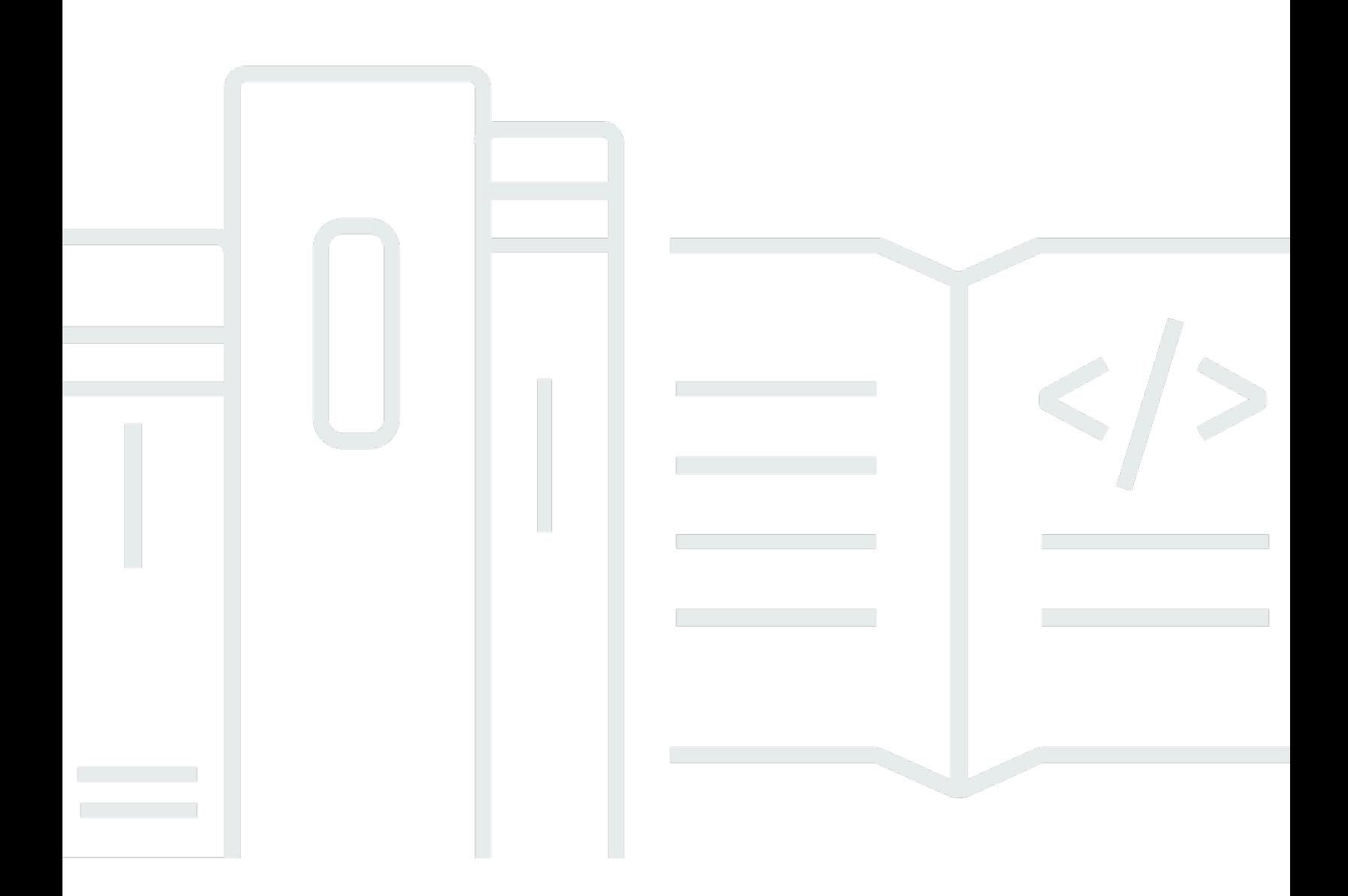

### Version 1.0

Copyright © 2024 Amazon Web Services, Inc. and/or its affiliates. All rights reserved.

### AWS Certificate Manager: Guide de l'utilisateur

Copyright © 2024 Amazon Web Services, Inc. and/or its affiliates. All rights reserved.

Les marques et la présentation commerciale d'Amazon ne peuvent être utilisées en relation avec un produit ou un service qui n'est pas d'Amazon, d'une manière susceptible de créer une confusion parmi les clients, ou d'une manière qui dénigre ou discrédite Amazon. Toutes les autres marques commerciales qui ne sont pas la propriété d'Amazon appartiennent à leurs propriétaires respectifs, qui peuvent ou non être affiliés ou connectés à Amazon, ou sponsorisés par Amazon.

### **Table of Contents**

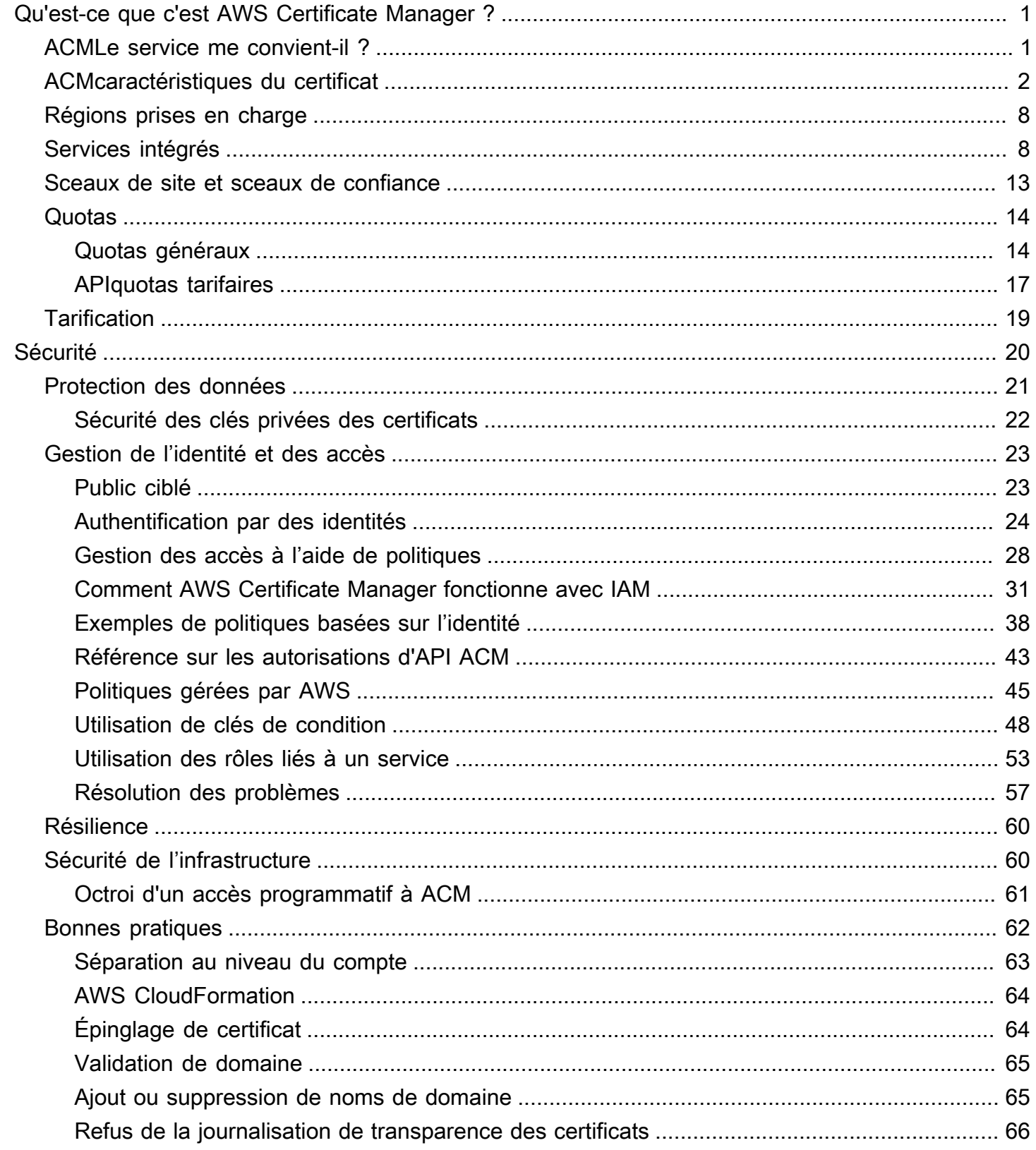

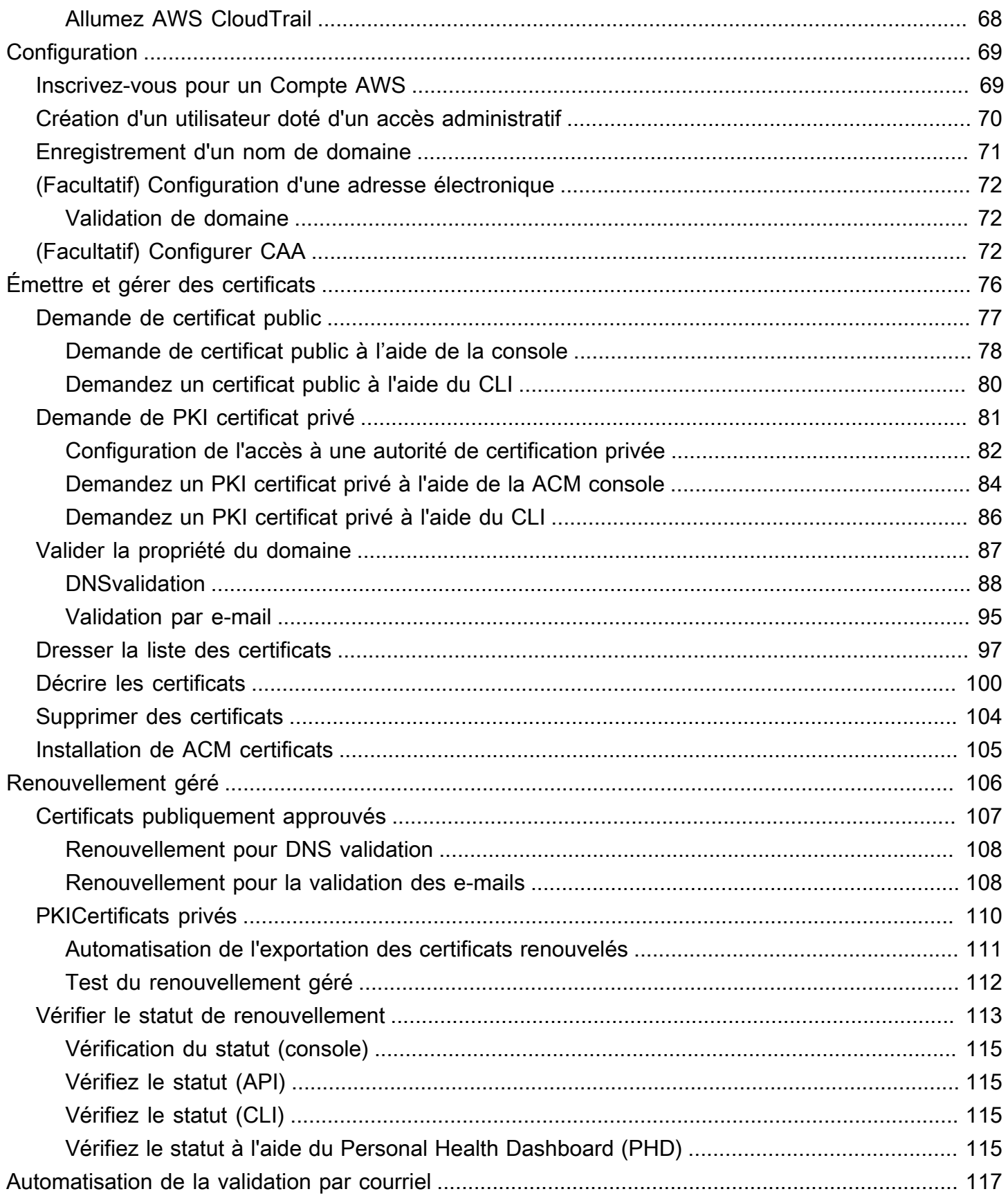

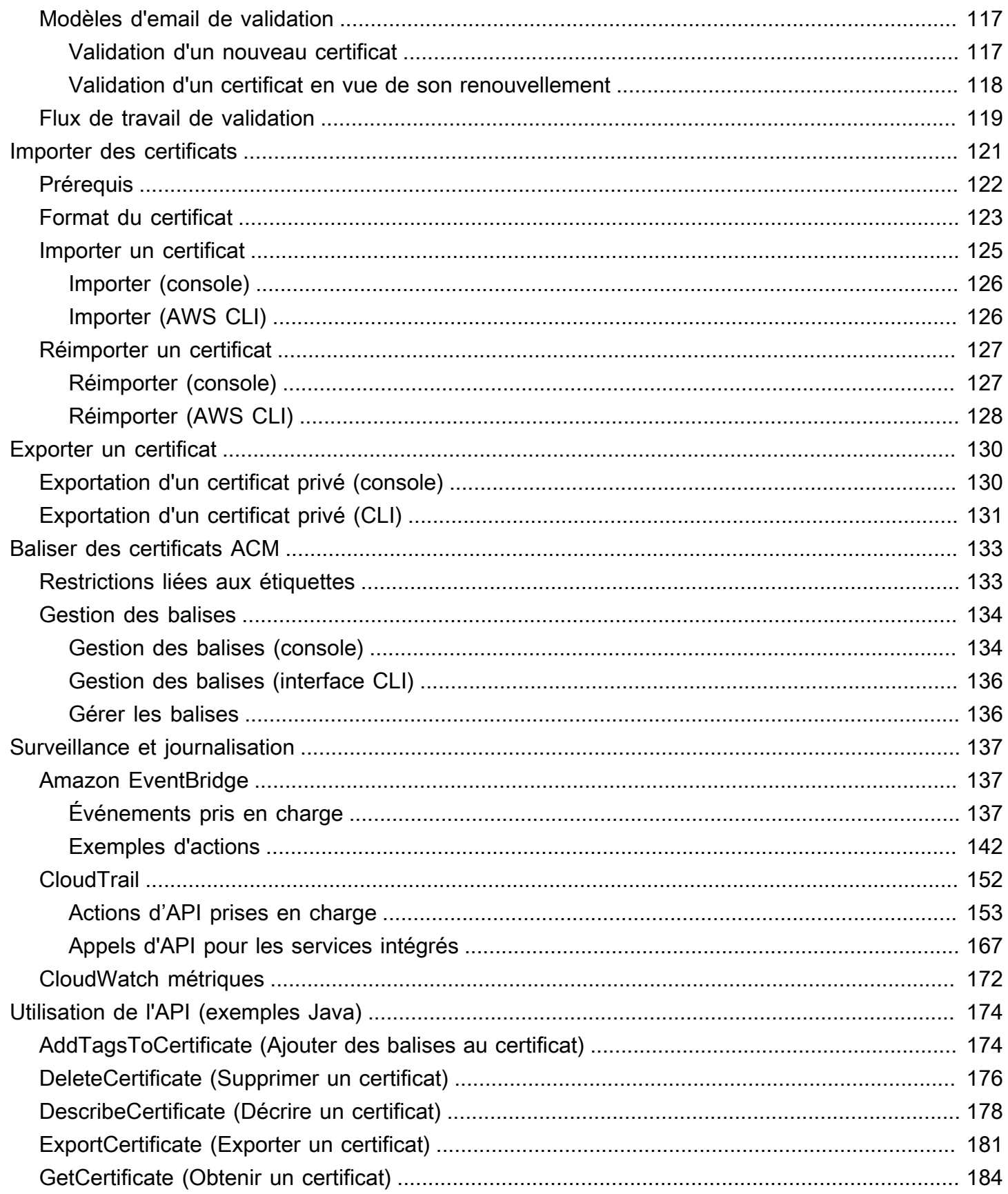

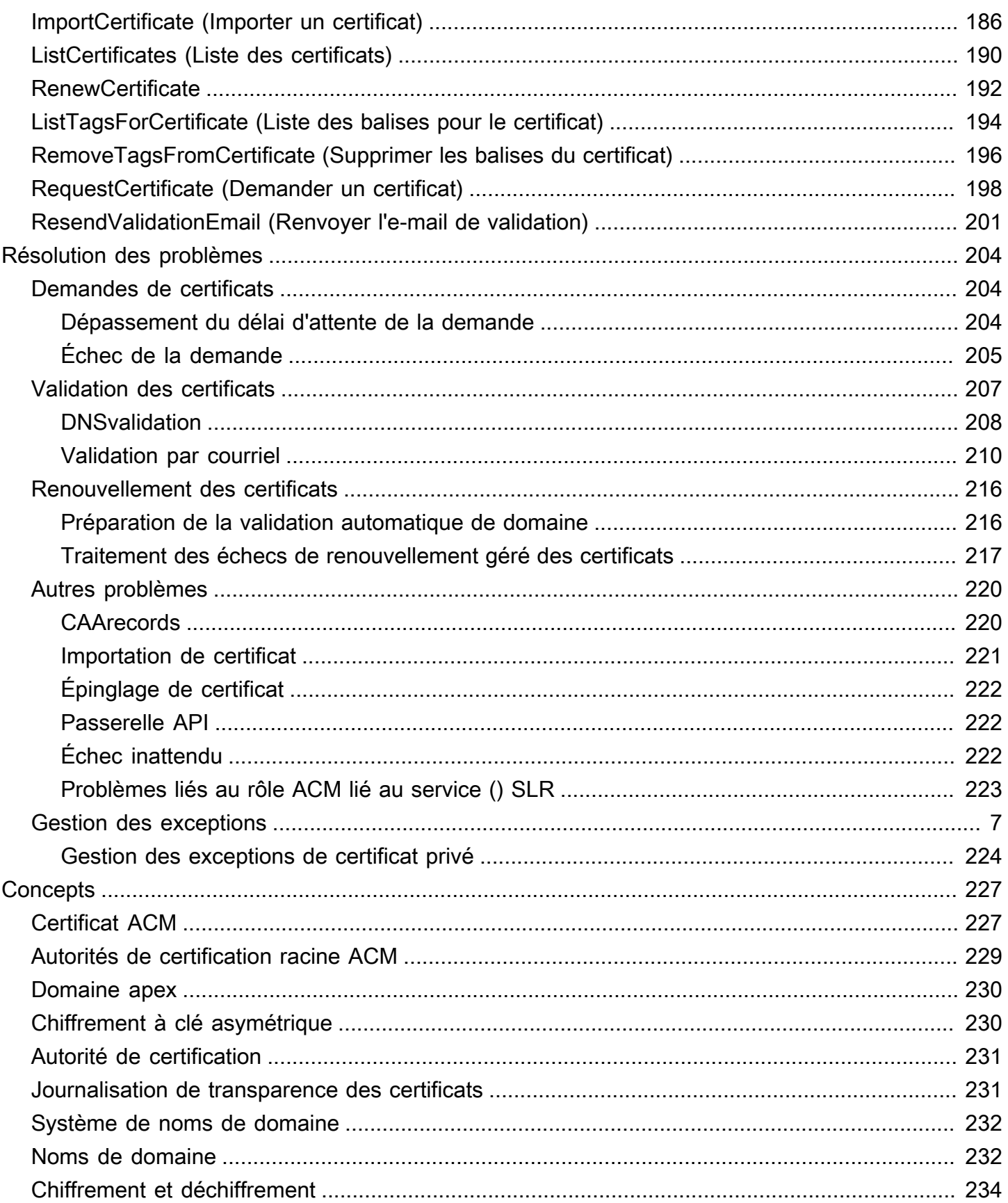

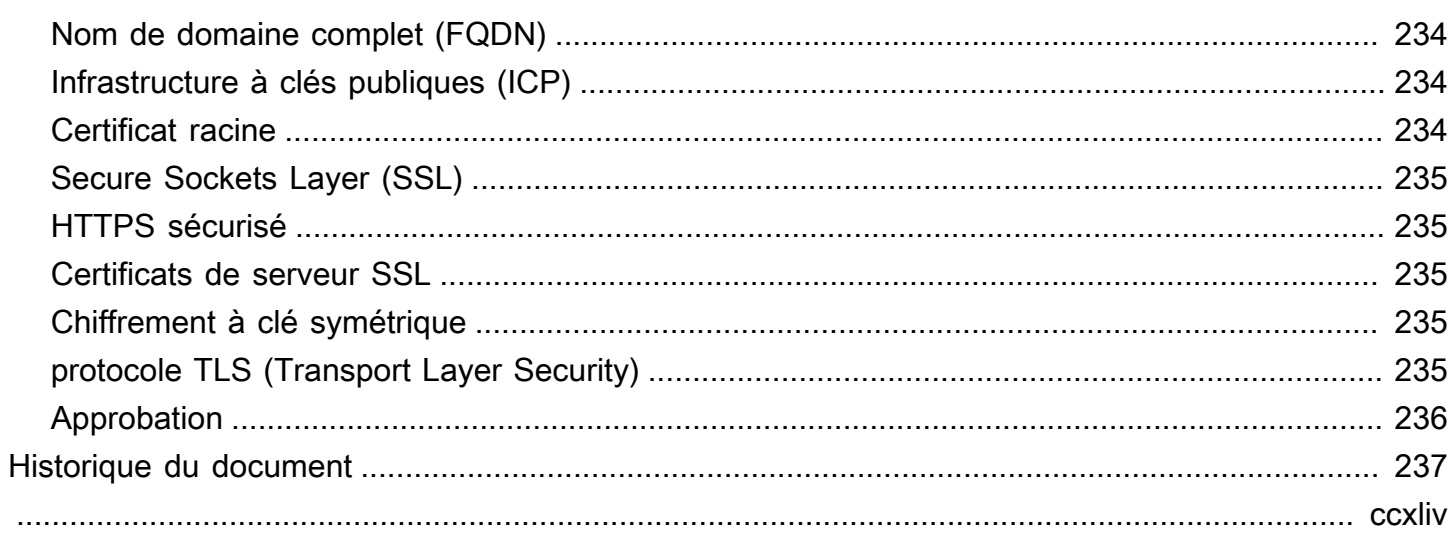

## <span id="page-7-0"></span>Qu'est-ce que c'est AWS Certificate Manager ?

AWS Certificate Manager (ACM) gère la complexité de la création, du stockage et du renouvellement des certificats et clés SSL TLS X.509 publics et privés qui protègent vos AWS sites Web et vos applications. Vous pouvez fournir des certificats pour vos [AWS services intégrés](#page-14-1) soit en les émettant directement, ACM soit en [important](#page-127-0) des certificats tiers dans le système ACM de gestion. ACMles certificats peuvent sécuriser des noms de domaine uniques, plusieurs noms de domaine spécifiques, des domaines génériques ou des combinaisons de ceux-ci. ACMles certificats génériques peuvent protéger un nombre illimité de sous-domaines. Vous pouvez également [exporter](#page-136-0) ACM des certificats signés Autorité de certification privée AWS pour les utiliser n'importe où dans votre système internePKI.

#### **a** Note

ACMn'est pas destiné à être utilisé avec un serveur Web autonome. Si vous souhaitez configurer un serveur sécurisé autonome sur une EC2 instance Amazon, le didacticiel suivant contient des instructions : [SSLConfigure/ TLS on Amazon Linux 2023.](https://docs.aws.amazon.com/AWSEC2/latest/UserGuide/SSL-on-amazon-linux-2023.html)

#### **Rubriques**

- [ACMLe service me convient-il ?](#page-7-1)
- [ACMcaractéristiques du certificat](#page-8-0)
- [Régions prises en charge](#page-14-0)
- [Services intégrés à AWS Certificate Manager](#page-14-1)
- [Sceaux de site et sceaux de confiance](#page-19-0)
- [Quotas](#page-20-0)
- [Tarification pour AWS Certificate Manager](#page-25-0)

### <span id="page-7-1"></span>ACMLe service me convient-il ?

AWS propose deux options aux clients déployant des certificats X.509 gérés. Choisissez le meilleur selon vos besoins.

1. AWS Certificate Manager (ACM) —Ce service est destiné aux entreprises clientes qui ont besoin d'une présence Web sécurisée en utilisantTLS. ACMles certificats sont déployés via Elastic

Load Balancing CloudFront, Amazon, Amazon API Gateway et d'autres [AWS services intégrés](#page-14-1). L'application la plus courante de ce type est un site web public sécurisé avec des exigences de trafic importantes. ACMsimplifie également la gestion de la sécurité en automatisant le renouvellement des certificats arrivant à expiration. Vous êtes au bon endroit pour ce service.

2. Autorité de certification privée AWS—Ce service est destiné aux entreprises clientes qui créent une infrastructure à clé publique (PKI) dans le AWS cloud et destinée à un usage privé au sein d'une organisation. Vous pouvez ainsi créer votre propre hiérarchie d'autorités de certification (CA) et émettre des certificats avec celle-ci pour authentifier les utilisateurs, les ordinateurs, les applications, les services, les serveurs et autres appareils. Autorité de certification privée AWS Les certificats émis par une autorité de certification privée ne peuvent pas être utilisés sur Internet. Pour plus d'informations, consultez le [Autorité de certification privée AWS Guide de l'utilisateur](https://docs.aws.amazon.com/privateca/latest/userguide/PcaWelcome.html) .

### <span id="page-8-0"></span>ACMcaractéristiques du certificat

Les certificats publics fournis par ACM présentent les caractéristiques décrites dans cette section.

**a** Note

Ces caractéristiques s'appliquent uniquement aux certificats fournis parACM. Ils peuvent ne pas s'appliquer aux [certificats que vous importez ACM](#page-127-0).

#### Autorité de certification et hiérarchie

Les certificats publics que vous demandez ACM sont obtenus auprès d'[Amazon Trust Services,](https://www.amazontrust.com/repository/) une [autorité de certification publique \(CA\)](https://docs.aws.amazon.com/acm/latest/userguide/acm-concepts.html#concept-ca) gérée par Amazon. Amazon Root CAs 1 à 4 est signé croisé par une ancienne racine nommée Starfield G2 Root Certificate Authority - G2. La racine Starfield est approuvée sur les appareils Android à partir des versions ultérieures de Gingerbread, et sur iOS à partir de la version 4.1. Les racines Amazon sont approuvées par iOS à partir de la version 11. Tout navigateur, application ou système d'exploitation incluant les racines d'Amazon ou de Starfield fera confiance aux certificats publics obtenus auprès deACM.

Les certificats originaux ou d'entité finale délivrés ACM aux clients tirent leur autorité d'une autorité de certification racine Amazon Trust Services via l'un des nombreux intermédiairesCAs. ACMassigne de manière aléatoire une autorité de certification intermédiaire en fonction du type de certificat (RSAouECDSA) demandé. Étant donné que l'autorité de certification intermédiaire

est sélectionnée de manière aléatoire après la génération de la demande, ACM elle ne fournit pas d'informations d'autorité de certification intermédiaire.

Approbation du navigateur et de l'application

ACMles certificats sont approuvés par tous les principaux navigateurs, notamment Google Chrome, Microsoft Internet Explorer et Microsoft Edge, Mozilla Firefox et Apple Safari. Les navigateurs qui font confiance aux ACM certificats affichent une icône représentant un cadenas dans leur barre d'état ou leur barre d'adresse lorsqu'ils sont connectés SSL TLS par/ à des sites utilisant ACM des certificats. ACMles certificats sont également approuvés par Java.

Rotation des autorités de certification intermédiaires et racine

Afin de maintenir une infrastructure de certificats résiliente et agile, Amazon est capable à tout moment de mettre fin à une autorité de certification intermédiaire sans préavis. Ces modifications n'ont aucun impact sur les clients. Pour plus d'informations, consultez la rubrique, ["Amazon](https://aws.amazon.com/blogs/security/amazon-introduces-dynamic-intermediate-certificate-authorities/) [introduit des autorités de certification intermédiaires dynamiques.](https://aws.amazon.com/blogs/security/amazon-introduces-dynamic-intermediate-certificate-authorities/)"

Dans le cas peu probable où Amazon mettrait fin à une autorité de certification racine, le changement se produira aussi rapidement que les circonstances l'exigent.. En raison de l'impact important d'un tel changement, Amazon utilisera tous les mécanismes disponibles pour informer les AWS clients, notamment en envoyant un e-mail aux propriétaires de comptes et en contactant les responsables techniques des comptes. AWS Health Dashboard

Accès au pare-feu pour révocation

Si un certificat d'entité finale n'est plus fiable, il sera révoqué. OCSPet CRLs sont les mécanismes standard utilisés pour vérifier si un certificat a été révoqué ou non. OCSPet CRLs sont les mécanismes standard utilisés pour publier les informations de révocation. Certains pare-feux clients peuvent nécessiter des règles supplémentaires susceptibles de faire fonctionner ces mécanismes.

Les exemples de modèles de URL caractères génériques suivants peuvent être utilisés pour identifier le trafic de révocation. Un astérisque (\*) représente un ou plusieurs caractères alphanumériques, un point d'interrogation (?) représente un seul caractère alphanumérique et un dièse (#) représente un chiffre.

• OCSP

http://ocsp.?????.amazontrust.com

http://ocsp.\*.amazontrust.com

• CRL

http://crl.?????.amazontrust.com/?????.crl

http://crl.\*.amazontrust.com/\*.crl

#### Validation du domaine

Les certificats ACM sont des certificats de domaine validé. En d'autres termes, le champ d'objet d'un ACM certificat identifie un nom de domaine et rien de plus. Lorsque vous demandez un ACM certificat, vous devez confirmer que vous possédez ou contrôlez tous les domaines que vous spécifiez dans votre demande. Vous pouvez valider la propriété par e-mail ouDNS. Pour plus d'informations, consultez [Validation par e-mail](#page-101-0) et [DNSvalidation](#page-94-0).

#### Période de validité

La durée de validité des ACM certificats est de 13 mois (395 jours).

#### Renouvellement et déploiement gérés

ACMgère le processus de renouvellement des ACM certificats et de provisionnement des certificats après leur renouvellement. Le renouvellement automatique peut vous aider à éviter les temps d'arrêt dus aux certificats mal configurés, révoqués ou expirés. Pour de plus amples informations, veuillez consulter [Renouvellement géré des ACM certificats.](#page-112-0)

#### Plusieurs noms de domaine

Chaque ACM certificat doit inclure au moins un nom de domaine complet (FQDN), et vous pouvez ajouter des noms supplémentaires si vous le souhaitez. Par exemple, lorsque vous créez un ACM certificat pourwww.example.com, vous pouvez également ajouter le nom www.example.net si les clients peuvent accéder à votre site en utilisant l'un ou l'autre des noms. C'est également vrai pour les noms de domaine stricts (aussi appelés domaines de zone apex ou domaines naked). En d'autres termes, vous pouvez demander un ACM certificat pour www.exemple.com et ajouter le nom exemple.com. Pour de plus amples informations, veuillez consulter [Demande de certificat](#page-83-0)  [public](#page-83-0).

#### Noms de caractère générique

ACMvous permet d'utiliser un astérisque (\*) dans le nom de domaine pour créer un ACM certificat contenant un nom générique capable de protéger plusieurs sites du même domaine. Par exemple, \*.example.com protège www.example.com et images.example.com.

#### **a** Note

Lorsque vous demandez un certificat générique, l'astérisque (**\***) doit se trouver à la position la plus à gauche du nom de domaine et ne peut protéger qu'un seul niveau de sous-domaine. Par exemple, **\*.example.com** peut protéger **login.example.com** et **test.example.com**, mais il ne peut pas protéger **test.login.example.com**. Notez aussi que **\*.example.com** protège uniquement les sous-domaines de **example.com**, il ne protège pas le domaine strict ou apex (**example.com**). Cependant, vous pouvez demander un certificat qui protège un domaine strict ou apex et ses sous-domaines en indiquant plusieurs noms de domaines dans votre demande. Par exemple, vous pouvez demander un certificat qui protège **example.com** et **\*.example.com**.

#### Algorithme de clés

Un certificat doit indiquer un algorithme et la taille de la clé. Actuellement, les algorithmes à clé publique suivants RSA et Elliptic Curve Digital Signature Algorithm (ECDSA) sont pris en charge parACM. ACMpeut demander l'émission de nouveaux certificats à l'aide d'algorithmes marqués d'un astérisque (\*). Les autres algorithmes sont pris en charge uniquement par les certificats [importés.](#page-127-0)

#### **a** Note

Lorsque vous demandez un PKI certificat privé signé par une autorité de certification AWS Private CA, la famille d'algorithmes de signature spécifiée (RSAouECDSA) doit correspondre à la famille d'algorithmes de la clé secrète de l'autorité de certification.

- RSA1024 bits (RSA\_1024)
- RSA2048 bits (\*RSA\_2048)
- RSA3072 bits () RSA\_3072
- RSA4096 bits () RSA\_4096
- ECDSA256 bits (EC\_prime256v1) \*
- ECDSA384 bits (EC\_secp384r1) \*
- ECDSA521 bits () EC\_secp521r1

ECDSAles clés sont plus petites, offrant une sécurité comparable à celle RSA des clés, mais avec une plus grande efficacité informatique. Cependant, il n'ECDSAest pas pris en charge par tous les clients du réseau. Le tableau suivant, adapté de [NIST](https://nvlpubs.nist.gov/nistpubs/SpecialPublications/NIST.SP.800-57pt1r5.pdf), montre le niveau de sécurité représentatif de RSA et ECDSA avec des clés de différentes tailles. Toutes les valeurs sont exprimées en bits.

Comparaison de la sécurité des algorithmes et des clés

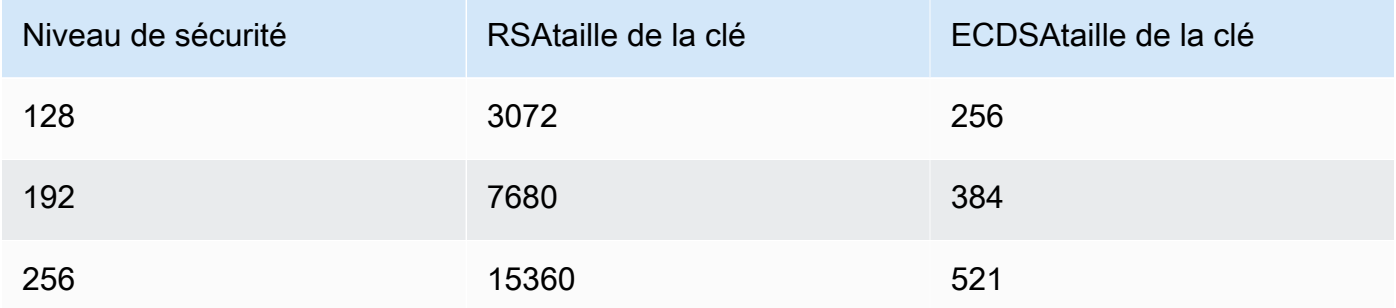

La force de sécurité, comprise comme une puissance de 2, est liée au nombre de suppositions nécessaires pour casser le chiffrement. Par exemple, une clé de 3072 bits et une RSA clé de 256 bits ECDSA peuvent être récupérées avec un maximum de 2 128 suppositions.

Pour obtenir des informations qui vous aideront à choisir un algorithme, consultez le billet de AWS blog [Comment évaluer et utiliser ECDSA les certificats dans AWS Certificate Manager](https://aws.amazon.com/blogs/security/how-to-evaluate-and-use-ecdsa-certificates-in-aws-certificate-manager/).

#### **A** Important

Notez que les [services intégrés](https://docs.aws.amazon.com/acm/latest/userguide/acm-services.html) autorisent uniquement les algorithmes et tailles de clés qu'ils prennent en charge pour les associer à leurs ressources. De plus, leur prise en charge varie selon que le certificat est importé dans IAM ou dansACM. Pour plus d'informations, consultez la documentation pour chaque service.

- Pour Elastic Load Balancing, consultez [HTTPSListeners for Your Application Load](https://docs.aws.amazon.com/elasticloadbalancing/latest/application/create-https-listener.html) Balancer.
- Pour CloudFront, voir [SupportedSSL/TLSProtocols and Ciphers.](https://docs.aws.amazon.com/AmazonCloudFront/latest/DeveloperGuide/secure-connections-supported-viewer-protocols-ciphers.html#secure-connections-supported-ciphers)

#### Punycode

Les exigences [Punycode](https://datatracker.ietf.org/doc/html/rfc3492) suivantes relatives aux [noms de domaine internationalisés](https://www.icann.org/resources/pages/idn-2012-02-25-en) doivent être remplies :

- 1. Les noms de domaine commençant par le modèle « <character><character>-- » doivent correspondre à « xn-- ».
- 2. Les noms de domaine commençant par « xn-- » doivent également être des noms de domaine internationalisés valides.

#### Exemples de Punycode

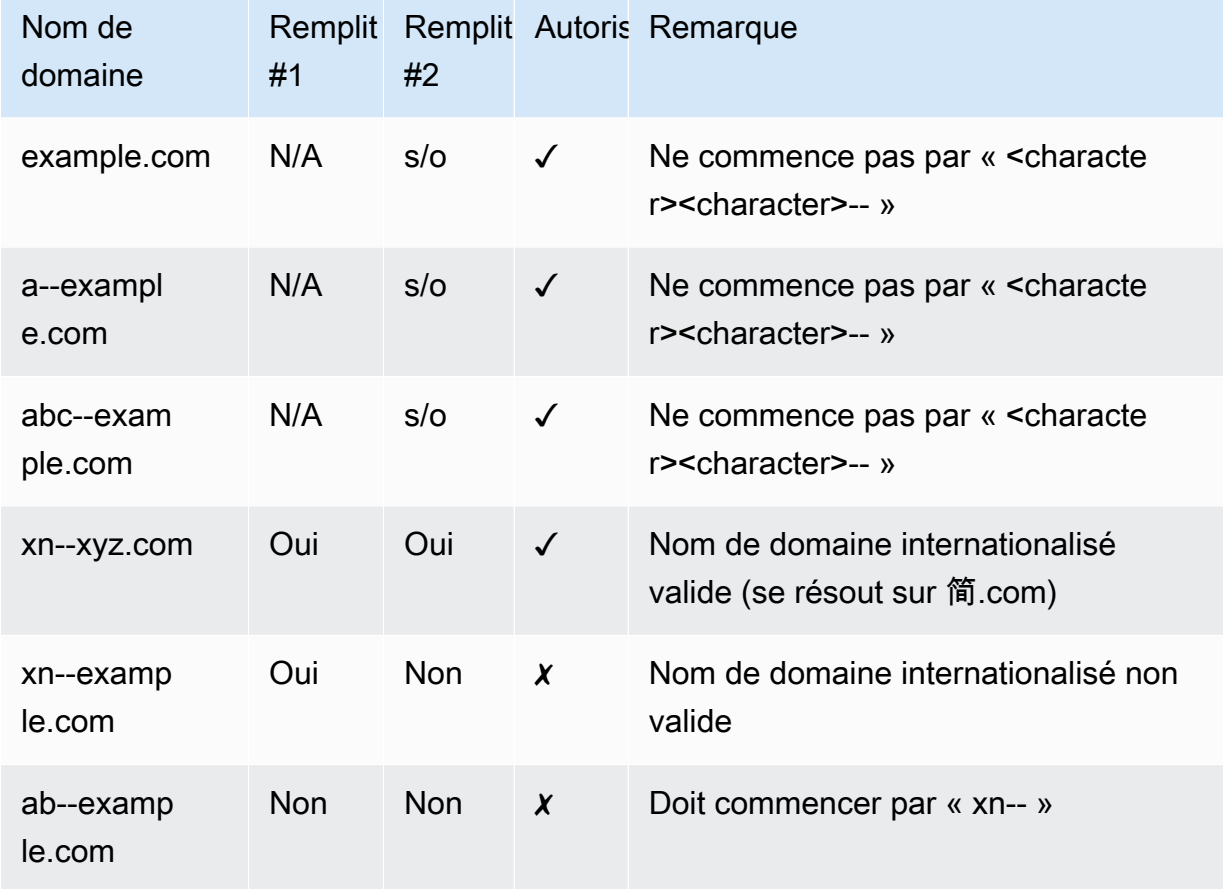

#### <span id="page-13-0"></span>**Exceptions**

Notez ce qui suit :

- ACMne fournit pas de certificats de validation étendue (EV) ni de certificats de validation d'organisation (OV).
- ACMne fournit pas de certificats pour autre chose que les TLS protocoles SSL /.
- Vous ne pouvez pas utiliser de ACM certificats pour le chiffrement des e-mails.
- ACMne vous permet pas actuellement de vous désinscrire du [renouvellement géré](#page-112-0) des ACM certificats. En outre, le renouvellement géré n'est pas disponible pour les certificats que vous importezACM.
- Vous ne pouvez pas demander de certificats pour les noms de domaine qui sont la propriété d'Amazon, par exemple ceux qui se terminent par amazonaws.com, cloudfront.net ou elasticbeanstalk.com.
- Vous ne pouvez pas télécharger la clé privée d'un ACM certificat.
- Vous ne pouvez pas installer de ACM certificats directement sur votre site Web ou votre application Amazon Elastic Compute Cloud (AmazonEC2). Toutefois, vous pouvez utiliser votre certificat avec n'importe quel service intégré. Pour de plus amples informations, veuillez consulter [Services intégrés à AWS Certificate Manager.](#page-14-1)

### <span id="page-14-0"></span>Régions prises en charge

Consultez la section [AWS Régions et points de terminaison](https://docs.aws.amazon.com/general/latest/gr/rande.html#acm_region) dans le Références générales AWSou le [tableau des AWS régions](https://aws.amazon.com/about-aws/global-infrastructure/regional-product-services/) pour connaître la disponibilité régionale pourACM.

Les certificats ACM sont des ressources régionales. Pour utiliser un certificat avec Elastic Load Balancing pour le même nom de domaine complet (FQDN) ou le même ensemble de domaines complets FQDNs dans plusieurs AWS régions, vous devez demander ou importer un certificat pour chaque région. Pour les certificats fournis parACM, cela signifie que vous devez revalider chaque nom de domaine du certificat pour chaque région. Vous ne pouvez pas copier de certificat entre les régions.

Pour utiliser un ACM certificat auprès d'Amazon CloudFront, vous devez demander ou importer le certificat dans la région de l'est des États-Unis (Virginie du Nord). ACMles certificats de cette région associés à une CloudFront distribution sont distribués à tous les emplacements géographiques configurés pour cette distribution.

### <span id="page-14-1"></span>Services intégrés à AWS Certificate Manager

AWS Certificate Manager prend en charge un nombre croissant de AWS services. Vous ne pouvez pas installer votre ACM certificat ou votre Autorité de certification privée AWS certificat privé directement sur le site Web ou l'application que vous AWS utilisez.

#### **a** Note

ACMLes certificats publics peuvent être installés sur EC2 des instances Amazon connectées à une [Nitro Enclave,](#page-17-0) mais pas sur d'autres EC2 instances Amazon. Pour plus d'informations

sur la configuration d'un serveur Web autonome sur une EC2 instance Amazon non connectée à une Nitro Enclave, consultez [Tutoriel : Installation d'un serveur LAMP Web sur](https://docs.aws.amazon.com/AWSEC2/latest/UserGuide/ec2-lamp-amazon-linux-2.html) [Amazon Linux 2](https://docs.aws.amazon.com/AWSEC2/latest/UserGuide/ec2-lamp-amazon-linux-2.html) ou [Tutoriel : Installation d'un serveur LAMP Web avec Amazon](https://docs.aws.amazon.com/AWSEC2/latest/UserGuide/install-LAMP.html) Linux. AMI

ACMles certificats sont pris en charge par les services suivants :

#### Elastic Load Balancing

Elastic Load Balancing répartit automatiquement le trafic entrant de votre application sur plusieurs EC2 instances Amazon. Il détecte les instances non saines et redirige le trafic vers des instances saines jusqu'à ce que les instances non saines soient restaurées. Elastic Load Balancing met automatiquement à l'échelle la capacité de traitement des demandes en réponse au trafic entrant. Pour plus d'informations sur l'équilibrage de charge, consultez [Guide de l'utilisateur Elastic Load](https://docs.aws.amazon.com/elasticloadbalancing/latest/userguide/) [Balancing.](https://docs.aws.amazon.com/elasticloadbalancing/latest/userguide/)

En général, pour diffuser du contenu sécurisé surSSL/TLS, les équilibreurs de charge nécessitent que les TLS certificatsSSL/soient installés sur l'équilibreur de charge ou sur l'instance principale d'AmazonEC2. ACMest intégré à Elastic Load Balancing pour déployer ACM des certificats sur l'équilibreur de charge. Pour plus d'informations, consultez [Création d'une instance d'Application](https://docs.aws.amazon.com/elasticloadbalancing/latest/application/create-application-load-balancer.html)  [Load Balancer](https://docs.aws.amazon.com/elasticloadbalancing/latest/application/create-application-load-balancer.html).

#### Amazon CloudFront

Amazon CloudFront est un service Web qui accélère la distribution de votre contenu Web dynamique et statique aux utilisateurs finaux en diffusant votre contenu depuis un réseau mondial de sites périphériques. Lorsqu'un utilisateur final demande du contenu que vous diffusez CloudFront, il est redirigé vers l'emplacement périphérique offrant la latence la plus faible. Le contenu est ainsi remis avec le meilleur niveau de performance possible. Si le contenu se trouve actuellement à cet emplacement périphérique, CloudFront diffusez-le immédiatement. Si le contenu ne se trouve pas actuellement à cet emplacement périphérique, il est CloudFront extrait du compartiment Amazon S3 ou du serveur Web que vous avez identifié comme la source de contenu définitive. Pour plus d'informations CloudFront, consultez le manuel [Amazon CloudFront](https://docs.aws.amazon.com/AmazonCloudFront/latest/DeveloperGuide/)  [Developer Guide](https://docs.aws.amazon.com/AmazonCloudFront/latest/DeveloperGuide/).

Pour diffuser du contenu sécurisé surSSL/TLS, CloudFront les TLS certificatsSSL/doivent être installés sur la CloudFront distribution ou sur la source de contenu sauvegardée. ACMest intégré CloudFront pour déployer des ACM certificats sur la CloudFront distribution. Pour plus d'informations, consultez [Obtenir un TLS certificatSSL//](https://docs.aws.amazon.com/AmazonCloudFront/latest/DeveloperGuide/cnames-and-https-procedures.html#cnames-and-https-getting-certificates).

#### **G** Note

Pour utiliser un ACM certificat avec CloudFront, vous devez demander ou importer le certificat dans la région USA Est (Virginie du Nord).

#### Amazon Cognito

Amazon Cognito assure l'authentification, l'autorisation et la gestion des utilisateurs pour vos applications web et mobiles. Les utilisateurs peuvent se connecter directement à l'aide de vos Compte AWS informations d'identification ou par le biais d'un tiers tel que Facebook, Amazon, Google ou Apple. Pour plus d'informations sur Amazon Cognito, consultez [le guide Amazon](https://docs.aws.amazon.com/cognito/latest/developerguide/) [Cognito Developer](https://docs.aws.amazon.com/cognito/latest/developerguide/).

Lorsque vous configurez un groupe d'utilisateurs Cognito pour utiliser un CloudFront proxy Amazon, vous CloudFront pouvez mettre en place un ACM certificat pour sécuriser le domaine personnalisé. Dans ce cas, sachez que vous devez supprimer l'association du certificat avec CloudFront avant de pouvoir le supprimer.

#### AWS Elastic Beanstalk

Elastic Beanstalk vous aide à déployer et à gérer des applications AWS dans le cloud sans vous soucier de l'infrastructure qui exécute ces applications. AWS Elastic Beanstalk réduit la complexité de gestion. Il vous suffit de charger votre application, et Elastic Beanstalk gère automatiquement les informations du dimensionnement des capacités, de la répartition de charge, de la mise à l'échelle et de la surveillance de l'état de l'application. Elastic Beanstalk utilise le service Elastic Load Balancing pour créer un équilibreur de charge. Pour plus d'informations sur Elastic Beanstalk, consultez le [Guide du développeur AWS Elastic Beanstalk.](https://docs.aws.amazon.com/elasticbeanstalk/latest/dg/)

Pour choisir un certificat, vous devez configurer l'équilibreur de charge de votre application dans la console Elastic Beanstalk. Pour plus d'informations, consultez [Configurer le Load Balancer de](https://docs.aws.amazon.com/elasticbeanstalk/latest/dg/configuring-https-elb.html) [votre environnement Elastic Beanstalk pour qu'il soit résilié](https://docs.aws.amazon.com/elasticbeanstalk/latest/dg/configuring-https-elb.html). HTTPS

#### AWS App Runner

App Runner est un AWS service qui fournit un moyen rapide, simple et économique de déployer directement à partir du code source ou d'une image de conteneur vers une application Web évolutive et sécurisée dans le AWS cloud. Vous n'avez pas besoin d'apprendre de nouvelles technologies, de choisir le service informatique à utiliser ou de savoir comment approvisionner et configurer les AWS ressources. Pour plus d'informations sur App Runner, consultez [Guide du](https://docs.aws.amazon.com/apprunner/latest/dg/)  [développeur AWS App Runner.](https://docs.aws.amazon.com/apprunner/latest/dg/)

Lorsque vous associez des noms de domaine personnalisés à votre service App Runner, celui-ci crée en interne des certificats qui suivent la validité du domaine. Ils sont stockés dansACM. App Runner les conserve sept jours après la dissociation d'un domaine de votre service ou après la suppression du service. L'ensemble de ce processus est automatisé et vous n'avez pas besoin d'ajouter ou de gérer vous-même des certificats. Pour plus d'informations, consultez [Gestion des](https://docs.aws.amazon.com/apprunner/latest/dg/manage-custom-domains.html) [noms de domaine personnalisés pour un service App Runner](https://docs.aws.amazon.com/apprunner/latest/dg/manage-custom-domains.html) dans le Guide du développeur AWS App Runner .

#### APIPasserelle Amazon

Avec la prolifération des appareils mobiles et le développement de l'Internet des objets (IoT), il est devenu de plus en plus courant de créer des objets APIs pouvant être utilisés pour accéder aux données et interagir avec les systèmes principaux. AWS Vous pouvez utiliser API Gateway pour publier, gérer, surveiller et sécuriser votreAPIs. Après avoir déployé votre API to API Gateway, vous pouvez [configurer un nom de domaine personnalisé](https://docs.aws.amazon.com/apigateway/latest/developerguide/how-to-custom-domains.html) pour en simplifier l'accès. Pour configurer un nom de domaine personnalisé, vous devez fournir un TLS certificat SSL /. Vous pouvez l'utiliser ACM pour générer ou importer le certificat. Pour plus d'informations sur Amazon API Gateway, consultez le [guide du développeur Amazon API Gateway.](https://docs.aws.amazon.com/apigateway/latest/developerguide/)

#### <span id="page-17-0"></span>AWS Enclaves Nitro

AWS Nitro Enclaves est EC2 une fonctionnalité d'Amazon qui vous permet de créer des environnements d'exécution isolés, appelés enclaves, à partir d'instances Amazon. EC2 Les enclaves sont des machines virtuelles distinctes, renforcées et soumises à de fortes contraintes. Elles ne fournissent qu'une connectivité locale sécurisée par socket avec leur instance parente. Elles ne disposent pas de stockage persistant, d'accès interactif ou de réseau externe. Les utilisateurs ne SSH peuvent pas accéder à une enclave, et les processus, applications ou utilisateurs de l'instance parent (y compris root ou admin) ne peuvent pas accéder aux données et aux applications qu'elle contient.

EC2instances connectées aux certificats de support ACM de Nitro Enclaves. Pour plus d'informations, consultez [AWS Certificate Manager pour Nitro Enclaves](https://docs.aws.amazon.com/enclaves/latest/user/nitro-enclave-refapp.html).

#### **a** Note

Vous ne pouvez pas associer de ACM certificats à une EC2 instance qui n'est pas connectée à une Nitro Enclave.

#### AWS CloudFormation

AWS CloudFormation vous aide à modéliser et à configurer vos ressources Amazon Web Services. Vous créez un modèle qui décrit les AWS ressources que vous souhaitez utiliser, telles que Elastic Load Balancing ou API Gateway. Ensuite, AWS CloudFormation s'occupe pour vous de la mise en service et de la configuration de ces ressources. Vous n'avez pas besoin de créer et de configurer AWS des ressources individuellement et de déterminer ce qui dépend de quoi ; il AWS CloudFormation gère tout cela. ACMles certificats sont inclus en tant que ressource modèle, ce qui signifie que vous AWS CloudFormation pouvez demander ACM des certificats que vous pouvez utiliser avec AWS des services pour activer des connexions sécurisées. En outre, les ACM certificats sont inclus dans de nombreuses AWS ressources que vous pouvez configurer AWS CloudFormation.

Pour des informations générales à ce sujet CloudFormation, consultez le [guide de AWS](https://docs.aws.amazon.com/AWSCloudFormation/latest/UserGuide/)  [CloudFormation l'utilisateur.](https://docs.aws.amazon.com/AWSCloudFormation/latest/UserGuide/) Pour plus d'informations sur ACM les ressources prises en charge par CloudFormation, voir [AWS: : CertificateManager : :Certificate](https://docs.aws.amazon.com/AWSCloudFormation/latest/UserGuide/aws-resource-certificatemanager-certificate.html).

Grâce à la puissante automatisation fournie par AWS CloudFormation, il est facile de dépasser votre [quota de certificats,](https://docs.aws.amazon.com/acm/latest/userguide/acm-limits.html) en particulier avec les nouveaux AWS comptes. Nous vous recommandons de suivre les ACM [meilleures pratiques](https://docs.aws.amazon.com/acm/latest/userguide/acm-bestpractices.html#best-practices-cloudformation) pour AWS CloudFormation.

#### **a**) Note

Si vous créez un ACM certificat avec AWS CloudFormation, la AWS CloudFormation pile reste à l'état CREATE\_IN\_ PROGRESS. Toutes les autres opérations de pile sont retardées jusqu'à ce que vous donniez suite suivant les instructions indiquées dans le courriel de validation pour le certificat. Pour plus d'informations, consultez [La ressource](https://docs.aws.amazon.com/AWSCloudFormation/latest/UserGuide/troubleshooting.html#troubleshooting-resource-did-not-stabilize) [n'a pas pu se stabiliser lors d'une opération de création, de mise à jour ou de suppression](https://docs.aws.amazon.com/AWSCloudFormation/latest/UserGuide/troubleshooting.html#troubleshooting-resource-did-not-stabilize)  [de pile](https://docs.aws.amazon.com/AWSCloudFormation/latest/UserGuide/troubleshooting.html#troubleshooting-resource-did-not-stabilize).

#### AWS Amplify

Amplify est un ensemble d'outils et de fonctionnalités spécialement conçus qui permettent aux développeurs Web et mobiles frontaux de créer rapidement et facilement des applications complètes. AWS Amplify propose deux services : Amplify Hosting et Amplify Studio. Amplify Hosting fournit un flux de travail basé sur git pour héberger des piles complètes d'applications Web sans serveur avec déploiement continu. Amplify Studio est un environnement de développement visuel qui simplifie la création de piles complètes d'applications Web et mobiles évolutives. Utilisez Studio pour créer votre interface utilisateur frontale à l'aide d'un ensemble de composants d' ready-to-use interface utilisateur, créer un backend d'application, puis connecter les deux ensemble. Pour plus d'informations sur Amplify, consultez le [AWS Amplify](https://docs.aws.amazon.com/amplify/latest/userguide/welcome.html) guide de l'utilisateur.

Si vous connectez un domaine personnalisé à votre application, la console Amplify émet un ACM certificat pour le sécuriser.

Amazon OpenSearch Service

Amazon OpenSearch Service est un moteur de recherche et d'analyse destiné à des cas d'utilisation tels que l'analyse des journaux, la surveillance des applications en temps réel et l'analyse des flux de clics. Pour plus d'informations, consultez le manuel [Amazon OpenSearch](https://docs.aws.amazon.com/opensearch-service/latest/developerguide/)  [Service Developer Guide](https://docs.aws.amazon.com/opensearch-service/latest/developerguide/).

Lorsque vous créez un cluster de OpenSearch services contenant un [domaine et un point de](https://docs.aws.amazon.com/opensearch-service/latest/developerguide/customendpoint.html)  [terminaison personnalisés](https://docs.aws.amazon.com/opensearch-service/latest/developerguide/customendpoint.html), vous pouvez l'utiliser ACM pour fournir un certificat à l'Application Load Balancer associé.

#### AWS Network Firewall

AWS Network Firewall est un service géré qui facilite le déploiement des protections réseau essentielles pour tous vos Amazon Virtual Private Clouds (VPCs). Pour plus d'informations sur Network Firewall, consultez le [Guide du développeur AWS Network Firewall.](https://docs.aws.amazon.com/network-firewall/latest/developerguide/)

Le pare-feu Network Firewall s'intègre à des ACM fins TLS d'inspection. Si vous utilisez l'TLSinspection dans Network Firewall, vous devez configurer un ACM certificat pour le déchiffrement et le rechiffrement du TLS traficSSL/passant par votre pare-feu. Pour plus d'informations sur le fonctionnement de Network Firewall à des ACM fins TLS d'inspection, consultez la section [Exigences relatives à l'utilisation TLS des certificatsSSL/avec les](https://docs.aws.amazon.com/network-firewall/latest/developerguide/tls-inspection-certificate-requirements.html)  [configurations TLS d'inspection](https://docs.aws.amazon.com/network-firewall/latest/developerguide/tls-inspection-certificate-requirements.html) dans le manuel du AWS Network Firewall développeur.

### <span id="page-19-0"></span>Sceaux de site et sceaux de confiance

Amazon ne fournit pas de sceau de site et n'autorise pas que sa marque soit utilisée à ce titre :

• AWS Certificate Manager (ACM) ne fournit pas de sceau de site sécurisé que vous pouvez utiliser sur votre site Web. Si vous voulez utiliser un sceau de site, vous pouvez en obtenir un auprès d'un fournisseur tiers. Nous vous conseillons de choisir un fournisseur qui évalue et fait valoir la sécurité de votre site web et de vos pratiques métier.

• Amazon n'autorise pas à utiliser sa marque ou son logo comme insigne de certification, sceau de site ou sceau de confiance. Les sceaux et badges de ce type peuvent être copiés sur des sites qui n'utilisent pas le ACM service et peuvent être utilisés de manière inappropriée pour établir la confiance sous de faux prétextes. Pour protéger nos clients et la réputation d'Amazon, nous n'autorisons pas à utiliser notre marque ni notre logo de cette manière.

### <span id="page-20-0"></span>**Quotas**

Les quotas de service suivants AWS Certificate Manager (ACM) s'appliquent à chaque AWS région et à chaque AWS compte.

Pour savoir quels quotas peuvent être ajustés, consultez le [tableau ACM des quotas](https://docs.aws.amazon.com/general/latest/gr/acm.html#limits_acm) du Guide de référence AWS général. Pour demander des augmentations de quota, créez un dossier au [Centre](https://console.aws.amazon.com/support/home#/case/create?issueType=service-limit-increase&limitType=service-code-acm) [AWS Support.](https://console.aws.amazon.com/support/home#/case/create?issueType=service-limit-increase&limitType=service-code-acm)

### <span id="page-20-1"></span>Quotas généraux

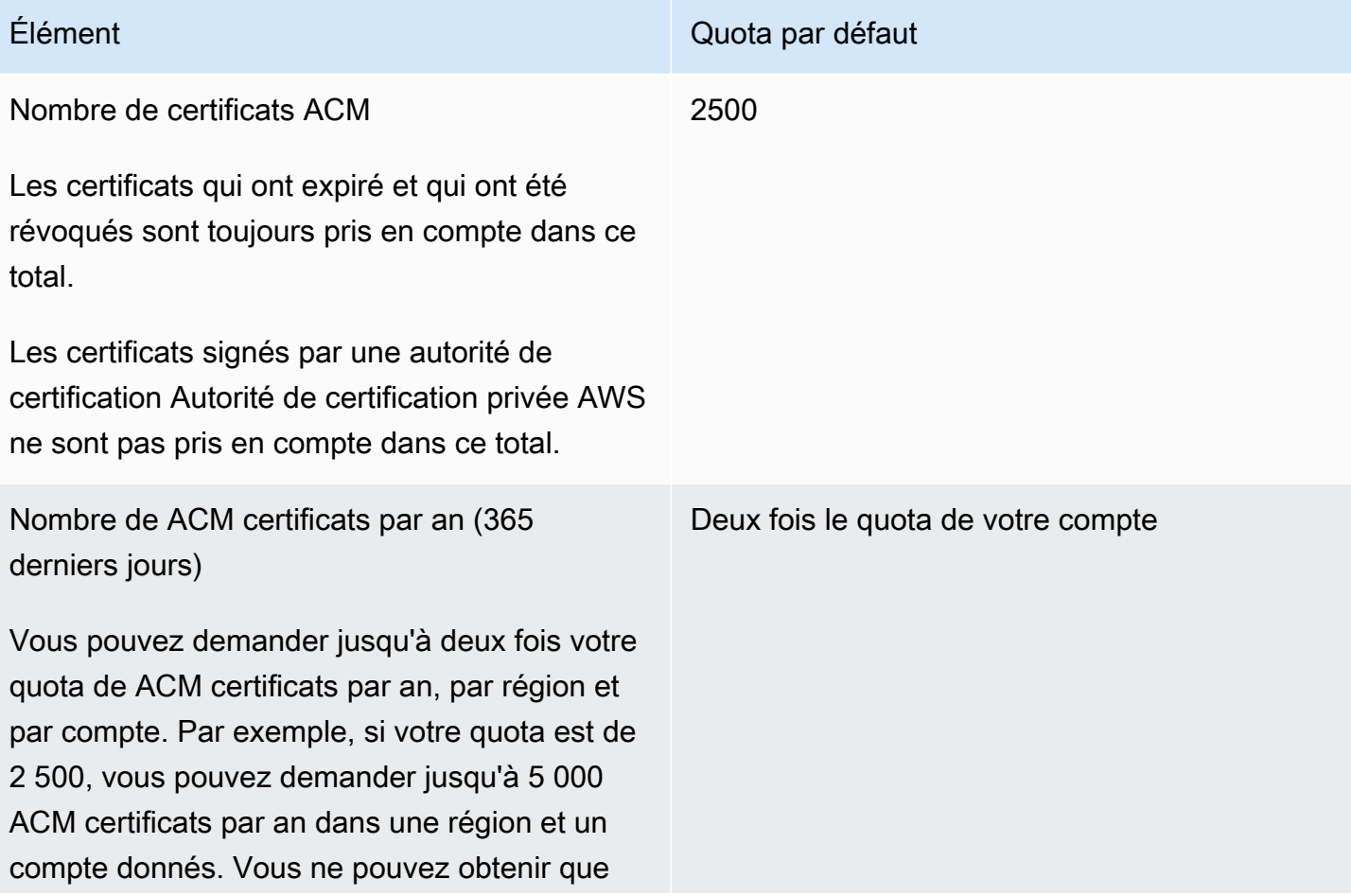

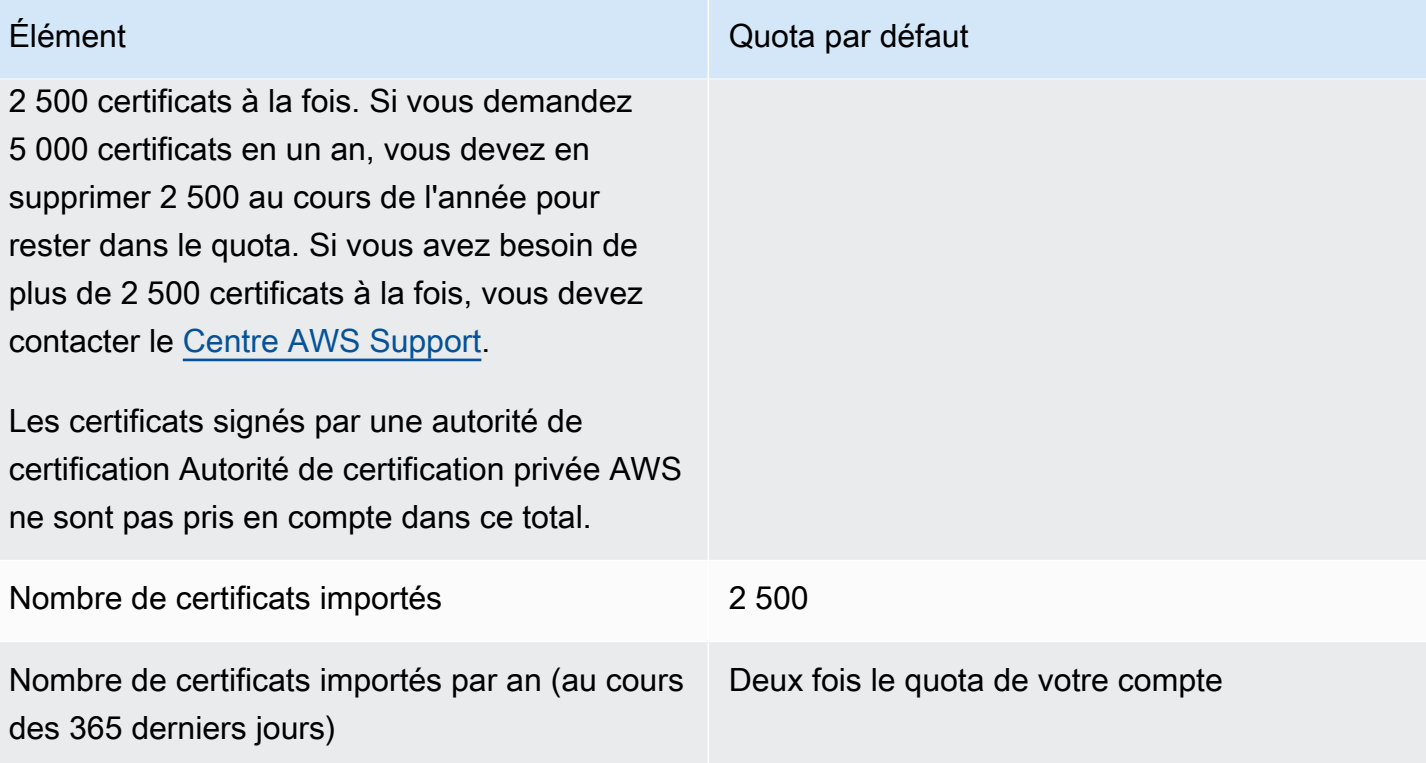

Nombre de noms de domaine par ACM certifica t 10

Le quota par défaut est de 10 noms de domaine pour chaque ACM certificat. Votre quota peut être plus élevé.

Le premier nom de domaine que vous envoyez est inclus en tant que nom commun d'objet (CN) du certificat. Tous les noms sont inclus dans l'extension Subject Alternative Name.

Vous pouvez demander jusqu'à 100 noms de domaine. Pour demander une augmentation de votre quota, créez une demande dans la console Service Quotas pour le ACM service. Cependant, avant de créer une demande, assurez-vous de bien comprendre que l'ajout de noms de domaine peut augmenter votre charge de travail administratif si vous utilisez la validation par courriel. Pour de plus amples informations, veuillez consulter [Validation de](#page-71-0) [domaine.](#page-71-0)

Le quota du nombre de noms de domaine par ACM certificat s'applique uniquemen t aux certificats fournis parACM. Ce quota ne s'applique pas aux certificats que vous importezACM. Les sections suivantes s'appliqu ent uniquement aux ACM certificats.

#### Élément Quota par défaut

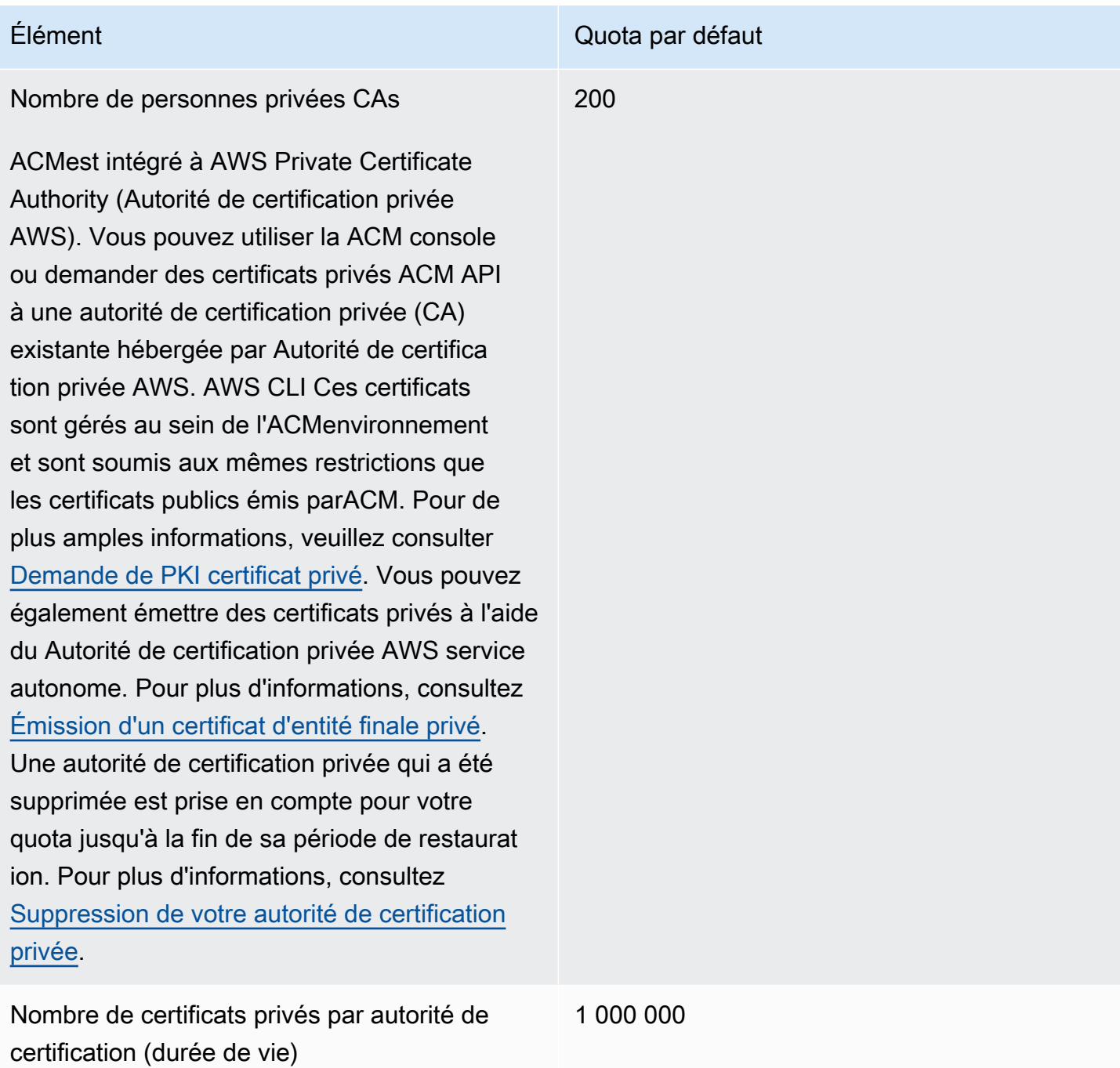

### <span id="page-23-0"></span>APIquotas tarifaires

Les quotas suivants s'appliquent ACM API à chaque région et à chaque compte. ACMlimite les API demandes à différents quotas en fonction de l'APIopération. La limitation signifie le ACM rejet d'une demande par ailleurs valide parce que la demande dépasse le quota de l'opération pour le nombre de demandes par seconde. Lorsqu'une demande est limitée, ACM renvoie une

ThrottlingException erreur. Le tableau suivant répertorie chaque API opération et le quota à partir duquel ACM les demandes relatives à cette opération sont limitées.

#### **a** Note

Outre les API actions répertoriées dans le tableau ci-dessous, ACM vous pouvez également appeler l'IssueCertificateaction externe depuis Autorité de certification privée AWS. Pour obtenir des informations sur les quotas up-to-date tarifairesIssueCertificate, consultez les [points de terminaison et les quotas](https://docs.aws.amazon.com/general/latest/gr/acm-pca.html#limits_acm-pca) pour Autorité de certification privée AWS.

#### equests-per-second Quota R pour chaque ACM API opération

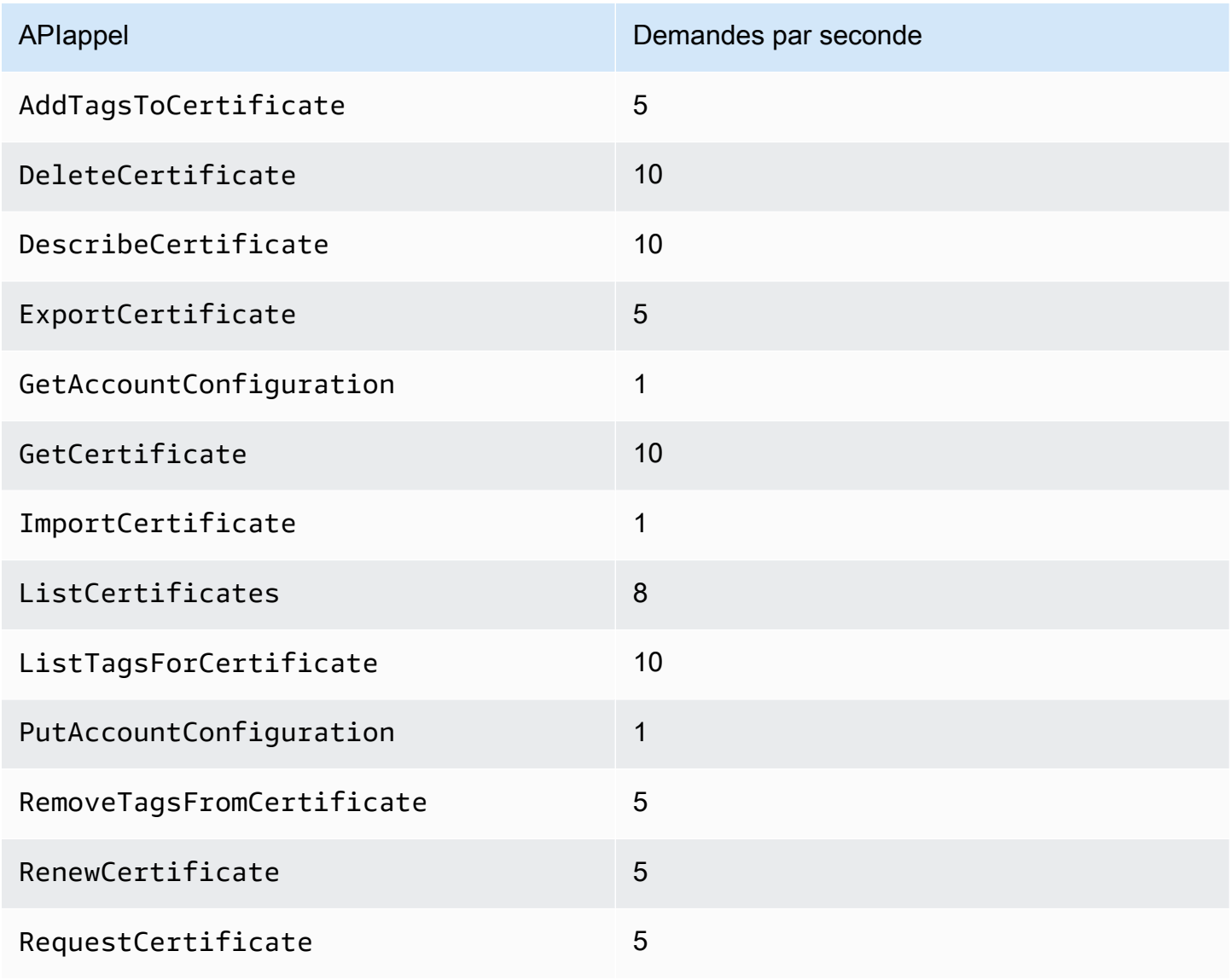

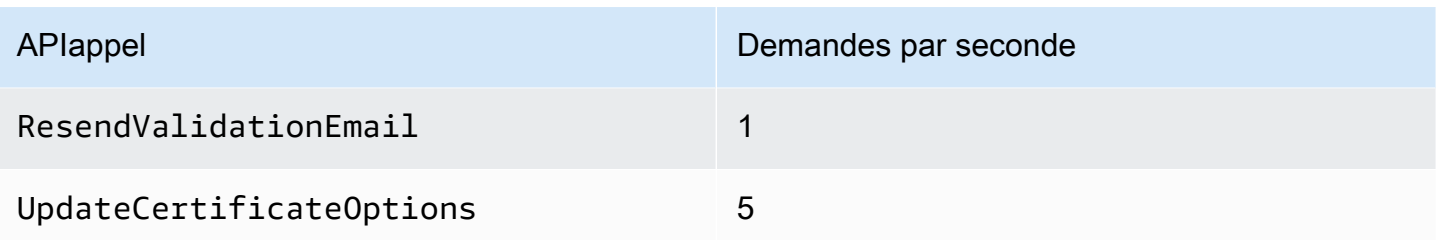

<span id="page-25-0"></span>Pour plus d'informations, consultez la section [AWS Certificate Manager APIRéférence](https://docs.aws.amazon.com/acm/latest/APIReference/).

### Tarification pour AWS Certificate Manager

Vous n'êtes pas soumis à des frais supplémentaires pour les TLS certificatsSSL/que vous gérez avec AWS Certificate Manager. Vous ne payez que pour les AWS ressources que vous créez pour exécuter votre site Web ou votre application. Pour obtenir les dernières informations sur les ACM prix, consultez la page [AWS Certificate Manager de tarification des services](https://aws.amazon.com/certificate-manager/pricing/) sur le AWS site Web.

### <span id="page-26-0"></span>Sécurité dans AWS Certificate Manager

La sécurité du cloud AWS est la priorité absolue. En tant que AWS client, vous bénéficiez de centres de données et d'architectures réseau conçus pour répondre aux exigences des entreprises les plus sensibles en matière de sécurité.

La sécurité est une responsabilité partagée entre vous AWS et vous. Le [modèle de responsabilité](https://aws.amazon.com/compliance/shared-responsibility-model/)  [partagée](https://aws.amazon.com/compliance/shared-responsibility-model/) décrit cela comme la sécurité du cloud et la sécurité dans le cloud :

- Sécurité du cloud : AWS est chargée de protéger l'infrastructure qui exécute les AWS services dans le AWS cloud. AWS vous fournit également des services que vous pouvez utiliser en toute sécurité. Des auditeurs tiers testent et vérifient régulièrement l'efficacité de notre sécurité dans le cadre des programmes de [AWS conformité Programmes](https://aws.amazon.com/compliance/programs/) de de conformité. Pour en savoir plus sur les programmes de conformité qui s'appliquent à AWS Certificate Manager, voir [AWS Services](https://aws.amazon.com/compliance/services-in-scope/)  [concernés par programme de conformitéAWS](https://aws.amazon.com/compliance/services-in-scope/) .
- Sécurité dans le cloud Votre responsabilité est déterminée par le AWS service que vous utilisez. Vous êtes également responsable d'autres facteurs, y compris de la sensibilité de vos données, des exigences de votre entreprise, ainsi que de la législation et de la réglementation applicables.

Cette documentation vous aide à comprendre comment appliquer le modèle de responsabilité partagée lors de l'utilisation de AWS Certificate Manager (ACM). Les rubriques suivantes expliquent comment procéder à la configuration ACM pour atteindre vos objectifs de sécurité et de conformité. Vous apprendrez également à utiliser d'autres AWS services qui vous aident à surveiller et à sécuriser vos ACM ressources.

#### **Rubriques**

- [Protection des données dans AWS Certificate Manager](#page-27-0)
- [Identity and Access Management pour AWS Certificate Manager](#page-29-0)
- [Résilience dans AWS Certificate Manager](#page-66-0)
- [Sécurité de l'infrastructure dans AWS Certificate Manager](#page-66-1)
- [Bonnes pratiques](#page-68-0)

### <span id="page-27-0"></span>Protection des données dans AWS Certificate Manager

Le [modèle de responsabilité AWS partagée](https://aws.amazon.com/compliance/shared-responsibility-model/) de s'applique à la protection des données dans AWS Certificate Manager. Comme décrit dans ce modèle, AWS est chargé de protéger l'infrastructure mondiale qui gère tous les AWS Cloud. La gestion du contrôle de votre contenu hébergé sur cette infrastructure relève de votre responsabilité. Vous êtes également responsable des tâches de configuration et de gestion de la sécurité des services AWS que vous utilisez. Pour plus d'informations sur la confidentialité des données, consultez la section [Confidentialité des données](https://aws.amazon.com/compliance/data-privacy-faq/) [FAQ.](https://aws.amazon.com/compliance/data-privacy-faq/) Pour plus d'informations sur la protection des données en Europe, consultez le [modèle de](https://aws.amazon.com/blogs/security/the-aws-shared-responsibility-model-and-gdpr/)  [responsabilitéAWS partagée et](https://aws.amazon.com/blogs/security/the-aws-shared-responsibility-model-and-gdpr/) le billet de GDPR blog sur le blog sur la AWS sécurité.

À des fins de protection des données, nous vous recommandons de protéger les Compte AWS informations d'identification et de configurer les utilisateurs individuels avec AWS IAM Identity Center ou AWS Identity and Access Management (IAM). Ainsi, chaque utilisateur se voit attribuer uniquement les autorisations nécessaires pour exécuter ses tâches. Nous vous recommandons également de sécuriser vos données comme indiqué ci-dessous :

- Utilisez l'authentification multifactorielle (MFA) pour chaque compte.
- UtilisezSSL/TLSpour communiquer avec les AWS ressources. Nous avons besoin de la TLS version 1.2 et recommandons la TLS version 1.3.
- Configuration API et journalisation de l'activité des utilisateurs avec AWS CloudTrail.
- Utilisez des solutions de AWS chiffrement, ainsi que tous les contrôles de sécurité par défaut qu'ils contiennent services AWS.
- Utilisez des services de sécurité gérés avancés tels qu'Amazon Macie, qui contribuent à la découverte et à la sécurisation des données sensibles stockées dans Amazon S3.
- Si vous avez besoin de FIPS 140 à 3 modules cryptographiques validés pour accéder AWS via une interface de ligne de commande ou unAPI, utilisez un point de terminaison. FIPS Pour plus d'informations sur les FIPS points de terminaison disponibles, voir [Federal Information Processing](https://aws.amazon.com/compliance/fips/)  [Standard \(FIPS\) 140-3.](https://aws.amazon.com/compliance/fips/)

Nous vous recommandons fortement de ne jamais placer d'informations confidentielles ou sensibles, telles que les adresses e-mail de vos clients, dans des balises ou des champs de texte libre tels que le champ Name (Nom). Cela inclut lorsque vous travaillez avec ACM ou d'autres services AWS utilisateurs de la consoleAPI, AWS CLI, ou AWS SDKs. Toutes les données que vous entrez dans des balises ou des champs de texte de forme libre utilisés pour les noms peuvent être utilisées à des fins de facturation ou dans les journaux de diagnostic. Si vous fournissez un URL à un serveur

externe, nous vous recommandons vivement de ne pas inclure d'informations d'identification dans le URL afin de valider votre demande auprès de ce serveur.

### <span id="page-28-0"></span>Sécurité des clés privées des certificats

Lorsque vous [demandez un certificat public,](#page-83-0) AWS Certificate Manager (ACM) génère une paire de clés publique/privée. Pour les [imported certificates](#page-127-0) (certificats importés), vous générez la paire de clés. La clé publique devient partie intégrante du certificat. ACMstocke le certificat et la clé privée correspondante, et utilise AWS Key Management Service (AWS KMS) pour protéger la clé privée. Voici comment cela fonctionne :

- 1. La première fois que vous demandez ou importez un certificat dans une AWS région, un gestionnaire est ACM créé AWS KMS key avec l'alias aws/acm. Cette KMS clé est unique dans chaque AWS compte et dans chaque AWS région.
- 2. ACMutilise cette KMS clé pour chiffrer la clé privée du certificat. ACMstocke uniquement une version cryptée de la clé privée ; ACM ne stocke pas la clé privée sous forme de texte brut. ACMutilise la même KMS clé pour chiffrer les clés privées de tous les certificats d'un AWS compte et d'une AWS région spécifiques.
- 3. Lorsque vous associez le certificat à un service intégré à AWS Certificate Manager, ACM envoie le certificat et la clé privée chiffrée au service. Une autorisation est également créée pour AWS KMS permettre au service d'utiliser la KMS clé pour déchiffrer la clé privée du certificat. Pour plus d'informations sur les octrois, consultez [Utilisation d'octrois](https://docs.aws.amazon.com/kms/latest/developerguide/grants.html) dans le AWS Key Management Service Guide du développeur. Pour plus d'informations sur les services pris en charge parACM, consulte[zServices intégrés à AWS Certificate Manager.](#page-14-1)

#### **a** Note

Vous avez le contrôle de la AWS KMS subvention créée automatiquement. Si vous supprimez cette subvention pour quelque raison que ce soit, vous perdez la ACM fonctionnalité du service intégré.

- 4. Les services intégrés utilisent la KMS clé pour déchiffrer la clé privée. Le service utilise ensuite le certificat et la clé privée déchiffrée (texte brut) pour établir des canaux de communication sécurisés (SSL/TLSsessions) avec ses clients.
- 5. Lorsque le certificat est dissocié d'un service intégré, la subvention créée à l'étape 3 est retirée. Cela signifie que le service ne peut plus utiliser la KMS clé pour déchiffrer la clé privée du certificat.

### <span id="page-29-0"></span>Identity and Access Management pour AWS Certificate Manager

AWS Identity and Access Management (IAM) est un outil service AWS qui permet à un administrateur de contrôler en toute sécurité l'accès aux AWS ressources. IAMles administrateurs contrôlent qui peut être authentifié (connecté) et autorisé (autorisé) à utiliser les ACM ressources. IAMest un service AWS outil que vous pouvez utiliser sans frais supplémentaires.

**Rubriques** 

- [Public ciblé](#page-29-1)
- [Authentification par des identités](#page-30-0)
- [Gestion des accès à l'aide de politiques](#page-34-0)
- [Comment AWS Certificate Manager fonctionne avec IAM](#page-37-0)
- [Exemples de politiques basées sur l'identité pour AWS Certificate Manager](#page-44-0)
- [Autorisations d'API ACM : référence sur les actions et ressources](#page-49-0)
- [Politiques AWS gérées pour AWS Certificate Manager](#page-51-0)
- [Utilisation de clés de condition avec ACM](#page-54-0)
- [Utilisation d'un rôle lié à un service \(SLR\) avec ACM](#page-59-0)
- [Résolution des problèmes AWS Certificate Manager d'identité et d'accès](#page-63-0)

### <span id="page-29-1"></span>Public ciblé

La façon dont vous utilisez AWS Identity and Access Management (IAM) varie en fonction du travail que vous effectuezACM.

Utilisateur du service : si vous utilisez le ACM service pour effectuer votre travail, votre administrateur vous fournit les informations d'identification et les autorisations dont vous avez besoin. Au fur et à mesure que vous utilisez de nouvelles ACM fonctionnalités pour effectuer votre travail, vous aurez peut-être besoin d'autorisations supplémentaires. En comprenant bien la gestion des accès, vous saurez demander les autorisations appropriées à votre administrateur. Si vous ne pouvez pas accéder à une fonctionnalité dansACM, consultez[Résolution des problèmes AWS Certificate](#page-63-0)  [Manager d'identité et d'accès](#page-63-0).

Administrateur du service — Si vous êtes responsable des ACM ressources de votre entreprise, vous avez probablement un accès complet àACM. C'est à vous de déterminer les ACM fonctionnalités

et les ressources auxquelles les utilisateurs de votre service doivent accéder. Vous devez ensuite envoyer des demandes à votre IAM administrateur pour modifier les autorisations des utilisateurs de votre service. Consultez les informations de cette page pour comprendre les concepts de base deIAM. Pour en savoir plus sur la manière dont votre entreprise peut utiliser IAM avecACM, voi[rComment AWS Certificate Manager fonctionne avec IAM.](#page-37-0)

IAMadministrateur — Si vous êtes IAM administrateur, vous souhaiterez peut-être en savoir plus sur la manière dont vous pouvez rédiger des politiques pour gérer l'accès àACM. Pour consulter des exemples de politiques ACM basées sur l'identité que vous pouvez utiliser dansIAM, consultez. [Exemples de politiques basées sur l'identité pour AWS Certificate Manager](#page-44-0)

### <span id="page-30-0"></span>Authentification par des identités

L'authentification est la façon dont vous vous connectez à AWS l'aide de vos informations d'identification. Vous devez être authentifié (connecté à AWS) en tant que Utilisateur racine d'un compte AWS, en tant qu'IAMutilisateur ou en assumant un IAM rôle.

Vous pouvez vous connecter en AWS tant qu'identité fédérée en utilisant les informations d'identification fournies par le biais d'une source d'identité. AWS IAM Identity Center Les utilisateurs (IAMIdentity Center), l'authentification unique de votre entreprise et vos informations d'identification Google ou Facebook sont des exemples d'identités fédérées. Lorsque vous vous connectez en tant qu'identité fédérée, votre administrateur a préalablement configuré la fédération d'identité à l'aide de IAM rôles. Lorsque vous accédez à AWS l'aide de la fédération, vous assumez indirectement un rôle.

Selon le type d'utilisateur que vous êtes, vous pouvez vous connecter au portail AWS Management Console ou au portail AWS d'accès. Pour plus d'informations sur la connexion à AWS, consultez la section [Comment vous connecter à votre compte Compte AWS dans](https://docs.aws.amazon.com/signin/latest/userguide/how-to-sign-in.html) le guide de Connexion à AWS l'utilisateur.

Si vous y accédez AWS par programmation, AWS fournit un kit de développement logiciel (SDK) et une interface de ligne de commande (CLI) pour signer cryptographiquement vos demandes à l'aide de vos informations d'identification. Si vous n'utilisez pas d' AWS outils, vous devez signer vousmême les demandes. Pour plus d'informations sur l'utilisation de la méthode recommandée pour signer vous-même les demandes, consultez la section [Signature des AWS API demandes](https://docs.aws.amazon.com/IAM/latest/UserGuide/reference_aws-signing.html) dans le guide de IAM l'utilisateur.

Quelle que soit la méthode d'authentification que vous utilisez, vous devrez peut-être fournir des informations de sécurité supplémentaires. Par exemple, il vous AWS recommande d'utiliser l'authentification multifactorielle (MFA) pour renforcer la sécurité de votre compte. Pour en savoir

plus, consultez [Authentification multifactorielle](https://docs.aws.amazon.com/singlesignon/latest/userguide/enable-mfa.html) dans le guide de AWS IAM Identity Center l'utilisateur et [Utilisation de l'authentification multifactorielle \(MFA\) AWS dans](https://docs.aws.amazon.com/IAM/latest/UserGuide/id_credentials_mfa.html) le guide de l'IAMutilisateur.

#### Compte AWS utilisateur root

Lorsque vous créez un Compte AWS, vous commencez par une identité de connexion unique qui donne un accès complet à toutes services AWS les ressources du compte. Cette identité est appelée utilisateur Compte AWS root et est accessible en vous connectant avec l'adresse email et le mot de passe que vous avez utilisés pour créer le compte. Il est vivement recommandé de ne pas utiliser l'utilisateur racine pour vos tâches quotidiennes. Protégez vos informations d'identification d'utilisateur racine et utilisez-les pour effectuer les tâches que seul l'utilisateur racine peut effectuer. Pour obtenir la liste complète des tâches qui nécessitent que vous vous connectiez en tant qu'utilisateur root, consultez la section [Tâches nécessitant des informations d'identification](https://docs.aws.amazon.com/IAM/latest/UserGuide/root-user-tasks.html) [utilisateur root](https://docs.aws.amazon.com/IAM/latest/UserGuide/root-user-tasks.html) dans le guide de IAM l'utilisateur.

#### Identité fédérée

La meilleure pratique consiste à obliger les utilisateurs humains, y compris ceux qui ont besoin d'un accès administrateur, à utiliser la fédération avec un fournisseur d'identité pour accéder à l'aide services AWS d'informations d'identification temporaires.

Une identité fédérée est un utilisateur de l'annuaire des utilisateurs de votre entreprise, d'un fournisseur d'identité Web AWS Directory Service, du répertoire Identity Center ou de tout utilisateur qui y accède à l'aide des informations d'identification fournies services AWS par le biais d'une source d'identité. Lorsque des identités fédérées y accèdent Comptes AWS, elles assument des rôles, qui fournissent des informations d'identification temporaires.

Pour une gestion des accès centralisée, nous vous recommandons d'utiliser AWS IAM Identity Center. Vous pouvez créer des utilisateurs et des groupes dans IAM Identity Center, ou vous pouvez vous connecter et synchroniser avec un ensemble d'utilisateurs et de groupes dans votre propre source d'identité afin de les utiliser dans toutes vos applications Comptes AWS et applications. Pour plus d'informations sur IAM Identity Center, consultez [Qu'est-ce qu'IAMIdentity Center ?](https://docs.aws.amazon.com/singlesignon/latest/userguide/what-is.html) dans le guide de AWS IAM Identity Center l'utilisateur.

#### Utilisateurs et groupes IAM

Un [IAMutilisateur](https://docs.aws.amazon.com/IAM/latest/UserGuide/id_users.html) est une identité au sein de vous Compte AWS qui possède des autorisations spécifiques pour une seule personne ou une seule application. Dans la mesure du possible, nous vous recommandons de vous appuyer sur des informations d'identification temporaires plutôt que de créer des IAM utilisateurs dotés d'informations d'identification à long terme, telles que des mots de

passe et des clés d'accès. Toutefois, si vous avez des cas d'utilisation spécifiques qui nécessitent des informations d'identification à long terme auprès des IAM utilisateurs, nous vous recommandons de faire pivoter les clés d'accès. Pour plus d'informations, voir [Rotation régulière des clés d'accès](https://docs.aws.amazon.com/IAM/latest/UserGuide/best-practices.html#rotate-credentials) [pour les cas d'utilisation nécessitant des informations d'identification à long terme](https://docs.aws.amazon.com/IAM/latest/UserGuide/best-practices.html#rotate-credentials) dans le Guide de IAM l'utilisateur.

Un [IAMgroupe](https://docs.aws.amazon.com/IAM/latest/UserGuide/id_groups.html) est une identité qui définit un ensemble d'IAMutilisateurs. Vous ne pouvez pas vous connecter en tant que groupe. Vous pouvez utiliser les groupes pour spécifier des autorisations pour plusieurs utilisateurs à la fois. Les groupes permettent de gérer plus facilement les autorisations pour de grands ensembles d'utilisateurs. Par exemple, vous pouvez nommer un groupe IAMAdminset lui donner les autorisations nécessaires pour administrer IAM des ressources.

Les utilisateurs sont différents des rôles. Un utilisateur est associé de manière unique à une personne ou une application, alors qu'un rôle est conçu pour être endossé par tout utilisateur qui en a besoin. Les utilisateurs disposent d'informations d'identification permanentes, mais les rôles fournissent des informations d'identification temporaires. Pour en savoir plus, voir [Quand créer un IAM utilisateur \(au](https://docs.aws.amazon.com/IAM/latest/UserGuide/id.html#id_which-to-choose) [lieu d'un rôle\)](https://docs.aws.amazon.com/IAM/latest/UserGuide/id.html#id_which-to-choose) dans le Guide de IAM l'utilisateur.

#### IAMrôles

Un [IAMrôle](https://docs.aws.amazon.com/IAM/latest/UserGuide/id_roles.html) est une identité au sein de Compte AWS vous dotée d'autorisations spécifiques. Il est similaire à un IAM utilisateur, mais n'est pas associé à une personne en particulier. Vous pouvez assumer temporairement un IAM rôle dans le en AWS Management Console [changeant de rôle](https://docs.aws.amazon.com/IAM/latest/UserGuide/id_roles_use_switch-role-console.html). Vous pouvez assumer un rôle en appelant une AWS API opération AWS CLI or ou en utilisant une option personnaliséeURL. Pour plus d'informations sur les méthodes d'utilisation des rôles, consultez la section [Utilisation IAM des rôles](https://docs.aws.amazon.com/IAM/latest/UserGuide/id_roles_use.html) dans le Guide de IAM l'utilisateur.

IAMles rôles dotés d'informations d'identification temporaires sont utiles dans les situations suivantes :

• Accès utilisateur fédéré – Pour attribuer des autorisations à une identité fédérée, vous créez un rôle et définissez des autorisations pour le rôle. Quand une identité externe s'authentifie, l'identité est associée au rôle et reçoit les autorisations qui sont définies par celui-ci. Pour plus d'informations sur les rôles pour la fédération, voir [Création d'un rôle pour un fournisseur d'identité](https://docs.aws.amazon.com/IAM/latest/UserGuide/id_roles_create_for-idp.html) [tiers](https://docs.aws.amazon.com/IAM/latest/UserGuide/id_roles_create_for-idp.html) dans le guide de IAM l'utilisateur. Si vous utilisez IAM Identity Center, vous configurez un ensemble d'autorisations. Pour contrôler les accès auxquels vos identités peuvent accéder après leur authentification, IAM Identity Center met en corrélation l'ensemble d'autorisations avec un rôle dans. IAM Pour plus d'informations sur les jeux d'autorisations, consultez la rubrique [Jeux](https://docs.aws.amazon.com/singlesignon/latest/userguide/permissionsetsconcept.html)  [d'autorisations](https://docs.aws.amazon.com/singlesignon/latest/userguide/permissionsetsconcept.html) dans le Guide de l'utilisateur AWS IAM Identity Center .

- Autorisations IAM utilisateur temporaires : un IAM utilisateur ou un rôle peut assumer un IAM rôle afin d'obtenir temporairement différentes autorisations pour une tâche spécifique.
- Accès entre comptes : vous pouvez utiliser un IAM rôle pour autoriser une personne (un mandant fiable) d'un autre compte à accéder aux ressources de votre compte. Les rôles constituent le principal moyen d'accorder l'accès intercompte. Toutefois, dans certains services AWS cas, vous pouvez associer une politique directement à une ressource (au lieu d'utiliser un rôle comme proxy). Pour connaître la différence entre les rôles et les politiques basées sur les ressources pour l'accès entre comptes, voir Accès aux [ressources entre comptes IAM dans le guide](https://docs.aws.amazon.com/IAM/latest/UserGuide/access_policies-cross-account-resource-access.html) de l'IAMutilisateur.
- Accès multiservices Certains services AWS utilisent des fonctionnalités dans d'autres services AWS. Par exemple, lorsque vous effectuez un appel dans un service, il est courant que ce service exécute des applications dans Amazon EC2 ou stocke des objets dans Amazon S3. Un service peut le faire en utilisant les autorisations d'appel du principal, un rôle de service ou un rôle lié au service.
	- Sessions d'accès transmises (FAS) Lorsque vous utilisez un IAM utilisateur ou un rôle pour effectuer des actions AWS, vous êtes considéré comme un mandant. Lorsque vous utilisez certains services, vous pouvez effectuer une action qui initie une autre action dans un autre service. FASutilise les autorisations du principal appelant an service AWS, combinées à la demande service AWS pour adresser des demandes aux services en aval. FASles demandes ne sont effectuées que lorsqu'un service reçoit une demande qui nécessite des interactions avec d'autres personnes services AWS ou des ressources pour être traitée. Dans ce cas, vous devez disposer d'autorisations nécessaires pour effectuer les deux actions. Pour plus de détails sur les politiques relatives à l'envoi de FAS demandes, consultez la section [Transférer les sessions](https://docs.aws.amazon.com/IAM/latest/UserGuide/access_forward_access_sessions.html)  [d'accès](https://docs.aws.amazon.com/IAM/latest/UserGuide/access_forward_access_sessions.html).
	- Rôle de service Un rôle de service est un [IAMrôle](https://docs.aws.amazon.com/IAM/latest/UserGuide/id_roles.html) qu'un service assume pour effectuer des actions en votre nom. Un IAM administrateur peut créer, modifier et supprimer un rôle de service de l'intérieurIAM. Pour plus d'informations, consultez la section Création d'un rôle auquel [déléguer des autorisations service AWS](https://docs.aws.amazon.com/IAM/latest/UserGuide/id_roles_create_for-service.html) dans le Guide de IAM l'utilisateur.
	- Rôle lié à un service Un rôle lié à un service est un type de rôle de service lié à un. service AWS Le service peut endosser le rôle afin d'effectuer une action en votre nom. Les rôles liés à un service apparaissent dans votre Compte AWS répertoire et appartiennent au service. Un IAM administrateur peut consulter, mais pas modifier les autorisations pour les rôles liés à un service.
- Applications exécutées sur Amazon EC2 : vous pouvez utiliser un IAM rôle pour gérer les informations d'identification temporaires pour les applications qui s'exécutent sur une EC2 instance et qui font AWS CLI des AWS API demandes. Cela est préférable au stockage des clés d'accès dans l'EC2instance. Pour attribuer un AWS rôle à une EC2 instance et le rendre disponible

pour toutes ses applications, vous devez créer un profil d'instance attaché à l'instance. Un profil d'instance contient le rôle et permet aux programmes exécutés sur l'EC2instance d'obtenir des informations d'identification temporaires. Pour plus d'informations, consultez la section [Utilisation](https://docs.aws.amazon.com/IAM/latest/UserGuide/id_roles_use_switch-role-ec2.html) [d'un IAM rôle pour accorder des autorisations aux applications exécutées sur des EC2 instances](https://docs.aws.amazon.com/IAM/latest/UserGuide/id_roles_use_switch-role-ec2.html) [Amazon](https://docs.aws.amazon.com/IAM/latest/UserGuide/id_roles_use_switch-role-ec2.html) dans le Guide de IAM l'utilisateur.

Pour savoir s'il faut utiliser IAM des rôles ou des IAM utilisateurs, voir [Quand créer un IAM rôle \(au](https://docs.aws.amazon.com/IAM/latest/UserGuide/id.html#id_which-to-choose_role) [lieu d'un utilisateur\)](https://docs.aws.amazon.com/IAM/latest/UserGuide/id.html#id_which-to-choose_role) dans le guide de IAM l'utilisateur.

### <span id="page-34-0"></span>Gestion des accès à l'aide de politiques

Vous contrôlez l'accès en AWS créant des politiques et en les associant à AWS des identités ou à des ressources. Une politique est un objet AWS qui, lorsqu'il est associé à une identité ou à une ressource, définit leurs autorisations. AWS évalue ces politiques lorsqu'un principal (utilisateur, utilisateur root ou session de rôle) fait une demande. Les autorisations dans les politiques déterminent si la demande est autorisée ou refusée. La plupart des politiques sont stockées AWS sous forme de JSON documents. Pour plus d'informations sur la structure et le contenu des documents de JSON politique, voir [Présentation des JSON politiques](https://docs.aws.amazon.com/IAM/latest/UserGuide/access_policies.html#access_policies-json) dans le guide de IAM l'utilisateur.

Les administrateurs peuvent utiliser AWS JSON des politiques pour spécifier qui a accès à quoi. C'est-à-dire, quel principal peut effectuer des actions sur quelles ressources et dans quelles conditions.

Par défaut, les utilisateurs et les rôles ne disposent d'aucune autorisation. Pour autoriser les utilisateurs à effectuer des actions sur les ressources dont ils ont besoin, un IAM administrateur peut créer des IAM politiques. L'administrateur peut ensuite ajouter les IAM politiques aux rôles, et les utilisateurs peuvent assumer les rôles.

IAMles politiques définissent les autorisations pour une action, quelle que soit la méthode que vous utilisez pour effectuer l'opération. Par exemple, supposons que vous disposiez d'une politique qui autorise l'action iam:GetRole. Un utilisateur doté de cette politique peut obtenir des informations sur le rôle auprès du AWS Management Console AWS CLI, ou du AWS API.

#### Politiques basées sur l'identité

Les politiques basées sur l'identité sont JSON des documents de politique d'autorisation que vous pouvez joindre à une identité, telle qu'un IAM utilisateur, un groupe d'utilisateurs ou un rôle. Ces

politiques contrôlent quel type d'actions des utilisateurs et des rôles peuvent exécuter, sur quelles ressources et dans quelles conditions. Pour savoir comment créer une politique basée sur l'identité, consultez la section [Création de IAM politiques](https://docs.aws.amazon.com/IAM/latest/UserGuide/access_policies_create.html) dans le Guide de l'IAMutilisateur.

Les politiques basées sur l'identité peuvent être classées comme des politiques en ligne ou des politiques gérées. Les politiques en ligne sont intégrées directement à un utilisateur, groupe ou rôle. Les politiques gérées sont des politiques autonomes que vous pouvez associer à plusieurs utilisateurs, groupes et rôles au sein de votre Compte AWS. Les politiques gérées incluent les politiques AWS gérées et les politiques gérées par le client. Pour savoir comment choisir entre une politique gérée ou une politique intégrée, voir [Choisir entre des politiques gérées et des politiques](https://docs.aws.amazon.com/IAM/latest/UserGuide/access_policies_managed-vs-inline.html#choosing-managed-or-inline) [intégrées dans le Guide](https://docs.aws.amazon.com/IAM/latest/UserGuide/access_policies_managed-vs-inline.html#choosing-managed-or-inline) de l'IAMutilisateur.

#### Politiques basées sur les ressources

Les politiques basées sur les ressources sont des documents JSON de stratégie que vous attachez à une ressource. Les politiques de confiance dans les IAM rôles et les politiques relatives aux compartiments Amazon S3 sont des exemples de politiques basées sur les ressources. Dans les services qui sont compatibles avec les politiques basées sur les ressources, les administrateurs de service peuvent les utiliser pour contrôler l'accès à une ressource spécifique. Pour la ressource dans laquelle se trouve la politique, cette dernière définit quel type d'actions un principal spécifié peut effectuer sur cette ressource et dans quelles conditions. Vous devez [spécifier un principal](https://docs.aws.amazon.com/IAM/latest/UserGuide/reference_policies_elements_principal.html) dans une politique basée sur les ressources. Les principaux peuvent inclure des comptes, des utilisateurs, des rôles, des utilisateurs fédérés ou. services AWS

Les politiques basées sur les ressources sont des politiques en ligne situées dans ce service. Vous ne pouvez pas utiliser de politiques AWS gérées depuis une IAM stratégie basée sur les ressources.

#### Listes de contrôle d'accès (ACLs)

Les listes de contrôle d'accès (ACLs) contrôlent les principaux (membres du compte, utilisateurs ou rôles) autorisés à accéder à une ressource. ACLssont similaires aux politiques basées sur les ressources, bien qu'elles n'utilisent pas le format du document JSON de stratégie.

Amazon S3 et Amazon VPC sont des exemples de services qui prennent en chargeACLs. AWS WAF Pour en savoir plusACLs, consultez la [présentation de la liste de contrôle d'accès \(ACL\)](https://docs.aws.amazon.com/AmazonS3/latest/userguide/acl-overview.html) dans le guide du développeur Amazon Simple Storage Service.
### Autres types de politique

AWS prend en charge d'autres types de politiques moins courants. Ces types de politiques peuvent définir le nombre maximum d'autorisations qui vous sont accordées par des types de politiques plus courants.

- Limites d'autorisations Une limite d'autorisations est une fonctionnalité avancée dans laquelle vous définissez le maximum d'autorisations qu'une politique basée sur l'identité peut accorder à une IAM entité (IAMutilisateur ou rôle). Vous pouvez définir une limite d'autorisations pour une entité. Les autorisations en résultant représentent la combinaison des politiques basées sur l'identité d'une entité et de ses limites d'autorisation. Les politiques basées sur les ressources qui spécifient l'utilisateur ou le rôle dans le champ Principal ne sont pas limitées par les limites d'autorisations. Un refus explicite dans l'une de ces politiques remplace l'autorisation. Pour plus d'informations sur les limites d'autorisations, voir [Limites d'autorisations pour les IAM entités](https://docs.aws.amazon.com/IAM/latest/UserGuide/access_policies_boundaries.html) dans le Guide de IAM l'utilisateur.
- Politiques de contrôle des services (SCPs) : SCPs JSON politiques qui spécifient les autorisations maximales pour une organisation ou une unité organisationnelle (UO) dans AWS Organizations. AWS Organizations est un service permettant de regrouper et de gérer de manière centralisée Comptes AWS les multiples propriétés de votre entreprise. Si vous activez toutes les fonctionnalités d'une organisation, vous pouvez appliquer des politiques de contrôle des services (SCPs) à l'un ou à l'ensemble de vos comptes. Les SCP limites d'autorisations pour les entités présentes dans les comptes des membres, y compris chacune d'entre elles Utilisateur racine d'un compte AWS. Pour plus d'informations sur les Organizations et consultez SCPs les [politiques de](https://docs.aws.amazon.com/organizations/latest/userguide/orgs_manage_policies_scps.html) [contrôle des services](https://docs.aws.amazon.com/organizations/latest/userguide/orgs_manage_policies_scps.html) dans le Guide de AWS Organizations l'utilisateur.
- Politiques de séance : les politiques de séance sont des politiques avancées que vous utilisez en tant que paramètre lorsque vous créez par programmation une séance temporaire pour un rôle ou un utilisateur fédéré. Les autorisations de séance en résultant sont une combinaison des politiques basées sur l'identité de l'utilisateur ou du rôle et des politiques de séance. Les autorisations peuvent également provenir d'une politique basée sur les ressources. Un refus explicite dans l'une de ces politiques annule l'autorisation. Pour plus d'informations, consultez la section [Politiques de](https://docs.aws.amazon.com/IAM/latest/UserGuide/access_policies.html#policies_session)  [session](https://docs.aws.amazon.com/IAM/latest/UserGuide/access_policies.html#policies_session) dans le guide de IAM l'utilisateur.

#### Plusieurs types de politique

Lorsque plusieurs types de politiques s'appliquent à la requête, les autorisations en résultant sont plus compliquées à comprendre. Pour savoir comment AWS déterminer s'il faut autoriser une demande lorsque plusieurs types de politiques sont impliqués, consultez la section [Logique](https://docs.aws.amazon.com/IAM/latest/UserGuide/reference_policies_evaluation-logic.html) [d'évaluation des politiques](https://docs.aws.amazon.com/IAM/latest/UserGuide/reference_policies_evaluation-logic.html) dans le guide de IAM l'utilisateur.

# <span id="page-37-0"></span>Comment AWS Certificate Manager fonctionne avec IAM

Avant d'utiliser IAM pour gérer l'accès àACM, découvrez quelles IAM fonctionnalités sont disponiblesACM.

#### IAMfonctionnalités que vous pouvez utiliser avec AWS Certificate Manager

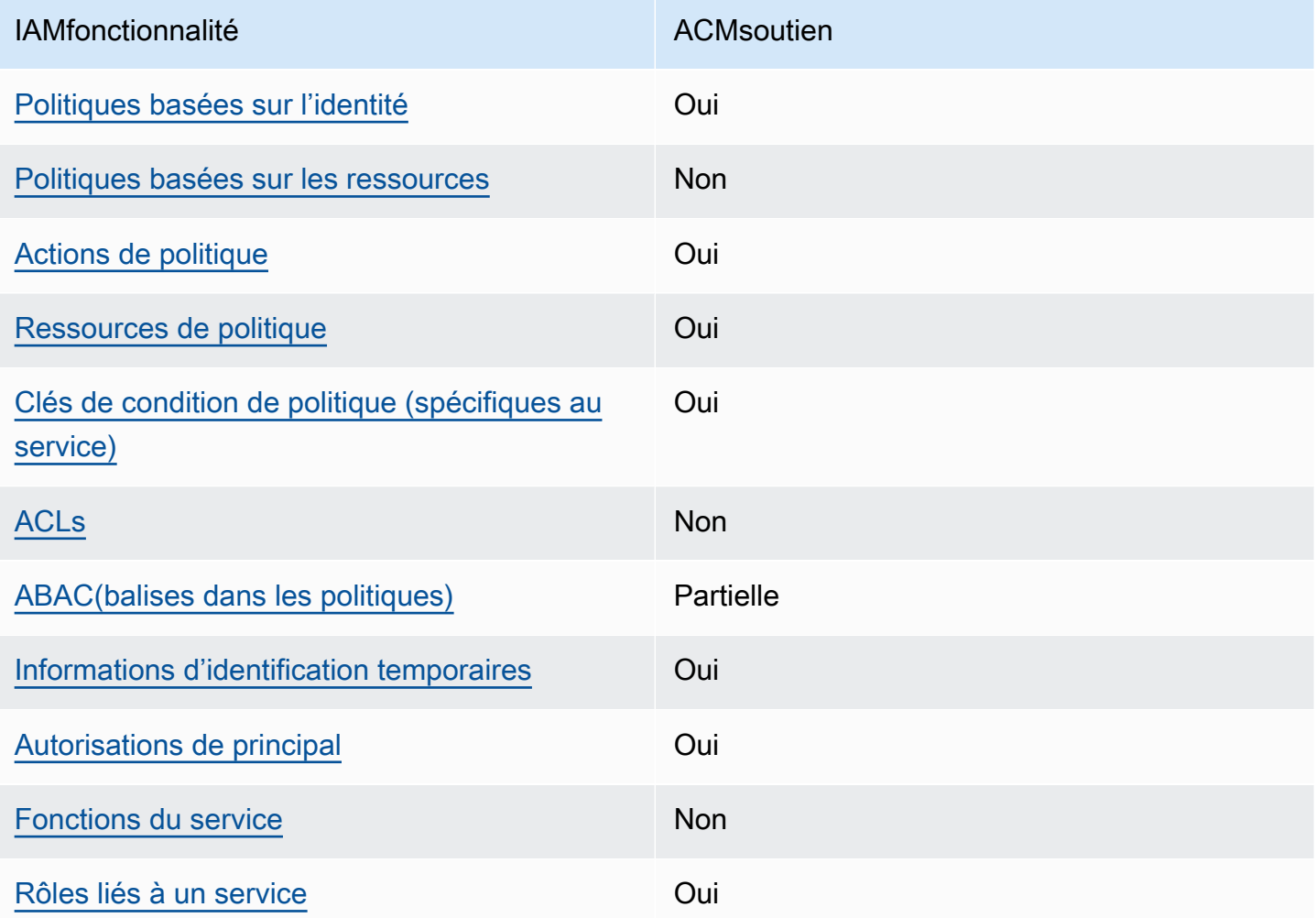

Pour obtenir une vue d'ensemble de la façon dont ACM les autres AWS services fonctionnent avec la plupart des IAM fonctionnalités, consultez la section [AWS Services compatibles IAM](https://docs.aws.amazon.com/IAM/latest/UserGuide/reference_aws-services-that-work-with-iam.html) dans le Guide de IAM l'utilisateur.

## <span id="page-38-0"></span>Stratégies basées sur l'identité pour ACM

Prend en charge les politiques basées sur l'identité : oui

Les politiques basées sur l'identité sont JSON des documents de politique d'autorisation que vous pouvez joindre à une identité, telle qu'un IAM utilisateur, un groupe d'utilisateurs ou un rôle. Ces politiques contrôlent quel type d'actions des utilisateurs et des rôles peuvent exécuter, sur quelles ressources et dans quelles conditions. Pour savoir comment créer une politique basée sur l'identité, consultez la section [Création de IAM politiques](https://docs.aws.amazon.com/IAM/latest/UserGuide/access_policies_create.html) dans le Guide de l'IAMutilisateur.

Avec les politiques IAM basées sur l'identité, vous pouvez spécifier les actions et les ressources autorisées ou refusées ainsi que les conditions dans lesquelles les actions sont autorisées ou refusées. Vous ne pouvez pas spécifier le principal dans une politique basée sur une identité car celle-ci s'applique à l'utilisateur ou au rôle auquel elle est attachée. Pour en savoir plus sur tous les éléments que vous pouvez utiliser dans une JSON politique, consultez la [référence aux éléments de](https://docs.aws.amazon.com/IAM/latest/UserGuide/reference_policies_elements.html)  [IAM JSON politique](https://docs.aws.amazon.com/IAM/latest/UserGuide/reference_policies_elements.html) dans le Guide de IAM l'utilisateur.

Exemples de stratégies basées sur l'identité pour ACM

Pour consulter des exemples de politiques ACM basées sur l'identité, consultez. [Exemples de](#page-44-1)  [politiques basées sur l'identité pour AWS Certificate Manager](#page-44-1)

#### <span id="page-38-1"></span>Politiques basées sur les ressources dans ACM

Prend en charge les politiques basées sur les ressources : non

Les politiques basées sur les ressources sont des documents JSON de stratégie que vous attachez à une ressource. Les politiques de confiance dans les IAM rôles et les politiques relatives aux compartiments Amazon S3 sont des exemples de politiques basées sur les ressources. Dans les services qui sont compatibles avec les politiques basées sur les ressources, les administrateurs de service peuvent les utiliser pour contrôler l'accès à une ressource spécifique. Pour la ressource dans laquelle se trouve la politique, cette dernière définit quel type d'actions un principal spécifié peut effectuer sur cette ressource et dans quelles conditions. Vous devez [spécifier un principal](https://docs.aws.amazon.com/IAM/latest/UserGuide/reference_policies_elements_principal.html) dans une politique basée sur les ressources. Les principaux peuvent inclure des comptes, des utilisateurs, des rôles, des utilisateurs fédérés ou. services AWS

Pour activer l'accès entre comptes, vous pouvez spécifier un compte entier ou IAM des entités d'un autre compte comme principal dans une politique basée sur les ressources. L'ajout d'un principal entre comptes à une politique basée sur les ressources ne représente qu'une partie de l'instauration de la relation d'approbation. Lorsque le principal et la ressource sont différents Comptes AWS, un IAM administrateur du compte de confiance doit également accorder à l'entité principale (utilisateur ou rôle) l'autorisation d'accéder à la ressource. Pour ce faire, il attache une politique basée sur une identité à l'entité. Toutefois, si une politique basée sur des ressources accorde l'accès à un principal dans le même compte, aucune autre politique basée sur l'identité n'est requise. Pour plus d'informations, consultez [la section Accès aux ressources entre comptes IAM dans](https://docs.aws.amazon.com/IAM/latest/UserGuide/access_policies-cross-account-resource-access.html) le Guide de IAM l'utilisateur.

## <span id="page-39-0"></span>Actions de politique pour ACM

Prend en charge les actions de politique : oui

Les administrateurs peuvent utiliser AWS JSON des politiques pour spécifier qui a accès à quoi. C'est-à-dire, quel principal peut effectuer des actions sur quelles ressources et dans quelles conditions.

L'Actionélément d'une JSON politique décrit les actions que vous pouvez utiliser pour autoriser ou refuser l'accès dans une politique. Les actions de stratégie portent généralement le même nom que l' AWS APIopération associée. Il existe certaines exceptions, telles que les actions avec autorisation uniquement qui n'ont pas d'opération correspondante. API Certaines opérations nécessitent également plusieurs actions dans une politique. Ces actions supplémentaires sont nommées actions dépendantes.

Intégration d'actions dans une stratégie afin d'accorder l'autorisation d'exécuter les opérations associées.

Pour consulter la liste des ACM actions, reportez-vous à la section [Actions définies par AWS](https://docs.aws.amazon.com/service-authorization/latest/reference/list_awscertificatemanager.html#awscertificatemanager-actions-as-permissions) [Certificate Manager](https://docs.aws.amazon.com/service-authorization/latest/reference/list_awscertificatemanager.html#awscertificatemanager-actions-as-permissions) dans la référence d'autorisation de service.

Les actions de politique en ACM cours utilisent le préfixe suivant avant l'action :

acm

Pour indiquer plusieurs actions dans une seule déclaration, séparez-les par des virgules.

```
"Action": [ 
        "acm:action1", 
        "acm:action2"
```
]

Pour consulter des exemples de politiques ACM basées sur l'identité, consultez. [Exemples de](#page-44-1)  [politiques basées sur l'identité pour AWS Certificate Manager](#page-44-1)

#### <span id="page-40-0"></span>Ressources de politique pour ACM

Prend en charge les ressources de politique : oui

Les administrateurs peuvent utiliser AWS JSON des politiques pour spécifier qui a accès à quoi. C'est-à-dire, quel principal peut effectuer des actions sur quelles ressources et dans quelles conditions.

L'élément Resource JSON de stratégie indique le ou les objets auxquels s'applique l'action. Les instructions doivent inclure un élément Resource ou NotResource. Il est recommandé de spécifier une ressource à l'aide de son [Amazon Resource Name \(ARN\)](https://docs.aws.amazon.com/IAM/latest/UserGuide/reference-arns.html). Vous pouvez le faire pour des actions qui prennent en charge un type de ressource spécifique, connu sous la dénomination autorisations de niveau ressource.

Pour les actions qui ne sont pas compatibles avec les autorisations de niveau ressource, telles que les opérations de liste, utilisez un caractère générique (\*) afin d'indiquer que l'instruction s'applique à toutes les ressources.

"Resource": "\*"

Pour consulter la liste des types de ACM ressources et leurs caractéristiquesARNs, consultez la section [Ressources définies par AWS Certificate Manager](https://docs.aws.amazon.com/service-authorization/latest/reference/list_awscertificatemanager.html#awscertificatemanager-resources-for-iam-policies) dans la référence d'autorisation de service. Pour savoir avec quelles actions vous pouvez spécifier pour chaque ressource, consultez la ARN section [Actions définies par AWS Certificate Manager](https://docs.aws.amazon.com/service-authorization/latest/reference/list_awscertificatemanager.html#awscertificatemanager-actions-as-permissions).

Pour consulter des exemples de politiques ACM basées sur l'identité, consultez. [Exemples de](#page-44-1)  [politiques basées sur l'identité pour AWS Certificate Manager](#page-44-1)

<span id="page-40-1"></span>Clés de condition de politique pour ACM

Prend en charge les clés de condition de politique spécifiques au service : oui

Les administrateurs peuvent utiliser AWS JSON des politiques pour spécifier qui a accès à quoi. C'est-à-dire, quel principal peut effectuer des actions sur quelles ressources et dans quelles conditions.

L'élément Condition (ou le bloc Condition) vous permet de spécifier des conditions lorsqu'une instruction est appliquée. L'élément Condition est facultatif. Vous pouvez créer des expressions conditionnelles qui utilisent des [opérateurs de condition](https://docs.aws.amazon.com/IAM/latest/UserGuide/reference_policies_elements_condition_operators.html), tels que les signes égal ou inférieur à, pour faire correspondre la condition de la politique aux valeurs de la demande.

Si vous spécifiez plusieurs éléments Condition dans une instruction, ou plusieurs clés dans un seul élément Condition, AWS les évalue à l'aide d'une opération AND logique. Si vous spécifiez plusieurs valeurs pour une seule clé de condition, AWS évalue la condition à l'aide d'une OR opération logique. Toutes les conditions doivent être remplies avant que les autorisations associées à l'instruction ne soient accordées.

Vous pouvez aussi utiliser des variables d'espace réservé quand vous spécifiez des conditions. Par exemple, vous pouvez autoriser un IAM utilisateur à accéder à une ressource uniquement si celleci est étiquetée avec son nom IAM d'utilisateur. Pour plus d'informations, consultez [IAMla section](https://docs.aws.amazon.com/IAM/latest/UserGuide/reference_policies_variables.html) [Éléments de politique : variables et balises](https://docs.aws.amazon.com/IAM/latest/UserGuide/reference_policies_variables.html) dans le Guide de IAM l'utilisateur.

AWS prend en charge les clés de condition globales et les clés de condition spécifiques au service. Pour voir toutes les clés de condition AWS globales, voir les [clés contextuelles de condition AWS](https://docs.aws.amazon.com/IAM/latest/UserGuide/reference_policies_condition-keys.html) [globales](https://docs.aws.amazon.com/IAM/latest/UserGuide/reference_policies_condition-keys.html) dans le guide de IAM l'utilisateur.

Pour consulter la liste des clés de ACM condition, reportez-vous à la section [Clés de condition pour](https://docs.aws.amazon.com/service-authorization/latest/reference/list_awscertificatemanager.html#awscertificatemanager-policy-keys)  [AWS Certificate Manager](https://docs.aws.amazon.com/service-authorization/latest/reference/list_awscertificatemanager.html#awscertificatemanager-policy-keys) la référence d'autorisation de service. Pour savoir avec quelles actions et ressources vous pouvez utiliser une clé de condition, consultez la section [Actions définies par AWS](https://docs.aws.amazon.com/service-authorization/latest/reference/list_awscertificatemanager.html#awscertificatemanager-actions-as-permissions) [Certificate Manager.](https://docs.aws.amazon.com/service-authorization/latest/reference/list_awscertificatemanager.html#awscertificatemanager-actions-as-permissions)

Pour consulter des exemples de politiques ACM basées sur l'identité, consultez. [Exemples de](#page-44-1)  [politiques basées sur l'identité pour AWS Certificate Manager](#page-44-1)

## <span id="page-41-0"></span>ACLs dans ACM

#### Supports ACLs : Non

Les listes de contrôle d'accès (ACLs) contrôlent les principaux (membres du compte, utilisateurs ou rôles) autorisés à accéder à une ressource. ACLssont similaires aux politiques basées sur les ressources, bien qu'elles n'utilisent pas le format du document JSON de stratégie.

## <span id="page-42-0"></span>ABACavec ACM

Supports ABAC (balises dans les politiques) : Partiel

Le contrôle d'accès basé sur les attributs (ABAC) est une stratégie d'autorisation qui définit les autorisations en fonction des attributs. Dans AWS, ces attributs sont appelés balises. Vous pouvez associer des balises à IAM des entités (utilisateurs ou rôles) et à de nombreuses AWS ressources. Le balisage des entités et des ressources est la première étape deABAC. Vous concevez ensuite des ABAC politiques pour autoriser les opérations lorsque le tag du principal correspond à celui de la ressource à laquelle il essaie d'accéder.

ABACest utile dans les environnements qui se développent rapidement et aide dans les situations où la gestion des politiques devient fastidieuse.

Pour contrôler l'accès basé sur des étiquettes, vous devez fournir les informations d'étiquette dans l['élément de condition](https://docs.aws.amazon.com/IAM/latest/UserGuide/reference_policies_elements_condition.html) d'une politique utilisant les clés de condition aws:ResourceTag/*key-name*, aws:RequestTag/*key-name* ou aws:TagKeys.

Si un service prend en charge les trois clés de condition pour tous les types de ressources, alors la valeur pour ce service est Oui. Si un service prend en charge les trois clés de condition pour certains types de ressources uniquement, la valeur est Partielle.

Pour plus d'informationsABAC, voir [Qu'est-ce que c'est ABAC ?](https://docs.aws.amazon.com/IAM/latest/UserGuide/introduction_attribute-based-access-control.html) dans le guide de IAM l'utilisateur. Pour consulter un didacticiel présentant les étapes de configurationABAC, voir [Utiliser le contrôle](https://docs.aws.amazon.com/IAM/latest/UserGuide/tutorial_attribute-based-access-control.html)  [d'accès basé sur les attributs \(ABAC\)](https://docs.aws.amazon.com/IAM/latest/UserGuide/tutorial_attribute-based-access-control.html) dans le guide de l'IAMutilisateur.

<span id="page-42-1"></span>Utilisation des informations d'identification temporaires avec ACM

Prend en charge les informations d'identification temporaires : oui

Certains services AWS ne fonctionnent pas lorsque vous vous connectez à l'aide d'informations d'identification temporaires. Pour plus d'informations, y compris celles qui services AWS fonctionnent avec des informations d'identification temporaires, consultez services AWS la section [relative à](https://docs.aws.amazon.com/IAM/latest/UserGuide/reference_aws-services-that-work-with-iam.html) l'utilisation IAM dans le Guide de IAM l'utilisateur.

Vous utilisez des informations d'identification temporaires si vous vous connectez à l' AWS Management Console aide d'une méthode autre qu'un nom d'utilisateur et un mot de passe. Par exemple, lorsque vous accédez à AWS l'aide du lien d'authentification unique (SSO) de votre entreprise, ce processus crée automatiquement des informations d'identification temporaires. Vous créez également automatiquement des informations d'identification temporaires lorsque vous vous

connectez à la console en tant qu'utilisateur, puis changez de rôle. Pour plus d'informations sur le changement de rôle, consultez la section [Passage à un rôle \(console\)](https://docs.aws.amazon.com/IAM/latest/UserGuide/id_roles_use_switch-role-console.html) dans le guide de IAM l'utilisateur.

Vous pouvez créer manuellement des informations d'identification temporaires à l'aide du AWS CLI ou AWS API. Vous pouvez ensuite utiliser ces informations d'identification temporaires pour y accéder AWS. AWS recommande de générer dynamiquement des informations d'identification temporaires au lieu d'utiliser des clés d'accès à long terme. Pour plus d'informations, consultez la section Informations [d'identification de sécurité temporaires dans IAM.](https://docs.aws.amazon.com/IAM/latest/UserGuide/id_credentials_temp.html)

## <span id="page-43-0"></span>Autorisations de principal interservices pour ACM

Prend en charge les sessions d'accès transféré (FAS) : Oui

Lorsque vous utilisez un IAM utilisateur ou un rôle pour effectuer des actions AWS, vous êtes considéré comme un mandant. Lorsque vous utilisez certains services, vous pouvez effectuer une action qui initie une autre action dans un autre service. FASutilise les autorisations du principal appelant an service AWS, combinées à la demande service AWS pour adresser des demandes aux services en aval. FASles demandes ne sont effectuées que lorsqu'un service reçoit une demande qui nécessite des interactions avec d'autres personnes services AWS ou des ressources pour être traitée. Dans ce cas, vous devez disposer d'autorisations nécessaires pour effectuer les deux actions. Pour plus de détails sur les politiques relatives à l'envoi de FAS demandes, consultez la section [Transférer les sessions d'accès.](https://docs.aws.amazon.com/IAM/latest/UserGuide/access_forward_access_sessions.html)

#### <span id="page-43-1"></span>Rôles de service pour ACM

#### Supporte les rôles de service : Non

Un rôle de service est un [IAMrôle](https://docs.aws.amazon.com/IAM/latest/UserGuide/id_roles.html) qu'un service assume pour effectuer des actions en votre nom. Un IAM administrateur peut créer, modifier et supprimer un rôle de service de l'intérieurIAM. Pour plus d'informations, consultez [la section Création d'un rôle auquel déléguer des autorisations service AWS](https://docs.aws.amazon.com/IAM/latest/UserGuide/id_roles_create_for-service.html) dans le Guide de IAM l'utilisateur.

#### **A** Warning

La modification des autorisations associées à un rôle de service peut perturber ACM les fonctionnalités. Modifiez les rôles de service uniquement lorsque ACM vous recevez des instructions à cet effet.

## <span id="page-44-0"></span>Rôles liés à un service pour ACM

Prend en charge les rôles liés aux services : Oui

Un rôle lié à un service est un type de rôle de service lié à un. service AWS Le service peut endosser le rôle afin d'effectuer une action en votre nom. Les rôles liés à un service apparaissent dans votre Compte AWS répertoire et appartiennent au service. Un IAM administrateur peut consulter, mais pas modifier les autorisations pour les rôles liés à un service.

Pour plus de détails sur la création ou la gestion des rôles liés à un service, consultez la section [AWS](https://docs.aws.amazon.com/IAM/latest/UserGuide/reference_aws-services-that-work-with-iam.html)  [Services compatibles avec.](https://docs.aws.amazon.com/IAM/latest/UserGuide/reference_aws-services-that-work-with-iam.html) IAM Recherchez un service dans le tableau qui inclut un Yes dans la colonne Rôle lié à un service. Choisissez le lien Oui pour consulter la documentation du rôle lié à ce service.

# <span id="page-44-1"></span>Exemples de politiques basées sur l'identité pour AWS Certificate Manager

Par défaut, les utilisateurs et les rôles ne sont pas autorisés à créer ou à modifier ACM des ressources. Ils ne peuvent pas non plus effectuer de tâches en utilisant le AWS Management Console, AWS Command Line Interface (AWS CLI) ou AWS API. Pour autoriser les utilisateurs à effectuer des actions sur les ressources dont ils ont besoin, un IAM administrateur peut créer des IAM politiques. L'administrateur peut ensuite ajouter les IAM politiques aux rôles, et les utilisateurs peuvent assumer les rôles.

Pour savoir comment créer une politique IAM basée sur l'identité à l'aide de ces exemples de documents de JSON stratégie, consultez la section [Création de IAM politiques](https://docs.aws.amazon.com/IAM/latest/UserGuide/access_policies_create-console.html) dans le guide de l'IAMutilisateur.

Pour plus de détails sur les actions et les types de ressources définis parACM, y compris le format de ARNs pour chacun des types de ressources, voir [Actions, ressources et clés de condition AWS](https://docs.aws.amazon.com/service-authorization/latest/reference/list_awscertificatemanager.html) [Certificate Manager](https://docs.aws.amazon.com/service-authorization/latest/reference/list_awscertificatemanager.html) dans la référence d'autorisation de service.

#### **Rubriques**

- [Bonnes pratiques en matière de politiques](#page-45-0)
- [Utilisation de la ACM console](#page-46-0)
- [Autorisation accordée aux utilisateurs pour afficher leurs propres autorisations](#page-46-1)
- [Établissement de la liste des certificats](#page-47-0)
- [Récupération d'un certificat](#page-48-0)
- [Importation d'un certificat](#page-48-1)

• [Suppression d'un certificat](#page-48-2)

### <span id="page-45-0"></span>Bonnes pratiques en matière de politiques

Les politiques basées sur l'identité déterminent si quelqu'un peut créer, accéder ou supprimer ACM des ressources dans votre compte. Ces actions peuvent entraîner des frais pour votre Compte AWS. Lorsque vous créez ou modifiez des politiques basées sur l'identité, suivez ces instructions et recommandations :

- Commencez AWS par les politiques gérées et passez aux autorisations du moindre privilège : pour commencer à accorder des autorisations à vos utilisateurs et à vos charges de travail, utilisez les politiques AWS gérées qui accordent des autorisations pour de nombreux cas d'utilisation courants. Ils sont disponibles dans votre Compte AWS. Nous vous recommandons de réduire davantage les autorisations en définissant des politiques gérées par les AWS clients spécifiques à vos cas d'utilisation. Pour plus d'informations, consultez [les politiques AWS gérées ou les](https://docs.aws.amazon.com/IAM/latest/UserGuide/access_policies_managed-vs-inline.html#aws-managed-policies) [politiques](https://docs.aws.amazon.com/IAM/latest/UserGuide/access_policies_job-functions.html)  [AWS gérées pour les fonctions professionnelles](https://docs.aws.amazon.com/IAM/latest/UserGuide/access_policies_job-functions.html) dans le Guide de IAM l'utilisateur.
- Appliquer les autorisations du moindre privilège : lorsque vous définissez des autorisations à IAM l'aide de politiques, accordez uniquement les autorisations nécessaires à l'exécution d'une tâche. Pour ce faire, vous définissez les actions qui peuvent être entreprises sur des ressources spécifiques dans des conditions spécifiques, également appelées autorisations de moindre privilège. Pour plus d'informations sur l'utilisation IAM pour appliquer des autorisations, consultez la section [Politiques et autorisations](https://docs.aws.amazon.com/IAM/latest/UserGuide/access_policies.html) du Guide de IAM l'utilisateur. IAM
- Utilisez des conditions dans IAM les politiques pour restreindre davantage l'accès : vous pouvez ajouter une condition à vos politiques pour limiter l'accès aux actions et aux ressources. Par exemple, vous pouvez rédiger une condition de politique pour spécifier que toutes les demandes doivent être envoyées en utilisantSSL. Vous pouvez également utiliser des conditions pour accorder l'accès aux actions de service si elles sont utilisées par le biais d'un service spécifique service AWS, tel que AWS CloudFormation. Pour plus d'informations, voir [Éléments IAM JSON de](https://docs.aws.amazon.com/IAM/latest/UserGuide/reference_policies_elements_condition.html) [politique : Condition](https://docs.aws.amazon.com/IAM/latest/UserGuide/reference_policies_elements_condition.html) dans le guide de IAM l'utilisateur.
- Utilisez IAM Access Analyzer pour valider vos IAM politiques afin de garantir des autorisations sécurisées et fonctionnelles. IAM Access Analyzer valide les politiques nouvelles et existantes afin qu'elles soient conformes au langage des IAM politiques (JSON) et IAM aux meilleures pratiques. IAMAccess Analyzer fournit plus de 100 vérifications des politiques et des recommandations exploitables pour vous aider à créer des politiques sécurisées et fonctionnelles. Pour plus d'informations, consultez la section [Validation des politiques d'IAMAccess Analyzer](https://docs.aws.amazon.com/IAM/latest/UserGuide/access-analyzer-policy-validation.html) dans le guide de IAM l'utilisateur.

• Exiger l'authentification multifactorielle (MFA) : si vous avez un scénario qui nécessite des IAM utilisateurs ou un utilisateur root Compte AWS, activez-le MFA pour une sécurité supplémentaire. Pour exiger le MFA moment où les API opérations sont appelées, ajoutez MFA des conditions à vos politiques. Pour plus d'informations, consultez [la section Configuration de l'APIaccès MFA](https://docs.aws.amazon.com/IAM/latest/UserGuide/id_credentials_mfa_configure-api-require.html)  [protégé](https://docs.aws.amazon.com/IAM/latest/UserGuide/id_credentials_mfa_configure-api-require.html) dans le Guide de l'IAMutilisateur.

Pour plus d'informations sur les meilleures pratiques en matière de [sécuritéIAM, consultez la section](https://docs.aws.amazon.com/IAM/latest/UserGuide/best-practices.html) [Bonnes pratiques en matière](https://docs.aws.amazon.com/IAM/latest/UserGuide/best-practices.html) de sécurité IAM dans le Guide de IAM l'utilisateur.

### <span id="page-46-0"></span>Utilisation de la ACM console

Pour accéder à la AWS Certificate Manager console, vous devez disposer d'un ensemble minimal d'autorisations. Ces autorisations doivent vous permettre de répertorier et d'afficher les détails ACM des ressources de votre Compte AWS. Si vous créez une stratégie basée sur l'identité qui est plus restrictive que l'ensemble minimum d'autorisations requis, la console ne fonctionnera pas comme prévu pour les entités (utilisateurs ou rôles) tributaires de cette stratégie.

Il n'est pas nécessaire d'accorder des autorisations de console minimales aux utilisateurs qui passent des appels uniquement vers le AWS CLI ou le AWS API. Au lieu de cela, autorisez uniquement l'accès aux actions correspondant à l'APIopération qu'ils tentent d'effectuer.

Pour garantir que les utilisateurs et les rôles peuvent toujours utiliser la ACM console, associez également la politique ACM *AWSCertificateManagerReadOnly* AWS gérée aux entités. Pour plus d'informations, consultez la section [Ajouter des autorisations à un utilisateur](https://docs.aws.amazon.com/IAM/latest/UserGuide/id_users_change-permissions.html#users_change_permissions-add-console) dans le Guide de IAM l'utilisateur.

## <span id="page-46-1"></span>Autorisation accordée aux utilisateurs pour afficher leurs propres autorisations

Cet exemple montre comment créer une politique qui permet aux IAM utilisateurs de consulter les politiques intégrées et gérées associées à leur identité d'utilisateur. Cette politique inclut les autorisations permettant d'effectuer cette action sur la console ou par programmation à l'aide du AWS CLI ou. AWS API

```
{ 
      "Version": "2012-10-17", 
     "Statement": [ 
          { 
               "Sid": "ViewOwnUserInfo", 
               "Effect": "Allow",
```
}

```
 "Action": [ 
              "iam:GetUserPolicy", 
              "iam:ListGroupsForUser", 
              "iam:ListAttachedUserPolicies", 
              "iam:ListUserPolicies", 
              "iam:GetUser" 
          ], 
          "Resource": ["arn:aws:iam::*:user/${aws:username}"] 
     }, 
     { 
          "Sid": "NavigateInConsole", 
          "Effect": "Allow", 
          "Action": [ 
              "iam:GetGroupPolicy", 
              "iam:GetPolicyVersion", 
              "iam:GetPolicy", 
              "iam:ListAttachedGroupPolicies", 
              "iam:ListGroupPolicies", 
              "iam:ListPolicyVersions", 
              "iam:ListPolicies", 
              "iam:ListUsers" 
          ], 
          "Resource": "*" 
     } 
 ]
```
<span id="page-47-0"></span>Établissement de la liste des certificats

La politique suivante permet à un utilisateur de répertorier tous les ACM certificats de son compte.

```
{ 
             "Version":"2012-10-17", 
             "Statement":[ 
\{\hspace{.1cm} \} "Effect":"Allow", 
             "Action":"acm:ListCertificates", 
             "Resource":"*" 
 } 
            \mathbf{I} }
```
#### **a** Note

Cette autorisation est requise pour que les ACM certificats apparaissent dans Elastic Load Balancing et dans CloudFront les consoles.

# <span id="page-48-0"></span>Récupération d'un certificat

La politique suivante permet à un utilisateur de récupérer un ACM certificat spécifique.

```
{ 
             "Version":"2012-10-17", 
             "Statement":{ 
             "Effect":"Allow", 
             "Action":"acm:GetCertificate", 
             "Resource":"arn:aws:acm:region:account:certificate/certificate_ID" 
             } 
 }
```
## <span id="page-48-1"></span>Importation d'un certificat

La politique suivante permet à un utilisateur d'importer un certificat.

```
{ 
            "Version":"2012-10-17", 
            "Statement":{ 
            "Effect":"Allow", 
            "Action":"acm:ImportCertificate", 
            "Resource":"arn:aws:acm:region:account:certificate/certificate_ID" 
 } 
 }
```
## <span id="page-48-2"></span>Suppression d'un certificat

La politique suivante permet à un utilisateur de supprimer un ACM certificat spécifique.

```
 "Version":"2012-10-17", 
 "Statement":{ 
 "Effect":"Allow",
```
{

```
 "Action":"acm:DeleteCertificate", 
           "Resource":"arn:aws:acm:region:account:certificate/certificate_ID" 
 } 
 }
```
# Autorisations d'API ACM : référence sur les actions et ressources

Vous pouvez utiliser le tableau ci-dessous comme référence lorsque vous configurez le contrôle d'accès et que vous écrivez des stratégies d'autorisation que vous pouvez attacher à un utilisateur ou un rôle IAM. La première colonne du tableau répertorie chaque opération d'API AWS Certificate Manager. Vous indiquez les actions dans l'élément Action d'une politique. Les autres colonnes fournissent les informations supplémentaires suivantes :

Vous pouvez utiliser les éléments de politique IAM dans vos politiques ACM pour exprimer des conditions. Pour en obtenir la liste complète, consultez [Clés disponibles](https://docs.aws.amazon.com/IAM/latest/UserGuide/reference_policies_elements.html#AvailableKeys) dans le Guide de l'utilisateur IAM.

#### **a** Note

Pour indiquer une action, utilisez le préfixe acm: suivi du nom de l'opération d'API (par exemple, acm:RequestCertificate).

#### Opérations et autorisations d'API ACM

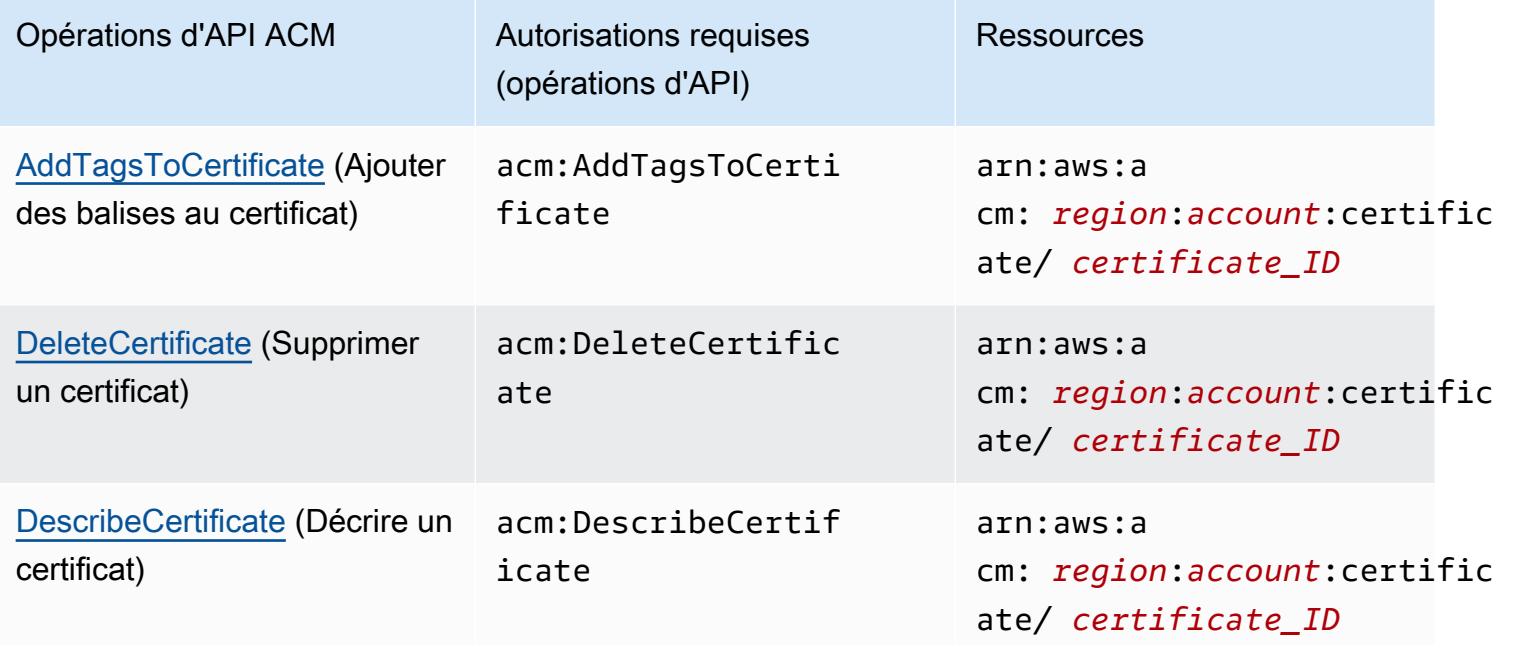

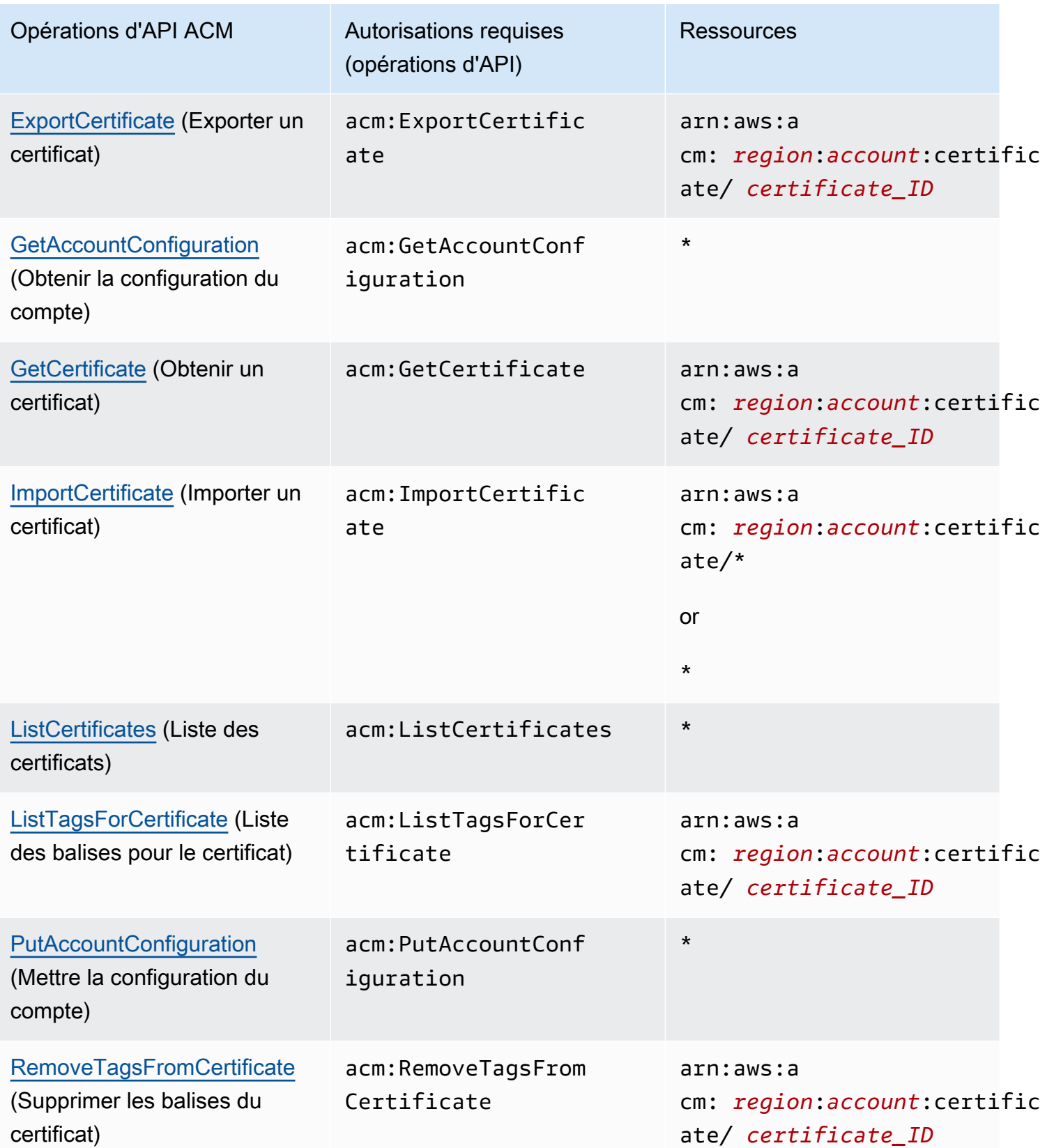

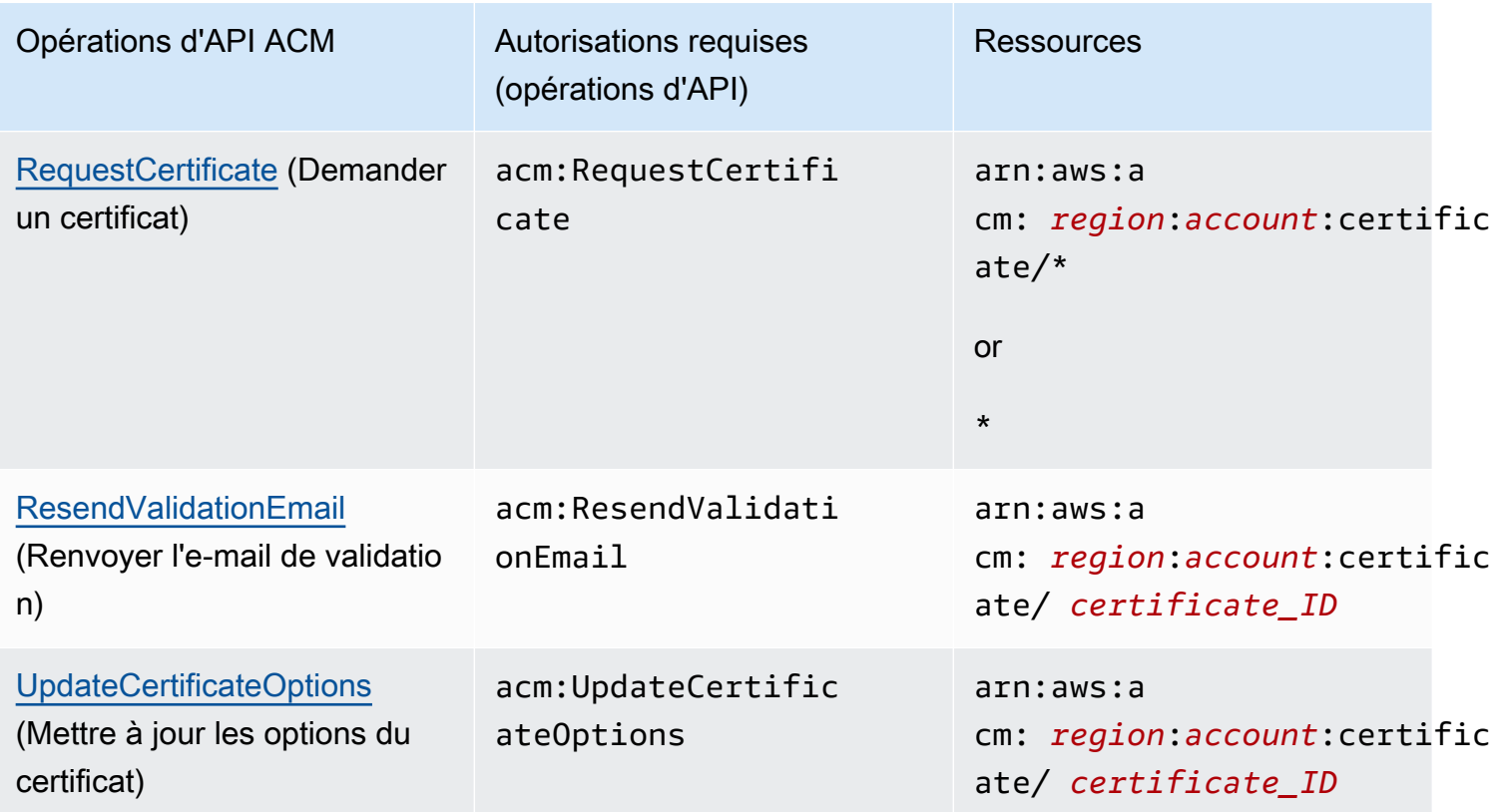

# Politiques AWS gérées pour AWS Certificate Manager

Une politique gérée par AWS est une politique autonome créée et administrée par AWS. Les politiques gérées par AWS sont conçues pour fournir des autorisations pour de nombreux cas d'utilisation courants afin que vous puissiez commencer à attribuer des autorisations aux utilisateurs, aux groupes et aux rôles.

Gardez à l'esprit que les politiques gérées par AWS peuvent ne pas accorder les autorisations de moindre privilège pour vos cas d'utilisation spécifiques, car elles sont disponibles pour tous les clients AWS. Nous vous recommandons de réduire encore les autorisations en définissant des [politiques](https://docs.aws.amazon.com/IAM/latest/UserGuide/access_policies_managed-vs-inline.html#customer-managed-policies)  [gérées par le client](https://docs.aws.amazon.com/IAM/latest/UserGuide/access_policies_managed-vs-inline.html#customer-managed-policies) qui sont propres à vos cas d'utilisation.

Vous ne pouvez pas modifier les autorisations définies dans les stratégies gérées par AWS. Si AWS met à jour les autorisations définies dans une politique gérée par AWS, la mise à jour affecte toutes les identités de principal (utilisateurs, groupes et rôles) auxquelles la politique est associée. AWS est plus susceptible de mettre à jour une politique gérée par AWS lorsqu'un nouveau service AWS est lancé ou que de nouvelles opérations API deviennent accessibles pour les services existants.

Pour plus d'informations, consultez la rubrique [Politiques gérées par AWS](https://docs.aws.amazon.com/IAM/latest/UserGuide/access_policies_managed-vs-inline.html#aws-managed-policies) dans le Guide de l'utilisateur IAM.

### <span id="page-52-0"></span>AWSCertificateManagerReadOnly

Cette politique fournit un accès en lecture seule aux certificats ACM. Elle permet aux utilisateurs de décrire des certificats ACM, de les répertorier sous forme de liste et de les extraire.

```
{
"Version":"2012-10-17",
"Statement":{ 
     "Effect":"Allow", 
     "Action":[ 
          "acm:DescribeCertificate", 
          "acm:ListCertificates", 
          "acm:GetCertificate", 
          "acm:ListTagsForCertificate", 
          "acm:GetAccountConfiguration" 
     ], 
     "Resource":"*"
}
}
```
Pour afficher cette politique gérée par AWS dans la console, accédez à https://console.aws.amazon.com/iam/home#policies/arn:aws:iam::aws:policy/ [AWSCertificateManagerReadOnly.](https://console.aws.amazon.com/iam/home#policies/arn:aws:iam::aws:policy/AWSCertificateManagerReadOnly)

## AWSCertificateManagerFullAccess

Cette politique fournit un accès complet à toutes les actions et ressources ACM.

```
{
"Version":"2012-10-17",
"Statement":[ 
     { 
          "Effect":"Allow", 
          "Action":[
```

```
 "acm:*" 
         ], 
          "Resource":"*" 
     }, 
     { 
          "Effect":"Allow", 
          "Action":"iam:CreateServiceLinkedRole", 
          "Resource":"arn:aws:iam::*:role/aws-service-role/acm.amazonaws.com/
AWSServiceRoleForCertificateManager*", 
          "Condition":{ 
              "StringEquals":{ 
                  "iam:AWSServiceName":"acm.amazonaws.com" 
 } 
         } 
     }, 
     { 
          "Effect":"Allow", 
          "Action":[ 
              "iam:DeleteServiceLinkedRole", 
              "iam:GetServiceLinkedRoleDeletionStatus", 
              "iam:GetRole" 
          ], 
          "Resource":"arn:aws:iam::*:role/aws-service-role/acm.amazonaws.com/
AWSServiceRoleForCertificateManager*" 
     } 
     ]
}
```
Pour afficher cette politique gérée par AWS dans la console, accédez à [https://console.aws.amazon.com/iam/home#policies/arn:aws:iam::aws:policy/](https://console.aws.amazon.com/iam/home#policies/arn:aws:iam::aws:policy/AWSCertificateManagerFullAccess)  [AWSCertificateManagerFullAccess.](https://console.aws.amazon.com/iam/home#policies/arn:aws:iam::aws:policy/AWSCertificateManagerFullAccess)

## Mises à jour ACM des politiques gérées par AWS

Consultez le détail des mises à jour des politiques gérées par AWS pour ACM depuis que ce service a commencé à suivre ces modifications. Pour obtenir des alertes automatiques concernant les modifications apportées à cette page, abonnez-vous au flux RSS de la page ACM [Historique du](#page-243-0)  [document.](#page-243-0)

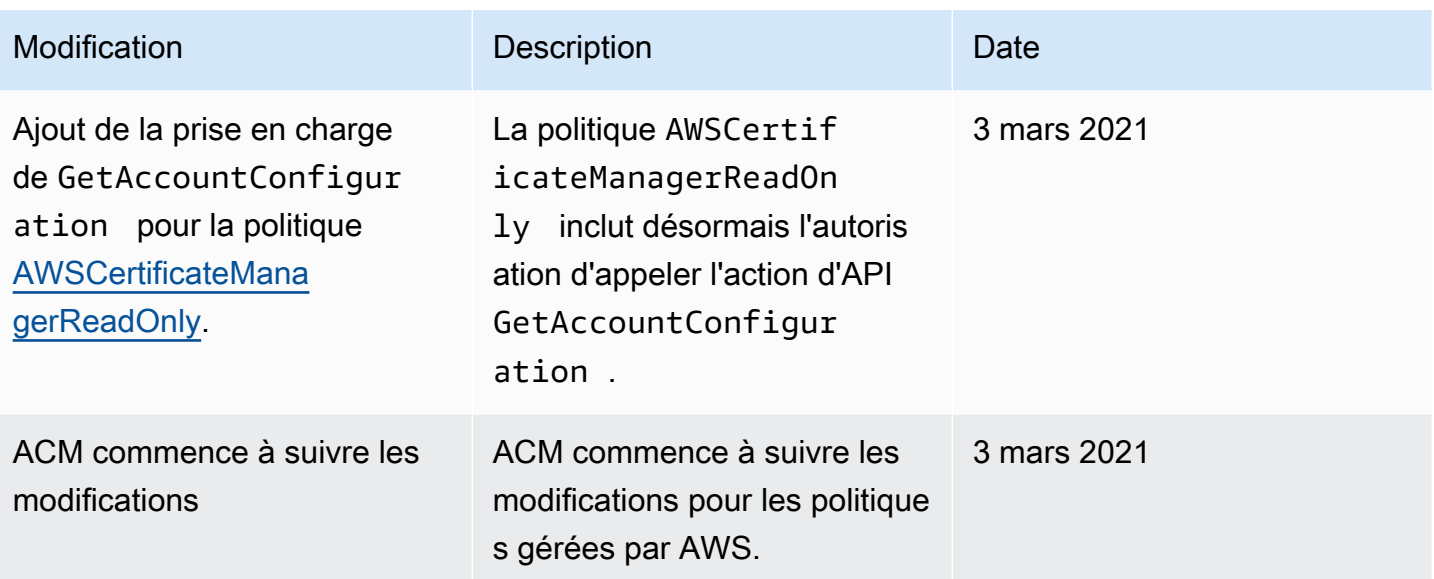

# Utilisation de clés de condition avec ACM

AWS Certificate Manager utilise les [clés de condition](https://docs.aws.amazon.com/IAM/latest/UserGuide/reference_policies_elements_condition.html) AWS Identity and Access Management (IAM) pour limiter l'accès aux demandes de certificats. Grâce aux clés de condition issues des politiques IAM ou des politiques de contrôle des services (SCP), vous pouvez créer des demandes de certificat conformes aux directives de votre organisation.

#### **a** Note

Combinez les clés de condition ACM avec les [clés de condition globales](https://docs.aws.amazon.com/IAM/latest/UserGuide/reference_policies_condition-keys.html) AWS tels que aws:PrincipalArn pour restreindre davantage les actions à des utilisateurs ou à des rôles spécifiques.

# Conditions prises en charge pour ACM

Opérations de l'API ACM et conditions prises en charge

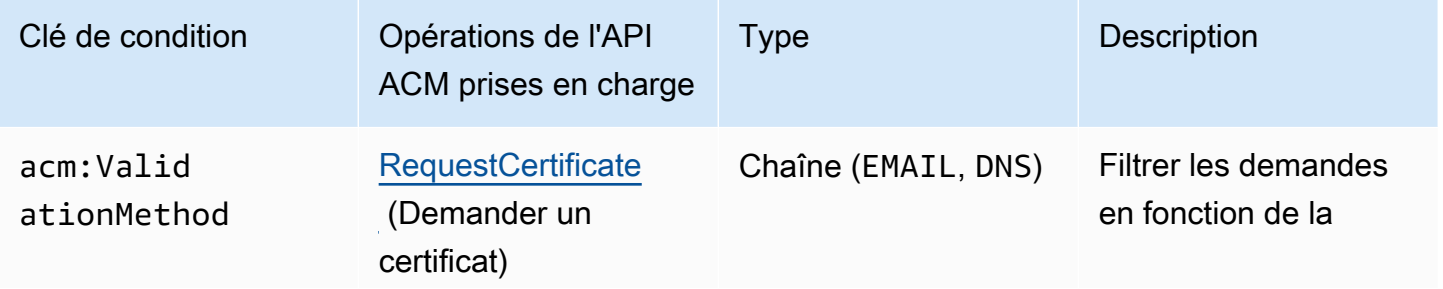

AWS Certificate Manager Guide de l'utilisateur

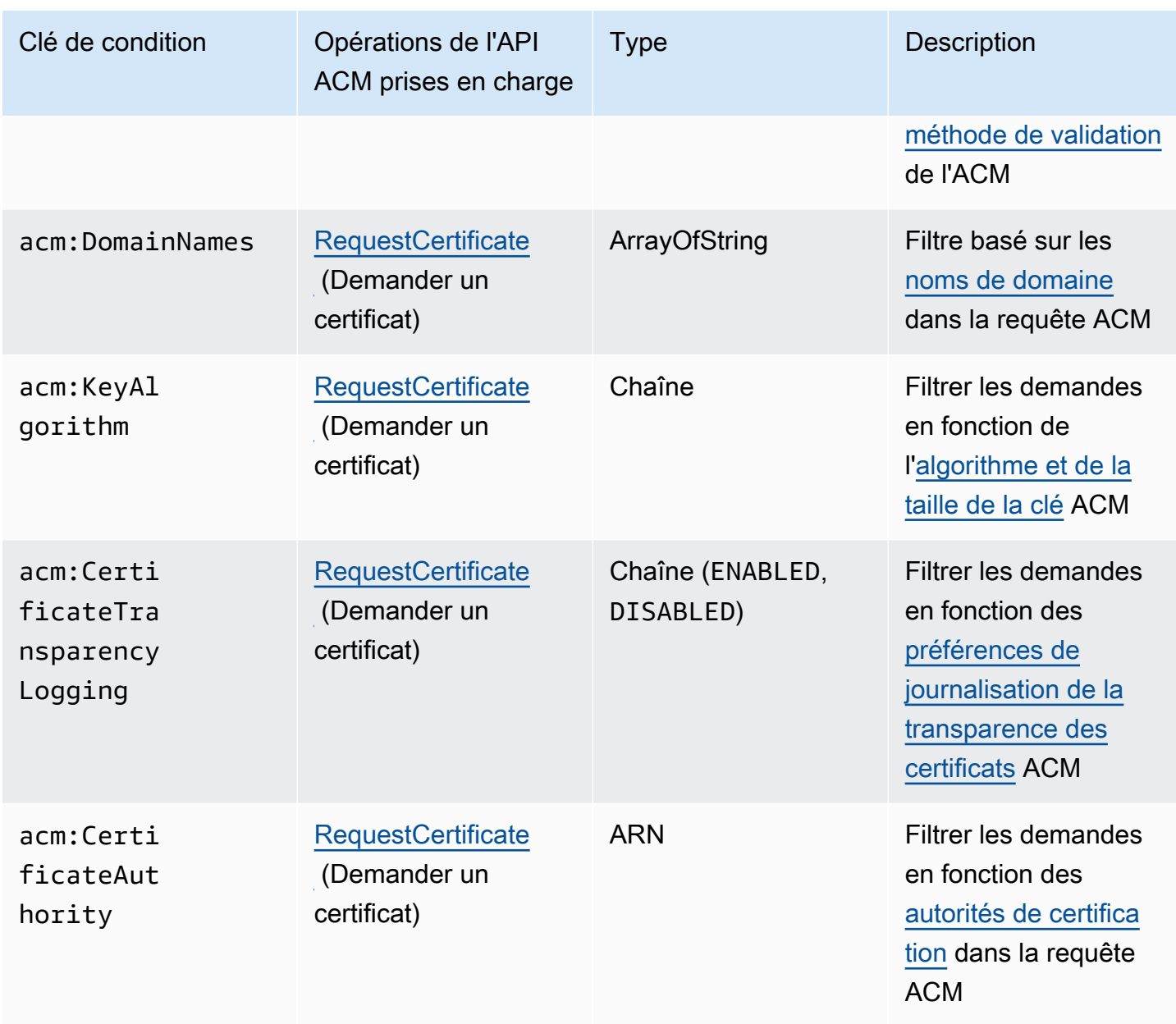

# Exemple 1 : restreindre la méthode de validation

La stratégie suivante refuse les nouvelles demandes de certificat à l'aide de la méthode de [validation des e-mails](https://docs.aws.amazon.com/acm/latest/userguide/domain-ownership-validation.html), à l'exception d'une requête effectuée à l'aide du rôle arn:aws:iam::123456789012:role/AllowedEmailValidation.

```
{ 
     "Version":"2012-10-17", 
     "Statement":{ 
          "Effect":"Deny",
```

```
 "Action":"acm:RequestCertificate", 
         "Resource":"*", 
         "Condition":{ 
              "StringLike" : { 
                  "acm:ValidationMethod":"EMAIL" 
             }, 
              "ArnNotLike": { 
                  "aws:PrincipalArn": [ "arn:aws:iam::123456789012:role/
AllowedEmailValidation"] 
 } 
         } 
     }
}
```
# Exemple 2 : empêcher les domaines génériques

La stratégie suivante refuse toute nouvelle requête de certificat ACM qui utilise des domaines génériques.

```
{ 
     "Version":"2012-10-17", 
     "Statement":{ 
         "Effect":"Deny", 
         "Action":"acm:RequestCertificate", 
         "Resource":"*", 
         "Condition": { 
             "ForAnyValue:StringLike": { 
                 "acm:DomainNames": [ 
                     "${*}.*" 
 ] 
 } 
         } 
     }
}
```
# Exemple 3 : restreindre les domaines de certificats

La stratégie suivante refuse toute nouvelle requête de certificat ACM pour les domaines qui ne se terminent pas par \*.amazonaws.com

```
{ 
     "Version":"2012-10-17", 
     "Statement":{ 
         "Effect":"Deny", 
         "Action":"acm:RequestCertificate", 
         "Resource":"*", 
         "Condition": { 
              "ForAnyValue:StringNotLike": { 
                  "acm:DomainNames": ["*.amazonaws.com"] 
 } 
         } 
     }
}
```
La stratégie peut également être restreinte à des sous-domaines spécifiques. Cette stratégie n'autorise que les requêtes pour lesquelles chaque domaine correspond à au moins un des noms de domaine conditionnels.

```
{ 
     "Version":"2012-10-17", 
     "Statement":{ 
          "Effect":"Deny", 
          "Action":"acm:RequestCertificate", 
          "Resource":"*", 
          "Condition": { 
              "ForAllValues:StringNotLike": { 
                   "acm:DomainNames": ["support.amazonaws.com", "developer.amazonaws.com"] 
              } 
          } 
     }
}
```
### Exemple 4 : restreindre les clés d'algorithme

La stratégie suivante utilise la clé de condition StringNotLike pour autoriser uniquement les certificats demandés avec l'algorithme de clé ECDSA 384 bits (EC\_secp384r1).

```
{ 
     "Version":"2012-10-17", 
          "Statement":{ 
          "Effect":"Deny", 
          "Action":"acm:RequestCertificate", 
          "Resource":"*", 
          "Condition":{ 
              "StringNotLike" : { 
                  "acm:KeyAlgorithm":"EC_secp384r1" 
 } 
          } 
     }
}
```
La stratégie suivante utilise la clé de condition StringLike et la correspondance \* générique pour empêcher les requêtes de nouveaux certificats dans ACM avec n'importe quel algorithme clé RSA.

```
{ 
     "Version":"2012-10-17", 
     "Statement":{ 
          "Effect":"Deny", 
          "Action":"acm:RequestCertificate", 
          "Resource":"*", 
          "Condition":{ 
              "StringLike" : { 
                  "acm:KeyAlgorithm":"RSA*" 
 } 
         } 
     }
}
```
Exemple 5 : restreindre l'autorité de certification

La stratégie suivante n'autorise que les demandes de certificats privés utilisant l'ARN de l'autorité de certification privée (PCA) fournie.

```
 "Version":"2012-10-17",
```
{

```
 "Statement":{ 
         "Effect":"Deny", 
         "Action":"acm:RequestCertificate", 
         "Resource":"*", 
         "Condition":{ 
              "StringNotLike": { 
                  "acm:CertificateAuthority":" arn:aws:acm-
pca:region:account:certificate-authority/CA_ID" 
 } 
         } 
     }
}
```
Cette politique utilise la condition acm:CertificateAuthority pour n'autoriser que les demandes de certificats publiquement fiables émis par Amazon Trust Services. Le fait de définir l'ARN de l'autorité de certification sur false empêche les requêtes de certificats privés de la part de PCA.

```
\{"Version":"2012-10-17", 
     "Statement":{ 
         "Effect":"Deny", 
         "Action":"acm:RequestCertificate", 
         "Resource":"*", 
         "Condition":{ 
              "Null" : { 
                  "acm:CertificateAuthority":"false" 
 } 
         } 
     }
}
```
# Utilisation d'un rôle lié à un service (SLR) avec ACM

AWS Certificate Manager utilise un [rôle lié à un service AWS Identity and Access Management](https://docs.aws.amazon.com/IAM/latest/UserGuide/id_roles_terms-and-concepts.html#iam-term-service-linked-role) (IAM) pour permettre le renouvellement automatique des certificats ACM gérés. Un rôle lié à un service (SLR) est un rôle IAM directement associé au service ACM. Les rôles SLR sont prédéfinis par ACM et comprennent toutes les autorisations dont le service a besoin pour appeler d'autres services AWS en votre nom.

Le rôle SLR simplifie la configuration d'ACM, car vous n'avez pas besoin d'ajouter manuellement les autorisations nécessaires à la signature de certificats sans assistance. ACM définit les autorisations de son rôle SLR et, sauf définition contraire, il est le seul à pouvoir endosser ce rôle. Les autorisations définies comprennent la politique d'approbation et la politique d'autorisation. De plus, cette politique d'autorisation ne peut pas être attachée à une autre entité IAM.

Pour plus d'informations sur les autres services qui prennent en charge les SLR, consultez [AWS](https://docs.aws.amazon.com/IAM/latest/UserGuide/reference_aws-services-that-work-with-iam.html)  [Services qui fonctionnent avec IAM](https://docs.aws.amazon.com/IAM/latest/UserGuide/reference_aws-services-that-work-with-iam.html) et recherchez les services pour lesquels la mention Oui apparaît dans la colonne Rôle lié à un service. Choisissez une mention Oui disponible sous forme de lien pour consulter la documentation SLR du service correspondant.

### Autorisations SLR pour ACM

ACM utilise un rôle SLR nommé Amazon Certificate Manager Service Role Policy.

Le AWSServiceRoleForCertificateManager SLR fait confiance aux services suivants pour assumer ce rôle :

• acm.amazonaws.com

La politique d'autorisations liée au rôle permet à ACM d'effectuer les actions suivantes sur les ressources spécifiées :

• Actions : acm-pca:IssueCertificate, acm-pca:GetCertificate sur "\*"

Vous devez configurer les autorisations de manière à permettre à une entité IAM (comme un utilisateur, un groupe ou un rôle) de créer, de modifier ou de supprimer un rôle SLR. Pour plus d'informations, consultez [Service-Linked Role Permissions](https://docs.aws.amazon.com/IAM/latest/UserGuide/using-service-linked-roles.html#service-linked-role-permissions) (autorisations du rôle lié à un service) dans le IAM User Guide (guide de l'utilisateur IAM).

#### **A** Important

ACM peut vous avertir qu'il ne peut pas déterminer si un rôle SLR existe sur votre compte. Si l'autorisation iam:GetRole requise a déjà été accordée au rôle SLR ACM pour votre compte, l'alerte ne se reproduira pas après la création du rôle SLR. Si elle se reproduit, vous ou votre administrateur de compte devrez peut-être accorder l'autorisation iam:GetRole à ACM, ou associer votre compte à la politique AWSCertificateManagerFullAccess gérée par ACM.

# Création du rôle SLR pour ACM

Vous n'avez pas besoin de créer manuellement le rôle SLR utilisé par ACM. Lorsque vous émettez un certificat ACM à l'aide de AWS Management Console, de AWS CLI, ou de l' AWS API, ACM crée le SLR pour vous la première fois que vous choisissez une autorité de certification privée pour signer votre certificat.

Si vous recevez des messages indiquant qu'ACM ne peut pas déterminer si un reflex existe sur votre compte, cela signifie peut-être que votre compte n'a pas accordé l'autorisation de lecture requise. Autorité de certification privée AWS Cela n'empêchera pas l'installation du rôle SLR, et vous pourrez toujours émettre des certificats, mais ACM ne pourra pas renouveler automatiquement les certificats tant que vous n'aurez pas résolu le problème. Pour de plus amples informations, consultez [Problèmes liés au rôle ACM lié au service \(\) SLR.](#page-229-0)

#### **A** Important

Ce rôle SLR peut apparaître dans votre compte si vous avez effectué dans un autre service une action qui utilise les fonctions prises en charge par ce rôle. De plus, si vous utilisiez le service ACM avant le 1er janvier 2017, date à laquelle il a commencé à prendre en charge les reflex, ACM a créé le AWSServiceRoleForCertificateManager rôle dans votre compte. Pour plus d'informations, consultez [A New Role Appeared in My IAM Account](https://docs.aws.amazon.com/IAM/latest/UserGuide/troubleshoot_roles.html#troubleshoot_roles_new-role-appeared) (Un nouveau rôle est apparu dans mon compte IAM).

Si vous supprimez ce rôle SLR et que vous devez ensuite le recréer, vous pouvez utiliser l'une des méthodes suivantes :

- Dans la console IAM, choisissez Role, Create role, Certificate Manager pour créer un nouveau rôle avec le cas CertificateManagerServiceRolePolicyd'utilisation.
- À l'aide de l'API IAM [CreateServiceLinkedRole](https://docs.aws.amazon.com/IAM/latest/APIReference/API_CreateServiceLinkedRole.html)ou de la AWS CLI commande correspondante [create-service-linked-role,](https://docs.aws.amazon.com/cli/latest/reference/iam/create-service-linked-role.html) créez un SLR avec le nom du acm. amazonaws.com service.

Pour plus d'informations, consultez [Création d'un rôle lié à un service](https://docs.aws.amazon.com/IAM/latest/UserGuide/using-service-linked-roles.html#create-service-linked-role) dans le Guide de l'utilisateur IAM.

# Modification du rôle SLR pour ACM

ACM ne vous permet pas de modifier le rôle lié au AWSServiceRoleForCertificateManager service. Après avoir créé un rôle SLR, vous ne pouvez pas modifier son nom, car différentes entités peuvent y faire référence. Néanmoins, vous pouvez modifier la description du rôle à l'aide d'IAM. Pour plus d'informations, consultez [Editing a Service-Linked Role](https://docs.aws.amazon.com/IAM/latest/UserGuide/using-service-linked-roles.html#edit-service-linked-role) (Modification d'un rôle lié à un service) dans le Guide de l'utilisateur IAM.

## Suppression du rôle SLR pour ACM

Il n'est généralement pas nécessaire de supprimer le AWSServiceRoleForCertificateManager reflex. Toutefois, vous pouvez supprimer le rôle manuellement à l'aide de la console IAM, de l'API AWS CLI ou de l' AWS API. Pour plus d'informations, veuillez consulter [Deleting a Service-Linked Role](https://docs.aws.amazon.com/IAM/latest/UserGuide/using-service-linked-roles.html#delete-service-linked-role) (Suppression d'un rôle lié à un service) dans le Guide de l'utilisateur IAM.

#### Régions prises en charge pour les rôles SLR ACM

ACM prend en charge l'utilisation des reflex dans toutes les régions où ACM et Autorité de certification privée AWS ACM sont disponibles. Pour de plus amples informations, consultez [Regions](https://docs.aws.amazon.com/general/latest/gr/rande.html)  [and EndpointsAWS](https://docs.aws.amazon.com/general/latest/gr/rande.html) (Régions et points de terminaison) .

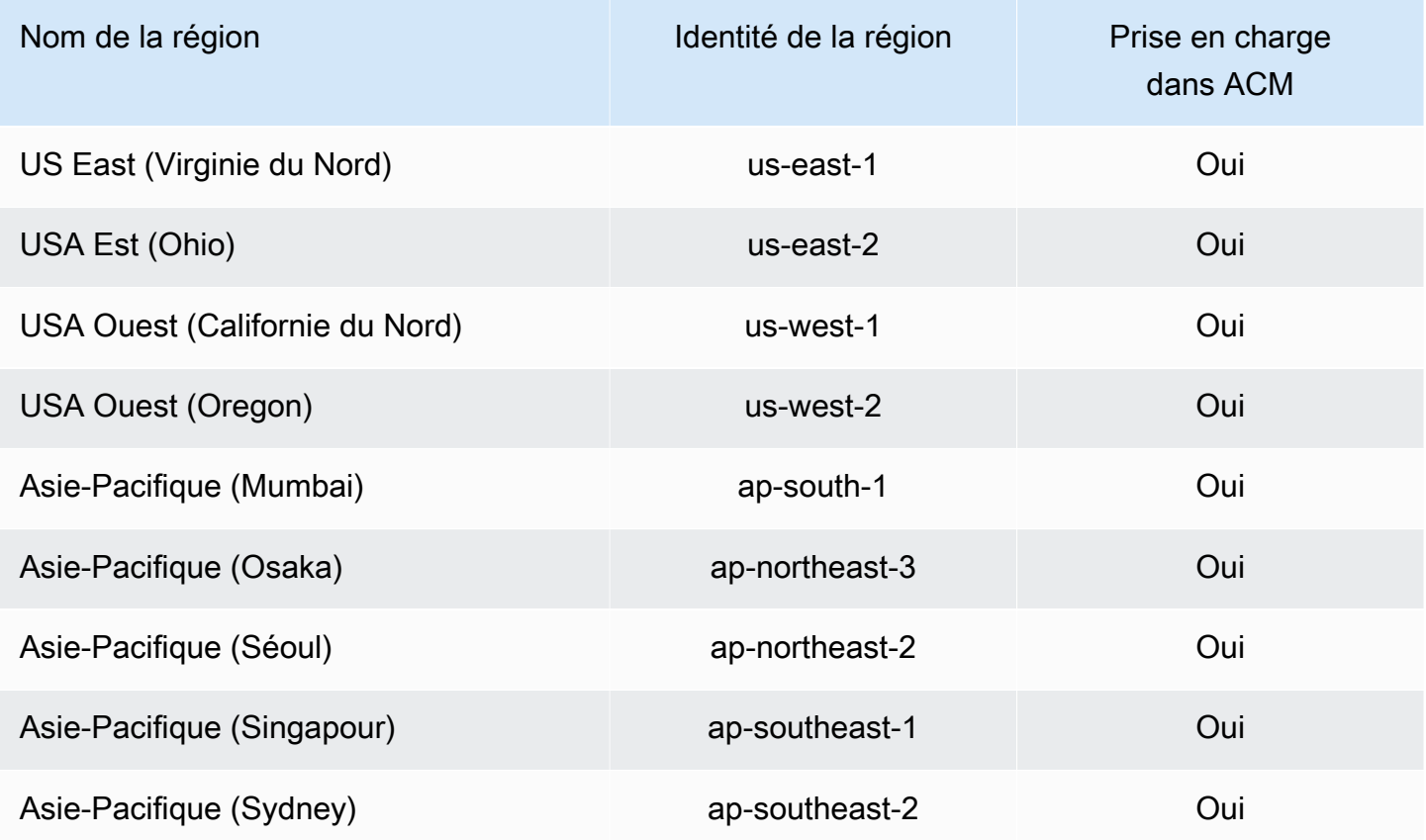

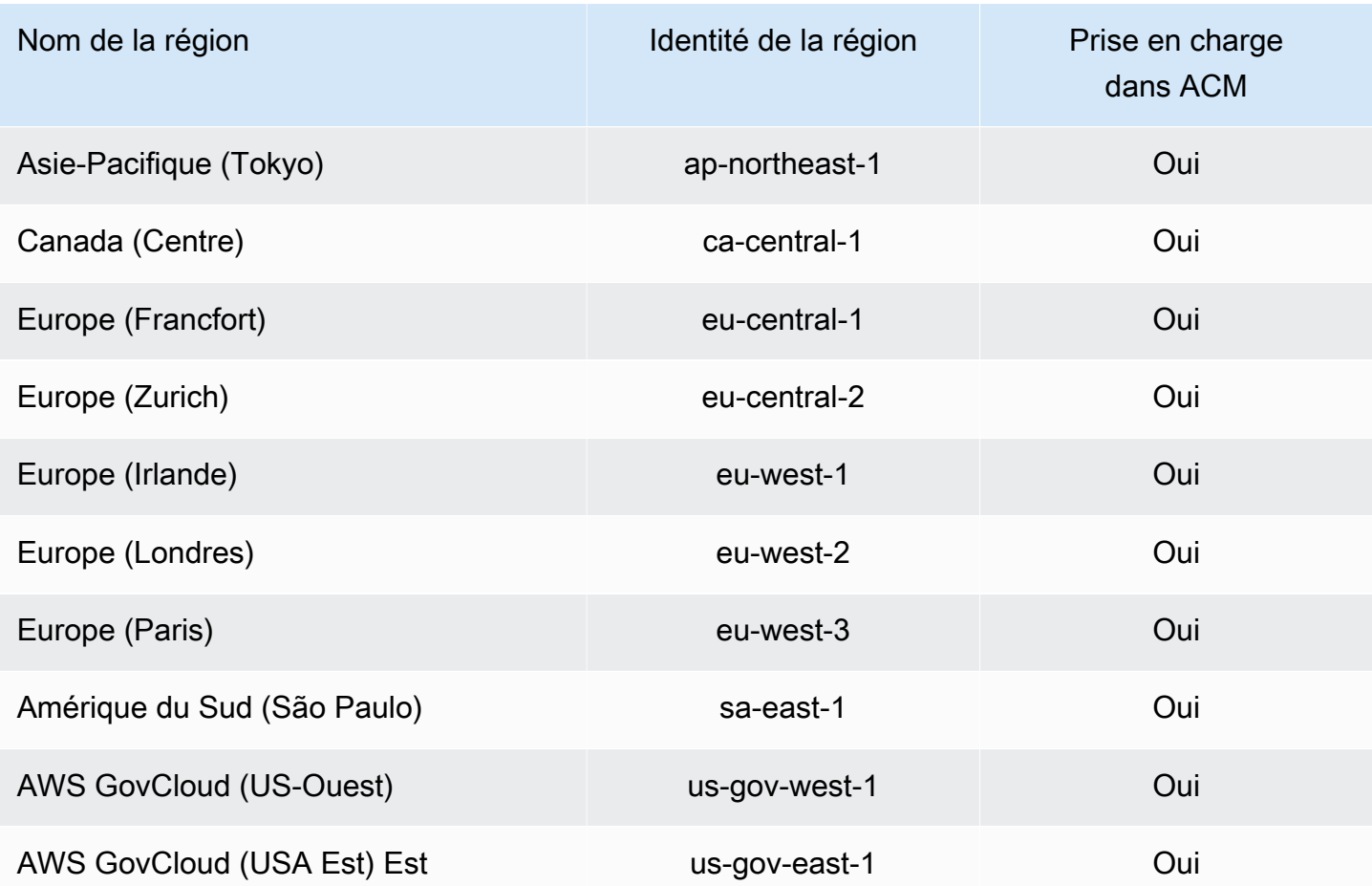

# Résolution des problèmes AWS Certificate Manager d'identité et d'accès

Utilisez les informations suivantes pour vous aider à diagnostiquer et à résoudre les problèmes courants que vous pouvez rencontrer lorsque vous travaillez avec ACM etIAM.

#### **Rubriques**

- [Je ne suis pas autorisé à effectuer une action dans ACM](#page-64-0)
- [Je ne suis pas autorisé à demander un certificat en ACM](#page-64-1)
- [Je ne suis pas autorisé à effectuer iam : PassRole](#page-64-2)
- [Je souhaite permettre à des personnes extérieures Compte AWS à moi d'accéder à mes ACM](#page-65-0) [ressources](#page-65-0)

#### <span id="page-64-0"></span>Je ne suis pas autorisé à effectuer une action dans ACM

Si vous recevez une erreur qui indique que vous n'êtes pas autorisé à effectuer une action, vos politiques doivent être mises à jour afin de vous permettre d'effectuer l'action.

L'exemple d'erreur suivant se produit lorsque l'mateojacksonIAMutilisateur essaie d'utiliser la console pour afficher les détails d'une *my-example-widget* ressource fictive mais ne dispose pas des acm:*GetWidget* autorisations fictives.

```
User: arn:aws:iam::123456789012:user/mateojackson is not authorized to perform: 
  acm:GetWidget on resource: my-example-widget
```
Dans ce cas, la politique qui s'applique à l'utilisateur mateojackson doit être mise à jour pour autoriser l'accès à la ressource *my-example-widget* à l'aide de l'action acm:*GetWidget*.

Si vous avez besoin d'aide, contactez votre AWS administrateur. Votre administrateur vous a fourni vos informations d'identification de connexion.

<span id="page-64-1"></span>Je ne suis pas autorisé à demander un certificat en ACM

Si vous recevez cette erreur, c'est que vous ACM ou votre PKI administrateur avez défini des règles qui vous empêchent de demander le certificat dans son état actuel.

L'exemple d'erreur suivant se produit lorsqu'un IAM utilisateur essaie d'utiliser la console pour demander un certificat à l'aide d'options configurées avec un DENY par l'administrateur de l'organisation.

```
User: arn:aws:sts::account::ID: is not authorized to perform: acm:RequestCertificate
on resource: arn:aws:acm:region:account:certificate/*
with an explicit deny in a service control policy
```
Dans ce cas, la requête doit être réitérée d'une manière conforme aux stratégies définies par votre administrateur. Ou bien la politique doit être mise à jour pour permettre de demander le certificat.

<span id="page-64-2"></span>Je ne suis pas autorisé à effectuer iam : PassRole

Si vous recevez un message d'erreur indiquant que vous n'êtes pas autorisé à effectuer l'iam:PassRoleaction, vos politiques doivent être mises à jour pour vous permettre de transmettre un rôleACM.

Certains vous services AWS permettent de transmettre un rôle existant à ce service au lieu de créer un nouveau rôle de service ou un rôle lié à un service. Pour ce faire, un utilisateur doit disposer des autorisations nécessaires pour transmettre le rôle au service.

L'exemple d'erreur suivant se produit lorsqu'un IAM utilisateur nommé marymajor essaie d'utiliser la console pour effectuer une action dansACM. Toutefois, l'action nécessite que le service ait des autorisations accordées par un rôle de service. Mary ne dispose pas des autorisations nécessaires pour transférer le rôle au service.

```
User: arn:aws:iam::123456789012:user/marymajor is not authorized to perform: 
  iam:PassRole
```
Dans ce cas, les politiques de Mary doivent être mises à jour pour lui permettre d'exécuter l'action iam:PassRole.

Si vous avez besoin d'aide, contactez votre AWS administrateur. Votre administrateur vous a fourni vos informations d'identification de connexion.

<span id="page-65-0"></span>Je souhaite permettre à des personnes extérieures Compte AWS à moi d'accéder à mes ACM ressources

Vous pouvez créer un rôle que les utilisateurs provenant d'autres comptes ou les personnes extérieures à votre organisation pourront utiliser pour accéder à vos ressources. Vous pouvez spécifier qui est autorisé à assumer le rôle. Pour les services qui prennent en charge les politiques basées sur les ressources ou les listes de contrôle d'accès (ACLs), vous pouvez utiliser ces politiques pour autoriser les utilisateurs à accéder à vos ressources.

Pour en savoir plus, consultez les éléments suivants :

- Pour savoir si ces fonctionnalités sont prises ACM en charge, consultezComment AWS Certificate [Manager fonctionne avec IAM](#page-37-0).
- Pour savoir comment donner accès à vos ressources sur un site Comptes AWS qui vous appartient, consultez la section [Fournir l'accès à un IAM utilisateur dans un autre site Compte AWS](https://docs.aws.amazon.com/IAM/latest/UserGuide/id_roles_common-scenarios_aws-accounts.html) [que vous possédez](https://docs.aws.amazon.com/IAM/latest/UserGuide/id_roles_common-scenarios_aws-accounts.html) dans le Guide de IAM l'utilisateur.
- Pour savoir comment fournir l'accès à vos ressources à des tiers Comptes AWS, consultez la section [Fournir un accès à des ressources Comptes AWS détenues par des tiers](https://docs.aws.amazon.com/IAM/latest/UserGuide/id_roles_common-scenarios_third-party.html) dans le Guide de IAM l'utilisateur.
- Pour savoir comment fournir un accès via la fédération d'identité, consultez la section [Fournir](https://docs.aws.amazon.com/IAM/latest/UserGuide/id_roles_common-scenarios_federated-users.html)  [un accès aux utilisateurs authentifiés de manière externe \(fédération d'identité\)](https://docs.aws.amazon.com/IAM/latest/UserGuide/id_roles_common-scenarios_federated-users.html) dans le guide de l'IAMutilisateur.
- Pour connaître la différence entre l'utilisation de rôles et l'utilisation de politiques basées sur les ressources pour l'accès entre comptes, voir Accès aux [ressources entre comptes IAM dans le](https://docs.aws.amazon.com/IAM/latest/UserGuide/access_policies-cross-account-resource-access.html)  [guide](https://docs.aws.amazon.com/IAM/latest/UserGuide/access_policies-cross-account-resource-access.html) de l'IAMutilisateur.

# Résilience dans AWS Certificate Manager

L'infrastructure AWS mondiale est construite autour des AWS régions et des zones de disponibilité. AWS Les régions fournissent plusieurs zones de disponibilité physiquement séparées et isolées, connectées par un réseau à faible latence, à haut débit et hautement redondant. Avec les zones de disponibilité, vous pouvez concevoir et exploiter des applications et des bases de données qui basculent automatiquement d'une zone à l'autre sans interruption. Les zones de disponibilité sont davantage disponibles, tolérantes aux pannes et ont une plus grande capacité de mise à l'échelle que les infrastructures traditionnelles à un ou plusieurs centres de données.

Pour plus d'informations sur AWS les régions et les zones de disponibilité, consultez la section [Infrastructure AWS mondiale](https://aws.amazon.com/about-aws/global-infrastructure/).

# Sécurité de l'infrastructure dans AWS Certificate Manager

En tant que service géré, AWS Certificate Manager il est protégé par la sécurité du réseau AWS mondial. Pour plus d'informations sur les services AWS de sécurité et sur la manière dont AWS l'infrastructure est protégée, consultez la section [Sécurité du AWS cloud.](https://aws.amazon.com/security/) Pour concevoir votre AWS environnement en utilisant les meilleures pratiques en matière de sécurité de l'infrastructure, consultez la section [Protection de l'infrastructure](https://docs.aws.amazon.com/wellarchitected/latest/security-pillar/infrastructure-protection.html) dans le cadre AWS bien architecturé du pilier de sécurité.

Vous utilisez API les appels AWS publiés pour accéder ACM via le réseau. Les clients doivent prendre en charge les éléments suivants :

- Sécurité de la couche de transport (TLS). Nous avons besoin de la TLS version 1.2 et recommandons la TLS version 1.3.
- Des suites de chiffrement parfaitement confidentielles (PFS) telles que (Ephemeral Diffie-Hellman) ou DHE ECDHE (Elliptic Curve Ephemeral Diffie-Hellman). La plupart des systèmes modernes tels que Java 7 et les versions ultérieures prennent en charge ces modes.

En outre, les demandes doivent être signées à l'aide d'un identifiant de clé d'accès et d'une clé d'accès secrète associés à un IAM principal. Vous pouvez également utiliser [AWS Security Token](https://docs.aws.amazon.com/STS/latest/APIReference/welcome.html)  [Service](https://docs.aws.amazon.com/STS/latest/APIReference/welcome.html) (AWS STS) pour générer des informations d'identification de sécurité temporaires et signer les demandes.

# Octroi d'un accès programmatif à ACM

Les utilisateurs ont besoin d'un accès programmatique s'ils souhaitent interagir avec AWS l'extérieur du AWS Management Console. La manière d'accorder un accès programmatique dépend du type d'utilisateur qui y accède AWS.

Pour accorder aux utilisateurs un accès programmatique, choisissez l'une des options suivantes.

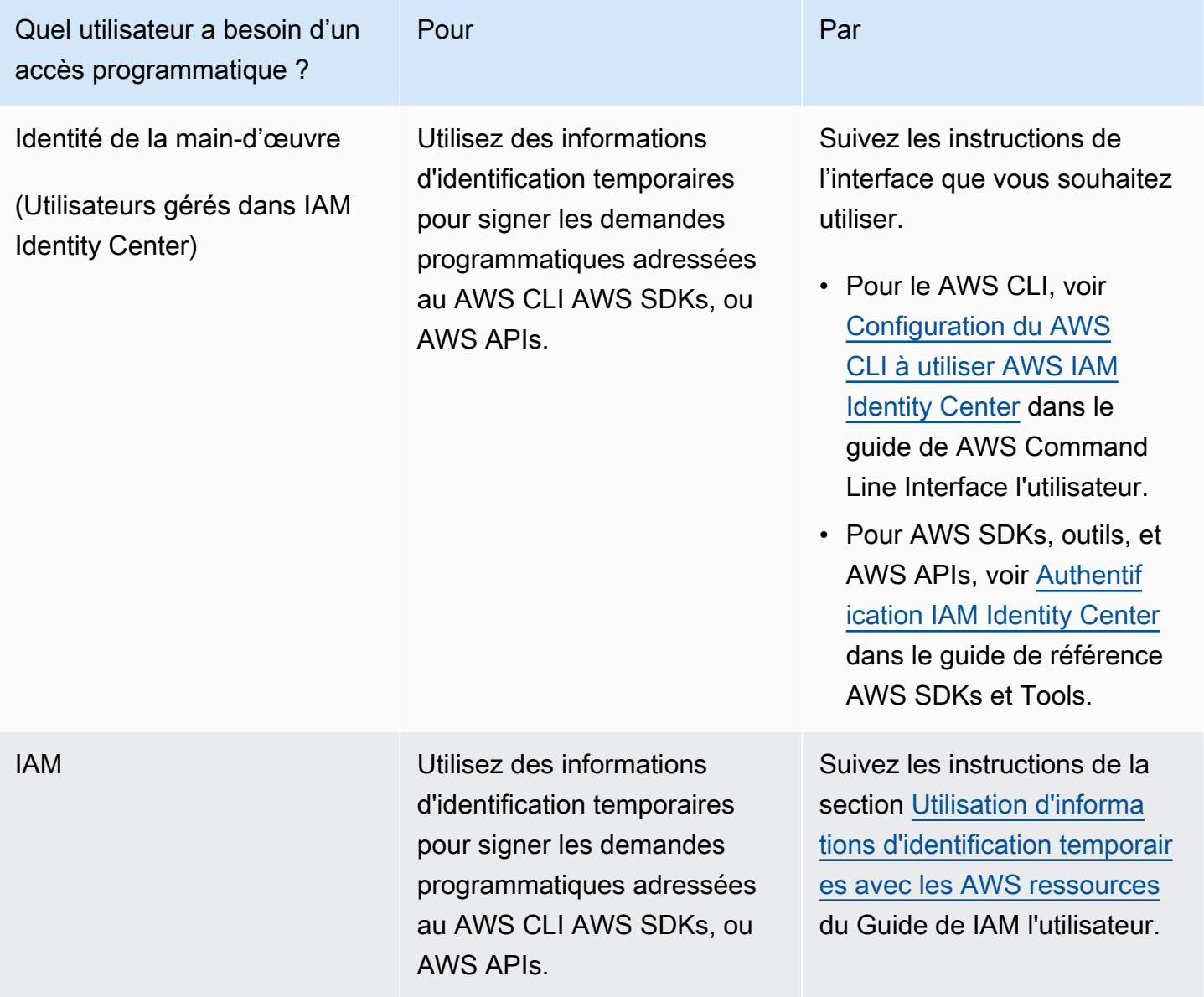

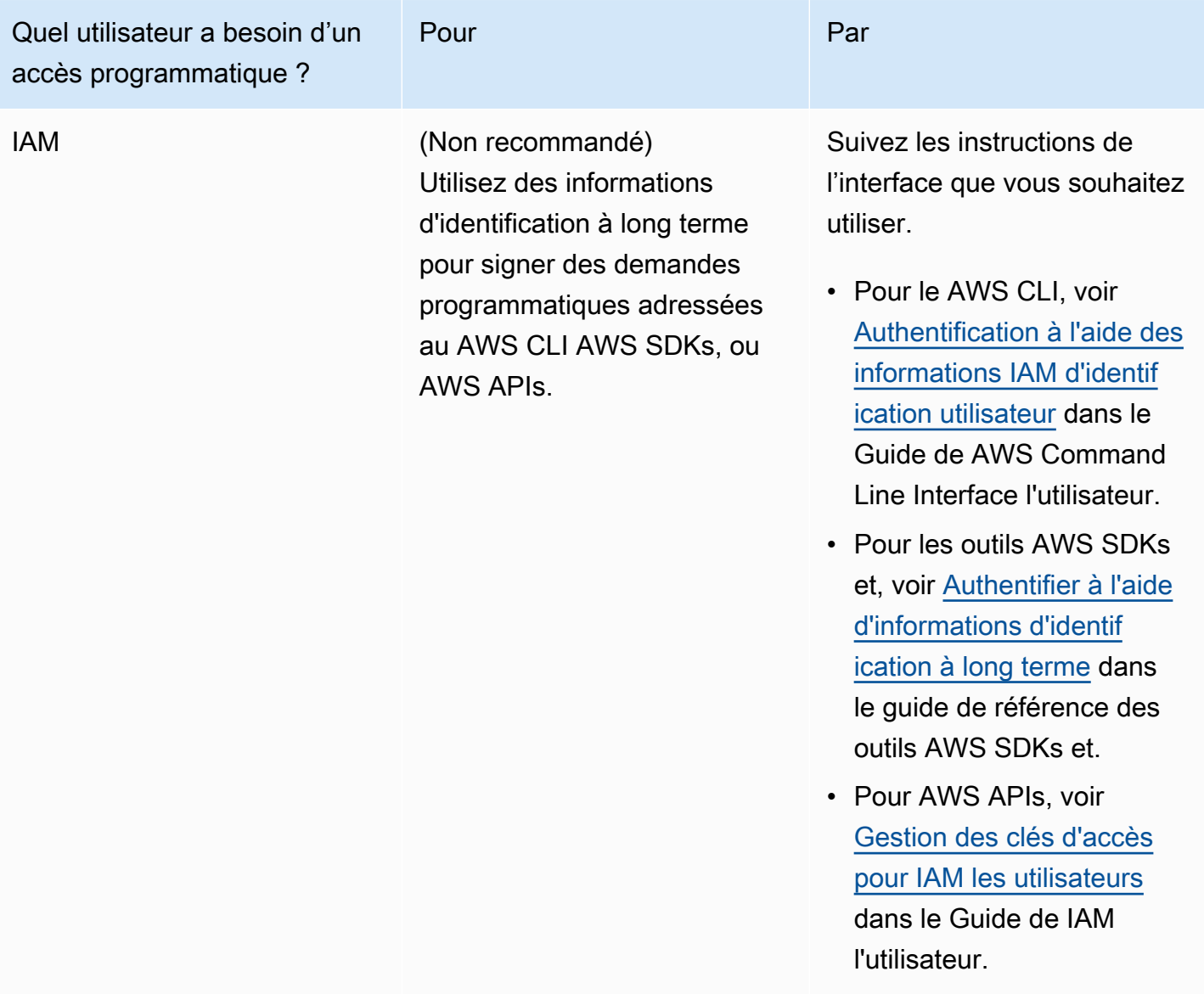

# Bonnes pratiques

Les meilleures pratiques sont des recommandations qui peuvent vous aider à utiliser AWS Certificate Manager (AWS Certificate Manager) de manière plus efficace. Les meilleures pratiques suivantes sont basées sur l'expérience réelle des ACM clients actuels.

#### Rubriques

- [Séparation au niveau du compte](#page-69-0)
- [AWS CloudFormation](#page-70-0)
- [Épinglage de certificat](#page-70-1)
- [Validation de domaine](#page-71-0)
- [Ajout ou suppression de noms de domaine](#page-71-1)
- [Refus de la journalisation de transparence des certificats](#page-72-0)
- [Allumez AWS CloudTrail](#page-74-0)

# <span id="page-69-0"></span>Séparation au niveau du compte

Utilisez la séparation au niveau du compte dans vos politiques pour contrôler qui peut accéder aux certificats au niveau du compte. Conservez vos certificats de production dans des comptes distincts de ceux de vos certificats de test et de développement. Si vous ne pouvez pas utiliser la séparation au niveau du compte, vous pouvez restreindre l'accès à des rôles spécifiques en interdisant toute kms:CreateGrant action dans le cadre de vos politiques. Cela limite les rôles d'un compte qui peuvent signer des certificats à un niveau élevé. Pour plus d'informations sur les subventions, y compris la terminologie [des subventions, voir Subventions AWS KMS dans](https://docs.aws.amazon.com/kms/latest/developerguide/grants.html) le guide du AWS Key Management Service développeur.

Si vous souhaitez un contrôle plus précis que la restriction de l'utilisation kms:CreateGrant par compte, vous pouvez vous limiter kms:CreateGrant à des certificats spécifiques à l'aide des clés de EncryptionContext condition [kms :.](https://docs.aws.amazon.com/kms/latest/developerguide/conditions-kms.html#conditions-kms-encryption-context) Spécifiez arn:aws:acm comme clé et la valeur du ARN à restreindre. L'exemple de politique suivant empêche l'utilisation d'un certificat spécifique, mais en autorise d'autres.

```
{ 
    "Version": "2012-10-17", 
    "Statement": [ 
        { 
            "Sid": "VisualEditor0", 
            "Effect": "Deny", 
            "Action": "kms:CreateGrant", 
            "Resource": "*", 
            "Condition": { 
                "StringEquals": { 
                     "kms:EncryptionContext:aws:acm:arn": "arn:aws:acm:us-
east-1:111122223333:certificate/b26def74-1234-4321-9876-951d4c07b197" 
 } 
 } 
        } 
    ]
}
```
# <span id="page-70-0"></span>AWS CloudFormation

Avec AWS CloudFormation vous pouvez créer un modèle qui décrit les AWS ressources que vous souhaitez utiliser. AWS CloudFormation fournit et configure ensuite ces ressources pour vous. AWS CloudFormation peut fournir des ressources prises en charge par Elastic Load Balancing, Amazon et Amazon API Gateway CloudFront, par ACM exemple. Pour de plus amples informations, veuillez consulter [Services intégrés à AWS Certificate Manager.](#page-14-0)

Si vous avez l' AWS CloudFormation habitude de créer et de supprimer rapidement plusieurs environnements de test, nous vous recommandons de ne pas créer de ACM certificat distinct pour chaque environnement. En procédant ainsi, votre quota de certificats sera rapidement atteint. Pour de plus amples informations, consultez [Quotas.](#page-20-0) Créez plutôt un certificat générique qui couvre tous les noms de domaine que vous utilisez pour les tests. Par exemple, si vous créez à plusieurs reprises des ACM certificats pour des noms de domaine dont le numéro de version ne varie que par le numéro de version, tels que *<version>*.service.example.com, créez plutôt un certificat générique unique pour <\*>, service, example, com. Incluez le certificat générique dans le modèle AWS CloudFormation utilisé pour créer votre environnement de test.

# <span id="page-70-1"></span>Épinglage de certificat

L'épinglage de certificats, parfois appelé SSL épinglage, est un processus que vous pouvez utiliser dans votre application pour valider un hôte distant en l'associant directement à son certificat X.509 ou à sa clé publique plutôt qu'à une hiérarchie de certificats. L'application utilise donc le pinning pour contourner la validation de SSL la chaîne de TLS certificats. Le processus de SSL validation classique vérifie les signatures tout au long de la chaîne de certificats, depuis le certificat de l'autorité de certification (CA) racine jusqu'aux certificats de l'autorité de certification subordonnée, le cas échéant. Il vérifie également le certificat de l'hôte distant au bas de la hiérarchie. Sinon, votre application peut épingler le certificat à l'hôte distant et seul ce certificat et non le certificat racine ou tout autre certificat de la chaîne est donc approuvé. Vous pouvez ajouter le certificat ou la clé publique de l'hôte distant pour votre application pendant le développement. Autrement, l'application peut ajouter le certificat ou la clé lors de sa première connexion à l'hôte.

#### **A** Warning

Nous recommandons de ne pas épingler un ACM certificat dans votre application. ACMeffectue [Renouvellement géré des ACM certificats](#page-112-0) le renouvellement automatique de vos SSL TLS certificats/certificats émis par Amazon avant leur expiration. Pour renouveler un certificat, ACM génère une nouvelle paire de clés publique-privée. Si votre application épingle

le ACM certificat et que celui-ci est renouvelé avec succès avec une nouvelle clé publique, il se peut que l'application ne puisse pas se connecter à votre domaine.

Si vous décidez d'épingler un certificat, les options suivantes n'empêcheront pas votre application de se connecter à votre domaine :

- [Importez votre propre certificat](https://docs.aws.amazon.com/acm/latest/userguide/import-certificate.html) dans le certificat importé, ACM puis épinglez-y votre application. ACMn'essaie pas de renouveler automatiquement les certificats importés.
- Si vous utilisez un certificat public, épinglez votre application à tous les [Amazon root certificates](https://www.amazontrust.com/repository/) (certificats racines Amazon) disponibles. Si vous utilisez un certificat privé, épinglez votre application au certificat racine de votre CA.

# <span id="page-71-0"></span>Validation de domaine

Avant que l'autorité de certification (CA) Amazon puisse délivrer un certificat pour votre site, AWS Certificate Manager (ACM) doit vérifier que vous possédez ou contrôlez tous les domaines que vous avez spécifiés dans votre demande. Vous pouvez effectuer la vérification par e-mail ouDNS. Pour plus d'informations, consultez [DNSvalidation](#page-94-0) et [Validation par e-mail.](#page-101-0)

# <span id="page-71-1"></span>Ajout ou suppression de noms de domaine

Il est impossible d'ajouter ou de supprimer des noms de domaine d'un ACM certificat existant. À la place, vous devez demander un nouveau certificat contenant la liste révisée des noms de domaine. Par exemple, si votre certificat contient cinq noms de domaine et que vous souhaitez en ajouter quatre autres, vous devez demander un nouveau certificat contenant les neuf noms de domaine. Comme pour tout nouveau certificat, vous devez valider la propriété de tous les noms de domaine figurant dans la demande, y compris les noms que vous avez validés auparavant pour le certificat d'origine.

Si vous utilisez la validation par e-mail, vous recevez 8 e-mails de validation maximum pour chaque domaine, parmi lesquels il doit être donné suite à au moins un dans les 72 heures. Par exemple, lorsque vous demandez un certificat contenant cinq noms de domaine, vous recevez 40 e-mails de validation maximum, parmi lesquels il doit être donné suite à au moins 5 dans les 72 heures. Au fur et à mesure que le nombre de noms de domaine augmente dans la demande de certificat, le travail nécessaire pour utiliser les e-mails afin de valider la propriété des domaines augmente aussi.
Si vous utilisez plutôt DNS la validation, vous devez écrire un nouvel DNS enregistrement dans la base de données pour celui que FQDN vous souhaitez valider. ACMvous envoie l'enregistrement à créer et interroge ultérieurement la base de données pour déterminer si l'enregistrement a été ajouté. L'ajout de l'enregistrement indique que vous possédez ou contrôlez le domaine. Dans l'exemple précédent, si vous demandez un certificat avec cinq noms de domaine, vous devez créer cinq DNS enregistrements. Nous vous recommandons d'utiliser la DNS validation lorsque cela est possible.

### <span id="page-72-0"></span>Refus de la journalisation de transparence des certificats

#### **A** Important

Quelles que soient les actions que vous utilisez pour refuser la journalisation de transparence des certificats, votre certificat peut quand même être consigné par un client ou une personne qui a accès au point de terminaison public ou privé auquel vous liez le certificat. Toutefois, le certificat ne contiendra pas d'horodatage signé (SCT). Seule l'autorité de certification émettrice peut en intégrer un SCT dans un certificat.

Depuis le 30 avril 2018, Google Chrome n'approuve plus les TLS certificats SSL publics/non enregistrés dans un journal de transparence des certificats. Par conséquent, à partir du 24 avril 2018, le CA Amazon a commencé à publier tous les certificats nouveaux et renouvelés dans au moins deux journaux publics. Une fois qu'un certificat a été consigné, il ne peut pas être supprimé. Pour de plus amples informations, consultez [Journalisation de transparence des certificats.](#page-237-0)

La journalisation s'effectue automatiquement lorsque vous demandez un certificat ou lorsqu'un certificat est renouvelé, mais vous pouvez choisir de refuser cette action. Cette décision tient généralement à des préoccupations liées à la sécurité et à la confidentialité des données. Par exemple, la journalisation des noms de domaine d'hôte internes fournit à des pirates potentiels des informations sur les réseaux internes qui ne seraient autrement pas publiques. En outre, la journalisation peut causer la fuite de noms de produits et sites Web nouveaux ou non communiqués.

Pour désactiver la journalisation transparente lorsque vous demandez un certificat, utilisez le options paramètre de la AWS CLI commande [request-certificate](https://docs.aws.amazon.com/cli/latest/reference/acm/request-certificate.html) ou de l'[RequestCertificateA](https://docs.aws.amazon.com/acm/latest/APIReference/API_RequestCertificate.html)PIopération. Si votre certificat a été émis avant le 24 avril 2018 et que vous souhaitez vous assurer qu'il n'est pas enregistré lors du renouvellement, vous pouvez utiliser la [update-certificate-options](https://docs.aws.amazon.com/cli/latest/reference/acm/update-certificate-options.html)commande ou l'[UpdateCertificateOptionsA](https://docs.aws.amazon.com/acm/latest/APIReference/API_UpdateCertificateOptions.html)PIopération pour vous désinscrire.

Refus de la journalisation de transparence des certificats Version 1.0 66

#### Limites

- Vous ne pouvez pas utiliser la console pour activer ou désactiver la journalisation de transparence.
- Vous ne pouvez pas modifier le statut de journalisation lorsqu'un certificat entre dans sa période de renouvellement, généralement 60 jours avant son expiration. Aucun message d'erreur n'est généré si un changement de statut échoue.

Une fois qu'un certificat a été consigné, il ne peut pas être supprimé du journal. Refuser à ce stade n'aura aucun effet. Si vous refusez la journalisation lorsque vous demandez un certificat, puis choisissez ultérieurement de l'accepter, votre certificat ne sera consigné qu'à son renouvellement. Si vous voulez que le certificat soit consigné immédiatement, nous vous recommandons d'en émettre un nouveau.

L'exemple suivant vous montre comment utiliser la commande [request-certificate](https://docs.aws.amazon.com/cli/latest/reference/acm/request-certificate.html) pour désactiver la transparence des certificats lorsque vous demandez un nouveau certificat.

```
aws acm request-certificate \
--domain-name www.example.com \
--validation-method DNS \
--options CertificateTransparencyLoggingPreference=DISABLED \
```
La commande précédente affiche le code ARN de votre nouveau certificat.

```
{ 
     "CertificateArn": "arn:aws:acm:region:account:certificate/certificate_ID"
}
```
Si vous possédez déjà un certificat et que vous ne souhaitez pas qu'il soit enregistré lors de son renouvellement, utilisez la [update-certificate-optionsc](https://docs.aws.amazon.com/cli/latest/reference/acm/update-certificate-options.html)ommande. Cette commande ne renvoie aucune valeur.

```
aws acm update-certificate-options \
--certificate-arn arn:aws:acm:region:account:\
certificate/certificate_ID \
--options CertificateTransparencyLoggingPreference=DISABLED
```
## Allumez AWS CloudTrail

Activez la CloudTrail journalisation avant de commencer à l'utiliserACM. CloudTrail vous permet de surveiller vos AWS déploiements en récupérant l'historique des AWS API appels relatifs à votre compte, y compris les API appels passés via la console de AWS gestion, les AWS SDKs AWS Command Line Interface, et les services Amazon Web Services de niveau supérieur. Vous pouvez également identifier les utilisateurs et les comptes qui les ont appelés ACMAPIs, l'adresse IP source à partir de laquelle les appels ont été effectués et la date des appels. Vous pouvez CloudTrail intégrer des applications à l'aide deAPI, automatiser la création de traces pour votre organisation, vérifier l'état de vos pistes et contrôler la manière dont les administrateurs activent et désactivent la CloudTrail connexion. Pour plus d'informations, consultez [Création d'un journal d'activité.](https://docs.aws.amazon.com/awscloudtrail/latest/userguide/cloudtrail-create-and-update-a-trail.html) Accédez à [Utilisation CloudTrail avec AWS Certificate Manager](#page-158-0) pour voir des exemples de pistes d'ACMactions.

# **Configuration**

Avec AWS Certificate Manager (ACM), vous pouvez fournir et gérer des TLS certificatsSSL/pour vos sites Web et applications AWS basés sur vous. Vous pouvez l'ACMutiliser pour créer ou importer puis gérer un certificat. Vous devez utiliser d'autres AWS services pour déployer le certificat sur votre site Web ou votre application. Pour plus d'informations sur les services intégrés àACM, consultez[Services intégrés à AWS Certificate Manager](#page-14-0). Les sections suivantes décrivent les étapes à suivre avant de l'utiliserACM.

#### **Rubriques**

- [Inscrivez-vous pour un Compte AWS](#page-75-0)
- [Création d'un utilisateur doté d'un accès administratif](#page-76-0)
- [Enregistrement d'un nom de domaine](#page-77-0)
- [\(Facultatif\) Configuration d'une adresse électronique pour votre domaine](#page-78-0)
- [\(Facultatif\) Configurer un CAA enregistrement](#page-78-1)

# <span id="page-75-0"></span>Inscrivez-vous pour un Compte AWS

Si vous n'en avez pas Compte AWS, procédez comme suit pour en créer un.

Pour vous inscrire à un Compte AWS

- 1. Ouvrez l'[https://portal.aws.amazon.com/billing/inscription.](https://portal.aws.amazon.com/billing/signup)
- 2. Suivez les instructions en ligne.

Dans le cadre de la procédure d'inscription, vous recevrez un appel téléphonique et vous saisirez un code de vérification en utilisant le clavier numérique du téléphone.

Lorsque vous vous inscrivez à un Compte AWS, un Utilisateur racine d'un compte AWSest créé. Par défaut, seul l'utilisateur racine a accès à l'ensemble des services AWS et des ressources de ce compte. La meilleure pratique de sécurité consiste à attribuer un accès administratif à un utilisateur, et à utiliser uniquement l'utilisateur racine pour effectuer les [tâches nécessitant un](https://docs.aws.amazon.com/accounts/latest/reference/root-user-tasks.html) [accès utilisateur racine.](https://docs.aws.amazon.com/accounts/latest/reference/root-user-tasks.html)

AWS vous envoie un e-mail de confirmation une fois le processus d'inscription terminé. Vous pouvez afficher l'activité en cours de votre compte et gérer votre compte à tout moment en accédant à [https://](https://aws.amazon.com/) [aws.amazon.com/](https://aws.amazon.com/) et en choisissant Mon compte.

# <span id="page-76-0"></span>Création d'un utilisateur doté d'un accès administratif

Après vous être inscrit à un Compte AWS, sécurisez Utilisateur racine d'un compte AWS AWS IAM Identity Center, activez et créez un utilisateur administratif afin de ne pas utiliser l'utilisateur root pour les tâches quotidiennes.

Sécurisez votre Utilisateur racine d'un compte AWS

1. Connectez-vous en [AWS Management Consolet](https://console.aws.amazon.com/)ant que propriétaire du compte en choisissant Utilisateur root et en saisissant votre adresse Compte AWS e-mail. Sur la page suivante, saisissez votre mot de passe.

Pour obtenir de l'aide pour vous connecter en utilisant l'utilisateur racine, consultez [Connexion](https://docs.aws.amazon.com/signin/latest/userguide/console-sign-in-tutorials.html#introduction-to-root-user-sign-in-tutorial)  [en tant qu'utilisateur racine](https://docs.aws.amazon.com/signin/latest/userguide/console-sign-in-tutorials.html#introduction-to-root-user-sign-in-tutorial) dans le Guide de l'utilisateur Connexion à AWS .

2. Activez l'authentification multifactorielle (MFA) pour votre utilisateur root.

Pour obtenir des instructions, voir [Activer un MFA périphérique virtuel pour votre utilisateur](https://docs.aws.amazon.com/IAM/latest/UserGuide/enable-virt-mfa-for-root.html)  [Compte AWS root \(console\)](https://docs.aws.amazon.com/IAM/latest/UserGuide/enable-virt-mfa-for-root.html) dans le guide de IAM l'utilisateur.

Création d'un utilisateur doté d'un accès administratif

1. Activez IAM Identity Center.

Pour obtenir des instructions, consultez [Activation d' AWS IAM Identity Center](https://docs.aws.amazon.com/singlesignon/latest/userguide/get-set-up-for-idc.html) dans le Guide de l'utilisateur AWS IAM Identity Center .

2. Dans IAM Identity Center, accordez un accès administratif à un utilisateur.

Pour un didacticiel sur l'utilisation du Répertoire IAM Identity Center comme source d'identité, voir [Configurer l'accès utilisateur par défaut Répertoire IAM Identity Center](https://docs.aws.amazon.com/singlesignon/latest/userguide/quick-start-default-idc.html) dans le Guide de AWS IAM Identity Center l'utilisateur.

Connexion en tant qu'utilisateur doté d'un accès administratif

• Pour vous connecter avec votre utilisateur IAM Identity Center, utilisez l'URLidentifiant envoyé à votre adresse e-mail lorsque vous avez créé l'utilisateur IAM Identity Center.

Pour obtenir de l'aide pour vous connecter en utilisant un utilisateur d'IAMIdentity Center, consultez la section [Connexion au portail AWS d'accès](https://docs.aws.amazon.com/signin/latest/userguide/iam-id-center-sign-in-tutorial.html) dans le guide de Connexion à AWS l'utilisateur.

Attribution d'un accès à d'autres utilisateurs

1. Dans IAM Identity Center, créez un ensemble d'autorisations conforme à la meilleure pratique consistant à appliquer les autorisations du moindre privilège.

Pour obtenir des instructions, consultez [Création d'un ensemble d'autorisations](https://docs.aws.amazon.com/singlesignon/latest/userguide/get-started-create-a-permission-set.html) dans le Guide de l'utilisateur AWS IAM Identity Center .

2. Attribuez des utilisateurs à un groupe, puis attribuez un accès par authentification unique au groupe.

Pour obtenir des instructions, consultez [Ajout de groupes](https://docs.aws.amazon.com/singlesignon/latest/userguide/addgroups.html) dans le Guide de l'utilisateur AWS IAM Identity Center .

# <span id="page-77-0"></span>Enregistrement d'un nom de domaine

Un nom de domaine complet (FQDN) est le nom unique d'une organisation ou d'un individu sur Internet suivi d'une extension de domaine de premier niveau telle que .com ou .org. Si vous n'avez pas encore de nom de domaine enregistré, vous pouvez en enregistrer un par l'intermédiaire d'Amazon Route 53 ou de dizaines d'autres bureaux d'enregistrement commerciaux. En général, vous accédez au site Web du registre et vous demandez un nom de domaine. Le bureau WHOIS d'enregistrement demande si la demande FQDN est disponible. Si c'est le cas, le registre affiche habituellement la liste des noms associés qui diffèrent selon l'extension de domaine, et vous donne l'occasion d'acquérir l'un des noms disponibles. L'enregistrement dure généralement pendant une période de temps définie, par exemple un ou deux ans avant son renouvellement obligatoire.

Pour plus d'informations sur l'enregistrement des noms de domaine avec Amazon Route 53, consultez [Enregistrement de noms de domaines à l'aide d'Amazon Route 53](https://docs.aws.amazon.com/Route53/latest/DeveloperGuide/registrar.html) dans le Guide du développeur Amazon Route 53.

# <span id="page-78-0"></span>(Facultatif) Configuration d'une adresse électronique pour votre domaine

#### **a** Note

Les étapes suivantes ne sont requises que si vous utilisez la validation par e-mail pour affirmer que vous possédez ou contrôlez le FQDN (nom de domaine complet) spécifié dans votre demande de certificat. ACMexige que vous validiez la propriété ou le contrôle avant de délivrer un certificat. Vous pouvez utiliser la validation ou DNS la validation par e-mail. Si vous pouvez modifier votre DNS configuration, nous vous recommandons d'utiliser la validation de DNS domaine plutôt que la validation par e-mail. DNSla validation élimine le besoin de configurer le courrier électronique pour le nom de domaine. Pour plus d'informations sur DNS la validation, consultez[DNSvalidation.](#page-94-0)

### Validation de domaine

Pour configurer la validation des e-mails pour votre domaine, utilisez la console ou [DomainValidationOption](https://docs.aws.amazon.com/acm/latest/APIReference/API_DomainValidationOption.html)configurez-la dans votre appel à [RequestCertificate.](https://docs.aws.amazon.com/acm/latest/APIReference/API_RequestCertificate.html) ACMenvoie des emails de validation au nom de domaine que vous avez demandé. Vous pouvez également spécifier un superdomaine comme domaine de validation si vous souhaitez plutôt recevoir ces e-mails sur ce domaine. Tout sous-domaine inférieur à l'adresse minimale du site Web est valide et est utilisé comme domaine pour l'adresse e-mail en tant que suffixe suivant. @ Par exemple, vous pouvez recevoir un e-mail à admin@example.com si vous spécifiez exemple.com comme domaine de validation pour sous-domain.exemple.com. Si vous rencontrez des problèmes liés à votre courriel de validation, consultez [Résolution des problèmes liés à la validation par courriel](#page-216-0).

# <span id="page-78-1"></span>(Facultatif) Configurer un CAA enregistrement

Vous pouvez éventuellement configurer un DNS enregistrement d'autorisation d'autorité de certification (CAA) pour spécifier que AWS Certificate Manager (ACM) est autorisé à délivrer un certificat pour votre domaine ou sous-domaine. Après avoir validé votre domaine, il ACM vérifie la présence d'un CAA enregistrement pour s'assurer qu'il peut émettre un certificat pour vous. Vous pouvez choisir de ne pas configurer d'CAAenregistrement pour votre domaine si vous ne souhaitez pas activer la CAA vérification.

Un CAA enregistrement contient les champs de données suivants :

#### flags (indicateurs)

Spécifie si la valeur du champ de balise est prise en charge parACM. Définissez cette valeur sur 0.

#### tag (balise)

Le champ tag peut comporter l'une des valeurs suivantes. Notez que le champ iodef est ignoré actuellement.

#### issue

Indique que l'ACMautorité de certification que vous spécifiez dans le champ de valeur est autorisée à délivrer un certificat pour votre domaine ou sous-domaine.

#### issuewild

Indique que l'ACMautorité de certification que vous avez spécifiée dans le champ de valeur est autorisée à délivrer un certificat générique pour votre domaine ou sous-domaine. Un certificat générique s'applique au domaine ou sous-domaine et à tous ses sous-domaines.

#### valeur

La valeur de ce champ dépend de la valeur du champ tag. Vous devez placer cette valeur entre guillemets ("").

Lors de la valeur du champ tag est issue

Le champ value contient le nom de domaine de l'autorité de certification (CA). Ce champ peut contenir le nom d'une CA autre qu'une CA Amazon. Toutefois, si vous ne disposez pas d'un CAA enregistrement spécifiant l'un des quatre Amazon suivantsCAs, vous ACM ne pouvez pas délivrer de certificat pour votre domaine ou sous-domaine :

- amazon.com
- amazontrust.com
- awstrust.com
- amazonaws.com

Le champ de valeur peut également contenir un point-virgule (;) pour indiquer qu'aucune CA ne doit être autorisée à émettre un certificat pour votre domaine ou sous-domaine. Utilisez ce champ si vous décidez à un moment donné que vous ne souhaitez plus recevoir un certificat émis pour un domaine particulier.

Lors de la valeur de tag est issuewild

Le champ value est le même que lorsque la valeur de tag est issue, sauf que la valeur s'applique aux certificats génériques.

Lorsqu'un CAA enregistrement issuewild n'inclut pas de valeur ACM CA, aucun joker ne peut être émis par. ACM Si aucun issuewild n'est présent, mais qu'il existe un CAA historique de problèmeACM, des jokers peuvent être émis par. ACM

#### Example CAAExemples d'enregistrements

Dans les exemples suivants, votre nom de domaine vient en premier, suivi du type d'enregistrement (CAA). Le champ flags a toujours la valeur 0. Le champ tags peut avoir pour valeur issue ou issuewild. Si le champ est un problème et que vous tapez le nom de domaine d'un serveur CA dans le champ de valeur, l'CAAenregistrement indique que le serveur que vous avez spécifié est autorisé à délivrer le certificat demandé. Si vous tapez un point-virgule « ; » dans le champ de valeur, l'CAAenregistrement indique qu'aucune autorité de certification n'est autorisée à délivrer un certificat. La configuration des CAA enregistrements varie selon le DNS fournisseur.

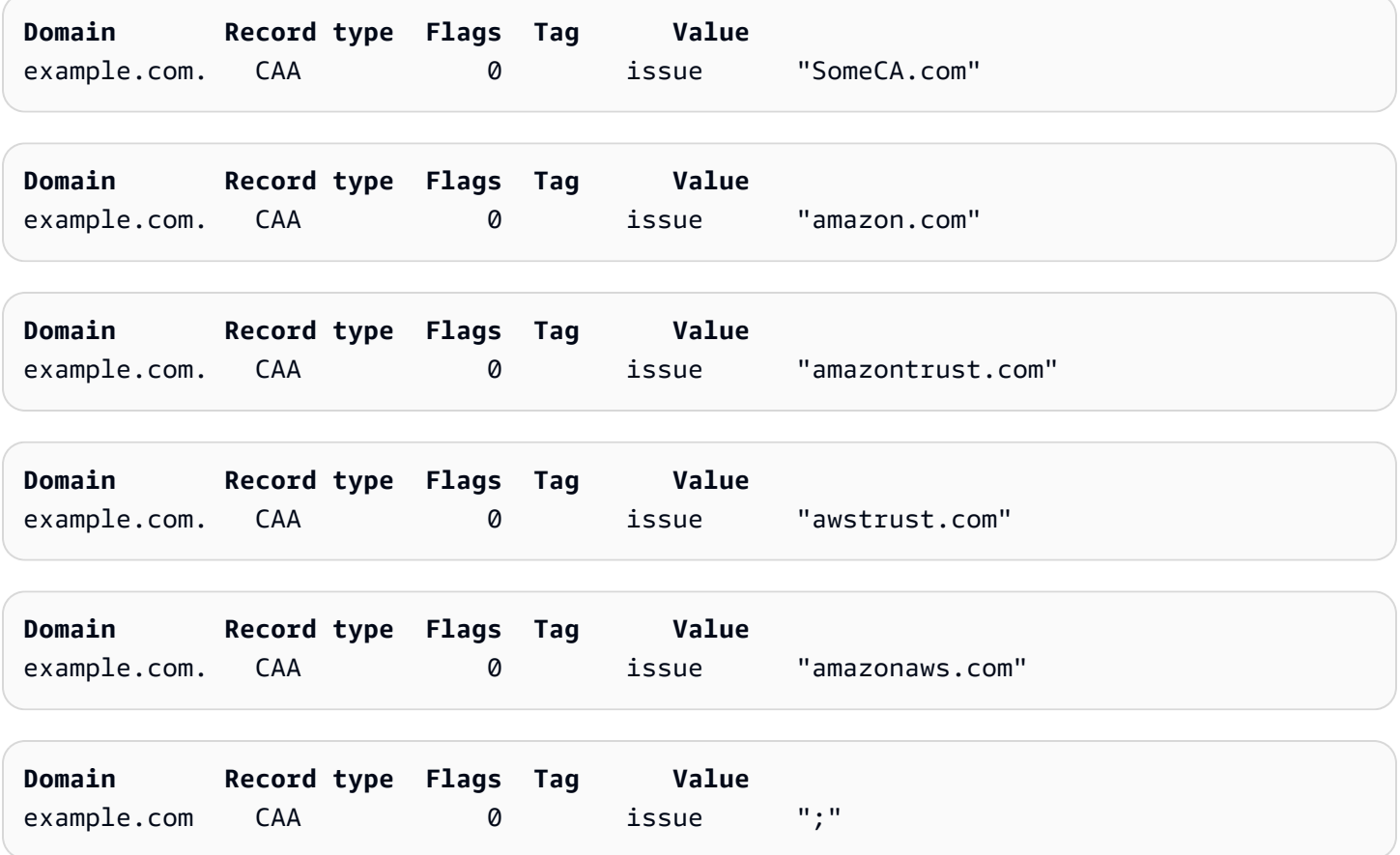

Pour plus d'informations sur la façon d'ajouter ou de modifier DNS des enregistrements, contactez votre DNS fournisseur. Route 53 prend en charge CAA les enregistrements. Si Route 53 est votre DNS fournisseur, consultez [CAAFormat](https://docs.aws.amazon.com/Route53/latest/DeveloperGuide/ResourceRecordTypes.html#CAAFormat) pour plus d'informations sur la création d'un enregistrement.

# Émission et gestion de certificats

ACMles certificats peuvent être utilisés pour établir des communications sécurisées sur Internet ou au sein d'un réseau interne. Vous pouvez demander un certificat approuvé par le public directement auprès de ACM (un « ACM certificat ») ou importer un certificat approuvé par le public émis par un tiers. Les certificats auto-signés sont également pris en charge. Pour approvisionner le système interne de votre organisationPKI, vous pouvez émettre ACM des certificats signés par une autorité de certification (CA) privée créée et gérée par [Autorité de certification privée AWS.](https://docs.aws.amazon.com/privateca/latest/userguide/PcaWelcome.html) L'autorité de certification peut résider dans votre compte ou être partagée avec vous par un autre compte.

### **a** Note

ACMLes certificats publics peuvent être installés sur EC2 des instances Amazon connectées à une [Nitro Enclave,](#page-17-0) mais pas sur d'autres EC2 instances Amazon. Pour plus d'informations sur la configuration d'un serveur Web autonome sur une EC2 instance Amazon non connectée à une Nitro Enclave, consultez [Tutoriel : Installation d'un serveur LAMP Web sur](https://docs.aws.amazon.com/AWSEC2/latest/UserGuide/ec2-lamp-amazon-linux-2.html) [Amazon Linux 2](https://docs.aws.amazon.com/AWSEC2/latest/UserGuide/ec2-lamp-amazon-linux-2.html) ou [Tutoriel : Installation d'un serveur LAMP Web avec Amazon](https://docs.aws.amazon.com/AWSEC2/latest/UserGuide/install-LAMP.html) Linux. AMI

#### **G** Note

Dans la mesure où les certificats signés par une autorité de certification privée ne sont pas approuvés par défaut, les administrateurs doivent les installer dans les magasins d'approbation clients.

Pour commencer à émettre des certificats, connectez-vous à la console AWS de gestion et ACM ouvrez-la à la [https://console.aws.amazon.com/acm/maison](https://console.aws.amazon.com/acm/home). Si la page d'introduction s'affiche, sélectionnez Get Started (Démarrer). Sinon, choisissez Certificate Manager ou Private CAs dans le volet de navigation de gauche.

#### **Rubriques**

- [Demande de certificat public](#page-83-0)
- [Demande de PKI certificat privé](#page-87-0)
- [Validation de la propriété du domaine](#page-93-0)
- [Liste des certificats gérés par ACM](#page-103-0)
- [Décrire ACM les certificats](#page-106-0)
- [Suppression de certificats gérés par ACM](#page-110-0)
- [Installation de ACM certificats](#page-111-0)

## <span id="page-83-0"></span>Demande de certificat public

Les sections suivantes expliquent comment utiliser la ACM console ou AWS CLI demander un ACM certificat public. Après la demande d'un certificat public, suivez l'une des procédures décrites dans [Validation de la propriété du domaine.](#page-93-0)

ACMLes certificats publics respectent la norme X.509 et sont soumis aux restrictions suivantes :

- Noms : vous devez utiliser des noms de sujets DNS compatibles. Pour plus d'informations, consultez [Noms de domaine](#page-238-0).
- Algorithme : pour le chiffrement, l'algorithme de clé privée du certificat doit être de 2048 bitsRSA, 256 bits ou 384 bitsECDSA. ECDSA
- Expiration : chaque certificat est valide pendant une durée de13 mois (395 jours).
- Renouvellement : ACM tente de renouveler automatiquement un certificat privé après 11 mois.

Si vous rencontrez des problèmes lors d'une demande de certificat, veuillez consultez [Résolution des](#page-210-0)  [problèmes liés aux demandes de certificat.](#page-210-0)

Pour demander un certificat pour un PKI usage privé Autorité de certification privée AWS, voi[rDemande de PKI certificat privé.](#page-87-0)

#### **a** Note

Les administrateurs peuvent utiliser des [politiques de clé ACM conditionnelle](https://docs.aws.amazon.com/acm/latest/userguide/acm-conditions.html) pour contrôler la manière dont les utilisateurs finaux émettent de nouveaux certificats. Ces clés conditionnelles permettent d'imposer des restrictions sur les domaines, les méthodes de validation et d'autres attributs liés à une demande de certificat.

#### **a** Note

À moins que vous ne choisissiez de vous désinscrire, les ACM certificats approuvés par le public sont automatiquement enregistrés dans au moins deux bases de données de

transparence des certificats. Actuellement, vous ne pouvez pas utiliser la console pour vous désengager. Vous devez utiliser le AWS CLI ou le ACMAPI. Pour plus d'informations, consultez [Refus de la journalisation de transparence des certificats](#page-72-0). Pour obtenir des informations générales sur les journaux de transparence, consultez [Journalisation de](#page-237-0)  [transparence des certificats.](#page-237-0)

#### **Rubriques**

- [Demande de certificat public à l'aide de la console](#page-84-0)
- [Demandez un certificat public à l'aide du CLI](#page-86-0)

## <span id="page-84-0"></span>Demande de certificat public à l'aide de la console

### Pour demander un certificat ACM public (console)

1. Connectez-vous à la console AWS de gestion et ouvrez-la à la ACM [https://](https://console.aws.amazon.com/acm/home) [console.aws.amazon.com/acm/maison](https://console.aws.amazon.com/acm/home).

Choisissez Request a certificate (Demander un certificat).

2. Dans la page Ajouter des noms de domaine, saisissez votre nom de domaine.

Vous pouvez utiliser un nom de domaine complet (FQDN), tel que**www.example.com**, ou un nom de domaine brut ou apex tel que**example.com**. Vous pouvez également utiliser un astérisque (**\***) comme caractère générique à la position la plus à gauche pour protéger plusieurs noms de site dans le même domaine. Par exemple, **\*.example.com** protège **corp.example.com** et **images.example.com**. Le nom générique apparaîtra dans le champ Objet et dans l'extension Subject Alternative Name du ACM certificat.

Lorsque vous demandez un certificat générique, l'astérisque (**\***) doit se trouver tout à gauche du nom de domaine et ne peut protéger qu'un seul niveau de sous-domaine. Par exemple, **\*.example.com** il peut protéger **login.example.com**, et **test.example.com**, mais ne peut pas protéger **test.login.example.com**. Notez aussi que **\*.example.com** protège uniquement les sous-domaines de **example.com**, il ne protège pas le domaine strict ou apex (**example.com**). Pour protéger les deux, consultez l'étape suivante.

### **a** Note

Conformément à la [RFCnorme 5280,](https://datatracker.ietf.org/doc/html/rfc5280) la longueur du nom de domaine (techniquement, le nom commun) que vous entrez à cette étape ne peut pas dépasser 64 octets (caractères), points compris. Chaque nom alternatif de sujet (SAN) que vous fournissez ensuite, comme à l'étape suivante, peut avoir une longueur maximale de 253 octets.

Pour ajouter un autre nom, choisissez Ajouter un autre nom à ce certificat et tapez le nom dans la zone de texte. Ceci est très utile pour protéger un nom de domaine strict ou apex (comme **example.com**) et ses sous-domaines (comme **\*.example.com**).

3. Dans la section Méthode de validation, choisissez soit la DNSvalidation recommandée, soit la validation par e-mail, en fonction de vos besoins.

**a** Note

Si vous pouvez modifier votre DNS configuration, nous vous recommandons d'utiliser la validation de DNS domaine plutôt que la validation par e-mail. DNSla validation présente de nombreux avantages par rapport à la validation par e-mail. veuillez consulter [DNSvalidation.](#page-94-0)

Avant de ACM délivrer un certificat, il confirme que vous possédez ou contrôlez les noms de domaine figurant dans votre demande de certificat. Vous pouvez utiliser la validation ou DNS la validation par e-mail.

Si vous choisissez la validation par e-mail, ACM envoie un e-mail de validation au domaine que vous spécifiez dans le champ du nom de domaine. Si vous spécifiez un domaine de validation, ACM envoie l'e-mail à ce domaine de validation à la place. Pour plus d'informations sur la validation par courriel, consultez [Validation par e-mail.](#page-101-0)

Si vous utilisez DNS la validation, il vous suffit d'ajouter un CNAME enregistrement fourni par ACM à votre DNS configuration. Pour plus d'informations sur DNS la validation, consultez[DNSvalidation.](#page-94-0)

4. Dans la section Key algorithm (Algorithme de clés), choisissez l'un des trois algorithmes disponibles :

- RSA2048 (par défaut)
- ECDSAP 256
- ECDSAP 384

Pour plus d'informations qui vous aideront à choisir un algorithme, consultez [Algorithme de clés](#page-11-0) le billet de AWS blog [Comment évaluer et utiliser les ECDSA certificats dans AWS Certificate](https://aws.amazon.com/blogs/security/how-to-evaluate-and-use-ecdsa-certificates-in-aws-certificate-manager/) [Manager](https://aws.amazon.com/blogs/security/how-to-evaluate-and-use-ecdsa-certificates-in-aws-certificate-manager/).

5. Sur la page Balises vous pouvez éventuellement baliser votre certificat. Les balises sont des paires clé-valeur qui servent de métadonnées pour identifier et organiser AWS les ressources. Pour obtenir la liste des paramètres des ACM balises et des instructions sur la façon d'ajouter des balises aux certificats après leur création, consultez[Balisage des certificats AWS Certificate](#page-139-0) [Manager](#page-139-0).

Lorsque vous avez terminé d'ajouter des balises, choisissez Demande.

6. Une fois la demande traitée, la console vous renvoie à votre liste de certificats, où les informations sur le nouveau certificat sont affichées.

Un certificat prend le statut En attente de validation sur demande, sauf s'il échoue pour l'une des raisons indiquées dans la rubrique de dépannage [Échec de la demande de certificat](https://docs.aws.amazon.com/acm/latest/userguide/troubleshooting-failed.html). ACMtente à plusieurs reprises de valider un certificat pendant 72 heures, puis expire. Si le statut d'un certificat a échoué ou si le délai de validation a expiré, supprimez la demande, corrigez le problème de [DNSvalidation](https://docs.aws.amazon.com/acm/latest/userguide/dns-validation.html) ou de [validation par e-mail,](https://docs.aws.amazon.com/acm/latest/userguide/email-validation.html) puis réessayez. Si la validation aboutit, le certificat prend le statut Émis.

#### **G** Note

Selon la façon dont vous avez commandé la liste, un certificat que vous recherchez peut ne pas être immédiatement visible. Vous pouvez cliquer sur le triangle noir à droite pour modifier l'ordre. Vous pouvez également parcourir plusieurs pages de certificats à l'aide des numéros de page situés en haut à droite.

### <span id="page-86-0"></span>Demandez un certificat public à l'aide du CLI

Utilisez la commande [request-certificate](https://docs.aws.amazon.com/cli/latest/reference/acm/request-certificate.html) pour demander un nouveau ACM certificat public sur la ligne de commande. Les valeurs facultatives de la méthode de validation sont DNS etEMAIL. Les valeurs facultatives de l'algorithme clé sont RSA \_2048 (valeur par défaut si le paramètre n'est pas explicitement fourni), EC\_Prime256v1 et EC\_SECP384r1.

```
aws acm request-certificate \
--domain-name www.example.com \
--key-algorithm EC Prime256v1 \
--validation-method DNS \
--idempotency-token 1234 \
--options CertificateTransparencyLoggingPreference=DISABLED
```
Cette commande génère le nom de ressource Amazon (ARN) de votre nouveau certificat public.

```
{ 
     "CertificateArn": "arn:aws:acm:Region:444455556666:certificate/certificate_ID"
}
```
# <span id="page-87-0"></span>Demande de PKI certificat privé

Si vous avez accès à une autorité de certification privée existante créée par Autorité de certification privée AWS, vous ACM pouvez demander un certificat adapté à une utilisation dans votre domaine privéPKI. L'autorité de certification peut résider dans votre compte ou être partagée avec vous par un autre compte. Pour plus d'informations sur la création d'une Autorité de certification privée, consultez [Création d'une autorité de certification privée.](https://docs.aws.amazon.com/privateca/latest/userguide/create-CA.html)

Les certificats signés par une autorité de certification privée ne sont pas fiables par défaut et ACM ne prennent en charge aucune forme de validation. Par conséquent, un administrateur doit prendre des mesures pour les installer dans les magasins de confiance destinés aux clients de votre organisation.

ACMLes certificats privés sont conformes à la norme X.509 et sont soumis aux restrictions suivantes :

- Noms : vous devez utiliser des noms de sujets DNS compatibles. Pour plus d'informations, consultez [Noms de domaine](#page-238-0).
- Algorithme : pour le chiffrement, l'algorithme de clé privée du certificat doit être de 2048 bitsRSA, 256 bits ou 384 bitsECDSA. ECDSA

#### **a** Note

La famille d'algorithmes de signature spécifiée (RSAouECDSA) doit correspondre à la famille d'algorithmes de la clé secrète de l'autorité de certification.

- Expiration : chaque certificat est valide pendant une durée de13 mois (395 jours). La date d'expiration d'une certification privée doit être postérieure à la date de fin de la certification demandée, autrement la demande échoue.
- Renouvellement : ACM tente de renouveler automatiquement un certificat privé après 11 mois.

L'autorité de certification privée utilisée pour signer les certificats de l'entité finale est soumise à ses propres restrictions :

- Le statut de l'autorité de certification doit être « Actif ».
- L'algorithme de clé privée CA doit être RSA 2048 ou RSA 4096.

#### **a** Note

Contrairement aux certificats approuvés publiquement, les certificats signés par une Autorité de certification privée ne nécessitent aucune validation.

#### **Rubriques**

- [Configuration de l'accès à une autorité de certification privée](#page-88-0)
- [Demandez un PKI certificat privé à l'aide de la ACM console](#page-90-0)
- [Demandez un PKI certificat privé à l'aide du CLI](#page-92-0)

### <span id="page-88-0"></span>Configuration de l'accès à une autorité de certification privée

Vous pouvez utiliser Autorité de certification privée AWS pour signer vos ACM certificats dans l'un des deux cas suivants :

• Compte unique : l'autorité de certification signataire et le ACM certificat émis résident dans le même AWS compte.

Pour que l'émission et le renouvellement d'un compte unique soient activés, l' Autorité de certification privée AWS administrateur doit autoriser le directeur du ACM service à créer, récupérer et répertorier les certificats. Cela se fait à l'aide de l' Autorité de certification privée AWS APIaction [CreatePermissiono](https://docs.aws.amazon.com/privateca/latest/APIReference/API_CreatePermission.html)u de la AWS CLI commande [create-permission.](https://docs.aws.amazon.com/cli/latest/reference/acm-pca/create-permission.html) Le propriétaire du compte attribue ces autorisations à un IAM utilisateur, un groupe ou un rôle responsable de l'émission des certificats.

• Comptes multiples : l'autorité de certification signataire et le ACM certificat émis résident dans des AWS comptes différents, et l'accès à l'autorité de certification a été accordé au compte sur lequel réside le certificat.

[Pour permettre l'émission et les renouvellements entre comptes, l' Autorité de certification privée](https://docs.aws.amazon.com/cli/latest/reference/acm-pca/put-policy.html) [AWS administrateur doit associer une politique basée sur les ressources à l'autorité de certification](https://docs.aws.amazon.com/cli/latest/reference/acm-pca/put-policy.html) [à l'aide de l' Autorité de certification privée AWS APIaction](https://docs.aws.amazon.com/cli/latest/reference/acm-pca/put-policy.html) [PutPolic](https://docs.aws.amazon.com/privateca/latest/APIReference/API_PutPolicy.html)[you de la commande put-policy.](https://docs.aws.amazon.com/cli/latest/reference/acm-pca/put-policy.html)  [AWS CLI](https://docs.aws.amazon.com/cli/latest/reference/acm-pca/put-policy.html) La stratégie précise les principaux des autres comptes qui ont un accès limité à l'autorité de certification. Pour plus d'informations, voir [Utilisation d'une politique basée sur les ressources](https://docs.aws.amazon.com/privateca/latest/userguide/pca-rbp.html) [avec une autorité de certification ACM privée.](https://docs.aws.amazon.com/privateca/latest/userguide/pca-rbp.html)

Le scénario multi-comptes nécessite également ACM de configurer un rôle lié au service (SLR) pour interagir en tant que principal avec la politique. PCA ACMle crée SLR automatiquement lors de l'émission du premier certificat.

ACMpeut vous avertir qu'il ne peut pas déterminer si un SLR existe sur votre compte. Si l'iam:GetRoleautorisation requise a déjà été accordée ACM SLR à votre compte, l'alerte ne se reproduira pas une fois le SLR compte créé. Si cela se reproduit, vous ou l'administrateur de votre compte devrez peut-être accorder l'iam:GetRoleautorisation ou associer votre compte à ACM la politique ACM gérée. AWSCertificateManagerFullAccess

Pour plus d'informations, consultez la section [Utilisation d'un rôle lié à un service avec ACM.](https://docs.aws.amazon.com/acm/latest/userguide/acm-slr.html)

### **A** Important

Votre ACM certificat doit être activement associé à un AWS service pris en charge avant de pouvoir être automatiquement renouvelé. Pour plus d'informations sur les ressources prises ACM en charge, consultez[Services intégrés à AWS Certificate Manager](#page-14-0).

## <span id="page-90-0"></span>Demandez un PKI certificat privé à l'aide de la ACM console

1. Connectez-vous à la console AWS de gestion et ACM ouvrez-la à la [https://](https://console.aws.amazon.com/acm/home) [console.aws.amazon.com/acm/maison](https://console.aws.amazon.com/acm/home).

Choisissez Request a certificate (Demander un certificat).

- 2. Sur la page Demander un certificat choisissez Request a private certificate (Demander un certificat privé) et Next (Suivant) pour continuer.
- 3. Dans la section Détails de l'autorité de certification, cliquez sur le menu Autorité de certification et choisissez l'une des options privées disponiblesCAs. Si l'autorité de certification est partagée depuis un autre compte, elle ARN est précédée par les informations de propriété.

Les informations relatives à l'autorité de certification s'affichent pour vous permettre de vérifier que vous avez choisi la bonne :

- Propriétaire
- Type
- Nom commun
- Organisation
- Unité d'organisation
- Nom du pays
- État ou province
- Nom de la localité
- 4. Dans la page Ajouter des noms de domaine, saisissez votre nom de domaine. Vous pouvez utiliser un nom de domaine complet (FQDN), tel que**www.example.com**, ou un nom de domaine brut ou apex tel que**example.com**. Vous pouvez également utiliser un astérisque (**\***) comme caractère générique à la position la plus à gauche pour protéger plusieurs noms de site dans le même domaine. Par exemple, **\*.example.com** protège **corp.example.com** et images.example.com. Le nom générique apparaîtra dans le champ Objet et dans l'extension Subject Alternative Name du ACM certificat.

### **a** Note

Lorsque vous demandez un certificat générique, l'astérisque (**\***) doit se trouver tout à gauche du nom de domaine et ne peut protéger qu'un seul niveau de sousdomaine. Par exemple, **\*.example.com** il peut protéger **login.example.com**, et **test.example.com**, mais ne peut pas protéger **test.login.example.com**. Notez aussi que **\*.example.com** protège uniquement les sous-domaines de **example.com**, il ne protège pas le domaine strict ou apex (**example.com**). Pour protéger les deux, consultez l'étape suivante

Choisissez éventuellement Ajouter un autre nom à ce certificat et tapez le nom dans la zone de texte. Ceci est très utile pour authentifier un nom de domaine strict ou apex (comme **example.com**) et ses sous-domaines (comme **\*.example.com**).

- 5. Dans la section Key algorithm (Algorithme de clés), choisissez l'un des trois algorithmes disponibles :
	- RSA2048 (par défaut)
	- ECDSAP 256
	- ECDSAP 384

Pour obtenir des informations qui vous aideront à choisir un algorithme, consultez [Algorithme de](#page-11-0)  [clés](#page-11-0).

- 6. Sur la page Ajouter des balises vous pouvez éventuellement baliser votre certificat. Les balises sont des paires clé-valeur qui servent de métadonnées pour identifier et organiser AWS les ressources. Pour obtenir la liste des paramètres des ACM balises et des instructions sur la façon d'ajouter des balises aux certificats après leur création, consultez[Balisage des certificats AWS](#page-139-0)  [Certificate Manager.](#page-139-0)
- 7. Dans la section Permissions de renouvellement de certificats, accusez réception de l'avis concernant les autorisations de renouvellement de certificat. Ces autorisations permettent le renouvellement automatique des PKI certificats privés que vous signez auprès de l'autorité de certification sélectionnée. Pour plus d'informations, consultez la section [Utilisation d'un rôle lié à](https://docs.aws.amazon.com/acm/latest/userguide/acm-slr.html) [un service avec ACM](https://docs.aws.amazon.com/acm/latest/userguide/acm-slr.html).
- 8. Après avoir fourni toutes les informations requises, choisissez Request (Demander). La console vous renvoie à la liste des certificats, où vous pouvez afficher votre nouveau certificat.

### **a** Note

Selon la façon dont vous avez commandé la liste, un certificat que vous recherchez peut ne pas être immédiatement visible. Vous pouvez cliquer sur le triangle noir à droite pour

modifier l'ordre. Vous pouvez également parcourir plusieurs pages de certificats à l'aide des numéros de page situés en haut à droite.

### <span id="page-92-0"></span>Demandez un PKI certificat privé à l'aide du CLI

Utilisez la commande [request-certificate](https://docs.aws.amazon.com/cli/latest/reference/acm/request-certificate.html) pour demander un certificat privé dans. ACM

```
a Note
```
Lorsque vous demandez un PKI certificat privé signé par une autorité de certification AWS Private CA, la famille d'algorithmes de signature spécifiée (RSAouECDSA) doit correspondre à la famille d'algorithmes de la clé secrète de l'autorité de certification.

```
aws acm request-certificate \
--domain-name www.example.com \
--idempotency-token 12563 \
--certificate-authority-arn arn:aws:acm-pca:Region:444455556666:\
certificate-authority/CA_ID
```
Cette commande génère le nom de ressource Amazon (ARN) de votre nouveau certificat privé.

```
{ 
     "CertificateArn": "arn:aws:acm:Region:444455556666:certificate/certificate_ID"
}
```
Dans la plupart des cas, associe ACM automatiquement un rôle lié à un service (SLR) à votre compte la première fois que vous utilisez une autorité de certification partagée. SLRPermet le renouvellement automatique des certificats d'entité finale que vous émettez. Pour vérifier si le SLR est présent, vous pouvez effectuer une requête à l'IAMaide de la commande suivante :

```
aws iam get-role --role-name AWSServiceRoleForCertificateManager
```
Si le SLR est présent, le résultat de la commande doit ressembler à ce qui suit :

```
{ 
    "Role":{ 
       "Path":"/aws-service-role/acm.amazonaws.com/",
```

```
 "RoleName":"AWSServiceRoleForCertificateManager", 
       "RoleId":"AAAAAAA0000000BBBBBBB", 
       "Arn":"arn:aws:iam::{account_no}:role/aws-service-role/acm.amazonaws.com/
AWSServiceRoleForCertificateManager", 
       "CreateDate":"2020-08-01T23:10:41Z", 
       "AssumeRolePolicyDocument":{ 
          "Version":"2012-10-17", 
          "Statement":[ 
\{\hspace{.1cm} \} "Effect":"Allow", 
                 "Principal":{ 
                    "Service":"acm.amazonaws.com" 
                 }, 
                 "Action":"sts:AssumeRole" 
 } 
 ] 
       }, 
       "Description":"SLR for ACM Service for accessing cross-account Private CA", 
       "MaxSessionDuration":3600, 
       "RoleLastUsed":{ 
          "LastUsedDate":"2020-08-01T23:11:04Z", 
          "Region":"ap-southeast-1" 
       } 
    }
}
```
<span id="page-93-0"></span>Si ce SLR n'est pas le cas, consultez la section [Utilisation d'un rôle lié à un service avec ACM](https://docs.aws.amazon.com/acm/latest/userguide/acm-slr.html).

# Validation de la propriété du domaine

Avant que l'autorité de certification Amazon (CA) puisse délivrer un certificat pour votre site, AWS Certificate Manager (ACM) doit prouver que vous possédez ou contrôlez tous les noms de domaine que vous spécifiez dans votre demande. Vous pouvez choisir de prouver votre propriété en validant le système de noms de domaine (DNS) ou en validant par e-mail au moment de demander un certificat.

#### **a** Note

La validation s'applique uniquement aux certificats approuvés publiquement émis parACM. ACMne valide pas la propriété du domaine pour les [certificats importés](#page-127-0) ou pour les certificats signés par une autorité de certification privée. ACMImpossible de valider les ressources d'une [zone hébergée VPC privée](https://docs.aws.amazon.com/vpc/latest/userguide/vpc-dns.html#vpc-private-hosted-zones) Amazon ou de tout autre domaine privé. Pour plus d'informations, consultez [Résolution des problèmes liés à la validation des certificats](#page-213-0).

En général, nous recommandons d'utiliser DNS la validation plutôt que la validation par e-mail pour les raisons suivantes :

- Si vous utilisez Amazon Route 53 pour gérer vos DNS archives publiques, vous pouvez les mettre à jour ACM directement.
- ACMrenouvelle automatiquement les certificats DNS validés tant qu'un certificat est utilisé et que l'DNSenregistrement est en place.
- Pour renouveler les certificats validés par e-mail, une action est requise de la part du propriétaire du domaine. ACMcommence à envoyer les avis de renouvellement 45 jours avant l'expiration. Ces notifications sont envoyées aux adresses de WHOIS boîte aux lettres du domaine et à un maximum de cinq adresses d'administrateur courantes. Les notifications contiennent un lien sur lequel le propriétaire du domaine peut cliquer pour un renouvellement facile. Une fois que tous les domaines répertoriés sont validés, ACM émet un nouveau certificat avec ces derniersARN.

Si vous n'êtes pas autorisé à modifier la DNS base de données de votre domaine, vous devez plutôt utiliser [la validation par e-mail.](#page-101-0)

#### **a** Note

Après avoir créé un certificat avec validation par e-mail, vous ne pouvez pas passer à la validation avecDNS. Pour utiliser la DNS validation, supprimez le certificat, puis créez-en un nouveau qui utilise DNS la validation.

#### Rubriques

- **[DNSvalidation](#page-94-0)**
- [Validation par e-mail](#page-101-0)

### <span id="page-94-0"></span>**DNSvalidation**

Le système de noms de domaine (DNS) est un service d'annuaire pour les ressources connectées à un réseau. Votre DNS fournisseur gère une base de données contenant les enregistrements qui

définissent votre domaine. Lorsque vous choisissez DNS la validationACM, un ou plusieurs CNAME enregistrements doivent être ajoutés à cette base de données. Ces enregistrements contiennent une paire clé-valeur unique qui prouve que vous contrôlez le domaine.

#### **a** Note

Une fois que vous avez créé un certificat avec validation par e-mail, vous ne pouvez pas passer à la validation avecDNS. Pour utiliser la DNS validation, supprimez le certificat, puis créez-en un nouveau qui utilise DNS la validation.

Par exemple, si vous demandez un certificat pour le example.com domaine avec www.example.com comme nom supplémentaire, il ACM crée deux CNAME enregistrements pour vous. Chacun des enregistrements créés spécifiquement pour votre domaine et votre compte contient un nom et une valeur. La valeur est un alias qui pointe vers un AWS domaine ACM utilisé pour renouveler automatiquement votre certificat. Les CNAME enregistrements ne doivent être ajoutés à votre DNS base de données qu'une seule fois. ACMrenouvelle automatiquement votre certificat tant que celui-ci est utilisé et que votre CNAME dossier reste en place.

#### **A** Important

Si vous n'utilisez pas Amazon Route 53 pour gérer vos DNS archives publiques, contactez votre DNS fournisseur pour savoir comment ajouter des enregistrements. Si vous n'êtes pas autorisé à modifier la DNS base de données de votre domaine, vous devez plutôt utiliser [la](#page-101-0)  [validation par e-mail](#page-101-0).

Sans avoir à répéter la validation, vous pouvez demander des ACM certificats supplémentaires pour votre nom de domaine complet (FQDN) tant que l'CNAMEenregistrement reste en place. En d'autres termes, vous pouvez créer des certificats de remplacement portant le même nom de domaine, ou des certificats couvrant différents sous-domaines. Comme le jeton de CNAME validation fonctionne pour n'importe quelle AWS région, vous pouvez recréer le même certificat dans plusieurs régions. Vous pouvez également remplacer un certificat supprimé.

Vous pouvez arrêter le renouvellement automatique soit en supprimant le certificat du AWS service auquel il est associé, soit en supprimant l'CNAMEenregistrement. Si Route 53 n'est pas votre DNS fournisseur, contactez celui-ci pour savoir comment supprimer un enregistrement. Si Route 53 est votre fournisseur, consultez [Suppression de jeux d'enregistrements de ressources](https://docs.aws.amazon.com/Route53/latest/DeveloperGuide/resource-record-sets-deleting.html) dans le Guide du développeur Route 53. Pour plus d'informations sur le renouvellement de certificats gérés, consultez [Renouvellement géré des ACM certificats.](#page-112-0)

#### **a** Note

CNAMEla résolution échouera si plus de cinq CNAMEs sont enchaînés dans votre DNS configuration. Si vous avez besoin d'un enchaînement plus long, nous vous recommandons d'utiliser la [validation par e-mail.](#page-101-0)

### <span id="page-96-0"></span>Comment CNAME enregistrer des informations pour le ACM travail

#### **a** Note

Cette section est destinée aux clients qui n'utilisent pas Route 53 comme DNS fournisseur.

Si vous n'utilisez pas Route 53 comme DNS fournisseur, vous devez saisir manuellement les CNAME enregistrements fournis par ACM dans la base de données de votre fournisseur, généralement via un site Web. CNAMEles enregistrements sont utilisés à diverses fins, notamment en tant que mécanismes de redirection et en tant que conteneurs pour les métadonnées spécifiques au fournisseur. En effetACM, ces enregistrements permettent la validation initiale de la propriété du domaine et le renouvellement automatique continu des certificats.

Le tableau suivant présente des exemples d'CNAMEenregistrements pour six noms de domaine. La paire Nom de l'enregistrement-Valeur de l'enregistrement de chaque enregistrement sert à authentifier la propriété du nom de domaine.

Dans le tableau, notez que les deux premières paires Nom de l'enregistrement-Valeur de l'enregistrement sont identiques. Cela montre que pour un domaine joker, par exemple\*.example.com, les chaînes créées par ACM sont les mêmes que celles créées pour son domaine de base,. example.com Sinon, la paire Nom de l'enregistrement-Valeur de l'enregistrementdiffère pour chaque nom de domaine.

#### Exemples d'CNAMEenregistrements

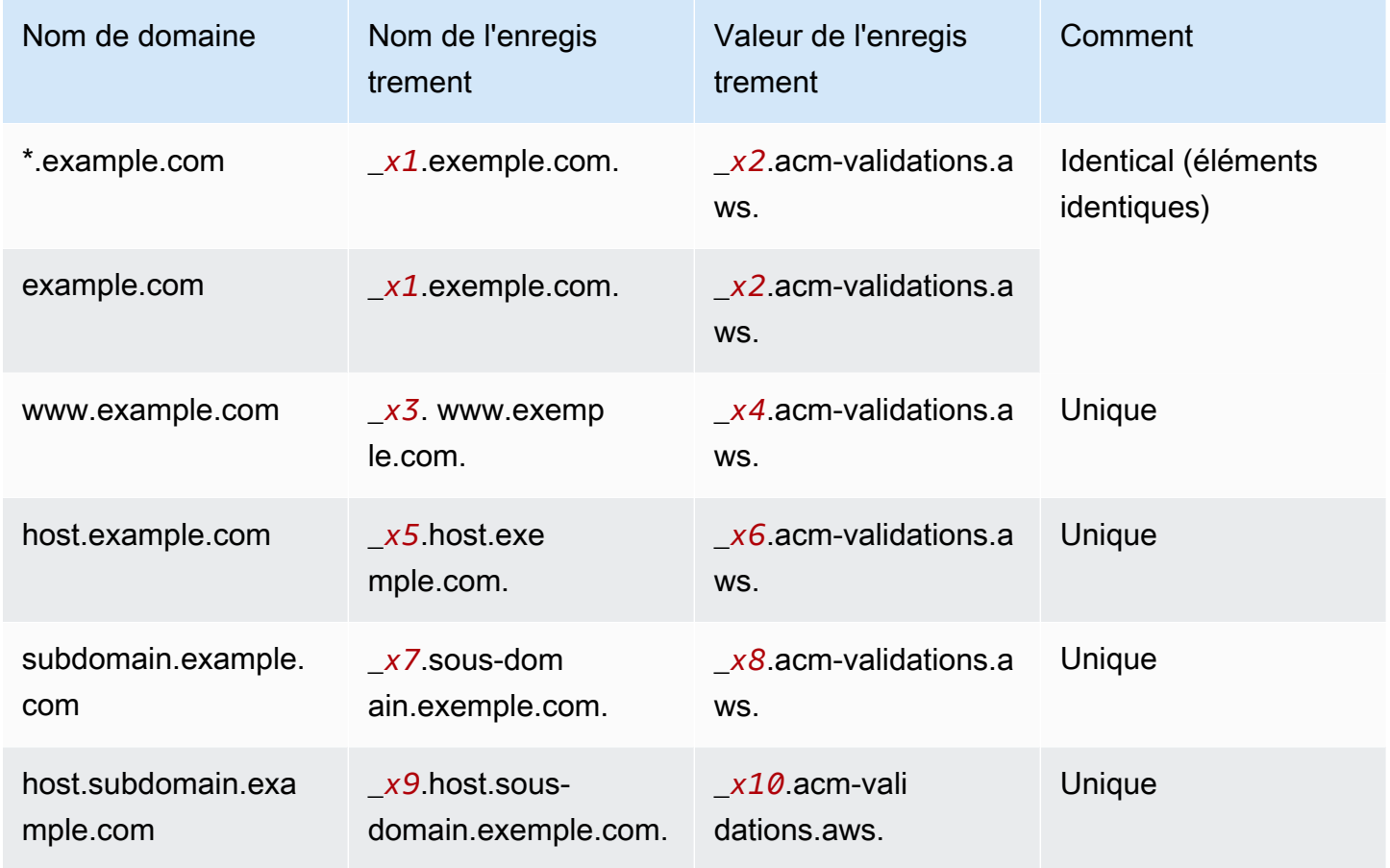

Le *xN* les valeurs situées après le trait de soulignement (\_) sont de longues chaînes générées parACM. Par exemple,

```
_3639ac514e785e898d2646601fa951d5.example.com.
```
est représentatif d'un résultat généré pour le Nom de l'enregistrement. La Valeur de l'enregistrement associée pourrait être

\_*98d2646601fa951d53639ac514e785e8*.acm-validation.aws.

pour le même DNS record.

#### **a** Note

Si votre DNS fournisseur ne prend pas en charge CNAME les valeurs marquées d'un trait de soulignement, consultez la section [Résolution des problèmes de DNS validation.](#page-214-0)

Lorsque vous demandez un certificat et spécifiez DNS la validation, ACM fournit des CNAME informations au format suivant :

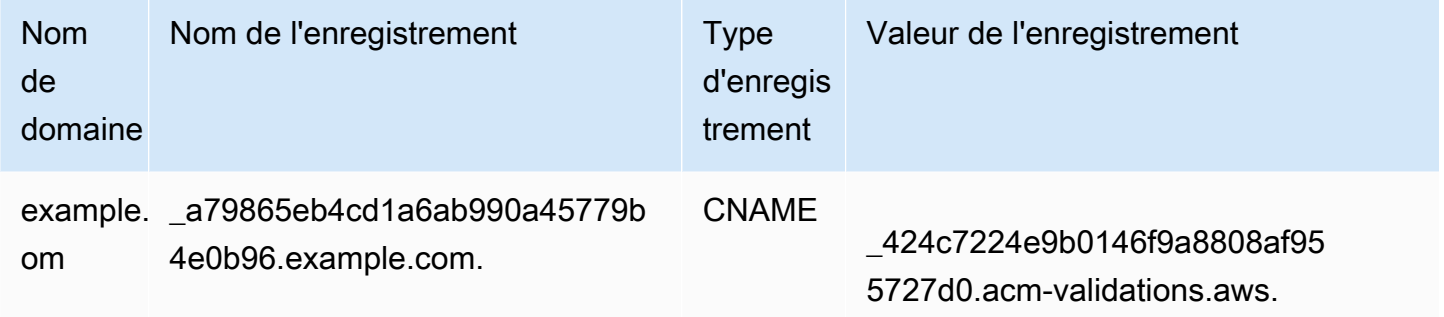

Le nom de domaine est FQDN associé au certificat. Le Nom de l'enregistrement identifie l'enregistrement de manière unique, en servant de clé dans la paire clé-valeur. La Valeur d'enregistrement sert de valeur dans la paire clé-valeur.

Ces trois valeurs (nom de domaine, nom d'enregistrement et valeur d'enregistrement) doivent être saisies dans les champs appropriés de l'interface Web de votre DNS fournisseur pour ajouter DNS des enregistrements. Les fournisseurs ne traitent pas nom de l'enregistrement (ou « nom ») de la même manière. Dans certains cas, vous devez fournir la chaîne entière comme illustré ci-dessus. D'autres fournisseurs ajoutent automatiquement le nom de domaine à la chaîne que vous entrez, ce qui signifie (dans cet exemple) que vous ne devez entrer que

#### \_a79865eb4cd1a6ab990a45779b4e0b96

dans le champ de nom. Si vous vous trompez et que vous saisissez un nom d'enregistrement qui contient un nom de domaine (tel que *.example.com*), vous risquez de vous retrouver avec ce qui suit :

\_a79865eb4cd1a6ab990a45779b4e0b96.example.com.example.com.

Dans ce cas, la validation échouera. Par conséquent, vous devez essayer de déterminer à l'avance quel type de données votre fournisseur attend.

Configuration de la DNS validation

Cette section décrit comment configurer un certificat public pour utiliser DNS la validation.

Pour configurer la DNS validation dans la console

#### **a** Note

Cette procédure suppose que vous avez déjà créé au moins un certificat et que vous travaillez dans la AWS région où vous l'avez créé. Si vous essayez d'ouvrir la console et que l'écran de première utilisation s'affiche à la place, ou si vous réussissez à ouvrir la console et que votre certificat ne figure pas dans la liste, vérifiez que vous avez spécifié la bonne région.

- 1. Ouvrez la console ACM à l'adresse [https://console.aws.amazon.com/acm/.](https://console.aws.amazon.com/acm/)
- 2. Dans la liste des certificats, choisissez l'ID de certificat d'un certificat avec statut Validation en attente que vous souhaitez configurer. Cette opération ouvre une page d'informations pour le certificat.
- 3. Dans la section Domaines, effectuez l'une des deux procédures suivantes :
	- a. (Facultatif) Validez à l'aide de Route 53.

Un bouton Créer des enregistrements dans Route 53 actif apparaît si les conditions suivantes sont réunies :

- Vous utilisez Route 53 comme DNS fournisseur.
- Vous disposez de l'autorisation nécessaire pour écrire dans la zone hébergée par Route 53.
- FQDNLe vôtre n'a pas encore été validé.

### **G** Note

Si vous utilisez Route 53 mais que le bouton Créer des enregistrements dans Route 53 est absent ou désactivé, consultez [ACMLa console n'affiche pas le bouton](#page-215-0) [« Créer des enregistrements dans Route 53 »](#page-215-0).

Choisissez le bouton Créer des enregistrements dans Route 53, puis Create (Créer). La page d'état du certificat doit s'ouvrir avec une bannière d'état signalant les DNSenregistrements créés avec succès.

Votre nouveau certificat doit rester affiché avec le statut Validation en attente pendant au moins 30 minutes.

### **G** Tip

Vous ne pouvez pas demander par programmation de créer ACM automatiquement votre enregistrement dans Route 53. Vous pouvez toutefois appeler Route 53 AWS CLI ou API appeler Route 53 pour créer l'enregistrement dans la DNS base de données Route 53. Pour plus d'informations sur les jeux d'enregistrements Route 53, consultez [Utilisation de jeux d'enregistrements de ressources](https://docs.aws.amazon.com/Route53/latest/DeveloperGuide/rrsets-working-with.html).

- b. (Facultatif) Si vous n'utilisez pas Route 53 comme DNS fournisseur, vous devez récupérer les CNAME informations et les ajouter à votre DNS base de données. Sur la page de détails du nouveau certificat, effectuez cette opération de deux manières :
	- Copiez les CNAME composants affichés dans la section Domaines. Ces informations doivent être ajoutées manuellement à votre DNS base de données.
	- Vous pouvez également choisir Exporter vers CSV. Les informations contenues dans le fichier obtenu doivent être ajoutées manuellement à votre DNS base de données.

### **A** Important

Pour éviter les problèmes de validation, vérifiez [Comment CNAME enregistrer](#page-96-0)  [des informations pour le ACM travail](#page-96-0) avant d'ajouter des informations à la base de données de votre DNS fournisseur. Si vous rencontrez des problèmes, consultez [Résoudre les problèmes DNS de validation](#page-214-0).

S'il n'ACMest pas en mesure de valider le nom de domaine dans les 72 heures suivant la génération d'une CNAME valeur pour vous, ACM change le statut du certificat en Validation expiré. La raison la plus probable de ce résultat est que vous n'avez pas réussi à mettre à jour votre DNS configuration avec la valeur ACM générée. Pour remédier à ce problème, vous devez demander un nouveau certificat après avoir pris connaissance des CNAME instructions.

### <span id="page-101-0"></span>Validation par e-mail

Avant que l'autorité de certification (CA) Amazon puisse délivrer un certificat pour votre site, AWS Certificate Manager (ACM) doit vérifier que vous possédez ou contrôlez tous les domaines que vous avez spécifiés dans votre demande. Vous pouvez effectuer la vérification par e-mail ouDNS. Cette rubrique traite de la validation par e-mail.

Si vous rencontrez des problèmes lors de l'utilisation de la validation par e-mail, veuillez consulter [Résolution des problèmes liés à la validation par courriel.](#page-216-0)

### Comment fonctionne la validation des e-mails

ACMenvoie des e-mails de validation aux cinq e-mails système courants suivants pour chaque domaine. Vous pouvez également spécifier un superdomaine comme domaine de validation si vous souhaitez plutôt recevoir ces e-mails sur ce domaine. Tout sous-domaine inférieur à l'adresse minimale du site Web est valide et est utilisé comme domaine pour l'adresse e-mail en tant que suffixe suivant. @ Par exemple, vous pouvez recevoir un e-mail à admin@example.com si vous spécifiez exemple.com comme domaine de validation pour sous-domain.exemple.com.

- administrator@votre\_nom\_domaine
- hostmaster@votre\_nom\_domaine
- postmaster@votre\_nom\_domaine
- webmaster@votre\_nom\_domaine
- admin@votre\_nom\_domaine

Pour prouver que vous êtes propriétaire du domaine, vous devez sélectionner le lien de validation inclus dans ces e-mails. ACMenvoie également des e-mails de validation à ces mêmes adresses pour renouveler le certificat lorsque celui-ci arrive à expiration dans les 45 jours.

La validation par e-mail pour les demandes de certificats multidomaines utilisant le ACM API ou CLI entraîne l'envoi d'un message électronique par chaque domaine demandé, même si la demande inclut des sous-domaines d'autres domaines dans la demande. Le propriétaire du domaine doit valider un e-mail pour chacun de ces domaines avant de ACM pouvoir émettre le certificat.

#### Exception à ce processus

Si vous demandez un ACM certificat pour un nom de domaine commençant par **www** ou un astérisque (**\***), ACM supprimez le début **www** ou l'astérisque et envoyez un e-mail aux adresses administratives. Ces adresses sont formées en ajoutant admin@, administrator@, hostmaster@, postmaster@ et webmaster@ à la partie restante du nom de domaine. Par exemple, si vous demandez un ACM certificat pour www.example.com, un e-mail est envoyé à admin@example.com plutôt qu'à admin@www.example.com. De même, si vous demandez un ACM certificat pour \*.test.example.com, un e-mail est envoyé à admin@test.example.com. Les adresses administratives courantes restantes sont formées de la même manière.

#### **A** Important

À compter de juin 2024, la validation des nouveaux e-mails via les adresses de WHOIS contact ACM ne sera plus prise en charge. Pour les certificats existants, à compter d'octobre 2024, aucun avis de renouvellement ACM ne sera envoyé aux adresses de WHOIS contact du domaine. ACMcontinuera à envoyer des e-mails de validation aux cinq adresses système communes pour le domaine demandé. Pour plus de détails, voir [AWS Certificate Manager va](https://aws.amazon.com/blogs/security/aws-certificate-manager-will-discontinue-whois-lookup-for-email-validated-certificates/)  [arrêter la WHOIS recherche de certificats validés par e-mail](https://aws.amazon.com/blogs/security/aws-certificate-manager-will-discontinue-whois-lookup-for-email-validated-certificates/)

### **Considérations**

Prenez en compte les considérations suivantes concernant la validation par e-mail.

- Pour pouvoir utiliser la validation par e-mail, vous devez disposer d'une adresse électronique valide enregistrée dans votre domaine. Les procédures à suivre pour configurer une adresse électronique ne sont pas présentées dans ce guide.
- La validation s'applique uniquement aux certificats approuvés publiquement émis parACM. ACMne valide pas la propriété du domaine pour les [certificats importés](#page-127-0) ou pour les certificats signés par

une autorité de certification privée. ACMImpossible de valider les ressources d'une [zone hébergée](https://docs.aws.amazon.com/vpc/latest/userguide/vpc-dns.html#vpc-private-hosted-zones) [VPC privée](https://docs.aws.amazon.com/vpc/latest/userguide/vpc-dns.html#vpc-private-hosted-zones) Amazon ou de tout autre domaine privé. Pour plus d'informations, consultez [Résolution](#page-213-0)  [des problèmes liés à la validation des certificats](#page-213-0).

• Une fois que vous avez créé un certificat avec validation par e-mail, vous ne pouvez pas passer à la validation avecDNS. Pour utiliser la DNS validation, supprimez le certificat, puis créez-en un nouveau qui utilise DNS la validation.

### Expiration et renouvellement de certificat

ACMles certificats sont valables 13 mois (395 jours). Le renouvellement d'un certificat nécessite une action de la part du propriétaire du domaine. ACMcommence à envoyer des avis de renouvellement aux adresses e-mail associées au domaine 45 jours avant son expiration. Les notifications contiennent un lien sur lequel le propriétaire du domaine peut cliquer pour le renouvellement. Une fois que tous les domaines répertoriés sont validés, ACM émet un nouveau certificat avec ces derniersARN.

### (Facultatif) Renvoyer l'e-mail de validation

Chaque e-mail de validation contient un jeton que vous pouvez utiliser pour approuver une demande de certificat. Cependant, étant donné que l'e-mail de validation nécessaire pour le processus d'approbation peut être bloqué par des filtres anti-spam ou perdu en transit, le jeton de validation expire automatiquement au bout de 72 heures. Si vous ne recevez pas l'e-mail d'origine ou que le jeton a expiré, vous pouvez demander que l'e-mail soit renvoyé. Pour plus d'informations sur la façon de renvoyer un e-mail de validation, voir [Renvoyer un e-mail de validation](#page-115-0)

En cas de problèmes persistants liés à la validation des e-mails, veuillez consulter la section [Résolution des problèmes liés à la validation par courriel](#page-216-0) dans le [Résolution des problèmes.](#page-210-1)

# <span id="page-103-0"></span>Liste des certificats gérés par ACM

Vous pouvez utiliser la ACM console ou AWS CLI répertorier les certificats gérés parACM. La console peut répertorier jusqu'à 500 certificats sur une page, et CLI jusqu'à 1 000.

Pour dresser la liste des certificats à l'aide de la console

1. Ouvrez la console ACM à l'adresse [https://console.aws.amazon.com/acm/.](https://console.aws.amazon.com/acm/)

- 2. Consultez les informations de la liste des certificats. Vous pouvez également parcourir plusieurs pages de certificats à l'aide des numéros de page situés en haut à droite. Chaque certificat occupe une ligne avec les colonnes suivantes affichées par défaut pour chacun :
- Nom de domaine : nom de domaine complet (FQDN) pour le certificat.
- Type : le type de certificat. Les valeurs possibles sont : Émis par Amazon | Privé | Importé
- Statut : statut du certificat. Les valeurs possibles sont : Validation en attente | Émis | Inactif | Expiré | Révoqué | Échec | Validation expirée
- En cours d'utilisation ? Si le ACM certificat est activement associé à un AWS service tel que Elastic Load Balancing ou CloudFront. La valeur peut être Non ou Oui.
- Éligibilité au renouvellement Si le certificat peut être renouvelé ACM automatiquement à l'approche de son expiration. Les valeurs possibles sont les suivantes : Eligible | Inéligible. Pour les règles d'éligibilité, consulter [Renouvellement géré des ACM certificats](#page-112-0).

En cliquant sur l'icône des paramètres dans le coin supérieur droit de la console, vous pouvez personnaliser le nombre de certificats affichés sur une page, spécifier le comportement du contenu des cellules et afficher des champs d'informations supplémentaires. Disponibilité des champs facultatifs suivants :

- Noms de domaine supplémentaires Un ou plusieurs noms de domaine (noms alternatifs du sujet) inclus dans le certificat.
- Demandé à : heure à laquelle le certificat ACM a été demandé.
- Délivré à : L'heure de délivraison du certificat. Ces informations sont disponibles uniquement pour les certificats émis par Amazon, et non pas pour les importations.
- Pas avant : l'heure avant laquelle le certificat n'est pas valide.
- Pas après : l'heure après laquelle le certificat n'est pas valide.
- Révoqué à Pour les certificats révoqués, date de la révocation.
- Balise de nom : la valeur d'une balise sur ce certificat appelée Nom, s'il existe une telle balise.
- État du renouvellement État de la demande de renouvellement d'un certificat. Ce champ s'affiche et n'a de valeur que lorsque le renouvellement a été demandé. Les valeurs possibles sont les suivantes : En attente de renouvellement automatique | En attente de validation | Succès | Échec.

**a** Note

Il peut s'écouler jusqu'à plusieurs heures avant que les modifications au statut du certificat ne soient disponibles. En cas de problème, une demande de certificat est périmée après 72 heures et le processus d'émission ou de renouvellement doit être repris depuis le début.

La préférence Page size (Taille de la page) spécifie le nombre de certificats renvoyés sur chaque page de console.

Pour de plus amples informations sur les détails des certificats disponibles, veuillez consulter [Décrire](#page-106-0) [ACM les certificats](#page-106-0).

Pour répertorier vos certificats à l'aide du AWS CLI

Utilisez la commande [list-certificates](https://docs.aws.amazon.com/cli/latest/reference/acm/list-certificates.html) pour répertorier vos certificats ACM gérés, comme indiqué dans l'exemple suivant :

```
$ aws acm list-certificates --max-items 10
```
La commande renvoie des informations semblables à ce qui suit :

```
{ 
     "CertificateSummaryList": [ 
          { 
              "CertificateArn": 
  "arn:aws:acm:Region:444455556666:certificate/certificate_ID", 
              "DomainName": "example.com" 
   "SubjectAlternativeNameSummaries": [ 
                   "example.com", 
                   "other.example.com" 
              ], 
              "HasAdditionalSubjectAlternativeNames": false, 
              "Status": "ISSUED", 
              "Type": "IMPORTED", 
              "KeyAlgorithm": "RSA-2048", 
              "KeyUsages": [ 
                   "DIGITAL_SIGNATURE", 
                   "KEY_ENCIPHERMENT" 
              ],
```

```
 "ExtendedKeyUsages": [ 
                   "NONE" 
              ], 
              "InUse": false, 
              "RenewalEligibility": "INELIGIBLE", 
              "NotBefore": "2022-06-14T23:42:49+00:00", 
               "NotAfter": "2032-06-11T23:42:49+00:00", 
               "CreatedAt": "2022-08-25T19:28:05.531000+00:00", 
               "ImportedAt": "2022-08-25T19:28:05.544000+00:00" 
          },... 
    \mathbf{I}}
```
Par défaut, seuls les certificats avec keyTypesRSA\_1024ou RSA\_2048 avec au moins un domaine spécifié sont renvoyés. Pour afficher d'autres certificats que vous contrôlez, tels que des certificats sans domaine ou des certificats utilisant une taille de bits ou un algorithme différent, utilisez le paramètre --includes comme indiqué dans l'exemple suivant. Le paramètre vous permet de spécifier un membre de la structure de [filtres.](https://docs.aws.amazon.com/acm/latest/APIReference/API_Filters.html)

<span id="page-106-0"></span>\$ aws acm list-certificates --max-items *10* --includes keyTypes=*RSA\_4096*

# Décrire ACM les certificats

Vous pouvez utiliser la ACM console ou le AWS CLI pour répertorier les métadonnées détaillées de vos certificats.

Pour afficher les informations des certificats dans la console

- 1. Ouvrez la ACM console [https://console.aws.amazon.com/acm/p](https://console.aws.amazon.com/acm/)our afficher vos certificats. Vous pouvez également parcourir plusieurs pages de certificats à l'aide des numéros de page situés en haut à droite.
- 2. Pour afficher les métadonnées détaillées d'un certificat répertorié, choisissez l'ID de certificat. Une page s'ouvre, affichant les informations suivantes :
	- Statut du certificat
		- Identifiant : identifiant unique hexadécimal de 32 octets du certificat
		- ARN— Un nom de ressource Amazon (ARN) dans le formulaire arn:aws:acm:*Region*:*444455556666*:certificate/*certificate\_ID*
- Type Identifie la catégorie de gestion d'un ACM certificat. Les valeurs possibles sont : Émis par Amazon | Privé | Importé. Pour plus d'informations, veuillez consulter [Demande](#page-83-0) [de certificat public,](#page-83-0) [Demande de PKI certificat privé](#page-87-0) ou [Importation de certificats dans AWS](#page-127-0)  [Certificate Manager.](#page-127-0)
- Statut : statut du certificat. Les valeurs possibles sont : Validation en attente | Émis | Inactif | Expiré | Révoqué | Échec | Validation expirée
- Statut détaillé : date et heure auxquelles le certificat a été demandé ou importé
- Domaines
	- Domaine : nom de domaine complet (FQDN) pour le certificat.
	- Statut : statut de validation du domaine. Les valeurs possibles sont : Validation en attente | Révoqué | Échec | Validation expirée | Succès
- Détails
	- En cours d'utilisation ? : indique si le certificat est associé à un [AWS service intégré](#page-14-0) Les valeurs possibles sont : Oui | Non
	- Nom de domaine : premier nom de domaine complet (FQDN) pour le certificat.
	- Nombre de noms supplémentaires : nombre de noms de domaine pour lesquels le certificat est valide
	- Numéro de série : numéro de série hexadécimal de 16 octets du certificat
	- Informations sur la clé publique : algorithme cryptographique utilisé pour générer la paire de clés
	- Algorithme de signature : algorithme cryptographique utilisé pour signer le certificat.
	- Peut être utilisé avec : liste de [services ACM intégrés prenant](https://docs.aws.amazon.com/acm/latest/userguide/acm-services.html) en charge un certificat avec ces paramètres
	- Demandé à : date et heure de la demande d'émission
	- Émis à : le cas échéant, la date et l'heure d'émission
	- Importé à : le cas échéant, la date et l'heure de l'importation
	- Pas avant : début de la période de validité du certificat
	- Pas après : date et heure d'expiration du certificat
	- Admissibilité du renouvellement Les valeurs possibles sont : Eligible | Inéligible. Pour les règles d'éligibilité, voir [Renouvellement géré des ACM certificats.](#page-112-0)

• État du renouvellement — État de la demande de renouvellement d'un certificat. Ce champ Décrire les certification et n'a de valeur que lorsque le renouvellement a été demandé. Les valeurs resion 1.0 101
possibles sont les suivantes : En attente de renouvellement automatique | En attente de validation | Succès | Échec.

#### **a** Note

Il peut s'écouler jusqu'à plusieurs heures avant que les modifications au statut du certificat ne soient disponibles. En cas de problème, une demande de certificat est périmée après 72 heures et le processus d'émission ou de renouvellement doit être repris depuis le début.

- CA Le ARN CA signataire
- Balises
	- Clé
	- Valeur
- État de validation : le cas échéant, les valeurs possibles sont :
	- En attente : la validation a été demandée et n'est pas terminée.
	- La validation a expiré : une demande de validation a expiré, mais vous pouvez la relancer.
	- Aucun Le certificat est destiné à un usage privé PKI ou est auto-signé, et n'a pas besoin de validation.

Pour consulter les détails du certificat à l'aide du AWS CLI

Utilisez le [describe-certificate](https://docs.aws.amazon.com/cli/latest/reference/acm/describe-certificate.html) dans le AWS CLI pour afficher les détails du certificat, comme indiqué dans la commande suivante :

```
$ aws acm describe-certificate --certificate-arn 
  arn:aws:acm:Region:444455556666:certificate/certificate_ID
```
La commande renvoie des informations semblables à ce qui suit :

```
{ 
     "Certificate": { 
         "CertificateArn": "arn:aws:acm:Region:444455556666:certificate/certificate_ID", 
         "Status": "EXPIRED", 
         "Options": { 
              "CertificateTransparencyLoggingPreference": "ENABLED" 
         }, 
          "SubjectAlternativeNames": [
```

```
 "example.com", 
              "www.example.com" 
         ], 
         "DomainName": "gregpe.com", 
         "NotBefore": 1450137600.0, 
         "RenewalEligibility": "INELIGIBLE", 
         "NotAfter": 1484481600.0, 
         "KeyAlgorithm": "RSA-2048", 
        "InUseBy": [
              "arn:aws:cloudfront::account:distribution/E12KXPQHVLSYVC" 
         ], 
         "SignatureAlgorithm": "SHA256WITHRSA", 
         "CreatedAt": 1450212224.0, 
         "IssuedAt": 1450212292.0, 
         "KeyUsages": [ 
             { 
                  "Name": "DIGITAL_SIGNATURE" 
             }, 
             { 
                  "Name": "KEY_ENCIPHERMENT" 
 } 
         ], 
         "Serial": "07:71:71:f4:6b:e7:bf:63:87:e6:ad:3c:b2:0f:d0:5b", 
         "Issuer": "Amazon", 
         "Type": "AMAZON_ISSUED", 
         "ExtendedKeyUsages": [ 
\{\hspace{.1cm} \} "OID": "1.3.6.1.5.5.7.3.1", 
                  "Name": "TLS_WEB_SERVER_AUTHENTICATION" 
             }, 
             { 
                  "OID": "1.3.6.1.5.5.7.3.2", 
                  "Name": "TLS_WEB_CLIENT_AUTHENTICATION" 
             } 
         ], 
         "DomainValidationOptions": [ 
\{\hspace{.1cm} \} "ValidationEmails": [ 
                      "hostmaster@example.com", 
                      "admin@example.com", 
                      "postmaster@example.com", 
                      "webmaster@example.com", 
                      "administrator@example.com" 
 ],
```
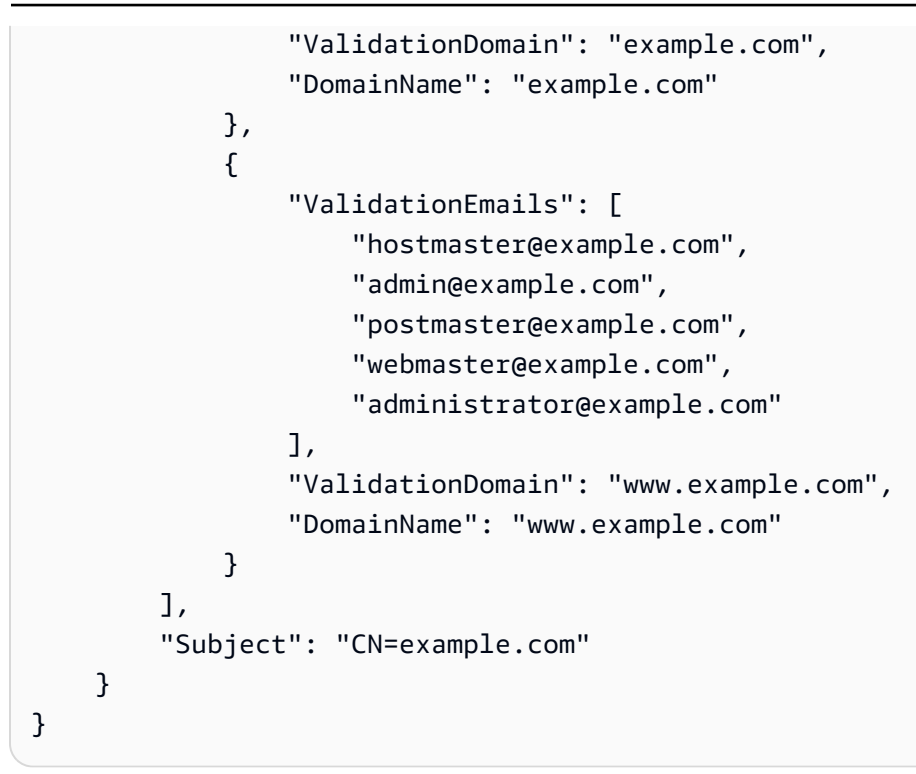

# Suppression de certificats gérés par ACM

Vous pouvez utiliser la ACM console ou le AWS CLI pour supprimer un certificat.

#### **A** Important

- Vous ne pouvez pas supprimer un ACM certificat utilisé par un autre AWS service. Pour supprimer un certificat en cours d'utilisation, vous devez commencer par supprimer l'association de ce certificat. Cela se fait à l'aide de la console ou CLI pour le service associé.
- La suppression d'un certificat émis par une autorité de certification privée n'a aucun effet sur l'autorité de certification. Vous continuerez à être facturé pour l'autorité de certification jusqu'à ce que celle-ci soit supprimée. Pour de plus amples informations, veuillez consulter [Suppression de votre autorité de certification privée](https://docs.aws.amazon.com/privateca/latest/userguide/PCADeleteCA.html) dans le Guide de l'utilisateur AWS Private Certificate Authority .

Pour supprimer un certificat à l'aide de la console

1. Ouvrez la console ACM à l'adresse [https://console.aws.amazon.com/acm/.](https://console.aws.amazon.com/acm/)

2. Dans la liste des certificats, cochez la case correspondant à un ACM certificat, puis choisissez Supprimer.

#### **a** Note

Selon la façon dont vous avez commandé la liste, un certificat que vous recherchez peut ne pas être immédiatement visible. Vous pouvez cliquer sur le triangle noir à droite pour modifier l'ordre. Vous pouvez également parcourir plusieurs pages de certificats à l'aide des numéros de page situés en haut à droite.

Pour supprimer un certificat à l'aide du AWS CLI

Utilisez la commande [delete-certificate](https://docs.aws.amazon.com/cli/latest/reference/acm/delete-certificate.html) pour supprimer un certificat, comme illustré dans la commande suivante :

```
$ aws acm delete-certificate --certificate-arn 
  arn:aws:acm:Region:444455556666:certificate/certificate_ID
```
# Installation de ACM certificats

Vous ne pouvez pas l'utiliser ACM pour installer un certificat public directement sur le site Web ou l'application que vous AWS utilisez. Vous devez utiliser l'un des services intégrés àACM. Pour plus d'informations, consultez [Services intégrés à AWS Certificate Manager.](#page-14-0)

ACMles certificats signés par une autorité de certification Autorité de certification privée AWS et destinés à votre usage privé PKI peuvent être [exportés](https://docs.aws.amazon.com/acm/latest/userguide/export-private.html) et installés manuellement sur n'importe quel système auquel vous avez un accès administratif. Ces certificats ne sont pas approuvés sur l'Internet public.

# <span id="page-112-0"></span>Renouvellement géré des ACM certificats

ACMfournit un renouvellement géré pour vos SSL TLS certificats/certificats émis par Amazon. Cela signifie que vos certificats ACM seront renouvelés automatiquement (si vous utilisez la DNS validation) ou qu'ils vous enverront des notifications par e-mail à l'approche de leur expiration. Ces services sont fournis pour les ACM certificats publics et privés.

Un certificat peut faire l'objet d'un renouvellement automatique sous réserve des considérations suivantes :

- ELIGIBLEs'il est associé à un autre AWS service, tel qu'Elastic Load Balancing ou CloudFront.
- ELIGIBLEs'il est exporté depuis sa délivrance ou son dernier renouvellement.
- ELIGIBLEs'il s'agit d'un certificat privé émis en appelant le ACM [RequestCertificateAPI](https://docs.aws.amazon.com/acm/latest/APIReference/API_RequestCertificate.html)puis exporté ou associé à un autre AWS service.
- ELIGIBLEs'il s'agit d'un certificat privé émis via la [console de gestion](#page-87-0) puis exporté ou associé à un autre AWS service.
- NOTELIGIBLEs'il s'agit d'un certificat privé émis en appelant le Autorité de certification privée AWS [IssueCertificateA](https://docs.aws.amazon.com/privateca/latest/APIReference/API_IssueCertificate.html)PI.
- NOTELIGIBLEen cas [d'importation.](#page-127-0)
- NOTELIGIBLEs'il est déjà expiré.

En outre, les exigences [Punycode](https://datatracker.ietf.org/doc/html/rfc3492) suivantes relatives aux [noms de domaine internationalisés](https://www.icann.org/resources/pages/idn-2012-02-25-en) doivent être remplies :

- 1. Les noms de domaine commençant par le modèle « <character><character>-- » doivent correspondre à « xn-- ».
- 2. Les noms de domaine commençant par « xn-- » doivent également être des noms de domaine internationalisés valides.

#### Exemples de Punycode

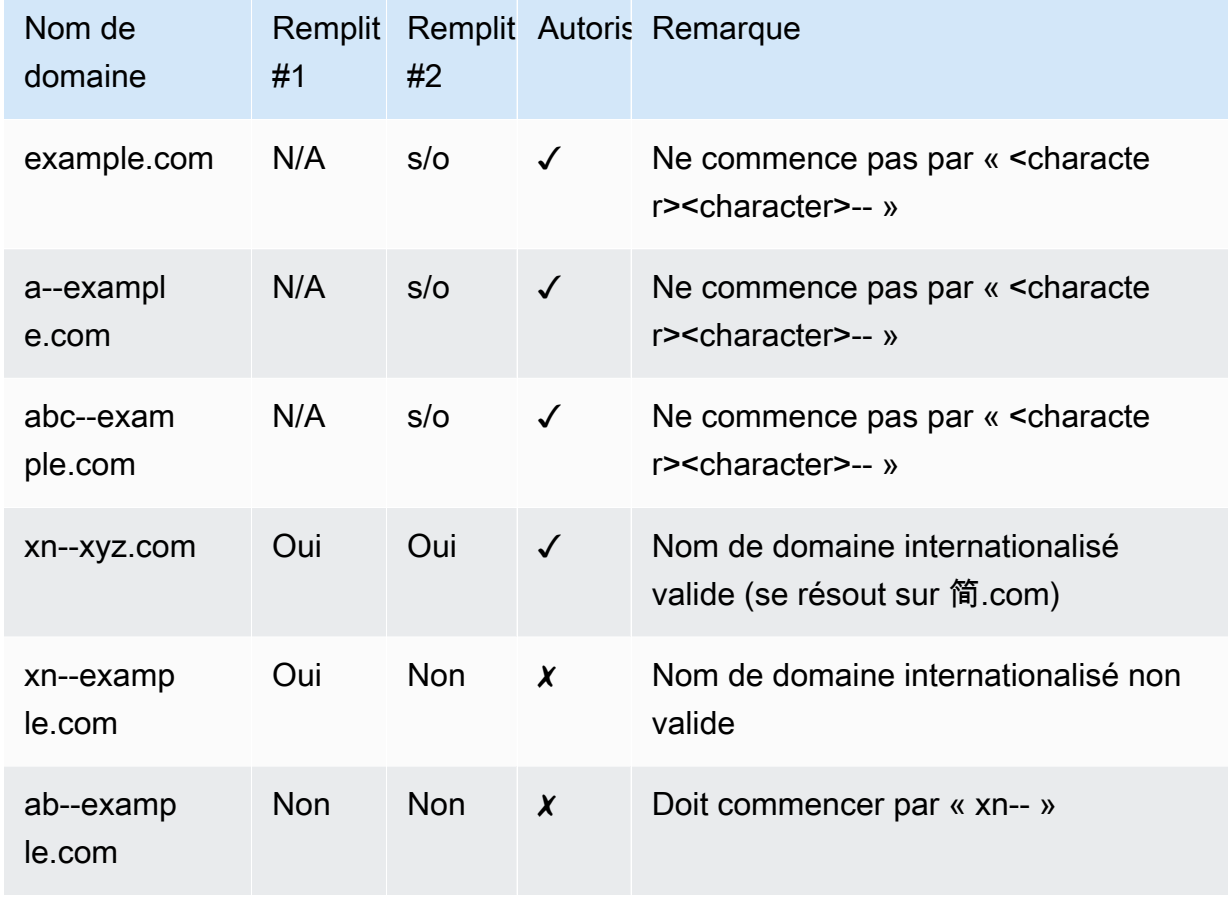

Lors du ACM renouvellement d'un certificat, le nom de ressource Amazon du certificat (ARN) reste le même. Les certificats ACM sont aussi des [ressources régionales.](#page-14-1) Si vous possédez des certificats pour le même nom de domaine dans plusieurs AWS régions, chacun de ces certificats doit être renouvelé indépendamment.

#### Rubriques

- [Renouvellement de certificats publiquement approuvés](#page-113-0)
- [Renouveler les certificats dans un cadre privé PKI](#page-116-0)
- [Vérifier le statut de renouvellement d'un certificat](#page-119-0)

# <span id="page-113-0"></span>Renouvellement de certificats publiquement approuvés

Lorsque vous délivrez un certificat géré et approuvé par AWS Certificate Manager le public, vous devez prouver que vous êtes le propriétaire du domaine. Cela se fait par le biais d'une [DNSvalidation](#page-94-0) ou d'une [validation par e-mail](#page-101-0). Lorsqu'un certificat doit être renouvelé, il ACM utilise la même méthode que celle que vous avez choisie précédemment pour revalider votre propriété. Les rubriques suivantes décrivent comment fonctionne le processus de renouvellement dans chaque cas.

#### **Rubriques**

- [Renouvellement pour les domaines validés par DNS](#page-114-0)
- [Renouvellement des domaines validés par email](#page-114-1)

### <span id="page-114-0"></span>Renouvellement pour les domaines validés par DNS

Le renouvellement géré est entièrement automatisé pour les ACM certificats initialement émis par [DNSvalidation.](#page-94-0)

60 jours avant l'expiration, ACM vérifie les critères de renouvellement suivants :

- Le certificat est actuellement utilisé par un AWS service.
- Tous les DNS CNAME enregistrements ACM requis (un pour chaque nom alternatif de sujet unique) sont présents et accessibles via le publicDNS.

Si ces critères sont remplis, ACM considère que les noms de domaine sont validés et renouvelle le certificat.

ACMenvoie AWS Health des événements et EventBridge des événements Amazon lorsqu'il ne peut pas valider automatiquement un domaine lors du renouvellement (par exemple, en raison de la présence d'CAAun enregistrement). Ces événements sont envoyés 45 jours, 30 jours, 15 jours, sept jours, trois jours et un jour avant leur expiration. Pour plus d'informations, consultez [EventBridge](#page-143-0)  [Support Amazon pour ACM.](#page-143-0)

### <span id="page-114-1"></span>Renouvellement des domaines validés par email

ACMles certificats sont valables 13 mois (395 jours). Le renouvellement d'un certificat nécessite une action de la part du propriétaire du domaine. ACMcommence à envoyer des avis de renouvellement aux adresses e-mail associées au domaine 45 jours avant son expiration. Les notifications contiennent un lien sur lequel le propriétaire du domaine peut cliquer pour le renouvellement. Une fois que tous les domaines répertoriés sont validés, ACM émet un nouveau certificat avec ces derniersARN.

Pour plus d'informations sur la validation des courriels, consultez [Validation par e-mail](#page-101-0).

Pour savoir comment répondre par programmation à un message électronique de validation, consultez [Automatisation de la validation par courriel](#page-123-0) .

#### Renvoyer un e-mail de validation

Après avoir configuré la validation par e-mail pour votre domaine lorsque vous demandez un certificat (voi[r\(Facultatif\) Configuration d'une adresse électronique pour votre domaine](#page-78-0)), vous pouvez utiliser le AWS Certificate Manager API pour demander l'ACMenvoi d'un e-mail de validation de domaine pour le renouvellement de votre certificat. Pour ce faire, procédez comme suit :

- Vous avez utilisé la validation par e-mail lors de la demande initiale de votre ACM certificat.
- Le statut de renouvellement de votre certificat est Pending Validation (validation en attente). Pour plus d'informations sur l'identification du statut de renouvellement d'un certificat, consultez [Vérifier](#page-119-0) [le statut de renouvellement d'un certificat.](#page-119-0)
- Vous n'avez pas reçu ou ne trouvez pas le message électronique de validation de domaine d'origine ACM envoyé pour le renouvellement du certificat.

Pour envoyer des e-mails de validation à un domaine différent de celui que vous avez initialement configuré dans votre demande de certificat, vous pouvez utiliser l'[ResendValidationEmailo](https://docs.aws.amazon.com/acm/latest/APIReference/API_ResendValidationEmail.html)pération dans le ACM API AWS CLI, ou AWS SDKs. ACMenverra des e-mails au domaine de validation spécifié. Vous pouvez accéder au navigateur AWS CLI en l'utilisant AWS CloudShell dans les régions prises en charge.

Pour demander le ACM renvoi du message électronique de validation du domaine (console)

- 1. Ouvrez la AWS Certificate Manager console à la [https://console.aws.amazon.com/acm/maison.](https://console.aws.amazon.com/acm/home)
- 2. Cliquez sur l'onglet ID de certificat du certificat qui nécessite une validation.
- 3. Choisissez Resend validation email (renvoyer un courriel de validation).

Pour demander le ACM renvoi de l'e-mail de validation du domaine () ACM API

Utilisez l'[ResendValidationEmailo](https://docs.aws.amazon.com/acm/latest/APIReference/API_ResendValidationEmail.html)pération dans le ACMAPI. Ce faisant, transmettez le ARN certificat, le domaine qui nécessite une validation manuelle et le domaine dans lequel vous souhaitez recevoir les e-mails de validation du domaine. L'exemple suivant montre comment procéder avec AWS CLI. Cet exemple contient des sauts de ligne pour faciliter la lecture.

<sup>\$</sup> aws acm resend-validation-email \

```
 --certificate-arn arn:aws:acm:region:account:certificate/certificate_ID \ 
 --domain subdomain.example.com \ 
 --validation-domain example.com
```
# <span id="page-116-0"></span>Renouveler les certificats dans un cadre privé PKI

ACMles certificats signés par une autorité de certification privée Autorité de certification privée AWS sont éligibles au renouvellement géré. Contrairement aux ACM certificats approuvés par le public, un certificat pour un certificat privé ne PKI nécessite aucune validation. La confiance est établie lorsqu'un administrateur installe le certificat de l'autorité de certification racine appropriée dans les magasins d'approbation clients.

#### **a** Note

Seuls les certificats obtenus à l'aide de la ACM console ou [RequestCertificate](https://docs.aws.amazon.com/acm/latest/APIReference/API-RequestCertificate.html)à l'aide de ACM API celle-ci sont éligibles au renouvellement géré. Les certificats émis directement à Autorité de certification privée AWS l'aide de l'[IssueCertificate](https://docs.aws.amazon.com/acm/latest/APIReference/API_IssueCertificate.html)action du ne Autorité de certification privée AWS API sont pas gérés parACM.

Lorsqu'un certificat géré arrive à expiration dans 60 jours, tente ACM automatiquement de le renouveler. Cela s'applique également aux certificats exportés et installés manuellement (par exemple, dans un centre de données sur site). Les clients peuvent également forcer le renouvellement à tout moment en utilisant l'[RenewCertificate](https://docs.aws.amazon.com/acm/latest/APIReference/API_RenewCertificate.html)action du ACMAPI. Pour obtenir un exemple d'implémentation Java du renouvellement forcé, consultez [Renouvellement d'un certificat.](#page-198-0)

Après le renouvellement, le déploiement d'un certificat s'effectue de l'une des manières suivantes :

- Si le certificat est associé à un [service ACM intégré,](https://docs.aws.amazon.com/acm/latest/userguide/acm-services.html) le nouveau certificat remplace l'ancien sans intervention supplémentaire du client.
- Si le certificat n'est pas associé à un [service ACM intégré](https://docs.aws.amazon.com/acm/latest/userguide/acm-services.html), une action du client est requise pour exporter et installer le certificat renouvelé. Vous pouvez effectuer ces actions manuellement ou avec l'aide d'[Amazon A](https://docs.aws.amazon.com/eventbridge/latest/userguide/)[WS Healt](https://docs.aws.amazon.com/health/latest/ug/)[h EventBridge,](https://docs.aws.amazon.com/eventbridge/latest/userguide/) en procédant [AWS Lambdac](https://docs.aws.amazon.com/lambda/latest/dg/)omme suit. Pour de plus amples informations, consultez [Automatisation de l'exportation des certificats renouvelés](#page-117-0)

### <span id="page-117-0"></span>Automatisation de l'exportation des certificats renouvelés

La procédure suivante fournit un exemple de solution pour automatiser l'exportation de vos PKI certificats privés lors de leur ACM renouvellement. Cet exemple exporte uniquement un certificat et sa clé privée ACM ; après l'exportation, le certificat doit toujours être installé sur sa machine cible.

Automatiser l'exportation de certificats à l'aide de la console

- 1. En suivant les procédures décrites dans le guide du développeur AWS Lambda, créez et configurez une fonction Lambda qui appelle export. ACM API
	- a. [Création d'une fonction Lambda.](https://docs.aws.amazon.com/lambda/latest/dg/getting-started-create-function.html)
	- b. [Création d'un rôle d'exécution Lambda](https://docs.aws.amazon.com/lambda/latest/dg/lambda-intro-execution-role.html) pour votre fonction et ajoutez-y la politique d'approbation suivante. La politique autorise le code de votre fonction à récupérer le certificat et la clé privée renouvelés en appelant l'[ExportCertificate](https://docs.aws.amazon.com/acm/latest/APIReference/API_ExportCertificate.html)action du ACMAPI.

```
{ 
    "Version":"2012-10-17", 
    "Statement":[ 
        { 
            "Effect":"Allow", 
            "Action":"acm:ExportCertificate", 
            "Resource":"*" 
        } 
    ]
}
```
#### 2.

[Créez une règle dans Amazon EventBridge](https://docs.aws.amazon.com/eventbridge/latest/userguide/eb-create-rule.html) pour suivre les événements de ACM santé et appelez votre fonction Lambda lorsqu'elle en détecte un. ACMécrit sur un AWS Health événement chaque fois qu'il tente de renouveler un certificat. Pour plus d'informations sur ces avis, consultez [Vérifiez le statut à l'aide du Personal Health Dashboard \(PHD\)](#page-121-0).

Configurez la règle en ajoutant le modèle d'événement suivant.

```
{ 
    "source":[ 
        "aws.health" 
    ], 
    "detail-type":[ 
        "AWS Health Event"
```

```
 ], 
    "detail":{ 
        "service":[ 
            "ACM" 
        ], 
        "eventTypeCategory":[ 
            "scheduledChange" 
        ], 
        "eventTypeCode":[ 
           "AWS ACM RENEWAL STATE CHANGE"
        ] 
    }, 
    "resources":[ 
        "arn:aws:acm:region:account:certificate/certificate_ID" 
   \mathbf{I}}
```
3. Finalisez le processus de renouvellement en installant manuellement le certificat sur le système cible.

### Tester le renouvellement géré des PKI certificats privés

Vous pouvez utiliser le ACM API ou AWS CLI pour tester manuellement la configuration de votre flux de travail de renouvellement ACM géré. Ce faisant, vous pouvez confirmer que vos certificats seront renouvelés automatiquement ACM avant leur expiration.

#### **a** Note

Vous pouvez uniquement tester le renouvellement des certificats émis et exportés par Autorité de certification privée AWS.

Lorsque vous utilisez API les actions ou CLI les commandes décrites ci-dessous, ACM tente de renouveler le certificat. Si le renouvellement aboutit, ACM met à jour les métadonnées du certificat affichées dans la console de gestion ou dans les API résultats. Si le certificat est associé à un [service](https://docs.aws.amazon.com/acm/latest/userguide/acm-services.html)  [ACM intégré,](https://docs.aws.amazon.com/acm/latest/userguide/acm-services.html) le nouveau certificat est déployé et un événement de renouvellement est généré dans Amazon CloudWatch Events. Si le renouvellement échoue, ACM renvoie un message d'erreur et suggère des mesures correctives. (Vous pouvez afficher cette information à l'aide de la commande [describe-certificate\)](https://docs.aws.amazon.com/cli/latest/reference/acm/describe-certificate.html). Si le certificat n'est pas déployé via un service intégré, vous devez malgré tout l'exporter et l'installer manuellement sur votre ressource.

#### **A** Important

Pour renouveler vos Autorité de certification privée AWS certificatsACM, vous devez d'abord accorder au ACM service principal les autorisations nécessaires pour le faire. Pour plus d'informations, consultez [Attribuer des autorisations de renouvellement de certificat à ACM.](https://docs.aws.amazon.com/privateca/latest/userguide/assign-permissions.html#PcaPermissions)

Pour tester manuellement le renouvellement de certificats (AWS CLI)

1. Utilisez la commande [renew-certificate](https://docs.aws.amazon.com/cli/latest/reference/acm/renew-certificate.html) pour renouveler un certificat privé exporté.

```
aws acm renew-certificate \ 
  --certificate-arn arn:aws:acm:region:account:certificate/certificate_ID
```
2. Utilisez ensuite la commande [describe-certificate](https://docs.aws.amazon.com/cli/latest/reference/acm/describe-certificate.html) pour confirmer que les informations du certificat ont été mises à jour.

```
aws acm describe-certificate \ 
  --certificate-arn arn:aws:acm:region:account:certificate/certificate_ID
```
Pour tester manuellement le renouvellement du certificat (ACMAPI)

• Envoyez une [RenewCertificated](https://docs.aws.amazon.com/acm/latest/APIReference/API_RenewCertificate.html)emande en spécifiant ARN le certificat privé à renouveler. Utilisez ensuite cette [DescribeCertificateo](https://docs.aws.amazon.com/acm/latest/APIReference/API_DescribeCertificate.html)pération pour confirmer que les informations de renouvellement du certificat ont été mises à jour.

# <span id="page-119-0"></span>Vérifier le statut de renouvellement d'un certificat

Lorsque vous avez tenté de renouveler un certificat, ACM fournit un champ d'informations sur le statut du renouvellement dans les détails du certificat. Vous pouvez utiliser la AWS Certificate Manager console, le ACM API AWS CLI, ou le AWS Health Dashboard pour vérifier l'état de renouvellement d'un ACM certificat. Si vous utilisez la console, ou AWS CLI ACMAPI, le statut du renouvellement peut avoir l'une des quatre valeurs de statut possibles répertoriées ci-dessous. Des valeurs similaires sont affichées si vous utilisez le AWS Health Dashboard.

Renouvellement automatique en attente

ACMtente de valider automatiquement les noms de domaine contenus dans le certificat. Pour plus d'informations, consultez [Renouvellement pour les domaines validés par DNS](#page-114-0). Aucune action supplémentaire n'est requise.

Validation en attente

ACMImpossible de valider automatiquement un ou plusieurs noms de domaine dans le certificat. Vous devez agir pour valider ces noms de domaine ou le certificat ne sera pas renouvelé. Si vous avez initialement utilisé la validation par e-mail pour le certificat, recherchez un e-mail de, ACM puis suivez le lien contenu dans cet e-mail pour effectuer la validation. Si vous avez utilisé la DNS validation, vérifiez que votre DNS dossier existe et que votre certificat est toujours utilisé.

#### Réussite

Tous les noms de domaine du certificat sont validés et le certificat est ACM renouvelé. Aucune action supplémentaire n'est requise.

#### Échec

Un ou plusieurs noms de domaine n'ont pas été validés avant l'expiration du certificat et ACM n'ont pas été renouvelés. Vous pouvez [Request a new certificate](#page-83-0) (demander un nouveau certificat).

Un certificat est éligible au renouvellement s'il est associé à un autre AWS service, tel qu'Elastic Load Balancing CloudFront, ou s'il a été exporté depuis sa délivrance ou son dernier renouvellement.

#### **a** Note

Il peut s'écouler jusqu'à plusieurs heures avant que les modifications du statut de renouvellement ne soient disponibles. En cas de problème, une demande de renouvellement expire au bout de 72 heures et le processus de renouvellement doit recommencer depuis le début. Pour bénéficier d'une aide à la résolution des problèmes, consultez [Résolution des](#page-210-0)  [problèmes liés aux demandes de certificat.](#page-210-0)

#### **Rubriques**

- [Vérification du statut \(console\)](#page-121-1)
- [Vérifiez le statut \(API\)](#page-121-2)
- [Vérifiez le statut \(CLI\)](#page-121-3)
- [Vérifiez le statut à l'aide du Personal Health Dashboard \(PHD\)](#page-121-0)

### <span id="page-121-1"></span>Vérification du statut (console)

La procédure suivante explique comment utiliser la ACM console pour vérifier l'état de renouvellement d'un ACM certificat.

- 1. Ouvrez la AWS Certificate Manager console à la [https://console.aws.amazon.com/acm/maison.](https://console.aws.amazon.com/acm/home)
- 2. Développez un certificat pour afficher ses détails.
- 3. Recherchez Statut du renouvellement dans la section Détails. Si vous ne voyez pas le statut, ACM cela signifie qu'il n'a pas lancé le processus de renouvellement géré pour ce certificat.

### <span id="page-121-2"></span>Vérifiez le statut (API)

Pour un exemple Java qui montre comment utiliser l'[DescribeCertificatea](https://docs.aws.amazon.com/acm/latest/APIReference/API_DescribeCertificate.html)ction pour vérifier l'état, consultez[Description d'un certificat](#page-184-0).

### <span id="page-121-3"></span>Vérifiez le statut (CLI)

L'exemple suivant montre comment vérifier le statut du renouvellement de votre ACM certificat avec le [AWS Command Line Interface \(AWS CLI\)](https://aws.amazon.com/cli/).

```
$ aws acm describe-certificate \ 
  --certificate-arn arn:aws:acm:region:account:certificate/certificate_ID
```
Dans la réponse, notez la valeur dans le champ RenewalStatus. Si ce RenewalStatus champ ne s'affiche pas, ACM cela signifie que le processus de renouvellement géré de votre certificat n'a pas été lancé.

### <span id="page-121-0"></span>Vérifiez le statut à l'aide du Personal Health Dashboard (PHD)

ACMtente de renouveler automatiquement votre ACM certificat 60 jours avant son expiration. Si vous ACM ne parvenez pas à renouveler automatiquement votre certificat, il vous envoie des notifications relatives AWS Health Dashboard au renouvellement du certificat à des intervalles de 45 jours, 30 jours, 15 jours, 7 jours, 3 jours et 1 jour après son expiration pour vous informer que vous devez prendre des mesures. Cela AWS Health Dashboard fait partie du AWS Health service. Il ne nécessite aucune configuration et peut être affiché par n'importe quel utilisateur authentifié dans votre compte. Pour plus d'informations, consultez le [AWS Health guide de l'utilisateur.](https://docs.aws.amazon.com/health/latest/ug/)

#### **a** Note

ACMrédige des avis d'événements de renouvellement successifs pour un seul événement de votre PHD chronologie. Chaque avis écrase le précédent jusqu'à ce que le renouvellement aboutisse.

Pour utiliser le AWS Health Dashboard:

- 1. Connectez-vous au AWS Health Dashboard at [https://phd.aws.amazon.com/phd/home#/.](https://phd.aws.amazon.com/phd/home#/)
- 2. Choisissez Event Log (Journal des événements).
- 3. Pour Filtrer par balises ou attributs, choisissez Service.
- 4. Choisissez Certificate Manager (gestionnaire de certificat).
- 5. Choisissez Appliquer.
- 6. Pour Event category (Catégorie d'événements), choisissez Scheduled Change (Modification planifiée).
- 7. Choisissez Appliquer.

# <span id="page-123-0"></span>Automatisation de la validation par courriel

ACMLes certificats validés par e-mail nécessitent généralement une action manuelle de la part du propriétaire du domaine. Les organisations qui traitent d'un grand nombre de certificats validés par courriel peuvent préférer créer un analyseur capable d'automatiser les réponses requises. Pour les clients qui utilisent la validation par courriel, les informations de cette section décrivent les modèles utilisés pour les messages électroniques de validation de domaine et le flux de travail nécessaire afin de mener à bien le processus de validation.

# Modèles d'email de validation

Les messages d'email de validation se présentent sous l'un des deux formats suivants, selon qu'un nouveau certificat est demandé ou qu'un certificat existant est en cours de renouvellement. Le contenu des chaînes en surbrillance doit être remplacé par des valeurs spécifiques au domaine en cours de validation.

### Validation d'un nouveau certificat

Texte du modèle de courriel :

```
Greetings from Amazon Web Services,
We received a request to issue an SSL/TLS certificate for requested_domain.
Verify that the following domain, AWS account ID, and certificate identifier 
  correspond 
to a request from you or someone in your organization.
Domain: fqdn
AWS account ID: account_id
AWS Region name: region_name
Certificate Identifier: certificate_identifier
To approve this request, go to Amazon Certificate Approvals 
(https://region_name.acm-certificates.amazon.com/approvals?
code=validation_code&context=validation_context) 
and follow the instructions on the page.
This email is intended solely for authorized individuals for fqdn. To express any 
  concerns
```

```
about this email or if this email has reached you in error, forward it along with a 
  brief 
explanation of your concern to validation-questions@amazon.com.
Sincerely,
Amazon Web Services
```
### Validation d'un certificat en vue de son renouvellement

Texte du modèle de courriel :

Greetings from Amazon Web Services,

We received a request to issue an SSL/TLS certificate for *requested\_domain*. This email is a request to validate ownership of the domain in order to renew the existing, currently in use, certificate. Certificates have defined validity periods and email validated certificates, like this one, require you to re-validate for the certificate to renew.

Verify that the following domain, AWS account ID, and certificate identifier correspond to a request from you or someone in your organization.

Domain: *fqdn* AWS account ID: *account\_id* AWS Region name: *region\_name* Certificate Identifier: *certificate\_identifier*

To approve this request, go to Amazon Certificate Approvals at https://*region\_name*.acm-certificates.amazon.com/approvals?code= \$validation\_code&context=\$validation\_context and follow the instructions on the page.

This email is intended solely for authorized individuals for *fqdn*. You can see more about how AWS Certificate Manager validation works here https://docs.aws.amazon.com/acm/latest/userguide/email-validation.html. To express any concerns about this email or if this email has reached you in error, forward it along with a brief explanation of your concern to validation-questions@amazon.com.

Sincerely, Amazon Web Services

--

Amazon Web Services, Inc. is a subsidiary of Amazon.com, Inc. Amazon.com is a registered trademark of Amazon.com, Inc. This message produced and distributed by Amazon Web Services, Inc., 410 Terry Ave. North, Seattle, WA 98109-5210. (c)2015-2022, Amazon Web Services, Inc. or its affiliates. All rights reserved. Our privacy policy is posted at https://aws.amazon.com/privacy

Une fois que vous avez reçu un nouveau message de validation de AWS, nous vous recommandons de l'utiliser comme modèle le plus up-to-date fiable pour votre analyseur. Les clients disposant d'analyseurs de messages conçus avant novembre 2020 doivent tenir compte du fait que les modifications suivantes ont pu être apportées au modèle :

- La ligne d'objet du message électronique indique maintenant « Certificate request for *domain name* » au lieu de « "Certificate approval for *domain name* ».
- Le AWS account ID est maintenant présenté sans tirets ni traits d'union.
- Le Certificate Identifier désormais présente le certificat complet ARN au lieu d'un formulaire abrégé, par exemple, *arn:aws:acm:useast-1:000000000000:certificate/3b4d78e1-0882-4f51-954a-298ee44ff369* plutôt que*3b4d78e1-0882-4f51-954a-298ee44ff369*.
- L'approbation du certificat contient URL désormais acm-certificates.amazon.com au lieu decertificates.amazon.com.
- Le formulaire d'approbation ouvert en cliquant sur l'approbation du certificat contient URL désormais le bouton d'approbation. Le nom du bouton d'approbation div est maintenant approvebutton au lieu de approval\_button.
- Le même format de courriel est utilisé pour les messages de validation des certificats nouvellement demandés et des certificats de renouvellement.

## Flux de travail de validation

Cette section fournit des informations sur le flux de travail de renouvellement des certificats validés par courriel.

• Lorsque la ACM console traite une demande de certificat multidomaine, elle envoie des e-mails de validation au nom de domaine ou au domaine de validation que vous spécifiez lorsque vous demandez un certificat public. Le propriétaire du domaine doit valider un e-mail pour chaque

domaine avant de ACM pouvoir émettre le certificat. Pour plus d'informations, consultez [Utilisation](https://docs.aws.amazon.com/acm/latest/userguide/email-validation.html) [d'un courriel pour valider la propriété du domaine](https://docs.aws.amazon.com/acm/latest/userguide/email-validation.html).

• La validation par e-mail pour les demandes de certificats multidomaines utilisant le ACM API ou CLI entraîne l'envoi d'un message électronique par chaque domaine demandé, même si la demande inclut des sous-domaines d'autres domaines dans la demande. Le propriétaire du domaine doit valider un e-mail pour chacun de ces domaines avant de ACM pouvoir émettre le certificat.

Si vous renvoyez des e-mails pour un certificat existant via la ACM console, les e-mails seront envoyés au domaine de validation spécifié dans la demande de certificat d'origine, ou au domaine exact si aucun domaine de validation n'a été spécifié. Pour recevoir des e-mails de validation sur un autre domaine, vous pouvez demander un nouveau certificat, en spécifiant le domaine de validation que vous souhaitez utiliser pour la validation. Vous pouvez également appeler [ResendValidationEmail](https://docs.aws.amazon.com/acm/latest/APIReference/API_ResendValidationEmail.html)avec le ValidationDomain paramètre en utilisant le APISDK, ouCLI. Cependant, le domaine de validation spécifié dans la ResendValidationEmail demande n'est utilisé que pour cet appel et n'est pas enregistré dans le certificat Amazon Resource Name (ARN) pour les futurs e-mails de validation. Vous devez appeler ResendValidationEmail chaque fois que vous souhaitez recevoir un e-mail de validation pour un nom de domaine qui n'a pas été spécifié dans la demande de certificat d'origine.

#### **G** Note

Avant novembre 2020, les clients devaient uniquement valider le domaine apex et ACM devaient émettre un certificat couvrant également tous les sous-domaines. Les clients disposant d'analyseurs de messages conçus avant cette date doivent tenir compte des modifications apportées au flux de travail de validation par courriel.

• Avec le ACM API ouCLI, vous pouvez forcer l'envoi de tous les e-mails de validation d'une demande de certificat multidomaine au domaine apex. Dans leAPI, utilisez le DomainValidationOptions paramètre de l'[RequestCertificate](https://docs.aws.amazon.com/acm/latest/APIReference/API_RequestCertificate.html)action pour spécifier une valeur pourValidationDomain, qui est membre du [DomainValidationOptiont](https://docs.aws.amazon.com/acm/latest/APIReference/API_DomainValidationOption.html)ype. Dans leCLI, utilisez le --domain-validation-options paramètre de la commande [request-certificate](https://docs.aws.amazon.com/cli/latest/reference/acm/request-certificate.html) pour spécifier une valeur pour. ValidationDomain

# <span id="page-127-0"></span>Importation de certificats dans AWS Certificate Manager

En plus de demander les TLS certificatsSSL/fournis par AWS Certificate Manager (ACM), vous pouvez importer des certificats que vous avez obtenus en dehors de AWS. Vous pouvez le faire parce que vous possédez déjà un certificat délivré par une autorité de certification (CA) tierce ou parce que les certificats ACM émis ne répondent pas à des exigences spécifiques à l'application.

Vous pouvez utiliser un certificat importé avec n'importe quel [AWS service intégré à ACM](#page-14-0). Les certificats que vous importez fonctionnent de la même manière que ceux fournis parACM, à une exception importante près : ils ACM ne permettent pas de [gérer le renouvellement](#page-112-0) des certificats importés.

Pour renouveler un certificat importé, vous pouvez obtenir un nouveau certificat auprès de l'émetteur du certificat, puis le [réimporter](https://docs.aws.amazon.com/acm/latest/userguide/import-reimport.html#reimport-certificate-api) manuellement dans. ACM Cette action préserve l'association du certificat et son nom de ressource Amazon (ARN). Sinon, vous pouvez importer un certificat complètement nouveau. Plusieurs certificats avec le même nom de domaine peuvent être importés, mais ils doivent être importés un par un.

#### **A** Important

Vous êtes chargé de surveiller la date d'expiration de vos certificats importés et de les renouveler avant leur expiration. Vous pouvez simplifier cette tâche en utilisant Amazon CloudWatch Events pour envoyer des notifications lorsque vos certificats importés approchent de l'expiration. Pour plus d'informations, consultez [Utilisation d'Amazon](#page-143-1) [EventBridge](#page-143-1).

Tous les certificats contenus ACM sont des ressources régionales, y compris les certificats que vous importez. Pour utiliser le même certificat avec les équilibreurs de charge Elastic Load Balancing dans différentes AWS régions, vous devez importer le certificat dans chaque région où vous souhaitez l'utiliser. Pour utiliser un certificat auprès d'Amazon CloudFront, vous devez l'importer dans la région USA Est (Virginie du Nord). Pour plus d'informations, consultez [Régions prises en charge.](#page-14-1)

Pour plus d'informations sur l'importation de certificats dansACM, consultez les rubriques suivantes. Si vous rencontrez des problèmes lors de l'importation d'un certificat, consultez [Problèmes liés à](#page-227-0) [l'importation de certificat.](#page-227-0)

#### Rubriques

- [Conditions préalables à l'importation de certificats](#page-128-0)
- [Format de certificat et de clé pour l'importation](#page-129-0)
- [Importation d'un certificat](#page-131-0)
- [Réimportation d'un certificat](#page-133-0)

# <span id="page-128-0"></span>Conditions préalables à l'importation de certificats

Pour importer un TLS certificatSSL/autosigné dansACM, vous devez fournir à la fois le certificat et sa clé privée. Pour importer un certificat signé par une autorité de certification (CA) non-AWS , vous devez également inclure les clés privées et publiques du certificat. Votre certificat doit satisfaire à tous les critères décrits dans cette rubrique.

Pour tous les certificats importés, vous devez indiquer un algorithme de chiffrement et une taille de clé. ACMprend en charge les algorithmes suivants (APInom entre parenthèses) :

- RSA1024 bits (RSA\_1024)
- RSA2048 bits () RSA\_2048
- RSA3072 bits () RSA\_3072
- RSA4096 bits () RSA\_4096
- ECDSA256 bits (EC\_prime256v1)
- ECDSA384 bits (EC\_secp384r1)
- ECDSA521 bits () EC\_secp521r1

Notez également les exigences supplémentaires suivantes :

- ACM[les services intégrés](https://docs.aws.amazon.com/acm/latest/userguide/acm-services.html) permettent uniquement d'associer à leurs ressources les algorithmes et les tailles de clé qu'ils supportent. Par exemple, il CloudFront ne prend en charge que les clés 1024 bitsRSA, 2048 bitsRSA, 3072 bits et Elliptic Prime RSA Curve 256 bits, tandis qu'Application Load Balancer prend en charge tous les algorithmes disponibles auprès de. ACM Pour plus d'informations, consultez la documentation relative au service que vous utilisez.
- Un certificat doit être un certificatSSL/TLSX.509 version 3. Il doit contenir une clé publique, le nom de domaine complet (FQDN) ou l'adresse IP de votre site Web, ainsi que des informations sur l'émetteur.
- Un certificat peut être auto-signé par votre propre clé privée ou par la clé privée d'une autorité de certification (CA) émettrice. Vous devez fournir une clé privée qui a un taille inférieure à 5 Ko (5 120 octets) et elle doit être non chiffrée.
- Si le certificat est signé par une autorité de certification et que vous choisissez de fournir la chaîne de certificats, celle-ci doit être PEM codée.
- Le certificat doit être valide au moment de son importation. Vous ne pouvez pas importer de certificat avant le début de sa période de validité et après la fin de celle-ci. Le champ de certificat NotBefore contient la date de début de validité et le champ NotAfter contient la date de fin de validité.
- Tous les documents de certificat requis (certificat, clé privée et chaîne de certificats) doivent être PEM codés. Le téléchargement de DER documents codés entraîne une erreur. Pour plus d'informations et d'exemples, consultez [Format de certificat et de clé pour l'importation.](#page-129-0)
- Lorsque vous renouvelez (réimportez) un certificat, vous ne pouvez pas ajouter d'extension KeyUsage ou ExtendedKeyUsage si l'extension n'était pas présente dans le certificat précédemment importé.
- AWS CloudFormation ne prend pas en charge l'importation de certificats dansACM.

# <span id="page-129-0"></span>Format de certificat et de clé pour l'importation

ACMvous oblige à importer séparément le certificat, la chaîne de certificats et la clé privée (le cas échéant), et à encoder chaque composant au PEM format. PEMest l'abréviation de Privacy Enhanced Mail. Le PEM format est souvent utilisé pour représenter les certificats, les demandes de certificats, les chaînes de certificats et les clés. L'extension typique d'un PEM fichier formaté est. pem, mais ce n'est pas nécessaire.

#### **a** Note

AWS ne fournit pas d'utilitaires permettant de manipuler des PEM fichiers ou d'autres formats de certificats. Les exemples suivants s'appuient sur un éditeur de texte générique pour les opérations simples. Si vous devez effectuer des tâches plus complexes (telles que la conversion de formats de fichiers ou l'extraction de clés), des outils gratuits et open source tels qu'[Open SSL](https://www.openssl.org/docs/) sont facilement disponibles.

Les exemples suivants illustrent le format des fichiers à importer. Si les composants vous parviennent dans un seul fichier, utilisez un éditeur de texte (avec précaution) pour les séparer en trois fichiers.

Notez que si vous modifiez l'un des caractères d'un PEM fichier de manière incorrecte ou si vous ajoutez un ou plusieurs espaces à la fin d'une ligne, le certificat, la chaîne de certificats ou la clé privée ne seront pas valides.

Example 1. PEM—certificat codé

```
-----BEGIN CERTIFICATE-----
Base64–encoded certificate
-----END CERTIFICATE-----
```
Example 2. PEM—chaîne de certificats codée

Une chaîne de certificats contient un ou plusieurs certificats. Vous pouvez utiliser un éditeur de texte, la commande copy sous Windows ou la commande Linux cat pour concaténer vos fichiers de certificats dans une chaîne. Les certificats doivent être concaténés dans l'ordre de façon à ce que chacun d'entre eux certifie directement celui qui le précède. Si vous importez un certificat privé, copiez le certificat racine en dernier. L'exemple suivant contient trois certificats, mais votre chaîne de certificats peut en contenir plus ou moins.

#### **A** Important

Ne copiez pas votre certificat dans la chaîne de certificats.

```
-----BEGIN CERTIFICATE-----
Base64–encoded certificate
-----END CERTIFICATE-----
-----BEGIN CERTIFICATE-----
Base64–encoded certificate
-----END CERTIFICATE-----
-----BEGIN CERTIFICATE-----
Base64–encoded certificate
-----END CERTIFICATE-----
```
#### Example 3. PEM—clés privées codées

Les certificats X.509 version 3 utilisent des algorithmes de clé publique. Lorsque vous créez un certificat X.509 ou une demande de certificat, vous spécifiez l'algorithme et la taille de clé en bits qui doivent être utilisés pour créer la paire de clés privée-publique. La clé publique est placée dans le

certificat ou la demande. Vous devez conserver secrète la clé privée qui lui est associée. Précisez la clé privée lorsque vous importez le certificat. La clé doit être non chiffrée. L'exemple suivant montre une clé RSA privée.

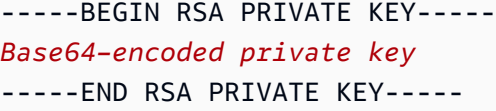

L'exemple suivant montre une clé privée PEM à courbe elliptique codée. En fonction de la façon dont vous créez la clé, le bloc de paramètres peut ne pas être inclus. Si le bloc de paramètres est inclus, ACM supprimez-le avant d'utiliser la clé pendant le processus d'importation.

```
-----BEGIN EC PARAMETERS-----
Base64–encoded parameters
-----END EC PARAMETERS-----
-----BEGIN EC PRIVATE KEY-----
Base64–encoded private key
-----END EC PRIVATE KEY-----
```
# <span id="page-131-0"></span>Importation d'un certificat

Vous pouvez importer un certificat obtenu en externe (c'est-à-dire un certificat fourni par un fournisseur de services de confiance tiers) en ACM utilisant le AWS Management Console AWS CLI, le ou le ACMAPI. Les rubriques suivantes expliquent comment utiliser le AWS Management Console et le AWS CLI. Les procédures d'obtention d'un certificat auprès d'un AWS non-émetteur n'entrent pas dans le champ d'application de ce guide.

#### **A** Important

L'algorithme de signature que vous avez choisi doit respecter les [Conditions préalables à](#page-128-0) [l'importation de certificats.](#page-128-0)

#### Rubriques

- [Importer \(console\)](#page-132-0)
- [Importer \(AWS CLI\)](#page-132-1)

## <span id="page-132-0"></span>Importer (console)

L'exemple suivant montre comment importer un certificat à l'aide du AWS Management Console.

- 1. Ouvrez la ACM console à la [https://console.aws.amazon.com/acm/maison.](https://console.aws.amazon.com/acm/home) Si c'est la première fois que vous l'utilisezACM, recherchez le AWS Certificate Managertitre et cliquez sur le bouton Commencer situé en dessous.
- 2. Choisissez Import a certificate. (Importer un certificat)
- 3. Procédez comme suit :
	- a. Pour Corps du certificat, collez le certificat PEM codé à importer. Il doit commencer par -----BEGIN CERTIFICATE----- et se terminer par -----END CERTIFICATE-----.
	- b. Pour la clé privée du certificat, collez la clé privée PEM codée et non chiffrée du certificat. Il doit commencer par -----BEGIN PRIVATE KEY----- et se terminer par -----END PRIVATE KEY-----.
	- c. (Facultatif) Pour Chaîne de certificats, collez la chaîne de certificats PEM codée.
- 4. (Facultatif) Pour ajouter des balises à votre certificat importé, choisissez Tags. Une étiquette est une étiquette que vous attribuez à une AWS ressource. Chaque balise est constituée d'une clé et d'une valeur facultative que vous définissez. Vous pouvez utiliser des balises pour organiser vos ressources ou suivre vos AWS coûts.
- 5. Choisissez Import (Importer).

# <span id="page-132-1"></span>Importer (AWS CLI)

L'exemple suivant montre comment importer un certificat à l'aide de [AWS Command Line Interface](https://aws.amazon.com/cli/)  [\(AWS CLI\)](https://aws.amazon.com/cli/). Dans cet exemple il est supposé que :

- Le certificat PEM encodé est stocké dans un fichier nomméCertificate.pem.
- La chaîne de certificats PEM encodée est stockée dans un fichier nomméCertificateChain.pem.
- La clé privée non chiffrée PEM codée est stockée dans un fichier nommé. PrivateKey.pem

Pour utiliser l'exemple, remplacez les noms de fichier par les vôtres et saisissez la commande sur une seule ligne continue. L'exemple suivant inclut des sauts de ligne et des espaces supplémentaires pour en faciliter la lecture.

```
$ aws acm import-certificate --certificate fileb://Certificate.pem \ 
       --certificate-chain fileb://CertificateChain.pem \ 
       --private-key fileb://PrivateKey.pem
```
Si la import-certificate commande aboutit, elle renvoie le [nom de ressource Amazon \(ARN\)](https://docs.aws.amazon.com/general/latest/gr/aws-arns-and-namespaces.html) du certificat importé.

## <span id="page-133-0"></span>Réimportation d'un certificat

Si vous avez importé un certificat et que vous l'avez associé à d'autres AWS services, vous pouvez le réimporter avant son expiration tout en préservant les associations de AWS services du certificat d'origine. Pour plus d'informations sur AWS les services intégrés àACM, consulte[zServices intégrés à](#page-14-0) [AWS Certificate Manager](#page-14-0).

Les conditions suivantes s'appliquent lorsque vous réimportez un certificat :

- Vous pouvez ajouter ou supprimer des noms de domaine.
- Vous ne pouvez pas supprimer tous les noms de domaine à partir d'un certificat.
- Si les extensions Key Usage sont présentes dans le certificat importé à l'origine, vous pouvez ajouter de nouvelles valeurs d'extension, mais vous ne pouvez pas supprimer de valeurs existantes.
- Si les extensions Extended Key Usage sont présentes dans le certificat importé à l'origine, vous pouvez ajouter de nouvelles valeurs d'extension, mais vous ne pouvez pas supprimer de valeurs existantes.
- Le type et la taille de clé ne peuvent pas être modifiés.
- Vous ne pouvez pas appliquer de balises de ressource lors de la réimportation d'un certificat.

#### Rubriques

- [Réimporter \(console\)](#page-133-1)
- [Réimporter \(AWS CLI\)](#page-134-0)

### <span id="page-133-1"></span>Réimporter (console)

L'exemple suivant montre comment réimporter un certificat à l'aide du AWS Management Console.

- 1. Ouvrez la ACM console à la [https://console.aws.amazon.com/acm/maison.](https://console.aws.amazon.com/acm/home)
- 2. Sélectionnez ou développez le certificat à réimporter.
- 3. Ouvrez le volet des détails du certificat et cliquez sur le bouton Reimport certificate (Réimporter le certificat). Si vous avez sélectionné le certificat en cochant la case en regard de son nom, choisissez Reimport certificate (Réimporter le certificat) dans le menu Actions.
- 4. Pour Corps du certificat, collez le certificat d'entité finale PEM codé.
- 5. Pour la clé privée du certificat, collez la clé privée PEM codée non cryptée associée à la clé publique du certificat.
- 6. (Facultatif) Pour Chaîne de certificats, collez la chaîne de certificats PEM codée. La chaîne de certificats comprend un ou plusieurs certificats pour toutes les Autorités de certification émettrices intermédiaires et le certificat racine. Si le certificat à importer est auto-attribué, aucune chaîne de certificats n'est nécessaire.
- 7. Vérifiez les informations concernant votre certificat. Si elles ne contiennent aucune erreur, choisissez Reimport (Réimporter).

### <span id="page-134-0"></span>Réimporter (AWS CLI)

L'exemple suivant montre comment réimporter un certificat à l'aide de [AWS Command Line Interface](https://aws.amazon.com/cli/) [\(AWS CLI\)](https://aws.amazon.com/cli/). Dans cet exemple il est supposé que :

- Le certificat PEM encodé est stocké dans un fichier nomméCertificate.pem.
- La chaîne de certificats PEM encodée est stockée dans un fichier nomméCertificateChain.pem.
- (Certificats privés uniquement) La clé privée PEM codée et non chiffrée est stockée dans un fichier nommé. PrivateKey.pem
- Vous avez ARN le certificat que vous souhaitez réimporter.

Pour utiliser l'exemple suivant, remplacez les noms de fichier et ARN par les vôtres et tapez la commande sur une ligne continue. L'exemple suivant inclut des sauts de ligne et des espaces supplémentaires pour en faciliter la lecture.

**a** Note

Pour réimporter un certificat, vous devez le spécifier. ARN

```
$ aws acm import-certificate --certificate fileb://Certificate.pem \ 
       --certificate-chain fileb://CertificateChain.pem \ 
       --private-key fileb://PrivateKey.pem \ 
       --certificate-
arn arn:aws:acm:region:123456789012:certificate/12345678-1234-1234-1234-12345678901
```
Si la import-certificate commande aboutit, elle renvoie le [nom de ressource Amazon \(ARN\)](https://docs.aws.amazon.com/general/latest/gr/aws-arns-and-namespaces.html) du certificat.

# Exportation d'un certificat privé

Vous pouvez exporter un certificat émis par Autorité de certification privée AWS pour l'utiliser n'importe où dans votre environnement PKI privé. Le fichier exporté contient le certificat, la chaîne de certificats et la clé privée chiffrée. Ce fichier doit être stocké de manière sécurisée. Pour plus d'informations Autorité de certification privée AWS, consultez le [Guide de AWS Private Certificate](https://docs.aws.amazon.com/privateca/latest/userguide/)  [Authority l'utilisateur.](https://docs.aws.amazon.com/privateca/latest/userguide/)

#### **a** Note

Vous ne pouvez pas exporter un certificat approuvé publiquement ou sa clé privée, qu'il soit émis par ACM ou importé.

#### Rubriques

- [Exportation d'un certificat privé \(console\)](#page-136-0)
- [Exportation d'un certificat privé \(CLI\)](#page-137-0)

# <span id="page-136-0"></span>Exportation d'un certificat privé (console)

- 1. Connectez-vous à la console AWS de gestion et ouvrez la console ACM à l'adresse https:// [console.aws.amazon.com/acm/home](https://console.aws.amazon.com/acm/home).
- 2. Choisissez Certificate Manager
- 3. Cliquez sur le lien du certificat que vous voulez exporter.
- 4. Cliquez sur Exporter.
- 5. Entrez et confirmez une phrase secrète pour la clé privée.

#### **a** Note

Votre phrase secrète peut contenir n'importe quel caractère ASCII, à l'exception des caractères suivants : #, \$ ou %.

- 6. Choisissez Générer l'encodage PEM.
- 7. Vous pouvez copier le certificat, la chaîne de certificats et la clé chiffrée dans la mémoire ou choisir Exporter dans un fichier pour chaque élément.

#### 8. Sélectionnez Done (Exécuté).

# <span id="page-137-0"></span>Exportation d'un certificat privé (CLI)

Utilisez la commande [export-certificate](https://docs.aws.amazon.com/cli/latest/reference/acm/export-certificate.html) pour exporter un certificat privé et une clé privée. Vous devez attribuer une phrase secrète lorsque vous exécutez la commande. Pour plus de sécurité, vous pouvez utiliser un éditeur de fichiers pour stocker votre phrase secrète dans un fichier, puis fournir la phrase secrète à la livraison du fichier. Cela évite le stockage de votre code secret dans l'historique des commandes et empêche les autres personnes de voir le code secret lorsque vous le saisissez.

#### **a** Note

Le fichier contenant la phrase secrète ne doit pas se terminer par une marque de fin de ligne. Vous pouvez vérifier votre fichier de mots de passe comme suit :

\$ **file -k passphrase.txt** passphrase.txt: ASCII text, with no line terminators

L'exemple suivant achemine la sortie de la commande vers jq pour appliquer le format PEM.

```
[Linux]
$ aws acm export-certificate \ 
      --certificate-arn arn:aws:acm:Region:444455556666:certificate/certificate_ID \ 
      --passphrase fileb://path-to-passphrase-file \ 
      | jq -r '"\(.Certificate)\(.CertificateChain)\(.PrivateKey)"'
[Windows]
$ aws acm export-certificate \ 
      --certificate-arn arn:aws:acm:Region:444455556666:certificate/certificate_ID \ 
      --passphrase fileb://path-to-passphrase-file \ 
      | jq -r '\"(.Certificate)(.CertificateChain)(.PrivateKey)\"'
```
Cela produit un certificat codé en base64, au format PEM et contenant également la chaîne de certificats et la clé privée chiffrée, comme dans l'exemple abrégé suivant.

```
-----BEGIN CERTIFICATE-----
MIIDTDCCAjSgAwIBAgIRANWuFpqA16g3IwStE3vVpTwwDQYJKoZIhvcNAQELBQAw
EzERMA8GA1UECgwIdHJvbG9sb2wwHhcNMTkwNzE5MTYxNTU1WhcNMjAwODE5MTcx
```
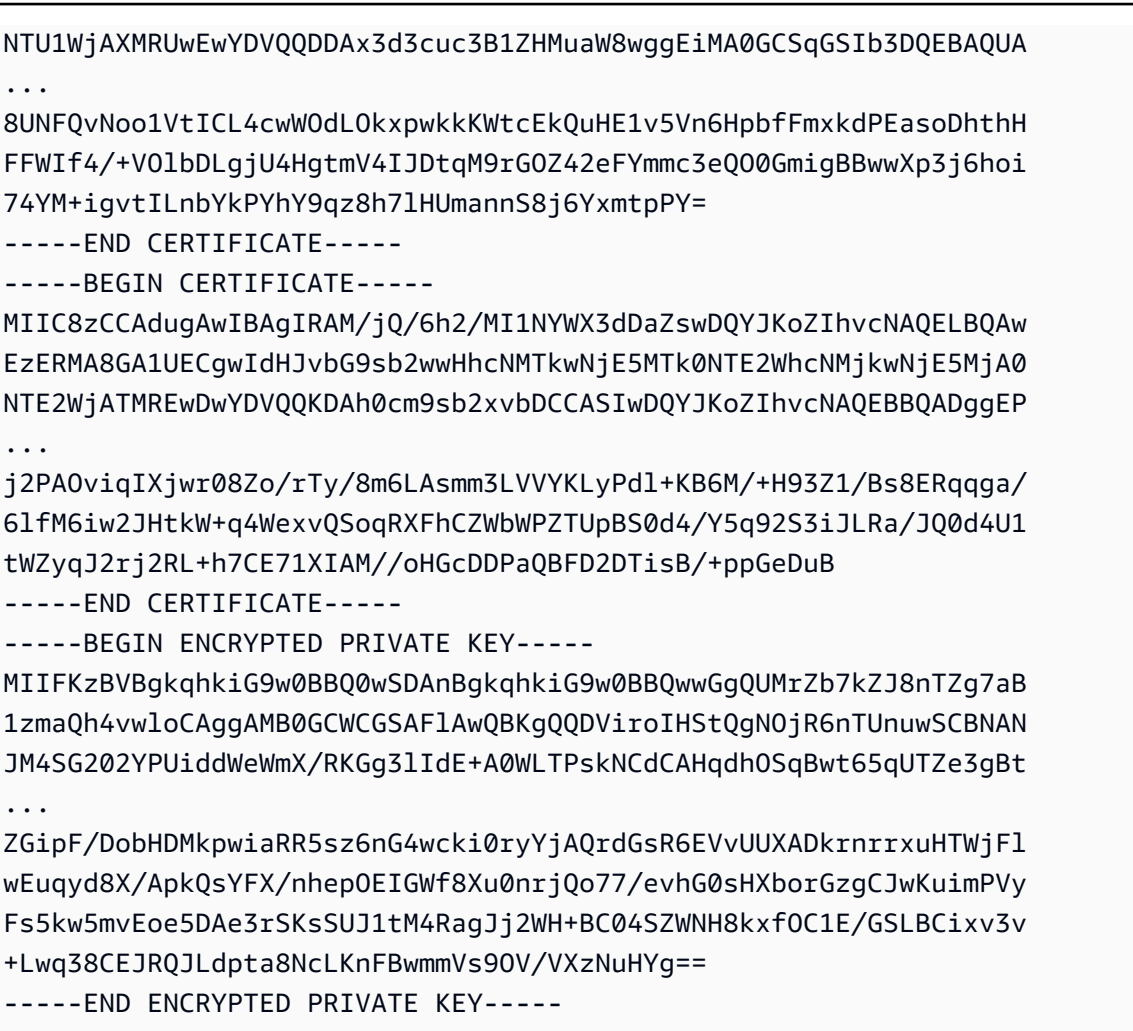

Pour la sortie de tous les éléments dans un fichier, ajoutez la redirection > à l'exemple précédent, ce qui donne le résultat suivant.

```
$ aws acm export-certificate \ 
      --certificate-arn arn:aws:acm:Region:444455556666:certificate/certificate_ID \ 
      --passphrase fileb://path-to-passphrase-file \ 
      | jq -r '"\(.Certificate)\(.CertificateChain)\(.PrivateKey)"' \ 
      > /tmp/export.txt
```
# Balisage des certificats AWS Certificate Manager

Une balise est une étiquette que vous pouvez attribuer à un certificat ACM. Chaque balise se compose d'une clé et d'une valeur. Vous pouvez utiliser la console AWS Certificate Manager, AWS Command Line Interface (AWS CLI) ou l'API ACM pour ajouter, afficher ou supprimer des balises pour les certificats ACM. Vous pouvez choisir les balises à afficher dans la console ACM.

Vous pouvez créer des balises personnalisées qui répondent à vos besoins. Par exemple, vous pouvez baliser plusieurs certificats ACM avec une balise Environment = Prod ou Environment = Beta pour identifier l'environnement auquel est destiné chaque certificat ACM. La liste suivante contient quelques exemples supplémentaires d'autres balises personnalisées :

- Admin = Alice
- Purpose = Website
- Protocol = TLS
- Registrar = Route53

D'autres ressources AWS prennent également en charge le balisage. Vous pouvez donc attribuer la même balise à différentes ressources pour indiquer si ces ressources sont liées. Par exemple, vous pouvez attribuer une balise telle que Website = example.com au certificat ACM, à l'équilibreur de charge et à d'autres ressources utilisées pour votre site web example.com.

#### **Rubriques**

- [Restrictions liées aux étiquettes](#page-139-0)
- [Gestion des balises](#page-140-0)

# <span id="page-139-0"></span>Restrictions liées aux étiquettes

Les restrictions de base suivantes s'appliquent aux balises des certificats ACM :

- Le nombre maximal de balises par certificat ACM est de 50.
- La longueur maximale d'une clé de balise est de 127 caractères.
- La longueur maximale d'une valeur de balise est de 255 caractères.
- Les clés et valeurs de balise sont sensibles à la casse.
- Le préfixe aws: est réservé à AWS. Vous ne pouvez pas ajouter, modifier ou supprimer des balises dont la clé commence par aws:. Les balises avec le préfixe aws: ne sont pas comptabilisées en fonction de la limite de balises par ressource.
- Si vous prévoyez d'utiliser votre schéma de balisage sur plusieurs services et ressources, n'oubliez pas que d'autres services peuvent avoir d'autres restrictions concernant les caractères autorisés. Reportez-vous à la documentation correspondant à ce service.
- Les balises ACM ne peuvent pas être utilisées dans les outils [Resource Groups et Éditeur de](https://aws.amazon.com/blogs/aws/resource-groups-and-tagging/)  [balise](https://aws.amazon.com/blogs/aws/resource-groups-and-tagging/) de la AWS Management Console.

Pour plus d'informations sur les conventions de balisage AWS, consultez [Balisage des ressources](https://docs.aws.amazon.com/general/latest/gr/aws_tagging.html)  [AWS](https://docs.aws.amazon.com/general/latest/gr/aws_tagging.html).

# <span id="page-140-0"></span>Gestion des balises

Vous pouvez ajouter, modifier et supprimer des balises à l'aide d'AWS Management Console, de l'AWS Command Line Interface ou de l'API AWS Certificate Manager.

### Gestion des balises (console)

Vous pouvez utiliser AWS Management Console pour ajouter, supprimer ou modifier des balises. Vous pouvez également afficher des balises dans les colonnes.

### Ajout d'une balise

Utilisez la procédure suivante pour ajouter des balises à l'aide de la console ACM.

Pour ajouter une balise à un certificat (console)

- 1. Connectez-vous à AWS Management Console et ouvrez la console AWS Certificate Manager sur la page [https://console.aws.amazon.com/acm/home.](https://console.aws.amazon.com/acm/home)
- 2. Choisissez la flèche en regard du certificat que vous voulez baliser.
- 3. Dans le volet des détails, faites défiler jusqu'à Tags.
- 4. Choisissez Edit et Add Tag.
- 5. Saisissez une clé et une valeur pour la balise.
- 6. Choisissez Enregistrer.

#### Suppression d'une balise

Utilisez la procédure suivante pour supprimer des balises à l'aide de la console ACM.

Pour supprimer une balise (console)

- 1. Connectez-vous à AWS Management Console et ouvrez la console AWS Certificate Manager sur la page [https://console.aws.amazon.com/acm/home.](https://console.aws.amazon.com/acm/home)
- 2. Choisissez la flèche en regard du certificat contenant une balise que vous voulez supprimer.
- 3. Dans le volet des détails, faites défiler jusqu'à Tags.
- 4. Choisissez Edit (Modifier).
- 5. Choisissez le signe X en regard de la balise que vous voulez supprimer.
- 6. Choisissez Enregistrer.

#### Modification d'une balise

Utilisez la procédure suivante pour modifier des balises à l'aide de la console ACM.

Pour modifier une balise (console)

- 1. Connectez-vous à AWS Management Console et ouvrez la console AWS Certificate Manager sur la page [https://console.aws.amazon.com/acm/home.](https://console.aws.amazon.com/acm/home)
- 2. Choisissez la flèche en regard du certificat que vous voulez modifier.
- 3. Dans le volet des détails, faites défiler jusqu'à Tags.
- 4. Choisissez Edit (Modifier).
- 5. Modifiez la clé ou la valeur de la balise.
- 6. Choisissez Enregistrer.

#### Affichage des balises en colonnes

Utilisez la procédure suivante pour afficher les balises en colonnes dans la console ACM.

Pour afficher les balises en colonnes (console)

1. Connectez-vous à AWS Management Console et ouvrez la console AWS Certificate Manager sur la page [https://console.aws.amazon.com/acm/home.](https://console.aws.amazon.com/acm/home)

2. Choisissez les balises que vous voulez afficher sous forme de colonnes en choisissant l'icône en forme d'engrenage

#### $\frac{1}{2}$

dans le coin supérieur droit de la console.

3. Activez la case à cocher en regard de la balise que vous voulez afficher dans une colonne.

### Gestion des balises (interface CLI)

Consultez les rubriques suivantes pour apprendre à ajouter, répertorier et supprimer des balises à l'aide de l'AWS CLI.

- [add-tags-to-certificate](https://docs.aws.amazon.com/cli/latest/reference/acm/add-tags-to-certificate.html)
- [list-tags-for-certificate](https://docs.aws.amazon.com/cli/latest/reference/acm/list-tags-for-certificate.html)
- [remove-tags-from-certificate](https://docs.aws.amazon.com/cli/latest/reference/acm/remove-tags-from-certificate.html)

### Gestion des balises (API ACM)

Consultez les rubriques suivantes pour apprendre à ajouter, répertorier et supprimer des balises à l'aide de l'API.

- [AddTagsToCertificate](https://docs.aws.amazon.com/acm/latest/APIReference/API_AddTagsToCertificate.html) (Ajouter des balises au certificat)
- [ListTagsForCertificate](https://docs.aws.amazon.com/acm/latest/APIReference/API_ListTagsForCertificate.html) (Liste des balises pour le certificat)
- [RemoveTagsFromCertificate](https://docs.aws.amazon.com/acm/latest/APIReference/API_RemoveTagsFromCertificate.html) (Supprimer les balises du certificat)

# Surveillance et journalisation AWS Certificate Manager

La surveillance joue un rôle important dans le maintien de la fiabilité, de la disponibilité AWS Certificate Manager et des performances de vos AWS solutions. Vous devez collecter des données de surveillance provenant de toutes les parties de votre AWS solution afin de pouvoir corriger plus facilement une défaillance multipoint, le cas échéant.

Les rubriques suivantes décrivent les outils de AWS surveillance du cloud disponibles pour une utilisation avec ACM.

**Rubriques** 

- [Utilisation d'Amazon EventBridge](#page-143-1)
- [Utilisation CloudTrail avec AWS Certificate Manager](#page-158-0)
- [CloudWatch Métriques prises en charge](#page-178-0)

# <span id="page-143-1"></span>Utilisation d'Amazon EventBridge

Vous pouvez utiliser [Amazon EventBridge](https://docs.aws.amazon.com/eventbridge/latest/userguide/) (anciennement CloudWatch Events) pour automatiser vos AWS services et répondre automatiquement aux événements du système tels que les problèmes de disponibilité des applications ou les modifications des ressources. Les événements liés AWS aux services, y compris ACM, sont transmis à Amazon EventBridge en temps quasi réel. Vous pouvez utiliser des événements pour déclencher des cibles, notamment des AWS Lambda fonctions, des AWS Batch tâches, des rubriques Amazon SNS, etc. Pour plus d'informations, consultez [Qu'est-ce](https://docs.aws.amazon.com/eventbridge/latest/userguide/what-is-amazon-eventbridge.html)  [qu'Amazon EventBridge ?](https://docs.aws.amazon.com/eventbridge/latest/userguide/what-is-amazon-eventbridge.html)

#### Rubriques

- [EventBridge Support Amazon pour ACM](#page-143-0)
- [Déclencher des actions avec Amazon EventBridge dans ACM](#page-148-0)

### <span id="page-143-0"></span>EventBridge Support Amazon pour ACM

Cette rubrique répertorie et décrit les événements liés à l'ACM pris en charge par Amazon EventBridge.
## Certificat ACM qui s'approche d'un événement d'expiration

ACM renvoie des événements quotidiens d'expiration pour tous les certificats actifs (publics, privés et importés) à partir de 45 jours avant l'expiration. Ce timing peut être modifié à l'aide [PutAccountConfigurationd](https://docs.aws.amazon.com/acm/latest/APIReference/API_PutAccountConfiguration.html)e l'API ACM.

ACM renouvelle automatiquement les certificats éligibles qu'elle a émis, mais les certificats importés doivent être réémis et réimportés avant leur expiration pour éviter les pannes. Pour plus d'informations, consultez [Réimporter un certificat](https://docs.aws.amazon.com/acm/latest/userguide/import-reimport.html#reimport-certificate-api). Vous pouvez utiliser les événements d'expiration pour configurer l'automatisation afin de réimporter des certificats dans ACM. Pour un exemple d'utilisation de l'automatisation AWS Lambda, voi[rDéclencher des actions avec Amazon EventBridge](#page-148-0) [dans ACM.](#page-148-0)

La structure des événements certificat ACM qui s'approche de l'expiration est la suivante.

```
{ 
   "version": "0", 
   "id": "id", 
   "detail-type": "ACM Certificate Approaching Expiration", 
   "source": "aws.acm", 
   "account": "account", 
   "time": "2020-09-30T06:51:08Z", 
   "region": "region", 
   "resources": [ 
     "arn:aws:acm:region:account:certificate/certificate_ID" 
   ], 
   "detail": { 
     "DaysToExpiry": 31, 
     "CommonName": "example.com" 
   }
}
```
### Événement certificat ACM expiré

**G** Note Les événements d'expiration des [certificats](#page-127-0) ne sont pas disponibles pour les certificats [importés.](#page-127-0)

Les clients peuvent écouter cet événement qui les avertit sur l'expiration d'un certificat public ou privé émis par ACM sur leur compte.

La structure des événements certificat ACM expiré est la suivante.

```
{ 
     "version": "0", 
     "id": "id", 
     "detail-type": "ACM Certificate Expired", 
     "source": "aws.acm", 
     "account": "account", 
     "time": "2019-12-22T18:43:48Z", 
     "region": "region", 
     "resources": [ 
          "arn:aws:acm:region:account:certificate/certificate_ID" 
      ], 
      "detail": { 
          "CertificateType" : "AMAZON_ISSUED" | "PRIVATE", 
          "CommonName": "example.com", 
          "DomainValidationMethod" : "EMAIL" | "DNS", 
          "CertificateCreatedDate" : "2018-12-22T18:43:48Z", 
          "CertificateExpirationDate" : "2019-12-22T18:43:48Z", 
          "InUse" : TRUE | FALSE, 
          "Exported" : TRUE | FALSE 
     } 
  }
```
## Événement certificat ACM disponible

Les clients peuvent écouter cet événement pour être avertis lorsqu'un certificat public ou privé géré est prêt pour l'utilisation. L'événement est publié lors de l'émission, du renouvellement et de l'importation. Lorsqu'un certificat privé est disponible, l'action du client est toujours requise pour le déployer sur les hôtes.

La structure des événements certificat ACM disponible est la suivante.

```
{ 
     "version": "0", 
     "id": "id", 
     "detail-type": "ACM Certificate Available", 
     "source": "aws.acm", 
     "account": "account",
```

```
 "time": "2019-12-22T18:43:48Z", 
     "region": "region", 
     "resources": [ 
         "arn:aws:acm:region:account:certificate/certificate_ID" 
     ], 
     "detail": { 
        "Action" : "ISSUANCE" | "RENEWAL" | "IMPORT" | "REIMPORT", 
        "CertificateType" : "AMAZON_ISSUED" | "PRIVATE" | "IMPORTED", 
        "CommonName": "example.com", 
        "DomainValidationMethod" : "EMAIL" | "DNS", 
        "CertificateCreatedDate" : "2019-12-22T18:43:48Z", 
        "CertificateExpirationDate" : "2019-12-22T18:43:48Z", 
        "DaysToExpiry" : 395, 
        "InUse" : TRUE | FALSE, 
        "Exported" : TRUE | FALSE 
      }
}
```
Événement action de renouvellement du certificat ACM requis

### **a** Note

Action de renouvellement de certificat Les événements requis ne sont pas disponibles pour les [certificats importés.](#page-127-0)

Les clients peuvent écouter cet événement pour être avertis lorsqu'une action doit être entreprise avant le renouvellement d'un certificat. Par exemple, si un client ajoute des enregistrements CAA qui empêchent le renouvellement d'un certificat par ACM, ce dernier publie cet événement en cas d'échec du renouvellement automatique 45 jours avant l'expiration. Si aucune action du client n'est entreprise, ACM effectue de nouvelles tentatives de renouvellement dans les 30 jours, 15 jours, 3 jours et 1 jour, ou jusqu'à ce que le client agisse, que le certificat expire ou qu'il ne soit plus valable pour le renouvellement. Un événement est publié pour chacune de ces tentatives de renouvellement.

La structure des événements action de renouvellement du certificat ACM requise est la suivante.

```
{ 
    "version": "0", 
    "id": "id", 
    "detail-type": "ACM Certificate Renewal Action Required", 
    "source": "aws.acm",
```

```
 "account": "account", 
    "time": "2019-12-22T18:43:48Z", 
    "region": "region", 
    "resources": [ 
        "arn:aws:acm:region:account:certificate/certificate_ID" 
     ], 
     "detail": { 
        "CertificateType" : "AMAZON_ISSUED" | "PRIVATE", 
        "CommonName": "example.com", 
        "DomainValidationMethod" : "EMAIL" | "DNS", 
        "RenewalStatusReason" : "CAA_ERROR" | "PENDING_DOMAIN_VALIDATION" | 
  "NO_AVAILABLE_CONTACTS" | "ADDITIONAL_VERIFICATION_REQUIRED" | "DOMAIN_NOT_ALLOWED" 
  | "INVALID_PUBLIC_DOMAIN" | "DOMAIN_VALIDATION_DENIED" | "PCA_LIMIT_EXCEEDED" 
  | "PCA_INVALID_ARN" | "PCA_INVALID_STATE" | "PCA_REQUEST_FAILED" | 
  "PCA_NAME_CONSTRAINTS_VALIDATION" | "PCA_RESOURCE_NOT_FOUND" | "PCA_INVALID_ARGS" | 
  "PCA_INVALID_DURATION" | "PCA_ACCESS_DENIED" | "SLR_NOT_FOUND" | "OTHER", 
        "DaysToExpiry": 30, 
        "CertificateExpirationDate" : "2019-12-22T18:43:48Z", 
        "InUse" : TRUE | FALSE, 
        "Exported" : TRUE | FALSE 
    }
}
```
### <span id="page-147-0"></span>AWS événements liés à la santé

AWS des événements de santé sont générés pour les certificats ACM éligibles au renouvellement. Pour plus d'informations sur l'éligibilité au renouvellement, consultez [Renouvellement géré des ACM](#page-112-0)  [certificats.](#page-112-0)

Les événements Health sont générés dans deux scénarios :

- En cas de renouvellement réussi d'un certificat public ou privé.
- Quand un client doit prendre des actions pour qu'un renouvellement se produise. Il peut s'agir de cliquer sur un lien dans un message électronique (pour les certificats validés par e-mail) ou de résoudre une erreur. Un des codes d'événement suivants est inclus avec chaque événement. Les codes sont exposés sous forme de variables que vous pouvez utiliser pour le filtrage.
	- AWS\_ACM\_RENEWAL\_STATE\_CHANGE (le certificat a été renouvelé, a expiré ou est sur le point d'expirer)
	- CAA\_CHECK\_FAILURE (échec de la vérification CAA)
	- AWS\_ACM\_RENEWAL\_FAILURE (pour les certificats signés par une autorité de certification privée)

La structure des événements d'état est la suivante. Dans cet exemple, un événement AWS\_ACM\_RENEWAL\_STATE\_CHANGE a été généré.

```
{ 
     "source":[ 
        "aws.health" 
    ], 
     "detail-type":[ 
        "AWS Health Event" 
    ], 
    "detail":{ 
        "service":[ 
            "ACM" 
        ], 
        "eventTypeCategory":[ 
            "scheduledChange" 
        ], 
        "eventTypeCode":[ 
            "AWS_ACM_RENEWAL_STATE_CHANGE" 
       \mathbf 1 }
}
```
# <span id="page-148-0"></span>Déclencher des actions avec Amazon EventBridge dans ACM

Vous pouvez créer des EventBridge règles Amazon basées sur ces événements et utiliser la EventBridge console Amazon pour configurer les actions qui ont lieu lorsque les événements sont détectés. Cette section fournit des exemples de procédures pour configurer les EventBridge règles Amazon et les actions qui en résultent.

#### **Rubriques**

- [Répondre à un événement avec Amazon SNS](#page-148-1)
- [Répondre à un événement avec une fonction Lambda](#page-150-0)

# <span id="page-148-1"></span>Répondre à un événement avec Amazon SNS

Cette section explique comment configurer Amazon SNS pour envoyer une notification écrite lorsqu'ACM génère un événement d'état.

Suivez la procédure ci-dessous pour configurer une réponse.

#### Pour créer une EventBridge règle Amazon et déclencher une action

- 1. Créez une EventBridge règle Amazon. Pour plus d'informations, consultez [la section Création de](https://docs.aws.amazon.com/eventbridge/latest/userguide/eb-create-rule.html)  [EventBridge règles Amazon qui réagissent aux événements](https://docs.aws.amazon.com/eventbridge/latest/userguide/eb-create-rule.html).
	- a. Dans la EventBridge console Amazon à l'[adresse https://console.aws.amazon.com/events/,](https://console.aws.amazon.com/events/) accédez à la page Événements > Règles et choisissez Create rule.
	- b. Sur la page Créer une règle, sélectionnez Modèle d'événement.
	- c. Dans le champ Nom du service, choisissez État à partir du menu.
	- d. Dans le champ Type d'événement, choisissez Événements d'état spécifiques.
	- e. Sélectionnez Service(s) spécifique(s) et choisissez ACM à partir du menu.
	- f. Sélectionnez Catégorie(s) de type d'événement spécifique(s) et choisissezaccountNotification.
	- g. Choisissez N'importe quel code de type d'événement.
	- h. Choisissez N'importe quel type de ressource.
	- i. Dans l'éditeur Aperçu du modèle d'événement, collez le modèle JSON émis par l'événement. Cet exemple utilise le modèle de la section [AWS événements liés à la santé](#page-147-0).

```
{ 
    "source":[ 
        "aws.health" 
    ], 
    "detail-type":[ 
        "AWS Health Event" 
    ], 
    "detail":{ 
        "service":[ 
            "ACM" 
        ], 
        "eventTypeCategory":[ 
            "scheduledChange" 
        ], 
        "eventTypeCode":[ 
            "AWS_ACM_RENEWAL_STATE_CHANGE" 
        ] 
    }
}
```
#### 2. Configurez une action.

Dans la section Cibles, vous pouvez effectuer un choix parmi de nombreux services susceptibles d'utiliser immédiatement votre événement, comme Amazon Simple Notification Service (SNS), ou vous pouvez choisir Fonction Lambda pour transmettre l'événement à un code exécutable personnalisé. Pour obtenir un exemple d'implémentation de AWS Lambda , consultez [Répondre](#page-150-0)  [à un événement avec une fonction Lambda](#page-150-0).

### <span id="page-150-0"></span>Répondre à un événement avec une fonction Lambda

Cette procédure explique comment AWS Lambda écouter sur Amazon EventBridge, créer des notifications avec Amazon Simple Notification Service (SNS) et publier des résultats sur Amazon AWS Security Hub, offrant ainsi une visibilité aux administrateurs et aux équipes de sécurité.

<span id="page-150-1"></span>Pour configurer une fonction Lambda et un rôle IAM

1. Configurez d'abord un rôle AWS Identity and Access Management (IAM) et définissez les autorisations requises par la fonction Lambda. Cette bonne pratique en matière de sécurité vous offre une certaine souplesse pour désigner la personne autorisée à appeler la fonction, et pour limiter les autorisations accordées à cette personne. Il n'est pas recommandé d'exécuter la plupart AWS des opérations directement sous un compte utilisateur et surtout pas sous un compte administrateur.

Ouvrez la console IAM à l'adresse<https://console.aws.amazon.com/iam/>.

2. Utilisez l'éditeur de stratégie JSON pour créer la stratégie définie dans le modèle ci-dessous. Indiquez votre région et les détails de votre AWS compte. Pour plus d'informations, consultez [Création de stratégies sous l'onglet JSON](https://docs.aws.amazon.com/IAM/latest/UserGuide/access_policies_create-console.html#access_policies_create-json-editor).

```
{ 
    "Version":"2012-10-17", 
    "Statement":[ 
       { 
           "Sid":"LambdaCertificateExpiryPolicy1", 
           "Effect":"Allow", 
           "Action":"logs:CreateLogGroup", 
           "Resource":"arn:aws:logs:<region>:<AWS-ACCT-NUMBER>:*" 
       }, 
       { 
           "Sid":"LambdaCertificateExpiryPolicy2", 
           "Effect":"Allow",
```

```
 "Action":[ 
              "logs:CreateLogStream", 
              "logs:PutLogEvents" 
           ], 
           "Resource":[ 
              "arn:aws:logs:<region>:<AWS-ACCT-NUMBER>:log-group:/aws/lambda/handle-
expiring-certificates:*" 
           ] 
       }, 
       { 
           "Sid":"LambdaCertificateExpiryPolicy3", 
           "Effect":"Allow", 
           "Action":[ 
              "acm:DescribeCertificate", 
              "acm:GetCertificate", 
              "acm:ListCertificates", 
              "acm:ListTagsForCertificate" 
           ], 
           "Resource":"*" 
       }, 
       { 
           "Sid":"LambdaCertificateExpiryPolicy4", 
           "Effect":"Allow", 
           "Action":"SNS:Publish", 
           "Resource":"*" 
       }, 
      \mathcal{L} "Sid":"LambdaCertificateExpiryPolicy5", 
           "Effect":"Allow", 
           "Action":[ 
              "SecurityHub:BatchImportFindings", 
              "SecurityHub:BatchUpdateFindings", 
              "SecurityHub:DescribeHub" 
           ], 
           "Resource":"*" 
       }, 
       { 
           "Sid":"LambdaCertificateExpiryPolicy6", 
           "Effect":"Allow", 
           "Action":"cloudwatch:ListMetrics", 
           "Resource":"*" 
       } 
    ]
```
}

- 3. Créez un rôle IAM et attachez la nouvelle stratégie à celui-ci. Pour plus d'informations sur la création d'un rôle IAM et l'attachement d'une politique, consultez la section [Création d'un rôle](https://docs.aws.amazon.com/IAM/latest/UserGuide/id_roles_create_for-service.html#roles-creatingrole-service-console) [pour un AWS service \(console\)](https://docs.aws.amazon.com/IAM/latest/UserGuide/id_roles_create_for-service.html#roles-creatingrole-service-console).
- 4. Ouvrez la AWS Lambda console à l'[adresse https://console.aws.amazon.com/lambda/.](https://console.aws.amazon.com/lambda/)
- 5. Créez la fonction Lambda. Pour plus d'informations, consultez [Créer une fonction Lambda à](https://docs.aws.amazon.com/lambda/latest/dg/getting-started-create-function.html)  [l'aide de la console.](https://docs.aws.amazon.com/lambda/latest/dg/getting-started-create-function.html) Procédez comme suit :
	- a. Sur la page Créer une fonction, choisissez l'option Créer de bout en bout afin de créer la fonction.
	- b. Spécifiez un nom tel que « handle-expiring-certificates » dans le champ Nom de la fonction.
	- c. Dans la liste Environnement d'exécution, choisissez Python 3.8.
	- d. Développez Modifier le rôle d'exécution par défaut et choisissez Utiliser un rôle existant.
	- e. Dans la liste Rôle existant, choisissez le rôle que vous avez précédemment créé.
	- f. Choisissez Créer une fonction.
	- g. Sous Code de fonction, insérez le code suivant :

```
# Copyright 2021 Amazon.com, Inc. or its affiliates. All Rights Reserved.
# SPDX-License-Identifier: MIT-0
#
# Permission is hereby granted, free of charge, to any person obtaining a copy 
 of this
# software and associated documentation files (the "Software"), to deal in the 
 Software
# without restriction, including without limitation the rights to use, copy, 
 modify,
# merge, publish, distribute, sublicense, and/or sell copies of the Software, 
 and to
# permit persons to whom the Software is furnished to do so.
#
# THE SOFTWARE IS PROVIDED "AS IS", WITHOUT WARRANTY OF ANY KIND, EXPRESS OR 
 IMPLIED,
# INCLUDING BUT NOT LIMITED TO THE WARRANTIES OF MERCHANTABILITY, FITNESS FOR A
# PARTICULAR PURPOSE AND NONINFRINGEMENT. IN NO EVENT SHALL THE AUTHORS OR 
  COPYRIGHT
# HOLDERS BE LIABLE FOR ANY CLAIM, DAMAGES OR OTHER LIABILITY, WHETHER IN AN 
  ACTION
```

```
# OF CONTRACT, TORT OR OTHERWISE, ARISING FROM, OUT OF OR IN CONNECTION WITH 
 THE
# SOFTWARE OR THE USE OR OTHER DEALINGS IN THE SOFTWARE.
import json
import boto3
import os
from datetime import datetime, timedelta, timezone
# -------------------------------------------
# setup global data
# -------------------------------------------
utc = timezone.utc
# make today timezone aware
today = datetime.now().replace(tzinfo=utc)
# set up time window for alert - default to 45 if its missing
if os.environ.get('EXPIRY_DAYS') is None: 
    e\times piry_days = 45else: 
     expiry_days = int(os.environ['EXPIRY_DAYS'])
expiry_window = today + timedelta(days = expiry_days)
def lambda handler(event, context):
     # if this is coming from the ACM event, its for a single certificate 
     if (event['detail-type'] == "ACM Certificate Approaching Expiration"): 
         response = handle_single_cert(event, context.invoked_function_arn) 
     return { 
         'statusCode': 200, 
         'body': response 
 }
def handle_single_cert(event, context_arn): 
     cert_client = boto3.client('acm') 
    cert details =
 cert_client.describe_certificate(CertificateArn=event['resources'][0])
     result = 'The following certificate is expiring within ' + str(expiry_days) 
  + ' days: ' + cert_details['Certificate']['DomainName'] 
     # check the expiry window before logging to Security Hub and sending an SNS 
     if cert_details['Certificate']['NotAfter'] < expiry_window: 
         # This call is the text going into the SNS notification 
         result = result + ' (' + cert_details['Certificate']['CertificateArn'] 
 + ') ' # this call is publishing to SH 
         result = result + ' - ' + log_finding_to_sh(event, cert_details, 
  context_arn) 
         # if there's an SNS topic, publish a notification to it 
         if os.environ.get('SNS_TOPIC_ARN') is None:
```

```
 response = result 
         else: 
            sns client = boto3.client('sns')
             response = sns_client.publish(TopicArn=os.environ['SNS_TOPIC_ARN'], 
 Message=result, Subject='Certificate Expiration Notification') 
     return result
def log_finding_to_sh(event, cert_details, context_arn): 
     # setup for security hub 
     sh_region = get_sh_region(event['region']) 
     sh_hub_arn = "arn:aws:securityhub:{0}:{1}:hub/default".format(sh_region, 
 event['account']) 
    sh\_product\_arn = "arn:aws:securityhub: {0}: {1}:product/{1}/(1)default".format(sh region, event['account'])
     # check if security hub is enabled, and if the hub arn exists 
     sh_client = boto3.client('securityhub', region_name = sh_region) 
     try: 
         sh_enabled = sh_client.describe_hub(HubArn = sh_hub_arn) 
     # the previous command throws an error indicating the hub doesn't exist or 
 lambda doesn't have rights to it so we'll stop attempting to use it 
     except Exception as error: 
         sh_enabled = None 
         print ('Default Security Hub product doesn\'t exist') 
         response = 'Security Hub disabled' 
     # This is used to generate the URL to the cert in the Security Hub Findings 
 to link directly to it 
     cert_id = right(cert_details['Certificate']['CertificateArn'], 36) 
     if sh_enabled: 
         # set up a new findings list 
         new_findings = [] 
             # add expiring certificate to the new findings list 
        new findings.append({
             "SchemaVersion": "2018-10-08", 
             "Id": cert_id, 
             "ProductArn": sh_product_arn, 
             "GeneratorId": context_arn, 
             "AwsAccountId": event['account'], 
             "Types": [ 
                  "Software and Configuration Checks/AWS Config Analysis" 
             ], 
             "CreatedAt": event['time'], 
             "UpdatedAt": event['time'], 
             "Severity": { 
                  "Original": '89.0', 
                  "Label": 'HIGH'
```

```
 }, 
             "Title": 'Certificate expiration', 
             "Description": 'cert expiry', 
             'Remediation': { 
                 'Recommendation': { 
                      'Text': 'A new certificate for ' + 
  cert_details['Certificate']['DomainName'] + ' should be imported to replace 
 the existing imported certificate before expiration', 
                      'Url': "https://console.aws.amazon.com/acm/home?region=" + 
  event['region'] + "#/?id=" + cert_id 
 } 
             }, 
             'Resources': [ 
\overline{a}'Id': event['id'],
                      'Type': 'ACM Certificate', 
                      'Partition': 'aws', 
                      'Region': event['region'] 
 } 
             ], 
             'Compliance': {'Status': 'WARNING'} 
         }) 
         # push any new findings to security hub 
         if new_findings: 
             try: 
                 response = 
 sh_client.batch_import_findings(Findings=new_findings) 
                 if response['FailedCount'] > 0: 
                     print("Failed to import {} 
 findings".format(response['FailedCount'])) 
             except Exception as error: 
                 print("Error: ", error) 
                 raise 
     return json.dumps(response)
# function to setup the sh region 
def get_sh_region(event_region): 
     # security hub findings may need to go to a different region so set that 
 here 
     if os.environ.get('SECURITY_HUB_REGION') is None: 
         sh_region_local = event_region 
    else: 
         sh_region_local = os.environ['SECURITY_HUB_REGION'] 
     return sh_region_local
# quick function to trim off right side of a string
```

```
def right(value, count): 
     # To get right part of string, use negative first index in slice. 
     return value[-count:]
```
- h. Sous Variables d'environnement, choisissez Modifier et ajoutez éventuellement les variables suivantes.
	- (Facultatif) EXPIRY DAYS

Indique le délai, en jours, avant l'envoi de l'avis d'expiration du certificat. La fonction est définie par défaut sur 45 jours, mais vous pouvez spécifier des valeurs personnalisées.

• (Facultatif) SNS\_TOPIC\_ARN

Indique un ARN pour un service Amazon SNS. Entrez l'ARN complet au format arn:aws:sns:*<région>*:*<numéro-de-compte>*:*<nom-de-la-rubrique>*.

• (Facultatif) SECURITY\_HUB\_REGION

Spécifie un AWS Security Hub dans une autre région. Si cela n'est pas indiqué, la région de la fonction Lambda en cours d'exécution est utilisée. Si la fonction est exécutée dans plusieurs régions, il est préférable que tous les messages de certificat soient acheminés vers le Security Hub d'une même région.

- i. Sous Paramètres de base, définissez Expiration sur 30 secondes.
- j. En haut de la page, choisissez Déployer.

Effectuez les tâches de la procédure suivante pour commencer à utiliser cette solution.

Pour automatiser l'envoi d'un avis d'expiration par e-mail

Dans cet exemple, nous fournissons un e-mail unique pour chaque certificat expirant au moment où l'événement est déclenché via Amazon EventBridge. Par défaut, ACM déclenche un événement par jour au cours des 45 jours qui précèdent l'expiration d'un certificat. (Cette période peut être personnalisée à l'aide du [PutAccountConfiguration](https://docs.aws.amazon.com/acm/latest/APIReference/API_PutAccountConfiguration.html)fonctionnement de l'API ACM.) Chacun de ces événements déclenche la cascade d'actions automatisées suivante :

```
ACM raises Amazon EventBridge event # 
>>>>>>> events
```
Event matches Amazon EventBridge rule #

Rule calls Lambda function #

Function sends SNS email and logs a Finding in Security

Hub

- 1. Créez la fonction Lambda et configurez les autorisations. (Déjà terminé voir [Pour configurer](#page-150-1)  [une fonction Lambda et un rôle IAM\)](#page-150-1).
- 2. Créez une rubrique SNS standard à utiliser par la fonction Lambda pour envoyer des notifications. Pour plus d'informations, consultez [Création d'une rubrique Amazon SNS](https://docs.aws.amazon.com/sns/latest/dg/sns-create-topic.html).
- 3. Abonnez toutes les parties intéressées à la nouvelle rubrique SNS. Pour plus d'informations, consultez [Abonnement à une rubrique Amazon SNS.](https://docs.aws.amazon.com/sns/latest/dg/sns-create-subscribe-endpoint-to-topic.html)
- 4. Créez une EventBridge règle Amazon pour déclencher la fonction Lambda. Pour plus d'informations, consultez [la section Création de EventBridge règles Amazon qui réagissent aux](https://docs.aws.amazon.com/eventbridge/latest/userguide/eb-create-rule.html)  [événements](https://docs.aws.amazon.com/eventbridge/latest/userguide/eb-create-rule.html).

Dans la EventBridge console Amazon à l'[adresse https://console.aws.amazon.com/events/,](https://console.aws.amazon.com/events/) accédez à la page Événements > Règles et choisissez Create rule. Complétez les champs Nom du service, Type d'événement et Fonction Lambda. Dans l'éditeur Aperçu du modèle d'événement, collez le code suivant :

```
{ 
   "source": [ 
      "aws.acm" 
   ], 
   "detail-type": [ 
      "ACM Certificate Approaching Expiration" 
   ]
}
```
Un événement tel que Lambda reçoit apparaît sous Afficher les exemples d'événements :

```
\{ "version": "0", 
   "id": "9c95e8e4-96a4-ef3f-b739-b6aa5b193afb", 
   "detail-type": "ACM Certificate Approaching Expiration", 
   "source": "aws.acm", 
   "account": "123456789012", 
   "time": "2020-09-30T06:51:08Z", 
   "region": "us-east-1",
```

```
 "resources": [ 
     "arn:aws:acm:us-east-1:123456789012:certificate/61f50cd4-45b9-4259-b049-
d0a53682fa4b" 
   ], 
   "detail": { 
     "DaysToExpiry": 31, 
     "CommonName": "My Awesome Service" 
   }
}
```
#### Pour nettoyer

Une fois que vous n'avez plus besoin de l'exemple de configuration, ou de toute autre configuration, il est préférable d'en supprimer toute trace pour éviter les problèmes de sécurité et les frais imprévus :

- Politique IAM et rôle
- Fonction Lambda
- CloudWatch Règle des événements
- CloudWatch Logs associés à Lambda
- Rubrique SNS

# Utilisation CloudTrail avec AWS Certificate Manager

AWS Certificate Manager est intégré à AWS CloudTrail un service qui fournit un enregistrement des actions entreprises par un utilisateur, un rôle ou un AWS service dans ACM. CloudTrail est activé par défaut sur votre AWS compte. CloudTrail capture les appels d'API pour ACM sous forme d'événements, y compris les appels depuis la console ACM et les appels de code vers les opérations de l'API ACM. Si vous configurez un suivi, vous pouvez activer la diffusion continue d' CloudTrail événements vers un compartiment Amazon S3, y compris des événements pour ACM. Si vous ne configurez pas de suivi, vous pouvez toujours consulter les événements les plus récents dans la CloudTrail console dans Historique des événements.

À l'aide des informations collectées par CloudTrail, vous pouvez déterminer la demande qui a été faite à ACM, l'adresse IP à partir de laquelle la demande a été faite, qui a fait la demande, quand elle a été faite et des détails supplémentaires. Pour plus d'informations, consultez la section [Affichage des événements à l'aide de l'historique des CloudTrail événements.](https://docs.aws.amazon.com/awscloudtrail/latest/userguide/view-cloudtrail-events.html) Lorsqu'une activité événementielle prise en charge se produit dans ACM, cette activité est enregistrée dans un

CloudTrail événement avec d'autres événements de AWS service dans l'historique des événements. Vous pouvez afficher, rechercher et télécharger les événements récents dans votre compte AWS .

En outre, vous pouvez configurer d'autres AWS services pour analyser plus en détail les données d'événements collectées dans les CloudTrail journaux et agir en conséquence.

Pour plus d'informations CloudTrail, consultez la documentation suivante :

- [AWS CloudTrail Guide de l'utilisateur.](https://docs.aws.amazon.com/awscloudtrail/latest/userguide/)
- [Présentation de la création d'un journal d'activité](https://docs.aws.amazon.com/awscloudtrail/latest/userguide/cloudtrail-create-and-update-a-trail.html)
- [CloudTrail Services et intégrations pris en charge](https://docs.aws.amazon.com/awscloudtrail/latest/userguide/cloudtrail-aws-service-specific-topics.html#cloudtrail-aws-service-specific-topics-integrations)
- [Configuration des notifications Amazon SNS pour CloudTrail](https://docs.aws.amazon.com/awscloudtrail/latest/userguide/getting_notifications_top_level.html)
- [Réception de fichiers CloudTrail journaux de plusieurs régions](https://docs.aws.amazon.com/awscloudtrail/latest/userguide/receive-cloudtrail-log-files-from-multiple-regions.html) et [réception de fichiers CloudTrail](https://docs.aws.amazon.com/awscloudtrail/latest/userguide/cloudtrail-receive-logs-from-multiple-accounts.html)  [journaux de plusieurs comptes](https://docs.aws.amazon.com/awscloudtrail/latest/userguide/cloudtrail-receive-logs-from-multiple-accounts.html)

#### Rubriques

- [Actions de l'API ACM prises en charge dans la journalisation CloudTrail](#page-159-0)
- [Journalisation des appels d'API pour les services intégrés](#page-173-0)

# <span id="page-159-0"></span>Actions de l'API ACM prises en charge dans la journalisation CloudTrail

ACM prend en charge l'enregistrement des actions suivantes sous forme d'événements dans des fichiers CloudTrail journaux :

Chaque événement ou entrée de journal contient des informations sur la personne ayant initié la demande. Les informations relatives à l'identité permettent de déterminer :

- Si la demande a été faite avec des informations d'identification utilisateur Utilisateur racine d'un compte AWS ou AWS Identity and Access Management (IAM).
- Si la demande a été effectuée avec les informations d'identification de sécurité temporaires d'un rôle ou d'un utilisateur fédéré.
- Si la demande a été faite par un autre AWS service

Pour plus d'informations, consultez l'élément [CloudTrailUserIdentity](https://docs.aws.amazon.com/awscloudtrail/latest/userguide/cloudtrail-event-reference-user-identity.html).

Les sections suivantes fournissent des exemples de journaux pour les opérations d'API prises en charge.

- [Ajout de balises à un certificat \(A](#page-160-0)[ddTagsToCertificate](https://docs.aws.amazon.com/acm/latest/APIReference/API_AddTagsToCertificate.html)[\)](#page-160-0)
- [Suppression d'un certificat \(D](#page-161-0)[eleteCertificat](https://docs.aws.amazon.com/acm/latest/APIReference/API_DeleteCertificate.html)[e\)](#page-161-0)
- [Description d'un certificat \(D](#page-162-0)[escribeCertificat](https://docs.aws.amazon.com/acm/latest/APIReference/API_DescribeCertificate.html)[e\)](#page-162-0)
- [Exportation d'un certificat \(E](#page-163-0)[xportCertificat](https://docs.aws.amazon.com/acm/latest/APIReference/API_ExportCertificate.html)[e\)](#page-163-0)
- [Importation d'un certificat \(I](#page-165-0)[mportCertificate](https://docs.aws.amazon.com/acm/latest/APIReference/API_ImportCertificate.html)[\)](#page-165-0)
- [Établissement d'une liste de certificats \(](#page-167-0)[ListCertificates](https://docs.aws.amazon.com/acm/latest/APIReference/API_ListCertificates.html)[\)](#page-167-0)
- [Établissement d'une liste de balises pour un certificat \(L](#page-168-0)[istTagsForCertificat](https://docs.aws.amazon.com/acm/latest/APIReference/API_ListTagsForCertificate.html)[e\)](#page-168-0)
- [Suppression de balises dans un certificat \(](#page-169-0)[RemoveTagsFromCertificate](https://docs.aws.amazon.com/acm/latest/APIReference/API_RemoveTagsFromCertificate.html)[\)](#page-169-0)
- [Demande de certificat \(R](#page-170-0)[equestCertificate](https://docs.aws.amazon.com/acm/latest/APIReference/API_RequestCertificate.html)[\)](#page-170-0)
- [Renvoi d'un e-mail de validation \(R](#page-171-0)[esendValidationEmail](https://docs.aws.amazon.com/acm/latest/APIReference/API_ResendValidationEmail.html)[\)](#page-171-0)
- [Récupération d'un certificat \(](#page-172-0)[GetCertificate](https://docs.aws.amazon.com/acm/latest/APIReference/API_GetCertificate.html)[\)](#page-172-0)

# <span id="page-160-0"></span>Ajout de balises à un certificat [\(AddTagsToCertificate\)](https://docs.aws.amazon.com/acm/latest/APIReference/API_AddTagsToCertificate.html)

L' CloudTrail exemple suivant montre les résultats d'un appel à l'[AddTagsToCertificate](https://docs.aws.amazon.com/acm/latest/APIReference/API_AddTagsToCertificate.html)API.

```
{ 
    "Records":[ 
       { 
          "eventVersion":"1.04", 
          "userIdentity":{ 
              "type":"IAMUser", 
              "principalId":"AIDACKCEVSQ6C2EXAMPLE", 
              "arn":"arn:aws:iam::123456789012:user/Alice", 
              "accountId":"123456789012", 
              "accessKeyId":"AKIAIOSFODNN7EXAMPLE", 
              "userName":"Alice" 
          }, 
          "eventTime":"2016-04-06T13:53:53Z", 
          "eventSource":"acm.amazonaws.com", 
          "eventName":"AddTagsToCertificate", 
          "awsRegion":"us-east-1", 
          "sourceIPAddress":"192.0.2.0", 
          "userAgent":"aws-cli/1.10.16", 
          "requestParameters":{ 
              "tags":[ 
\overline{a}
```

```
 "value":"Alice", 
                    "key":"Admin" 
 } 
             ], 
             "certificateArn":"arn:aws:acm:us-east-1:123456789012:certificate/
fedcba98-7654-3210-fedc-ba9876543210" 
          }, 
          "responseElements":null, 
          "requestID":"fedcba98-7654-3210-fedc-ba9876543210", 
          "eventID":"fedcba98-7654-3210-fedc-ba9876543210", 
          "eventType":"AwsApiCall", 
          "recipientAccountId":"123456789012" 
       } 
    ]
}
```
## <span id="page-161-0"></span>Suppression d'un certificat [\(DeleteCertificate\)](https://docs.aws.amazon.com/acm/latest/APIReference/API_DeleteCertificate.html)

L' CloudTrail exemple suivant montre les résultats d'un appel à l'[DeleteCertificate](https://docs.aws.amazon.com/acm/latest/APIReference/API_DeleteCertificate.html)API.

```
{ 
    "Records":[ 
      \{ "eventVersion":"1.04", 
           "userIdentity":{ 
              "type":"IAMUser", 
              "principalId":"AIDACKCEVSQ6C2EXAMPLE", 
              "arn":"arn:aws:iam::123456789012:user/Alice", 
              "accountId":"123456789012", 
              "accessKeyId":"AKIAIOSFODNN7EXAMPLE", 
              "userName":"Alice" 
           }, 
           "eventTime":"2016-03-18T00:00:26Z", 
           "eventSource":"acm.amazonaws.com", 
           "eventName":"DeleteCertificate", 
           "awsRegion":"us-east-1", 
           "sourceIPAddress":"192.0.2.0", 
           "userAgent":"aws-cli/1.9.15", 
           "requestParameters":{ 
              "certificateArn":"arn:aws:acm:us-east-1:123456789012:certificate/
fedcba98-7654-3210-fedc-ba9876543210" 
          },
```

```
 "responseElements":null, 
           "requestID":"01234567-89ab-cdef-0123-456789abcdef", 
           "eventID":"01234567-89ab-cdef-0123-456789abcdef", 
           "eventType":"AwsApiCall", 
           "recipientAccountId":"123456789012" 
       } 
    ]
}
```
<span id="page-162-0"></span>Description d'un certificat [\(DescribeCertificate\)](https://docs.aws.amazon.com/acm/latest/APIReference/API_DescribeCertificate.html)

L' CloudTrail exemple suivant montre les résultats d'un appel à l'[DescribeCertificateA](https://docs.aws.amazon.com/acm/latest/APIReference/API_DescribeCertificate.html)PI.

### **a** Note

Le CloudTrail journal de l'DescribeCertificateopération n'affiche aucune information sur le certificat ACM que vous spécifiez. Vous pouvez consulter les informations relatives au certificat à l'aide de la console, de ou de l'[DescribeCertificate](https://docs.aws.amazon.com/acm/latest/APIReference/API_DescribeCertificate.html)API. AWS Command Line Interface

```
{ 
    "Records":[ 
       { 
           "eventVersion":"1.04", 
           "userIdentity":{ 
              "type":"IAMUser", 
              "principalId":"AIDACKCEVSQ6C2EXAMPLE", 
              "arn":"arn:aws:iam::123456789012:user/Alice", 
              "accountId":"123456789012", 
              "accessKeyId":"AKIAIOSFODNN7EXAMPLE", 
              "userName":"Alice" 
          }, 
           "eventTime":"2016-03-18T00:00:42Z", 
           "eventSource":"acm.amazonaws.com", 
           "eventName":"DescribeCertificate", 
           "awsRegion":"us-east-1", 
           "sourceIPAddress":"192.0.2.0", 
           "userAgent":"aws-cli/1.9.15", 
           "requestParameters":{ 
              "certificateArn":"arn:aws:acm:us-east-1:123456789012:certificate/
fedcba98-7654-3210-fedc-ba9876543210"
```

```
 }, 
           "responseElements":null, 
           "requestID":"fedcba98-7654-3210-fedc-ba9876543210", 
           "eventID":"fedcba98-7654-3210-fedc-ba9876543210", 
           "eventType":"AwsApiCall", 
           "recipientAccountId":"123456789012" 
       } 
    ]
}
```
# <span id="page-163-0"></span>Exportation d'un certificat [\(ExportCertificate\)](https://docs.aws.amazon.com/acm/latest/APIReference/API_ExportCertificate.html)

L' CloudTrail exemple suivant montre les résultats d'un appel à l'[ExportCertificate](https://docs.aws.amazon.com/acm/latest/APIReference/API_ExportCertificate.html)API.

```
{ 
    "Records":[ 
       { 
           "version":"0", 
           "id":"01234567-89ab-cdef-0123-456789abcdef", 
           "detail-type":"AWS API Call via CloudTrail", 
           "source":"aws.acm", 
           "account":"123456789012", 
           "time":"2018-05-24T15:28:11Z", 
           "region":"us-east-1", 
           "resources":[ 
           ], 
           "detail":{ 
              "eventVersion":"1.04", 
              "userIdentity":{ 
                 "type":"Root", 
                 "principalId":"123456789012", 
                 "arn":"arn:aws:iam::123456789012:user/Alice", 
                 "accountId":"123456789012", 
                 "accessKeyId":"AKIAIOSFODNN7EXAMPLE", 
                 "userName":"Alice" 
              }, 
              "eventTime":"2018-05-24T15:28:11Z", 
              "eventSource":"acm.amazonaws.com", 
              "eventName":"ExportCertificate", 
              "awsRegion":"us-east-1", 
              "sourceIPAddress":"192.0.2.0", 
              "userAgent":"aws-cli/1.15.4 Python/2.7.9 Windows/8 botocore/1.10.4",
```

```
 "requestParameters":{ 
                "passphrase":{ 
                  "hb":\lceil 42, 
42, 42, 
                      42, 
42, 42, 
                      42, 
                      42, 
                      42, 
42 and 42
 ], 
                   "offset":0, 
                   "isReadOnly":false, 
                   "bigEndian":true, 
                   "nativeByteOrder":false, 
                   "mark":-1, 
                   "position":0, 
                   "limit":10, 
                   "capacity":10, 
                   "address":0 
                }, 
                "certificateArn":"arn:aws:acm:us-east-1:123456789012:certificate/
fedcba98-7654-3210-fedc-ba9876543210" 
             }, 
             "responseElements":{ 
                 "certificateChain": 
                 "-----BEGIN CERTIFICATE----- 
                 base64 certificate
                 -----END CERTIFICATE----- 
                 -----BEGIN CERTIFICATE----- 
                 base64 certificate
                 -----END CERTIFICATE-----", 
                 "privateKey":"**********", 
                 "certificate": 
                 "-----BEGIN CERTIFICATE----- 
                 base64 certificate
                 -----END CERTIFICATE-----" 
             }, 
             "requestID":"01234567-89ab-cdef-0123-456789abcdef", 
             "eventID":"fedcba98-7654-3210-fedc-ba9876543210", 
             "eventType":"AwsApiCall"
```
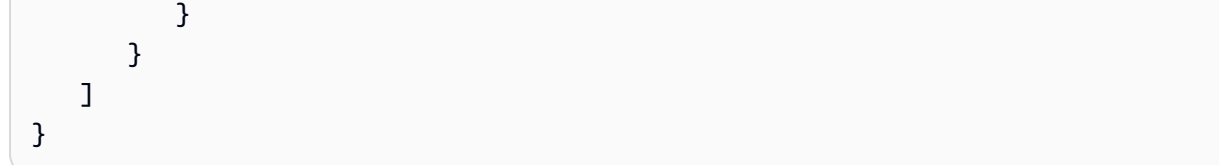

# <span id="page-165-0"></span>Importation d'un certificat [\(ImportCertificate\)](https://docs.aws.amazon.com/acm/latest/APIReference/API_ImportCertificate.html)

L'exemple suivant montre l'entrée du CloudTrail journal qui enregistre un appel à l'opération d'[ImportCertificateA](https://docs.aws.amazon.com/acm/latest/APIReference/API_ImportCertificate.html)PI ACM.

```
{ 
    "eventVersion":"1.04", 
    "userIdentity":{ 
        "type":"IAMUser", 
        "principalId":"AIDACKCEVSQ6C2EXAMPLE", 
        "arn":"arn:aws:iam::111122223333:user/Alice", 
        "accountId":"111122223333", 
        "accessKeyId":"AKIAIOSFODNN7EXAMPLE", 
        "userName":"Alice" 
    }, 
    "eventTime":"2016-10-04T16:01:30Z", 
    "eventSource":"acm.amazonaws.com", 
    "eventName":"ImportCertificate", 
    "awsRegion":"ap-southeast-2", 
    "sourceIPAddress":"54.240.193.129", 
    "userAgent":"Coral/Netty", 
    "requestParameters":{ 
        "privateKey":{ 
           "hb":[ 
              "byte", 
              "byte", 
              "byte", 
              "..." 
           ], 
           "offset":0, 
           "isReadOnly":false, 
           "bigEndian":true, 
           "nativeByteOrder":false, 
           "mark":-1, 
           "position":0, 
           "limit":1674, 
           "capacity":1674, 
           "address":0
```
},

```
 "certificateChain":{ 
          "hb":\lceil "byte", 
               "byte", 
               "byte", 
               "..." 
           ], 
           "offset":0, 
           "isReadOnly":false, 
           "bigEndian":true, 
           "nativeByteOrder":false, 
           "mark":-1, 
           "position":0, 
           "limit":2105, 
           "capacity":2105, 
           "address":0 
        }, 
        "certificate":{ 
           "hb":[ 
               "byte", 
               "byte", 
               "byte", 
              "..." 
           ], 
           "offset":0, 
           "isReadOnly":false, 
           "bigEndian":true, 
           "nativeByteOrder":false, 
           "mark":-1, 
           "position":0, 
           "limit":2503, 
           "capacity":2503, 
           "address":0 
        } 
    }, 
    "responseElements":{ 
        "certificateArn":"arn:aws:acm:ap-
southeast-2:111122223333:certificate/01234567-89ab-cdef-0123-456789abcdef" 
    }, 
    "requestID":"01234567-89ab-cdef-0123-456789abcdef", 
    "eventID":"01234567-89ab-cdef-0123-456789abcdef", 
    "eventType":"AwsApiCall", 
    "recipientAccountId":"111122223333"
```
}

## <span id="page-167-0"></span>Établissement d'une liste de certificats [\(ListCertificates\)](https://docs.aws.amazon.com/acm/latest/APIReference/API_ListCertificates.html)

L' CloudTrail exemple suivant montre les résultats d'un appel à l'[ListCertificates](https://docs.aws.amazon.com/acm/latest/APIReference/API_ListCertificates.html)API.

### **a** Note

Le CloudTrail journal de l'ListCertificatesopération n'affiche pas vos certificats ACM. Vous pouvez consulter la liste des certificats à l'aide de la console, de ou de l'[ListCertificatesA](https://docs.aws.amazon.com/acm/latest/APIReference/API_ListCertificates.html)PI. AWS Command Line Interface

```
{ 
    "Records":[ 
       { 
           "eventVersion":"1.04", 
           "userIdentity":{ 
              "type":"IAMUser", 
              "principalId":"AIDACKCEVSQ6C2EXAMPLE", 
              "arn":"arn:aws:iam::123456789012:user/Alice", 
              "accountId":"123456789012", 
              "accessKeyId":"AKIAIOSFODNN7EXAMPLE", 
              "userName":"Alice" 
           }, 
           "eventTime":"2016-03-18T00:00:43Z", 
           "eventSource":"acm.amazonaws.com", 
           "eventName":"ListCertificates", 
           "awsRegion":"us-east-1", 
           "sourceIPAddress":"192.0.2.0", 
           "userAgent":"aws-cli/1.9.15", 
           "requestParameters":{ 
              "maxItems":1000, 
              "certificateStatuses":[ 
                 "ISSUED" 
             \mathbf{I} }, 
           "responseElements":null, 
           "requestID":"74c99844-ec9c-11e5-ac34-d1e4dfe1a11b", 
           "eventID":"cdfe1051-88aa-4aa3-8c33-a325270bff21", 
           "eventType":"AwsApiCall", 
           "recipientAccountId":"123456789012"
```
}

 ] }

<span id="page-168-0"></span>Établissement d'une liste de balises pour un certificat [\(ListTagsForCertificate\)](https://docs.aws.amazon.com/acm/latest/APIReference/API_ListTagsForCertificate.html)

L' CloudTrail exemple suivant montre les résultats d'un appel à l'[ListTagsForCertificateA](https://docs.aws.amazon.com/acm/latest/APIReference/API_ListTagsForCertificate.html)PI.

### **a** Note

Le CloudTrail journal de l'ListTagsForCertificateopération n'affiche pas vos tags. Vous pouvez consulter la liste des balises à l'aide de la console, de ou de l'[ListTagsForCertificate](https://docs.aws.amazon.com/acm/latest/APIReference/API_ListTagsForCertificate.html)API. AWS Command Line Interface

```
{ 
    "Records":[ 
       { 
           "eventVersion":"1.04", 
           "userIdentity":{ 
              "type":"IAMUser", 
              "principalId":"AIDACKCEVSQ6C2EXAMPLE", 
              "arn":"arn:aws:iam::123456789012:user/Alice", 
              "accountId":"123456789012", 
              "accessKeyId":"AKIAIOSFODNN7EXAMPLE", 
              "userName":"Alice" 
           }, 
           "eventTime":"2016-04-06T13:30:11Z", 
           "eventSource":"acm.amazonaws.com", 
           "eventName":"ListTagsForCertificate", 
           "awsRegion":"us-east-1", 
           "sourceIPAddress":"192.0.2.0", 
           "userAgent":"aws-cli/1.10.16", 
           "requestParameters":{ 
              "certificateArn":"arn:aws:acm:us-
east-1:123456789012:certificate/12345678-1234-1234-1234-123456789012" 
           }, 
           "responseElements":null, 
           "requestID":"b010767f-fbfb-11e5-b596-79e9a97a2544", 
           "eventID":"32181be6-a4a0-48d3-8014-c0d972b5163b", 
           "eventType":"AwsApiCall", 
           "recipientAccountId":"123456789012"
```
 } ] }

<span id="page-169-0"></span>Suppression de balises dans un certificat ([RemoveTagsFromCertificate\)](https://docs.aws.amazon.com/acm/latest/APIReference/API_RemoveTagsFromCertificate.html)

L' CloudTrail exemple suivant montre les résultats d'un appel à l'[RemoveTagsFromCertificateA](https://docs.aws.amazon.com/acm/latest/APIReference/API_RemoveTagsFromCertificate.html)PI.

```
{ 
    "Records":[ 
       { 
          "eventVersion":"1.04", 
          "userIdentity":{ 
             "type":"IAMUser", 
             "principalId":"AIDACKCEVSQ6C2EXAMPLE", 
             "arn":"arn:aws:iam::123456789012:user/Alice", 
             "accountId":"123456789012", 
             "accessKeyId":"AKIAIOSFODNN7EXAMPLE", 
             "userName":"Alice" 
          }, 
          "eventTime":"2016-04-06T14:10:01Z", 
          "eventSource":"acm.amazonaws.com", 
          "eventName":"RemoveTagsFromCertificate", 
          "awsRegion":"us-east-1", 
          "sourceIPAddress":"192.0.2.0", 
          "userAgent":"aws-cli/1.10.16", 
          "requestParameters":{ 
              "certificateArn":"arn:aws:acm:us-
east-1:123456789012:certificate/12345678-1234-1234-1234-123456789012", 
              "tags":[ 
\overline{a} "value":"Bob", 
                    "key":"Admin" 
 } 
 ] 
          }, 
          "responseElements":null, 
          "requestID":"40ded461-fc01-11e5-a747-85804766d6c9", 
          "eventID":"0cfa142e-ef74-4b21-9515-47197780c424", 
          "eventType":"AwsApiCall", 
          "recipientAccountId":"123456789012" 
       } 
    ]
```
#### }

## <span id="page-170-0"></span>Demande de certificat ([RequestCertificate\)](https://docs.aws.amazon.com/acm/latest/APIReference/API_RequestCertificate.html)

L' CloudTrail exemple suivant montre les résultats d'un appel à l'[RequestCertificate](https://docs.aws.amazon.com/acm/latest/APIReference/API_RequestCertificate.html)API.

```
{ 
    "Records":[ 
      \mathcal{L} "eventVersion":"1.04", 
           "userIdentity":{ 
              "type":"IAMUser", 
              "principalId":"AIDACKCEVSQ6C2EXAMPLE", 
              "arn":"arn:aws:iam::123456789012:user/Alice", 
              "accountId":"123456789012", 
              "accessKeyId":"AKIAIOSFODNN7EXAMPLE", 
              "userName":"Alice" 
           }, 
           "eventTime":"2016-03-18T00:00:49Z", 
           "eventSource":"acm.amazonaws.com", 
           "eventName":"RequestCertificate", 
           "awsRegion":"us-east-1", 
           "sourceIPAddress":"192.0.2.0", 
           "userAgent":"aws-cli/1.9.15", 
           "requestParameters":{ 
              "subjectAlternativeNames":[ 
                 "example.net" 
              ], 
              "domainName":"example.com", 
              "domainValidationOptions":[ 
\overline{a} "domainName":"example.com", 
                    "validationDomain":"example.com" 
                 }, 
\overline{a} "domainName":"example.net", 
                    "validationDomain":"example.net" 
 } 
              ], 
              "idempotencyToken":"8186023d89681c3ad5" 
          }, 
           "responseElements":{
```

```
 "certificateArn":"arn:aws:acm:us-
east-1:123456789012:certificate/12345678-1234-1234-1234-123456789012" 
           }, 
           "requestID":"77dacef3-ec9c-11e5-ac34-d1e4dfe1a11b", 
           "eventID":"a4954cdb-8f38-44c7-8927-a38ad4be3ac8", 
           "eventType":"AwsApiCall", 
           "recipientAccountId":"123456789012" 
       } 
   \mathbf{I}}
```
<span id="page-171-0"></span>Renvoi d'un e-mail de validation [\(ResendValidationEmail](https://docs.aws.amazon.com/acm/latest/APIReference/API_ResendValidationEmail.html))

L' CloudTrail exemple suivant montre les résultats d'un appel à l'[ResendValidationEmail](https://docs.aws.amazon.com/acm/latest/APIReference/API_ResendValidationEmail.html)API.

```
{ 
    "Records":[ 
       { 
           "eventVersion":"1.04", 
           "userIdentity":{ 
              "type":"IAMUser", 
              "principalId":"AIDACKCEVSQ6C2EXAMPLE", 
              "arn":"arn:aws:iam::123456789012:user/Alice", 
              "accountId":"123456789012", 
              "accessKeyId":"AKIAIOSFODNN7EXAMPLE", 
              "userName":"Alice" 
          }, 
           "eventTime":"2016-03-17T23:58:25Z", 
           "eventSource":"acm.amazonaws.com", 
           "eventName":"ResendValidationEmail", 
           "awsRegion":"us-east-1", 
           "sourceIPAddress":"192.0.2.0", 
           "userAgent":"aws-cli/1.9.15", 
           "requestParameters":{ 
              "domain":"example.com", 
              "certificateArn":"arn:aws:acm:us-
east-1:123456789012:certificate/12345678-1234-1234-1234-123456789012", 
              "validationDomain":"example.com" 
           }, 
           "responseElements":null, 
           "requestID":"23760b88-ec9c-11e5-b6f4-cb861a6f0a28", 
           "eventID":"41c11b06-ca91-4c1c-8c61-af349ea8bab8", 
           "eventType":"AwsApiCall",
```

```
 "recipientAccountId":"123456789012" 
        } 
    ]
}
```
# <span id="page-172-0"></span>Récupération d'un certificat ([GetCertificate](https://docs.aws.amazon.com/acm/latest/APIReference/API_GetCertificate.html))

L' CloudTrail exemple suivant montre les résultats d'un appel à l'[GetCertificateA](https://docs.aws.amazon.com/acm/latest/APIReference/API_GetCertificate.html)PI.

```
{ 
    "Records":[ 
       { 
           "eventVersion":"1.04", 
           "userIdentity":{ 
              "type":"IAMUser", 
              "principalId":"AIDACKCEVSQ6C2EXAMPLE", 
              "arn":"arn:aws:iam::123456789012:user/Alice", 
              "accountId":"123456789012", 
              "accessKeyId":"AKIAIOSFODNN7EXAMPLE", 
              "userName":"Alice" 
          }, 
           "eventTime":"2016-03-18T00:00:41Z", 
           "eventSource":"acm.amazonaws.com", 
           "eventName":"GetCertificate", 
           "awsRegion":"us-east-1", 
           "sourceIPAddress":"192.0.2.0", 
           "userAgent":"aws-cli/1.9.15", 
           "requestParameters":{ 
              "certificateArn":"arn:aws:acm:us-
east-1:123456789012:certificate/12345678-1234-1234-1234-123456789012" 
           }, 
           "responseElements":{ 
              "certificateChain": 
              "-----BEGIN CERTIFICATE----- 
              Base64-encoded certificate chain
              -----END CERTIFICATE-----", 
              "certificate": 
              "-----BEGIN CERTIFICATE----- 
              Base64-encoded certificate
              -----END CERTIFICATE-----"
```

```
 }, 
           "requestID":"744dd891-ec9c-11e5-ac34-d1e4dfe1a11b", 
           "eventID":"7aa4f909-00dd-478a-9a00-b2709bcad2bb", 
           "eventType":"AwsApiCall", 
           "recipientAccountId":"123456789012" 
       } 
    ]
}
```
# <span id="page-173-0"></span>Journalisation des appels d'API pour les services intégrés

Vous pouvez l'utiliser CloudTrail pour auditer les appels d'API effectués par les services intégrés à ACM. Pour plus d'informations sur l'utilisation CloudTrail, consultez le [guide de AWS CloudTrail](https://docs.aws.amazon.com/awscloudtrail/latest/userguide/cloudtrail-user-guide.html)  [l'utilisateur](https://docs.aws.amazon.com/awscloudtrail/latest/userguide/cloudtrail-user-guide.html). Les exemples suivants illustrent les types de journaux qui peuvent être générés en fonction des ressources AWS sur lesquelles vous approvisionnez le certificat ACM.

### Rubriques

• [Création d'un équilibreur de charge](#page-173-1)

### <span id="page-173-1"></span>Création d'un équilibreur de charge

Vous pouvez l'utiliser CloudTrail pour auditer les appels d'API effectués par les services intégrés à ACM. Pour plus d'informations sur l'utilisation CloudTrail, consultez le [guide de AWS CloudTrail](https://docs.aws.amazon.com/awscloudtrail/latest/userguide/cloudtrail-user-guide.html)  [l'utilisateur](https://docs.aws.amazon.com/awscloudtrail/latest/userguide/cloudtrail-user-guide.html). Les exemples suivants montrent les types de journaux qui peuvent être générés en fonction des AWS ressources sur lesquelles vous fournissez le certificat ACM.

### **Rubriques**

- [Création d'un équilibreur de charge](#page-173-1)
- [Enregistrement d'une instance Amazon EC2 auprès d'un équilibreur de charge](#page-175-0)
- [Déchiffrement d'une clé privée](#page-176-0)
- [Déchiffrement d'une clé privée](#page-177-0)

### Création d'un équilibreur de charge

L'exemple suivant illustre un appel à la fonction CreateLoadBalancer effectué par une utilisatrice IAM nommée Alice. Le nom de l'équilibreur de charge est TestLinuxDefault, et l'écouteur est créé à l'aide d'un certificat ACM.

```
{ 
    "eventVersion":"1.03", 
    "userIdentity":{ 
       "type":"IAMUser", 
       "principalId":"AIDACKCEVSQ6C2EXAMPLE", 
       "arn":"arn:aws:iam::111122223333:user/Alice", 
       "accountId":"111122223333", 
       "accessKeyId":"AKIAIOSFODNN7EXAMPLE", 
       "userName":"Alice" 
    }, 
    "eventTime":"2016-01-01T21:10:36Z", 
    "eventSource":"elasticloadbalancing.amazonaws.com", 
    "eventName":"CreateLoadBalancer", 
    "awsRegion":"us-east-1", 
    "sourceIPAddress":"192.0.2.0/24", 
    "userAgent":"aws-cli/1.9.15", 
    "requestParameters":{ 
       "availabilityZones":[ 
          "us-east-1b" 
       ], 
       "loadBalancerName":"LinuxTest", 
       "listeners":[ 
          { 
              "sSLCertificateId":"arn:aws:acm:us-
east-1:111122223333:certificate/12345678-1234-1234-1234-123456789012", 
              "protocol":"HTTPS", 
              "loadBalancerPort":443, 
              "instanceProtocol":"HTTP", 
              "instancePort":80 
 } 
       ] 
    }, 
    "responseElements":{ 
       "dNSName":"LinuxTest-1234567890.us-east-1.elb.amazonaws.com" 
    }, 
    "requestID":"19669c3b-b0cc-11e5-85b2-57397210a2e5", 
    "eventID":"5d6c00c9-a9b8-46ef-9f3b-4589f5be63f7", 
    "eventType":"AwsApiCall", 
    "recipientAccountId":"111122223333"
}
```
<span id="page-175-0"></span>Enregistrement d'une instance Amazon EC2 auprès d'un équilibreur de charge

Lorsque vous approvisionnez votre site web ou votre application sur une instance Amazon Elastic Compute Cloud (Amazon EC2), vous devez informer l'équilibreur de charge de l'existence de cette instance. Pour ce faire, vous pouvez utiliser la console Elastic Load Balancing ou le AWS Command Line Interface. L'exemple suivant montre un appel à un équilibreur RegisterInstancesWithLoadBalancer de charge nommé LinuxTest sur le AWS compte 123456789012.

```
{ 
    "eventVersion":"1.03", 
    "userIdentity":{ 
       "type":"IAMUser", 
       "principalId":"AIDACKCEVSQ6C2EXAMPLE", 
       "arn":"arn:aws:iam::123456789012:user/ALice", 
       "accountId":"123456789012", 
       "accessKeyId":"AKIAIOSFODNN7EXAMPLE", 
       "userName":"Alice", 
       "sessionContext":{ 
           "attributes":{ 
              "mfaAuthenticated":"false", 
              "creationDate":"2016-01-01T19:35:52Z" 
           } 
       }, 
       "invokedBy":"signin.amazonaws.com" 
    }, 
    "eventTime":"2016-01-01T21:11:45Z", 
    "eventSource":"elasticloadbalancing.amazonaws.com", 
    "eventName":"RegisterInstancesWithLoadBalancer", 
    "awsRegion":"us-east-1", 
    "sourceIPAddress":"192.0.2.0/24", 
    "userAgent":"signin.amazonaws.com", 
    "requestParameters":{ 
       "loadBalancerName":"LinuxTest", 
       "instances":[ 
           { 
              "instanceId":"i-c67f4e78" 
           } 
      \mathbf{I} }, 
    "responseElements":{ 
        "instances":[ 
           {
```

```
 "instanceId":"i-c67f4e78" 
           } 
       ] 
    }, 
    "requestID":"438b07dc-b0cc-11e5-8afb-cda7ba020551", 
    "eventID":"9f284ca6-cbe5-42a1-8251-4f0e6b5739d6", 
    "eventType":"AwsApiCall", 
    "recipientAccountId":"123456789012"
}
```
### <span id="page-176-0"></span>Déchiffrement d'une clé privée

L'exemple suivant illustre un appel à Encrypt qui chiffre la clé privée associée à un certificat ACM. Le chiffrement est effectué dans AWS.

```
{ 
    "Records":[ 
       { 
          "eventVersion":"1.03", 
          "userIdentity":{ 
              "type":"IAMUser", 
              "principalId":"AIDACKCEVSQ6C2EXAMPLE", 
              "arn":"arn:aws:iam::111122223333:user/acm", 
              "accountId":"111122223333", 
              "accessKeyId":"AKIAIOSFODNN7EXAMPLE", 
              "userName":"acm" 
          }, 
          "eventTime":"2016-01-05T18:36:29Z", 
          "eventSource":"kms.amazonaws.com", 
          "eventName":"Encrypt", 
          "awsRegion":"us-east-1", 
          "sourceIPAddress":"AWS Internal", 
          "userAgent":"aws-internal", 
          "requestParameters":{ 
              "keyId":"arn:aws:kms:us-east-1:123456789012:alias/aws/acm", 
              "encryptionContext":{ 
                 "aws:acm:arn":"arn:aws:acm:us-
east-1:123456789012:certificate/12345678-1234-1234-1234-123456789012" 
 } 
          }, 
          "responseElements":null, 
          "requestID":"3c417351-b3db-11e5-9a24-7d9457362fcc", 
          "eventID":"1794fe70-796a-45f5-811b-6584948f24ac",
```

```
 "readOnly":true, 
           "resources":[ 
\{\hspace{.1cm} \} "ARN":"arn:aws:kms:us-
east-1:123456789012:key/87654321-4321-4321-4321-210987654321", 
                 "accountId":"123456789012" 
 } 
           ], 
           "eventType":"AwsServiceEvent", 
           "recipientAccountId":"123456789012" 
       } 
   \mathbf{I}}
```
<span id="page-177-0"></span>Déchiffrement d'une clé privée

L'exemple suivant illustre un appel à Decrypt qui déchiffre la clé privée associée à un certificat ACM. Le déchiffrement est effectué à l'intérieur AWS, et la clé déchiffrée ne sort jamais. AWS

```
{ 
    "eventVersion":"1.03", 
    "userIdentity":{ 
       "type":"AssumedRole", 
       "principalId":"AIDACKCEVSQ6C2EXAMPLE:1aba0dc8b3a728d6998c234a99178eff", 
       "arn":"arn:aws:sts::111122223333:assumed-role/
DecryptACMCertificate/1aba0dc8b3a728d6998c234a99178eff", 
       "accountId":"111122223333", 
       "accessKeyId":"AKIAIOSFODNN7EXAMPLE", 
       "sessionContext":{ 
          "attributes":{ 
              "mfaAuthenticated":"false", 
              "creationDate":"2016-01-01T21:13:28Z" 
          }, 
          "sessionIssuer":{ 
              "type":"Role", 
              "principalId":"APKAEIBAERJR2EXAMPLE", 
              "arn":"arn:aws:iam::111122223333:role/DecryptACMCertificate", 
              "accountId":"111122223333", 
              "userName":"DecryptACMCertificate" 
 } 
       } 
    }, 
    "eventTime":"2016-01-01T21:13:28Z",
```

```
 "eventSource":"kms.amazonaws.com", 
    "eventName":"Decrypt", 
    "awsRegion":"us-east-1", 
    "sourceIPAddress":"AWS Internal", 
    "userAgent":"aws-internal/3", 
    "requestParameters":{ 
       "encryptionContext":{ 
          "aws:elasticloadbalancing:arn":"arn:aws:elasticloadbalancing:us-
east-1:123456789012:loadbalancer/LinuxTest", 
          "aws:acm:arn":"arn:aws:acm:us-
east-1:123456789012:certificate/87654321-4321-4321-4321-210987654321" 
       } 
    }, 
    "responseElements":null, 
    "requestID":"809a70ff-b0cc-11e5-8f42-c7fdf1cb6e6a", 
    "eventID":"7f89f7a7-baff-4802-8a88-851488607fb9", 
    "readOnly":true, 
    "resources":[ 
       { 
          "ARN":"arn:aws:kms:us-
east-1:123456789012:key/12345678-1234-1234-1234-123456789012", 
          "accountId":"123456789012" 
       } 
    ], 
    "eventType":"AwsServiceEvent", 
    "recipientAccountId":"123456789012"
}
```
# CloudWatch Métriques prises en charge

Amazon CloudWatch est un service de surveillance des AWS ressources. Vous pouvez l'utiliser CloudWatch pour collecter et suivre les métriques, définir des alarmes et réagir automatiquement aux modifications de vos AWS ressources. ACM publie des métriques une fois par jour pour chaque certificat d'un compte jusqu'à son expiration.

L'espace de noms AWS/CertificateManager inclut la métrique suivante.

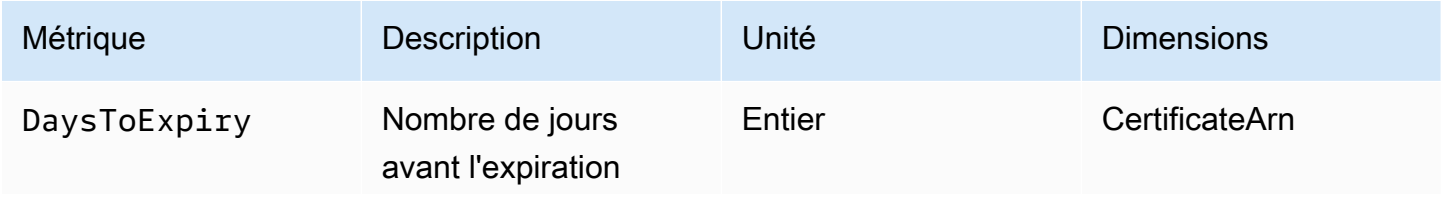

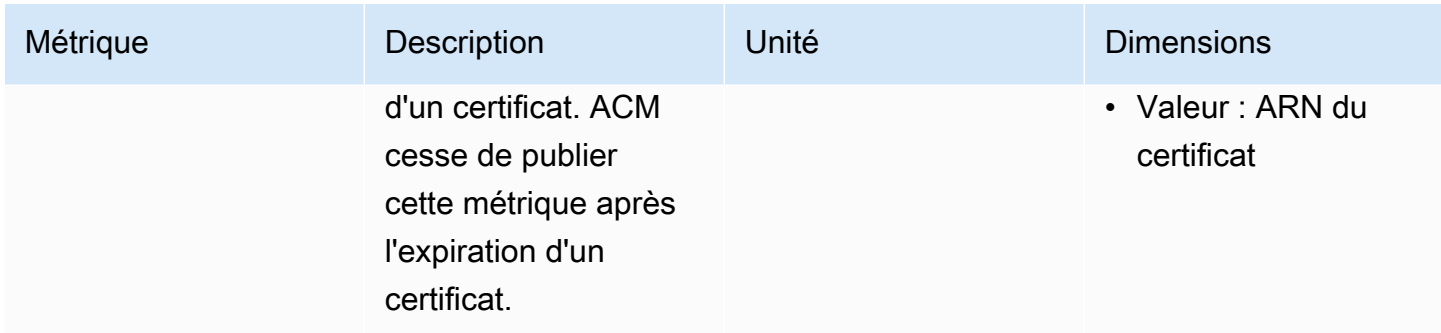

Pour plus d'informations sur CloudWatch les métriques, consultez les rubriques suivantes :

- [Utilisation d'Amazon CloudWatch Metrics](https://docs.aws.amazon.com/AmazonCloudWatch/latest/monitoring/working_with_metrics.html)
- [Création d' CloudWatchalarmes Amazon](https://docs.aws.amazon.com/AmazonCloudWatch/latest/monitoring/AlarmThatSendsEmail.html)
# Utilisation de l'API (exemples Java)

Vous pouvez utiliser l'API AWS Certificate Manager pour interagir par programmation avec le service en envoyant des demandes HTTP. Pour plus d'informations, consultez la [AWS Certificate Manager](https://docs.aws.amazon.com/acm/latest/APIReference/) [API Reference](https://docs.aws.amazon.com/acm/latest/APIReference/) (Référence d'API).

En plus de l'API web (ou de l'API HTTP), vous pouvez utiliser les kits SDK AWS et les outils de ligne de commande pour interagir avec ACM et d'autres services. Pour plus d'informations, veuillez consulter [Outils pour Amazon Web Services.](https://aws.amazon.com/tools/)

Les rubriques suivantes vous montrent comment utiliser l'un des kits SDK AWS, le ki[tAWS SDK for](https://aws.amazon.com/sdk-for-java/)  [Java](https://aws.amazon.com/sdk-for-java/), pour effectuer les opérations disponibles dans l'API AWS Certificate Manager.

### Rubriques

- [Ajout de balises à un certificat](#page-180-0)
- [Suppression d'un certificat](#page-182-0)
- [Description d'un certificat](#page-184-0)
- [Exportation d'un certificat](#page-187-0)
- [Récupération d'un certificat et d'une chaîne de certificats](#page-190-0)
- [Importation d'un certificat](#page-192-0)
- [Établissement de la liste des certificats](#page-196-0)
- [Renouvellement d'un certificat](#page-198-0)
- [Établissement de la liste des balises de certificat](#page-200-0)
- [Suppression de balises dans un certificat](#page-202-0)
- [Demande de certificat](#page-204-0)
- [Renvoi d'un e-mail de validation](#page-207-0)

# <span id="page-180-0"></span>Ajout de balises à un certificat

L'exemple suivant montre comment utiliser la fonction [AddTagsToCertificate](https://docs.aws.amazon.com/acm/latest/APIReference/API_AddTagsToCertificate.html).

```
package com.amazonaws.samples;
```

```
import java.io.IOException;
import java.nio.ByteBuffer;
```

```
import java.nio.charset.StandardCharsets;
import java.nio.file.Files;
import java.nio.file.Paths; 
import com.amazonaws.auth.AWSStaticCredentialsProvider;
import com.amazonaws.auth.BasicAWSCredentials;
import com.amazonaws.regions.Regions;
import com.amazonaws.services.certificatemanager.AWSCertificateManager;
import com.amazonaws.services.certificatemanager.AWSCertificateManagerClientBuilder;
import com.amazonaws.services.certificatemanager.model.ImportCertificateRequest;
import com.amazonaws.services.certificatemanager.model.ImportCertificateResult;
/** 
  * This sample demonstrates how to use the ImportCertificate function in the AWS 
  Certificate Manager 
  * service. 
 * 
  * Input parameters: 
  * Accesskey - AWS access key 
  * SecretKey - AWS secret key 
  * CertificateArn - Use to reimport a certificate (not included in this example). 
  * region - AWS region 
  * Certificate - PEM file that contains the certificate to import. Ex: /data/certs/
servercert.pem 
  * CertificateChain - The certificate chain, not including the end-entity 
  certificate. 
     PrivateKey - The private key that matches the public key in the certificate.
 * 
  * Output parameter: 
  * CertificcateArn - The ARN of the imported certificate. 
  * 
  */
public class AWSCertificateManagerSample { 
     public static void main(String[] args) throws IOException { 
      String accessKey = ""; 
      String secretKey = ""; 
      String certificateArn = null; 
      Regions region = Regions.DEFAULT_REGION; 
      String serverCertFilePath = ""; 
      String privateKeyFilePath = ""; 
      String caCertFilePath = ""; 
      ImportCertificateRequest req = new ImportCertificateRequest() 
        .withCertificate(getCertContent(serverCertFilePath))
```

```
 .withPrivateKey(getCertContent(privateKeyFilePath)) 
  .withCertificateChain(getCertContent(caCertFilePath)).withCertificateArn(certificateArn); 
      AWSCertificateManager client = 
  AWSCertificateManagerClientBuilder.standard().withRegion(region) 
        .withCredentials(new AWSStaticCredentialsProvider(new 
  BasicAWSCredentials(accessKey, secretKey))) 
       .build() ImportCertificateResult result = client.importCertificate(req); 
      System.out.println(result.getCertificateArn()); 
      List<Tag> expectedTags = 
  ImmutableList.of(Tag.builder().withKey("key").withValue("value").build()); 
      AddTagsToCertificateRequest addTagsToCertificateRequest = 
  AddTagsToCertificateRequest.builder() 
              .withCertificateArn(result.getCertificateArn()) 
              .withTags(tags) 
             .buid():
      client.addTagsToCertificate(addTagsToCertificateRequest); 
     } 
     private static ByteBuffer getCertContent(String filePath) throws IOException { 
      String fileContent = new String(Files.readAllBytes(Paths.get(filePath))); 
      return StandardCharsets.UTF_8.encode(fileContent); 
     }
}
```
## <span id="page-182-0"></span>Suppression d'un certificat

L'exemple suivant montre comment utiliser la fonction [DeleteCertificate.](https://docs.aws.amazon.com/acm/latest/APIReference/API_DeleteCertificate.html) En cas de réussite, la fonction renvoie un ensemble vide {}.

```
package com.amazonaws.samples;
import com.amazonaws.services.certificatemanager.AWSCertificateManagerClientBuilder;
import com.amazonaws.services.certificatemanager.AWSCertificateManager;
import com.amazonaws.services.certificatemanager.model.DeleteCertificateRequest;
import com.amazonaws.services.certificatemanager.model.DeleteCertificateResult;
```

```
import com.amazonaws.auth.profile.ProfileCredentialsProvider;
import com.amazonaws.auth.AWSStaticCredentialsProvider;
import com.amazonaws.auth.AWSCredentials;
import com.amazonaws.regions.Regions;
import com.amazonaws.services.certificatemanager.model.InvalidArnException;
import com.amazonaws.services.certificatemanager.model.ResourceInUseException;
import com.amazonaws.services.certificatemanager.model.ResourceNotFoundException;
import com.amazonaws.AmazonClientException;
/** 
  * This sample demonstrates how to use the DeleteCertificate function in the AWS 
  Certificate 
  * Manager service. 
 * 
  * Input parameter: 
  * CertificateArn - The ARN of the certificate to delete. 
 * 
  */
public class AWSCertificateManagerExample { 
    public static void main(String[] args) throws Exception{ 
       // Retrieve your credentials from the C:\Users\name\.aws\credentials file in 
  Windows 
       // or the ~/.aws/credentials file in Linux. 
       AWSCredentials credentials = null; 
       try { 
           credentials = new ProfileCredentialsProvider().getCredentials(); 
       } 
       catch (Exception ex) { 
           throw new AmazonClientException("Cannot load the credentials from file.", 
  ex); 
       } 
       // Create a client. 
       AWSCertificateManager client = AWSCertificateManagerClientBuilder.standard() 
               .withRegion(Regions.US_EAST_1) 
               .withCredentials(new AWSStaticCredentialsProvider(credentials)) 
              .build();
```
// Create a request object and specify the ARN of the certificate to delete.

DeleteCertificate (Supprimer un certificat) Version 1.0 177

```
 DeleteCertificateRequest req = new DeleteCertificateRequest(); 
  req.setCertificateArn("arn:aws:acm:region:account:certificate/
12345678-1234-1234-1234-123456789012"); 
       // Delete the specified certificate. 
       DeleteCertificateResult result = null; 
       try { 
           result = client.deleteCertificate(req); 
       } 
       catch (InvalidArnException ex) 
       { 
           throw ex; 
       } 
       catch (ResourceInUseException ex) 
       { 
           throw ex; 
       } 
       catch (ResourceNotFoundException ex) 
      \{ throw ex; 
       } 
       // Display the result. 
       System.out.println(result); 
    }
}
```
# <span id="page-184-0"></span>Description d'un certificat

L'exemple suivant montre comment utiliser la fonction [DescribeCertificate.](https://docs.aws.amazon.com/acm/latest/APIReference/API_DescribeCertificate.html)

```
package com.amazonaws.samples;
import com.amazonaws.services.certificatemanager.AWSCertificateManagerClientBuilder;
import com.amazonaws.services.certificatemanager.AWSCertificateManager;
import com.amazonaws.services.certificatemanager.model.DescribeCertificateRequest;
import com.amazonaws.services.certificatemanager.model.DescribeCertificateResult;
import com.amazonaws.auth.profile.ProfileCredentialsProvider;
import com.amazonaws.auth.AWSStaticCredentialsProvider;
import com.amazonaws.auth.AWSCredentials;
```

```
import com.amazonaws.regions.Regions;
import com.amazonaws.services.certificatemanager.model.InvalidArnException;
import com.amazonaws.services.certificatemanager.model.ResourceNotFoundException;
import com.amazonaws.AmazonClientException;
/** 
  * This sample demonstrates how to use the DescribeCertificate function in the AWS 
  Certificate 
  * Manager service. 
 * 
  * Input parameter: 
     CertificateArn - The ARN of the certificate to be described.
 * 
  * Output parameter: 
  * Certificate information 
  * 
  */
public class AWSCertificateManagerExample { 
    public static void main(String[] args) throws Exception{ 
       // Retrieve your credentials from the C:\Users\name\.aws\credentials file in 
  Windows 
       // or the ~/.aws/credentials file in Linux. 
       AWSCredentials credentials = null; 
       try { 
           credentials = new ProfileCredentialsProvider().getCredentials(); 
       } 
       catch (Exception ex) { 
           throw new AmazonClientException("Cannot load the credentials from file.", 
  ex); 
       } 
       // Create a client. 
       AWSCertificateManager client = AWSCertificateManagerClientBuilder.standard() 
                .withRegion(Regions.US_EAST_1) 
                .withCredentials(new AWSStaticCredentialsProvider(credentials)) 
               .build();
       // Create a request object and set the ARN of the certificate to be described. 
       DescribeCertificateRequest req = new DescribeCertificateRequest();
```

```
 req.setCertificateArn("arn:aws:acm:region:account:certificate/
12345678-1234-1234-1234-123456789012"); 
       DescribeCertificateResult result = null; 
       try{ 
           result = client.describeCertificate(req); 
       } 
       catch (InvalidArnException ex) 
       { 
           throw ex; 
       } 
       catch (ResourceNotFoundException ex) 
      \{ throw ex; 
       } 
       // Display the certificate information. 
       System.out.println(result); 
    }
}
```
En cas de réussite, l'exemple précédent affiche des informations similaires à ce qui suit.

```
{ 
     Certificate: { 
          CertificateArn: 
  arn:aws:acm:region:account:certificate/12345678-1234-1234-1234-123456789012, 
          DomainName: www.example.com, 
          SubjectAlternativeNames: [www.example.com], 
          DomainValidationOptions: [{ 
              DomainName: www.example.com, 
          }], 
          Serial: 10: 0a, 
          Subject: C=US, 
          ST=WA, 
          L=Seattle, 
          O=ExampleCompany, 
          OU=sales, 
          CN=www.example.com, 
          Issuer: ExampleCompany, 
          ImportedAt: FriOct0608: 17: 39PDT2017,
```
}

```
 Status: ISSUED, 
     NotBefore: ThuOct0510: 14: 32PDT2017, 
     NotAfter: SunOct0310: 14: 32PDT2027, 
     KeyAlgorithm: RSA-2048, 
     SignatureAlgorithm: SHA256WITHRSA, 
     InUseBy: [], 
     Type: IMPORTED, 
 }
```
# <span id="page-187-0"></span>Exportation d'un certificat

L'exemple suivant montre comment utiliser la fonction [ExportCertificate.](https://docs.aws.amazon.com/acm/latest/APIReference/API_ExportCertificate.html) La fonction exporte un certificat privé. émis par une autorité de certification (CA) privée au format PKCS #8. (Il n'est pas possible d'exporter des certificats publics, qu'ils soient émis ou importés.) Elle exporte également la chaîne de certificats et la clé privée. Dans l'exemple, la phrase passe de la clé est stockée dans un fichier local.

```
package com.amazonaws.samples;
import com.amazonaws.AmazonClientException;
import com.amazonaws.auth.profile.ProfileCredentialsProvider;
import com.amazonaws.auth.AWSStaticCredentialsProvider;
import com.amazonaws.auth.AWSCredentials;
import com.amazonaws.regions.Regions;
import com.amazonaws.services.certificatemanager.AWSCertificateManagerClientBuilder;
import com.amazonaws.services.certificatemanager.AWSCertificateManager;
import com.amazonaws.services.certificatemanager.model.ExportCertificateRequest;
import com.amazonaws.services.certificatemanager.model.ExportCertificateResult;
import com.amazonaws.services.certificatemanager.model.InvalidArnException;
import com.amazonaws.services.certificatemanager.model.InvalidTagException;
import com.amazonaws.services.certificatemanager.model.ResourceNotFoundException;
import java.io.FileNotFoundException;
import java.io.IOException;
import java.io.RandomAccessFile;
import java.nio.ByteBuffer;
```

```
import java.nio.channels.FileChannel;
public class ExportCertificate { 
    public static void main(String[] args) throws Exception { 
       // Retrieve your credentials from the C:\Users\name\.aws\credentials file in 
  Windows 
       // or the ~/.aws/credentials in Linux. 
       AWSCredentials credentials = null; 
       try { 
           credentials = new ProfileCredentialsProvider().getCredentials(); 
       } 
       catch (Exception ex) { 
           throw new AmazonClientException("Cannot load your credentials from file.", 
  ex); 
       } 
       // Create a client. 
       AWSCertificateManager client = AWSCertificateManagerClientBuilder.standard() 
                .withRegion(Regions.your_region) 
                .withCredentials(new AWSStaticCredentialsProvider(credentials)) 
               .build();
       // Initialize a file descriptor for the passphrase file. 
       RandomAccessFile file_passphrase = null; 
       // Initialize a buffer for the passphrase. 
       ByteBuffer buf_passphrase = null; 
       // Create a file stream for reading the private key passphrase. 
       try { 
          file_passphrase = new RandomAccessFile("C:\\Temp\\password.txt", "r"); 
       } 
       catch (IllegalArgumentException ex) { 
          throw ex; 
       } 
       catch (SecurityException ex) { 
          throw ex; 
       } 
       catch (FileNotFoundException ex) { 
          throw ex; 
       }
```

```
 // Create a channel to map the file. 
      FileChannel channel_passphrase = file_passphrase.getChannel(); 
      // Map the file to the buffer. 
      try { 
         buf_passphrase = channel_passphrase.map(FileChannel.MapMode.READ_ONLY, 0, 
 channel_passphrase.size()); 
         // Clean up after the file is mapped. 
         channel_passphrase.close(); 
         file_passphrase.close(); 
      } 
      catch (IOException ex) 
     \{ throw ex; 
      } 
      // Create a request object. 
      ExportCertificateRequest req = new ExportCertificateRequest(); 
      // Set the certificate ARN. 
      req.withCertificateArn("arn:aws:acm:region:account:" 
             +"certificate/M12345678-1234-1234-1234-123456789012"); 
      // Set the passphrase. 
      req.withPassphrase(buf_passphrase); 
      // Export the certificate. 
      ExportCertificateResult result = null; 
      try { 
         result = client.exportCertificate(req); 
      } 
      catch(InvalidArnException ex) 
     \{ throw ex; 
      } 
      catch (InvalidTagException ex) 
      { 
         throw ex; 
      } 
      catch (ResourceNotFoundException ex) 
      { 
         throw ex;
```

```
 } 
       // Clear the buffer. 
       buf_passphrase.clear(); 
       // Display the certificate and certificate chain. 
       String certificate = result.getCertificate(); 
       System.out.println(certificate); 
      String certificate chain = result.getCertificateChain();
       System.out.println(certificate_chain); 
       // This example retrieves but does not display the private key. 
       String private_key = result.getPrivateKey(); 
    }
}
```
## <span id="page-190-0"></span>Récupération d'un certificat et d'une chaîne de certificats

L'exemple suivant montre comment utiliser la fonction [GetCertificate.](https://docs.aws.amazon.com/acm/latest/APIReference/API_GetCertificate.html)

```
package com.amazonaws.samples;
import com.amazonaws.regions.Regions;
import com.amazonaws.services.certificatemanager.AWSCertificateManagerClientBuilder;
import com.amazonaws.services.certificatemanager.AWSCertificateManager;
import com.amazonaws.services.certificatemanager.model.GetCertificateRequest;
import com.amazonaws.services.certificatemanager.model.GetCertificateResult;
import com.amazonaws.auth.profile.ProfileCredentialsProvider;
import com.amazonaws.auth.AWSStaticCredentialsProvider;
import com.amazonaws.auth.AWSCredentials;
import com.amazonaws.services.certificatemanager.model.InvalidArnException;
import com.amazonaws.services.certificatemanager.model.ResourceNotFoundException;
import com.amazonaws.services.certificatemanager.model.RequestInProgressException;
import com.amazonaws.AmazonClientException;
/** 
  * This sample demonstrates how to use the GetCertificate function in the AWS 
  Certificate 
  * Manager service.
```
\*

```
 * Input parameter: 
  * CertificateArn - The ARN of the certificate to retrieve. 
 * 
  * Output parameters: 
  * Certificate - A base64-encoded certificate in PEM format. 
  * CertificateChain - The base64-encoded certificate chain in PEM format. 
 * 
  */
public class AWSCertificateManagerExample { 
    public static void main(String[] args) throws Exception{ 
       // Retrieve your credentials from the C:\Users\name\.aws\credentials file in 
  Windows 
       // or the ~/.aws/credentials file in Linux. 
       AWSCredentials credentials = null; 
       try { 
           credentials = new ProfileCredentialsProvider().getCredentials(); 
       } 
       catch (Exception ex) { 
           throw new AmazonClientException("Cannot load the credentials from the 
  credential profiles file.", ex); 
       } 
       // Create a client. 
       AWSCertificateManager client = AWSCertificateManagerClientBuilder.standard() 
                .withRegion(Regions.US_EAST_1) 
                .withCredentials(new AWSStaticCredentialsProvider(credentials)) 
               .build();
       // Create a request object and set the ARN of the certificate to be described. 
       GetCertificateRequest req = new GetCertificateRequest(); 
  req.setCertificateArn("arn:aws:acm:region:account:certificate/
12345678-1234-1234-1234-123456789012"); 
       // Retrieve the certificate and certificate chain. 
       // If you recently requested the certificate, loop until it has been created. 
       GetCertificateResult result = null; 
       long totalTimeout = 120000l; 
      long timeSlept = @l;
       long sleepInterval = 10000l; 
       while (result == null && timeSlept < totalTimeout) {
```

```
 try { 
              result = client.getCertificate(req); 
           } 
           catch (RequestInProgressException ex) { 
              Thread.sleep(sleepInterval); 
           } 
           catch (ResourceNotFoundException ex) 
           { 
              throw ex; 
 } 
           catch (InvalidArnException ex) 
           { 
              throw ex; 
           } 
           timeSlept += sleepInterval; 
       } 
       // Display the certificate information. 
       System.out.println(result); 
    }
}
```
L'exemple précédent crée une sortie similaire à ce qui suit :

```
{Certificate: -----BEGIN CERTIFICATE----- 
     base64-encoded certificate
-----END CERTIFICATE-----,
CertificateChain: -----BEGIN CERTIFICATE----- 
     base64-encoded certificate chain
-----END CERTIFICATE-----
}
```
# <span id="page-192-0"></span>Importation d'un certificat

L'exemple suivant montre comment utiliser la fonction [ImportCertificate](https://docs.aws.amazon.com/acm/latest/APIReference/API_ImportCertificate.html).

```
package com.amazonaws.samples;
import com.amazonaws.services.certificatemanager.AWSCertificateManagerClientBuilder;
import com.amazonaws.services.certificatemanager.AWSCertificateManager;
```

```
import com.amazonaws.auth.profile.ProfileCredentialsProvider;
import com.amazonaws.auth.AWSStaticCredentialsProvider;
import com.amazonaws.auth.AWSCredentials;
import com.amazonaws.regions.Regions;
import com.amazonaws.services.certificatemanager.model.ImportCertificateRequest;
import com.amazonaws.services.certificatemanager.model.ImportCertificateResult;
import com.amazonaws.services.certificatemanager.model.LimitExceededException;
import com.amazonaws.services.certificatemanager.model.ResourceNotFoundException;
import com.amazonaws.AmazonClientException;
import java.io.FileNotFoundException;
import java.io.IOException;
import java.io.RandomAccessFile;
import java.nio.ByteBuffer;
import java.nio.channels.FileChannel;
/** 
  * This sample demonstrates how to use the ImportCertificate function in the AWS 
  Certificate Manager 
  * service. 
 * 
  * Input parameters: 
  * Certificate - PEM file that contains the certificate to import. 
  * CertificateArn - Use to reimport a certificate (not included in this example). 
     CertificateChain - The certificate chain, not including the end-entity
  certificate. 
  * PrivateKey - The private key that matches the public key in the certificate. 
  * 
  * Output parameter: 
  * CertificcateArn - The ARN of the imported certificate. 
 * 
  */
public class AWSCertificateManagerSample { 
    public static void main(String[] args) throws Exception { 
       // Retrieve your credentials from the C:\Users\name\.aws\credentials file in 
  Windows 
       // or the ~/.aws/credentials file in Linux. 
       AWSCredentials credentials = null; 
       try { 
           credentials = new ProfileCredentialsProvider().getCredentials();
```

```
ImportCertificate (Importer un certificat) Version 1.0 187
```
}

```
 catch (Exception ex) { 
           throw new AmazonClientException( 
               "Cannot load the credentials from file.", ex); 
       } 
       // Create a client. 
       AWSCertificateManager client = AWSCertificateManagerClientBuilder.standard() 
                .withRegion(Regions.US_EAST_1) 
                .withCredentials(new AWSStaticCredentialsProvider(credentials)) 
               .build();
       // Initialize the file descriptors. 
      RandomAccessFile file certificate = null;
      RandomAccessFile file chain = null;
       RandomAccessFile file_key = null; 
       // Initialize the buffers. 
       ByteBuffer buf_certificate = null; 
       ByteBuffer buf_chain = null; 
       ByteBuffer buf_key = null; 
       // Create the file streams for reading. 
       try { 
          file_certificate = new RandomAccessFile("C:\\Temp\\certificate.pem", "r"); 
          file_chain = new RandomAccessFile("C:\\Temp\\chain.pem", "r"); 
          file_key = new RandomAccessFile("C:\\Temp\\private_key.pem", "r"); 
       } 
       catch (IllegalArgumentException ex) { 
          throw ex; 
       } 
       catch (SecurityException ex) { 
          throw ex; 
 } 
       catch (FileNotFoundException ex) { 
          throw ex; 
       } 
       // Create channels for mapping the files. 
       FileChannel channel_certificate = file_certificate.getChannel(); 
       FileChannel channel_chain = file_chain.getChannel(); 
       FileChannel channel_key = file_key.getChannel(); 
       // Map the files to buffers. 
       try {
```

```
 buf_certificate = channel_certificate.map(FileChannel.MapMode.READ_ONLY, 0, 
channel certificate.size());
        buf chain = channel chain.map(FileChannel.MapMode.READ_ONLY, 0,
 channel_chain.size()); 
         buf_key = channel_key.map(FileChannel.MapMode.READ_ONLY, 0, 
 channel_key.size()); 
         // The files have been mapped, so clean up. 
        channel certificate.close();
         channel_chain.close(); 
         channel_key.close(); 
         file_certificate.close(); 
         file_chain.close(); 
         file_key.close(); 
      } 
      catch (IOException ex) 
      { 
         throw ex; 
      } 
      // Create a request object and set the parameters. 
      ImportCertificateRequest req = new ImportCertificateRequest(); 
      req.setCertificate(buf_certificate); 
      req.setCertificateChain(buf_chain); 
      req.setPrivateKey(buf_key); 
      // Import the certificate. 
      ImportCertificateResult result = null; 
      try { 
         result = client.importCertificate(req); 
      } 
      catch(LimitExceededException ex) 
      { 
         throw ex; 
      } 
      catch (ResourceNotFoundException ex) 
      { 
         throw ex; 
      } 
      // Clear the buffers. 
      buf_certificate.clear(); 
      buf_chain.clear(); 
      buf_key.clear();
```

```
 // Retrieve and display the certificate ARN. 
       String arn = result.getCertificateArn(); 
       System.out.println(arn); 
     }
}
```
## <span id="page-196-0"></span>Établissement de la liste des certificats

L'exemple suivant montre comment utiliser la fonction [ListCertificates.](https://docs.aws.amazon.com/acm/latest/APIReference/API_ListCertificates.html)

```
package com.amazonaws.samples;
import com.amazonaws.services.certificatemanager.AWSCertificateManagerClientBuilder;
import com.amazonaws.services.certificatemanager.AWSCertificateManager;
import com.amazonaws.services.certificatemanager.model.ListCertificatesRequest;
import com.amazonaws.services.certificatemanager.model.ListCertificatesResult;
import com.amazonaws.auth.profile.ProfileCredentialsProvider;
import com.amazonaws.auth.AWSStaticCredentialsProvider;
import com.amazonaws.auth.AWSCredentials;
import com.amazonaws.regions.Regions;
import com.amazonaws.AmazonClientException;
import java.util.Arrays;
import java.util.List;
/** 
  * This sample demonstrates how to use the ListCertificates function in the AWS 
  Certificate 
  * Manager service. 
 * 
  * Input parameters: 
     CertificateStatuses - An array of strings that contains the statuses to use for
  filtering. 
     MaxItems - The maximum number of certificates to return in the response.
     NextToken - Use when paginating results.
 * 
  * Output parameters: 
  * CertificateSummaryList - A list of certificates. 
  * NextToken - Use to show additional results when paginating a truncated list. 
 *
```

```
 */
public class AWSCertificateManagerExample { 
    public static void main(String[] args) throws Exception{ 
       // Retrieve your credentials from the C:\Users\name\.aws\credentials file in 
 Windows 
       // or the ~/.aws/credentials file in Linux. 
       AWSCredentials credentials = null; 
       try { 
           credentials = new ProfileCredentialsProvider().getCredentials(); 
       } 
       catch (Exception ex) { 
           throw new AmazonClientException("Cannot load the credentials from file.", 
 ex); 
       } 
       // Create a client. 
       AWSCertificateManager client = AWSCertificateManagerClientBuilder.standard() 
                .withRegion(Regions.US_EAST_1) 
                .withCredentials(new AWSStaticCredentialsProvider(credentials)) 
               .build();
       // Create a request object and set the parameters. 
       ListCertificatesRequest req = new ListCertificatesRequest(); 
       List<String> Statuses = Arrays.asList("ISSUED", "EXPIRED", "PENDING_VALIDATION", 
  "FAILED"); 
       req.setCertificateStatuses(Statuses); 
       req.setMaxItems(10); 
       // Retrieve the list of certificates. 
       ListCertificatesResult result = null; 
       try { 
          result = client.listCertificates(req); 
       } 
       catch (Exception ex) 
      \{ throw ex; 
       } 
       // Display the certificate list. 
       System.out.println(result); 
    }
```
### }

L'exemple précédent crée une sortie similaire à ce qui suit :

```
{ 
     CertificateSummaryList: [{ 
         CertificateArn: 
  arn:aws:acm:region:account:certificate/12345678-1234-1234-1234-123456789012, 
         DomainName: www.example1.com
     }, 
     { 
         CertificateArn: 
  arn:aws:acm:region:account:certificate/12345678-1234-1234-1234-123456789012, 
         DomainName: www.example2.com
     }, 
     { 
         CertificateArn: 
  arn:aws:acm:region:account:certificate/12345678-1234-1234-1234-123456789012, 
         DomainName: www.example3.com
     }]
}
```
## <span id="page-198-0"></span>Renouvellement d'un certificat

L'exemple suivant illustre comment utiliser la fonction [RenewCertificate.](https://docs.aws.amazon.com/acm/latest/APIReference/API_RenewCertificate.html) La fonction renouvelle un certificat privé émis par une autorité de certification (CA) privée et exporté avec la fonction [ExportCertificate.](https://docs.aws.amazon.com/acm/latest/APIReference/API_ExportCertificate.html) À l'heure actuelle, seuls les certificats privé exportés peuvent être renouvelés avec cette fonction. Pour renouveler vos certificats avec Autorité de certification privée AWS, vous devez d'abord accorder les autorisations appropriées au principal du service ACM. Pour plus d'informations, consultez [Octroi d'autorisations de renouvellement de certificats à ACM.](https://docs.aws.amazon.com/privateca/latest/userguide/assign-permissions.html#PcaPermissions)

```
package com.amazonaws.samples;
import com.amazonaws.AmazonClientException;
import com.amazonaws.auth.profile.ProfileCredentialsProvider;
import com.amazonaws.auth.AWSStaticCredentialsProvider;
import com.amazonaws.auth.AWSCredentials;
import com.amazonaws.regions.Regions;
import com.amazonaws.services.certificatemanager.AWSCertificateManagerClientBuilder;
```

```
import com.amazonaws.services.certificatemanager.AWSCertificateManager;
import com.amazonaws.services.certificatemanager.model.RenewCertificateRequest;
import com.amazonaws.services.certificatemanager.model.RenewCertificateResult;
import com.amazonaws.services.certificatemanager.model.InvalidArnException;
import com.amazonaws.services.certificatemanager.model.ResourceNotFoundException;
import com.amazonaws.services.certificatemanager.model.ValidationException;
import java.io.FileNotFoundException;
import java.io.IOException;
import java.io.RandomAccessFile;
import java.nio.ByteBuffer;
import java.nio.channels.FileChannel;
public class RenewCertificate { 
    public static void main(String[] args) throws Exception { 
       // Retrieve your credentials from the C:\Users\name\.aws\credentials file in 
  Windows 
       // or the ~/.aws/credentials in Linux. 
       AWSCredentials credentials = null; 
       try { 
           credentials = new ProfileCredentialsProvider().getCredentials(); 
       } 
       catch (Exception ex) { 
           throw new AmazonClientException("Cannot load your credentials from file.", 
  ex); 
       } 
       // Create a client. 
       AWSCertificateManager client = AWSCertificateManagerClientBuilder.standard() 
               .withRegion(Regions.your_region) 
               .withCredentials(new AWSStaticCredentialsProvider(credentials)) 
              .build();
       // Create a request object and specify the ARN of the certificate to renew. 
       RenewCertificateRequest req = new RenewCertificateRequest(); 
       req.withCertificateArn("arn:aws:acm:region:account:" 
             +"certificate/M12345678-1234-1234-1234-123456789012");
```
}

```
 // Renew the certificate. 
   RenewCertificateResult result = null;
    try { 
        result = client.renewCertificate(req); 
    } 
    catch(InvalidArnException ex) 
    { 
        throw ex; 
    } 
    catch (ResourceNotFoundException ex) 
    { 
       throw ex; 
    } 
    catch (ValidationException ex) 
    { 
        throw ex; 
    } 
    // Display the result. 
   System.out.println(result); 
 }
```
# <span id="page-200-0"></span>Établissement de la liste des balises de certificat

L'exemple suivant montre comment utiliser la fonction [ListTagsForCertificate.](https://docs.aws.amazon.com/acm/latest/APIReference/API_ListTagsForCertificate.html)

```
package com.amazonaws.samples;
import com.amazonaws.services.certificatemanager.AWSCertificateManagerClientBuilder;
import com.amazonaws.services.certificatemanager.AWSCertificateManager;
import com.amazonaws.services.certificatemanager.model.ListTagsForCertificateRequest;
import com.amazonaws.services.certificatemanager.model.ListTagsForCertificateResult;
import com.amazonaws.services.certificatemanager.model.InvalidArnException;
import com.amazonaws.services.certificatemanager.model.ResourceNotFoundException;
import com.amazonaws.AmazonClientException;
import com.amazonaws.auth.AWSCredentials;
import com.amazonaws.auth.profile.ProfileCredentialsProvider;
import com.amazonaws.auth.AWSStaticCredentialsProvider;
import com.amazonaws.regions.Regions;
```

```
/** 
  * This sample demonstrates how to use the ListTagsForCertificate function in the AWS 
  Certificate 
  * Manager service. 
 * 
  * Input parameter: 
  * CertificateArn - The ARN of the certificate whose tags you want to list. 
  *
*/
public class AWSCertificateManagerExample { 
    public static void main(String[] args) throws Exception{ 
       // Retrieve your credentials from the C:\Users\name\.aws\credentials file in 
  Windows 
       // or the ~/.aws/credentials file in Linux. 
       AWSCredentials credentials = null; 
       try { 
           credentials = new ProfileCredentialsProvider().getCredentials(); 
       } 
       catch (Exception ex) { 
           throw new AmazonClientException("Cannot load your credentials from file.", 
  ex); 
       } 
       // Create a client. 
       AWSCertificateManager client = AWSCertificateManagerClientBuilder.standard() 
                .withRegion(Regions.US_EAST_1) 
                .withCredentials(new AWSStaticCredentialsProvider(credentials)) 
               .build();
       // Create a request object and specify the ARN of the certificate. 
      ListTagsForCertificateRequest req = new ListTagsForCertificateRequest();
  req.setCertificateArn("arn:aws:acm:region:account:certificate/
12345678-1234-1234-1234-123456789012"); 
       // Create a result object. 
       ListTagsForCertificateResult result = null; 
       try { 
          result = client.listTagsForCertificate(req);
```

```
 } 
        catch(InvalidArnException ex) { 
           throw ex; 
        } 
        catch(ResourceNotFoundException ex) { 
           throw ex; 
        } 
        // Display the result. 
        System.out.println(result); 
    }
}
```
L'exemple précédent crée une sortie similaire à ce qui suit :

{Tags: [{Key: Purpose,Value: Test}, {Key: Short\_Name,Value: My\_Cert}]}

# <span id="page-202-0"></span>Suppression de balises dans un certificat

L'exemple suivant montre comment utiliser la fonction [RemoveTagsFromCertificate.](https://docs.aws.amazon.com/acm/latest/APIReference/API_RemoveTagsFromCertificate.html)

```
package com.amazonaws.samples;
import com.amazonaws.services.certificatemanager.AWSCertificateManagerClientBuilder;
import com.amazonaws.services.certificatemanager.AWSCertificateManager;
import 
  com.amazonaws.services.certificatemanager.model.RemoveTagsFromCertificateRequest;
import com.amazonaws.services.certificatemanager.model.RemoveTagsFromCertificateResult;
import com.amazonaws.services.certificatemanager.model.Tag;
import com.amazonaws.services.certificatemanager.model.InvalidArnException;
import com.amazonaws.services.certificatemanager.model.InvalidTagException;
import com.amazonaws.services.certificatemanager.model.ResourceNotFoundException;
import com.amazonaws.AmazonClientException;
import com.amazonaws.auth.profile.ProfileCredentialsProvider;
import com.amazonaws.auth.AWSStaticCredentialsProvider;
import com.amazonaws.auth.AWSCredentials;
import com.amazonaws.regions.Regions;
import java.util.ArrayList;
```

```
/** 
  * This sample demonstrates how to use the RemoveTagsFromCertificate function in the 
  AWS Certificate 
  * Manager service. 
 * 
  * Input parameters: 
  * CertificateArn - The ARN of the certificate from which you want to remove one or 
  more tags. 
  * Tags - A collection of key-value pairs that specify which tags to remove. 
  *
*/
public class AWSCertificateManagerExample { 
    public static void main(String[] args) throws Exception { 
       // Retrieve your credentials from the C:\Users\name\.aws\credentials file in 
  Windows 
       // or the ~/.aws/credentials file in Linux. 
       AWSCredentials credentials = null; 
       try { 
           credentials = new ProfileCredentialsProvider().getCredentials(); 
       } 
       catch (Exception ex) { 
           throw new AmazonClientException("Cannot load your credentials from file.", 
  ex); 
       } 
       // Create a client. 
       AWSCertificateManager client = AWSCertificateManagerClientBuilder.standard() 
                .withRegion(Regions.US_EAST_1) 
                .withCredentials(new AWSStaticCredentialsProvider(credentials)) 
               .build();
       // Specify the tags to remove. 
      Tag tag1 = new Tag();
       tag1.setKey("Short_Name"); 
       tag1.setValue("My_Cert"); 
      Tag tag2 = new Tag()
              .withKey("Purpose") 
              .withValue("Test");
```

```
 // Add the tags to a collection. 
       ArrayList<Tag> tags = new ArrayList<Tag>(); 
       tags.add(tag1); 
       tags.add(tag2); 
       // Create a request object. 
       RemoveTagsFromCertificateRequest req = new RemoveTagsFromCertificateRequest(); 
  req.setCertificateArn("arn:aws:acm:region:account:certificate/
12345678-1234-1234-1234-123456789012"); 
       req.setTags(tags); 
       // Create a result object. 
       RemoveTagsFromCertificateResult result = null; 
       try { 
           result = client.removeTagsFromCertificate(req); 
       } 
       catch(InvalidArnException ex) 
      \{ throw ex; 
       } 
       catch(InvalidTagException ex) 
       { 
           throw ex; 
       } 
       catch(ResourceNotFoundException ex) 
       { 
           throw ex; 
       } 
       // Display the result. 
       System.out.println(result); 
    }
}
```
## <span id="page-204-0"></span>Demande de certificat

L'exemple suivant illustre comment utiliser la fonction [DeleteCertificate](https://docs.aws.amazon.com/acm/latest/APIReference/API_RequestCertificate.html).

```
package com.amazonaws.samples;
import com.amazonaws.services.certificatemanager.AWSCertificateManagerClientBuilder;
import com.amazonaws.services.certificatemanager.AWSCertificateManager;
```

```
import com.amazonaws.services.certificatemanager.model.RequestCertificateRequest;
import com.amazonaws.services.certificatemanager.model.RequestCertificateResult;
import 
  com.amazonaws.services.certificatemanager.model.InvalidDomainValidationOptionsException;
import com.amazonaws.services.certificatemanager.model.LimitExceededException;
import com.amazonaws.AmazonClientException;
import com.amazonaws.auth.profile.ProfileCredentialsProvider;
import com.amazonaws.auth.AWSStaticCredentialsProvider;
import com.amazonaws.auth.AWSCredentials;
import com.amazonaws.regions.Regions;
import java.util.ArrayList;
/** 
  * This sample demonstrates how to use the RequestCertificate function in the AWS 
  Certificate 
  * Manager service. 
 * 
  * Input parameters: 
  * DomainName - FQDN of your site. 
  * DomainValidationOptions - Domain name for email validation. 
  * IdempotencyToken - Distinguishes between calls to RequestCertificate. 
  * SubjectAlternativeNames - Additional FQDNs for the subject alternative names 
  extension. 
 * 
  * Output parameter: 
  * Certificate ARN - The Amazon Resource Name (ARN) of the certificate you requested. 
  *
*/
public class AWSCertificateManagerExample { 
    public static void main(String[] args) { 
       // Retrieve your credentials from the C:\Users\name\.aws\credentials file in 
  Windows 
       // or the ~/.aws/credentials file in Linux. 
       AWSCredentials credentials = null; 
       try { 
           credentials = new ProfileCredentialsProvider().getCredentials(); 
       } 
       catch (Exception ex) {
```

```
 throw new AmazonClientException("Cannot load your credentials from file.", 
  ex); 
       } 
       // Create a client. 
       AWSCertificateManager client = AWSCertificateManagerClientBuilder.standard() 
                .withRegion(Regions.US_EAST_1) 
                .withCredentials(new AWSStaticCredentialsProvider(credentials)) 
               .build();
       // Specify a SAN. 
       ArrayList<String> san = new ArrayList<String>(); 
       san.add("www.example.com"); 
       // Create a request object and set the input parameters. 
       RequestCertificateRequest req = new RequestCertificateRequest(); 
       req.setDomainName("example.com"); 
       req.setIdempotencyToken("1Aq25pTy"); 
       req.setSubjectAlternativeNames(san); 
       // Create a result object and display the certificate ARN. 
       RequestCertificateResult result = null; 
       try { 
          result = client.requestCertificate(req); 
       } 
       catch(InvalidDomainValidationOptionsException ex) 
       { 
           throw ex; 
       } 
       catch(LimitExceededException ex) 
      \{ throw ex; 
       } 
       // Display the ARN. 
       System.out.println(result); 
    }
}
```
L'exemple précédent crée une sortie similaire à ce qui suit :

#### {CertificateArn:

arn:aws:acm:*region*:*account*:certificate/*12345678-1234-1234-1234-123456789012*}

### <span id="page-207-0"></span>Renvoi d'un e-mail de validation

L'exemple suivant montre comment utiliser la fonction [ResendValidationEmail](https://docs.aws.amazon.com/acm/latest/APIReference/API_ResendValidationEmail.html).

```
package com.amazonaws.samples;
import com.amazonaws.services.certificatemanager.AWSCertificateManagerClientBuilder;
import com.amazonaws.services.certificatemanager.AWSCertificateManager;
import com.amazonaws.services.certificatemanager.model.ResendValidationEmailRequest;
import com.amazonaws.services.certificatemanager.model.ResendValidationEmailResult;
import 
  com.amazonaws.services.certificatemanager.model.InvalidDomainValidationOptionsException;
import com.amazonaws.services.certificatemanager.model.ResourceNotFoundException;
import com.amazonaws.services.certificatemanager.model.InvalidStateException;
import com.amazonaws.services.certificatemanager.model.InvalidArnException;
import com.amazonaws.AmazonClientException;
import com.amazonaws.auth.profile.ProfileCredentialsProvider;
import com.amazonaws.auth.AWSStaticCredentialsProvider;
import com.amazonaws.auth.AWSCredentials;
import com.amazonaws.regions.Regions;
/** 
  * This sample demonstrates how to use the ResendValidationEmail function in the AWS 
  Certificate 
  * Manager service. 
 * 
  * Input parameters: 
  * CertificateArn - Amazon Resource Name (ARN) of the certificate request. 
     Domain - FQDN in the certificate request.
  * ValidationDomain - The base validation domain that is used to send email. 
  *
*/
public class AWSCertificateManagerExample { 
    public static void main(String[] args) {
```

```
 // Retrieve your credentials from the C:\Users\name\.aws\credentials file in 
 Windows 
       // or the ~/.aws/credentials file in Linux. 
       AWSCredentials credentials = null; 
       try { 
            credentials = new ProfileCredentialsProvider().getCredentials(); 
       } 
       catch (Exception ex) { 
            throw new AmazonClientException("Cannot load your credentials from file.", 
  ex); 
       } 
       // Create a client. 
       AWSCertificateManager client = AWSCertificateManagerClientBuilder.standard() 
                .withRegion(Regions.US_EAST_1) 
                .withCredentials(new AWSStaticCredentialsProvider(credentials)) 
               .build();
       // Create a request object and set the input parameters. 
       ResendValidationEmailRequest req = new ResendValidationEmailRequest(); 
  req.setCertificateArn("arn:aws:acm:region:account:certificate/
12345678-1234-1234-1234-123456789012"); 
       req.setDomain("gregpe.io"); 
       req.setValidationDomain("gregpe.io"); 
       // Create a result object. 
      ResendValidationEmailResult result = null;
       try { 
          result = client.resendValidationEmail(req); 
       } 
       catch(ResourceNotFoundException ex) 
       { 
          throw ex; 
       } 
       catch (InvalidStateException ex) 
      \{ throw ex; 
       } 
       catch (InvalidArnException ex) 
       { 
          throw ex; 
       } 
       catch (InvalidDomainValidationOptionsException ex)
```

```
 { 
           throw ex; 
        } 
       // Display the result. 
       System.out.println(result.toString());
    }
}
```
L'exemple précédent renvoie votre e-mail de validation et affiche un ensemble vide.

# Résolution des problèmes

Si vous rencontrez des problèmes lors de l'utilisation d' AWS Certificate Manager, consultez les rubriques suivantes.

#### **a** Note

Si votre problème n'est pas traité dans cette section, nous vous recommandons de consulter le [Centre de connaissances AWS.](https://aws.amazon.com/premiumsupport/knowledge-center/)

### **Rubriques**

- [Résolution des problèmes liés aux demandes de certificat](#page-210-0)
- [Résolution des problèmes liés à la validation des certificats](#page-213-0)
- [Résolution des problèmes liés au renouvellement géré des certificats](#page-222-0)
- [Résolution d'autres problèmes](#page-226-0)
- **[Gestion des exceptions](#page-13-0)**

## <span id="page-210-0"></span>Résolution des problèmes liés aux demandes de certificat

Consultez les rubriques suivantes si vous rencontrez des problèmes lors de la demande d'un ACM certificat.

### Rubriques

- [Dépassement du délai d'attente de la demande de certificat](#page-210-1)
- [Échec de la demande de certificat](#page-211-0)

### <span id="page-210-1"></span>Dépassement du délai d'attente de la demande de certificat

Les demandes de ACM certificats expirent si elles ne sont pas validées dans les 72 heures. Pour corriger cette condition, ouvrez la console, recherchez l'enregistrement du certificat, cochez la case correspondante, choisissez Actions, puis sélectionnez Supprimer. Puis choisissez Actions et Demander un certificat pour recommencer. Pour plus d'informations, consultez [DNSvalidation](#page-94-0) ou [Validation par e-mail](#page-101-0). Nous vous recommandons d'utiliser DNS la validation si possible.

## <span id="page-211-0"></span>Échec de la demande de certificat

Si votre demande échoue ACM et que vous recevez l'un des messages d'erreur suivants, suivez les étapes suggérées pour résoudre le problème. Vous ne pouvez pas soumettre à nouveau une demande de certificat ayant échoué. Une fois que vous avez résolu le problème, vous devez envoyer une nouvelle demande.

### **Rubriques**

- [Message d'erreur : Aucun contact disponible](#page-211-1)
- [Message d'erreur : Vérification supplémentaire nécessaire](#page-212-0)
- [Message d'erreur : Domaine public non valide](#page-212-1)
- [Message d'erreur : Autre](#page-212-2)

### <span id="page-211-1"></span>Message d'erreur : Aucun contact disponible

Vous avez choisi la validation par e-mail lorsque vous avez demandé un certificatACM, mais vous n'avez pas trouvé d'adresse e-mail à utiliser pour valider un ou plusieurs des noms de domaine figurant dans la demande. Pour résoudre ce problème, vous pouvez procéder de l'une des manières suivantes :

- Assurez-vous que vous disposez d'une adresse e-mail valide enregistrée WHOIS et que l'adresse est visible lorsque vous effectuez une WHOIS recherche standard des noms de domaine dans la demande de certificat. En général, vous utilisez pour cela votre registre de domaine.
- Vérifiez que votre domaine est configuré pour recevoir des courriels. Le serveur de noms de votre domaine doit disposer d'un enregistrement d'échange de courrier (enregistrement MX) afin que les serveurs ACM de messagerie sachent où envoyer l'[e-mail de validation du domaine.](#page-101-0)

L'une des tâches précédentes suffit pour résoudre ce problème. Il est inutile d'effectuer les deux. Une fois que vous avez résolu le problème, demandez un nouveau certificat.

Pour plus d'informations sur la manière de vous assurer de recevoir des e-mails de validation de domaine de la part deACM, consultez [\(Facultatif\) Configuration d'une adresse électronique pour votre](#page-78-0)  [domaine](#page-78-0) ou[Non-réception du courriel de validation](#page-217-0). Si vous suivez ces étapes et que vous continuez à obtenir le message Aucun contact disponible, [signalez le problème à AWS](https://console.aws.amazon.com/support/home) pour que nous puissions l'examiner.

### <span id="page-212-0"></span>Message d'erreur : Vérification supplémentaire nécessaire

ACMnécessite des informations supplémentaires pour traiter cette demande de certificat. Cela se produit en tant que mesure de protection contre la fraude si votre domaine se classe dans les [1 000 meilleurs sites web d'Alexa.](https://aws.amazon.com/marketplace/pp/Amazon-Web-Services-Alexa-Top-Sites/B07QK2XWNV) Pour fournir ces informations, utilisez le [Centre de support](https://console.aws.amazon.com/support/home) pour contacter AWS Support. Si vous n'avez pas de plan d'assistance, publiez un nouveau fil de discussion dans le [forum de ACM discussion.](https://forums.aws.amazon.com/forum.jspa?forumID=206)

### **a** Note

Vous ne pouvez pas demander de certificat pour des noms de domaine qui sont la propriété d'Amazon, par exemple ceux qui se terminent par amazonaws.com, cloudfront.net ou elasticbeanstalk.com.

### <span id="page-212-1"></span>Message d'erreur : Domaine public non valide

Un ou plusieurs noms de domaine figurant dans la demande de certificat ne sont pas valides. En général, cela provient du fait qu'un nom de domaine figurant dans la demande ne correspond pas à un domaine de niveau supérieur valide. Essayez de renouveler votre demande de certificat, en corrigeant les fautes d'orthographe ou de frappe qui existaient dans la demande qui a échoué et assurez-vous que tous les noms de domaine figurant dans la demande correspondent à des domaines de niveau supérieur valides. Par exemple, vous ne pouvez pas demander un ACM certificat pour exemple.invalidpublicdomain car « invalidpublicdomain » n'est pas un domaine de premier niveau valide. Si vous continuez à recevoir ce motif d'échec, contactez le [Centre de Support](https://console.aws.amazon.com/support/home). Si vous n'avez pas de plan d'assistance, publiez un nouveau fil de discussion dans le [forum de ACM](https://forums.aws.amazon.com/forum.jspa?forumID=206)  [discussion](https://forums.aws.amazon.com/forum.jspa?forumID=206).

### <span id="page-212-2"></span>Message d'erreur : Autre

En règle générale, cet échec se produit lorsqu'un ou plusieurs noms de domaine figurant dans la demande de certificat contient une coquille. Essayez de renouveler votre demande de certificat en corrigeant les fautes d'orthographe ou de frappe qui existaient dans la demande qui a échoué. Si vous continuez à recevoir ce motif d'échec, utilisez le [Centre de Support](https://console.aws.amazon.com/support/home) pour contacter AWS Support. Si vous n'avez pas de plan d'assistance, publiez un nouveau fil de discussion dans le [forum](https://forums.aws.amazon.com/forum.jspa?forumID=206)  [de ACM discussion.](https://forums.aws.amazon.com/forum.jspa?forumID=206)

## <span id="page-213-0"></span>Résolution des problèmes liés à la validation des certificats

Si le statut de la demande de ACM certificat est En attente de validation, la demande attend une action de votre part. Si vous avez choisi la validation par courriel lorsque vous avez fait la demande, vous ou un représentant autorisé devez répondre aux courriels de validation. Ces messages ont été envoyés aux adresses de WHOIS contact enregistrées et aux autres adresses e-mail courantes pour le domaine demandé. Pour plus d'informations, consultez [Validation par e-mail](#page-101-0). Si vous avez choisi DNS la validation, vous devez écrire l'CNAMEenregistrement ACM créé pour vous dans votre DNS base de données. Pour plus d'informations, consultez [DNSvalidation.](#page-94-0)

### **A** Important

Vous devez valider que vous possédez ou contrôlez chaque nom de domaine que vous avez inclus dans votre demande de certificat. Si vous avez choisi la validation par courriel, vous recevrez des courriels de validation pour chaque domaine. Si ce n'est pas le cas, consultez [Non-réception du courriel de validation](#page-217-0). Si vous avez choisi DNS la validation, vous devez créer un CNAME enregistrement pour chaque domaine.

### **a** Note

ACMLes certificats publics peuvent être installés sur EC2 des instances Amazon connectées à une [Nitro Enclave,](#page-17-0) mais pas sur d'autres EC2 instances Amazon. Pour plus d'informations sur la configuration d'un serveur Web autonome sur une EC2 instance Amazon non connectée à une Nitro Enclave, consultez [Tutoriel : Installation d'un serveur LAMP Web sur](https://docs.aws.amazon.com/AWSEC2/latest/UserGuide/ec2-lamp-amazon-linux-2.html) [Amazon Linux 2](https://docs.aws.amazon.com/AWSEC2/latest/UserGuide/ec2-lamp-amazon-linux-2.html) ou [Tutoriel : Installation d'un serveur LAMP Web avec Amazon](https://docs.aws.amazon.com/AWSEC2/latest/UserGuide/install-LAMP.html) Linux. AMI

Nous vous recommandons d'utiliser la DNS validation plutôt que la validation par e-mail.

Consultez les rubriques suivantes si vous rencontrez des problèmes de validation.

#### **Rubriques**

- [Résoudre les problèmes DNS de validation](#page-214-0)
- [Résolution des problèmes liés à la validation par courriel](#page-216-0)

### <span id="page-214-0"></span>Résoudre les problèmes DNS de validation

Consultez les instructions suivantes si vous rencontrez des difficultés pour valider un certificat avecDNS.

La première étape du DNS dépannage consiste à vérifier l'état actuel de votre domaine à l'aide d'outils tels que les suivants :

- dig [Linux](https://linux.die.net/man/1/dig), [Windows](https://help.dyn.com/how-to-use-binds-dig-tool/)
- nslookup [Linux](https://linux.die.net/man/1/nslookup), [Windows](https://learn.microsoft.com/en-us/windows-server/administration/windows-commands/nslookup)
- whois – [Linux](https://linux.die.net/man/1/whois), [Windows](https://docs.microsoft.com/en-us/sysinternals/downloads/whois)

### **Rubriques**

- [Soulignements interdits par le fournisseur DNS](#page-214-1)
- [Période de suivi par défaut ajoutée par le fournisseur DNS](#page-215-0)
- [DNSvalidation en GoDaddy cas d'échec](#page-215-1)
- [ACMLa console n'affiche pas le bouton « Créer des enregistrements dans Route 53 »](#page-215-2)
- [Échec de la validation Route 53 sur les domaines privés \(non approuvés\).](#page-216-1)
- [La validation est réussie mais l'émission ou le renouvellement échoue](#page-216-2)
- [La validation échoue pour le DNS serveur sur un VPN](#page-216-3)

### <span id="page-214-1"></span>Soulignements interdits par le fournisseur DNS

Si votre DNS fournisseur interdit les traits de soulignement principaux dans CNAME les valeurs, vous pouvez supprimer le trait de soulignement de la valeur ACM fournie et valider votre domaine sans celui-ci. Par exemple, la CNAME valeur \_x2.acm-validations.aws peut être modifiée à des x2.acm-validations.aws fins de validation. Toutefois, le paramètre CNAME name doit toujours commencer par un trait de soulignement.

Vous pouvez utiliser une des valeurs figurant dans la partie droite du tableau ci-dessous pour valider un domaine.

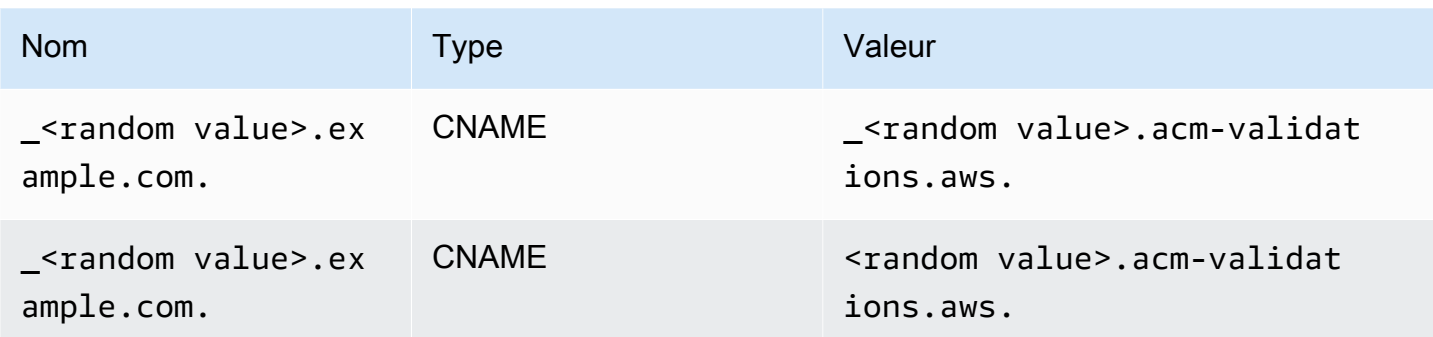

### <span id="page-215-0"></span>Période de suivi par défaut ajoutée par le fournisseur DNS

Certains DNS fournisseurs ajoutent par défaut une période de clôture à la CNAME valeur que vous fournissez. Par conséquent, si vous ajoutez vous-même un point, une erreur se produit. Par exemple, « <random\_value>.acm-validations.aws. » est rejeté alors que « <random\_value>.acmvalidations.aws » est accepté.

### <span id="page-215-1"></span>DNSvalidation en GoDaddy cas d'échec

DNSla validation des domaines enregistrés auprès de Godaddy et d'autres registres peut échouer à moins que vous ne modifiiez les CNAME valeurs fournies par. ACM En prenant exemple.com comme nom de domaine, l'CNAMEenregistrement émis a la forme suivante :

NAME: \_ho9hv39800vb3examplew3vnewoib3u.example.com. VALUE: \_cjhwou20vhu2exampleuw20vuyb2ovb9.j9s73ucn9vy.acm-validations.aws.

Vous pouvez créer un CNAME enregistrement compatible avec GoDaddy en tronquant le domaine apex (y compris le point) à la fin du NAME champ, comme suit :

NAME: \_ho9hv39800vb3examplew3vnewoib3u VALUE: \_cjhwou20vhu2exampleuw20vuyb2ovb9.j9s73ucn9vy.acm-validations.aws.

### <span id="page-215-2"></span>ACMLa console n'affiche pas le bouton « Créer des enregistrements dans Route 53 »

Si vous sélectionnez Amazon Route 53 comme DNS fournisseur, vous AWS Certificate Manager pouvez interagir directement avec celui-ci pour valider la propriété de votre domaine. Dans certains cas, le bouton Créer des enregistrements dans Route 53 de la console peut ne pas être disponible lorsque vous l'attendez. Si cela se produit, passez en revue les causes possibles suivantes.

• Vous n'utilisez pas Route 53 comme DNS fournisseur.
- Vous êtes connecté ACM à Route 53 via différents comptes.
- Vous n'êtes IAM pas autorisé à créer des enregistrements dans une zone hébergée par Route 53.
- Vous ou quelqu'un d'autre a déjà validé le domaine.
- Le domaine n'est pas accessible publiquement.

Échec de la validation Route 53 sur les domaines privés (non approuvés).

Lors DNS de la validation, ACM recherche un CNAME dans une zone hébergée publiquement. Lorsqu'il n'en trouve pas, il expire au bout de 72 heures avec le statut Validation expirée. Vous ne pouvez pas l'utiliser pour héberger DNS des enregistrements de domaines privés, notamment des ressources dans une [zone hébergée VPC privée](https://docs.aws.amazon.com/vpc/latest/userguide/vpc-dns.html#vpc-private-hosted-zones) Amazon, des domaines non fiables dans votre domaine privé PKI et des certificats auto-signés.

AWS fournit un support pour les domaines publics non fiables via le [Autorité de certification privée](https://aws.amazon.com/certificate-manager/private-certificate-authority/)  [AWS](https://aws.amazon.com/certificate-manager/private-certificate-authority/)service.

La validation est réussie mais l'émission ou le renouvellement échoue

Si l'émission du certificat échoue avec le message « En attente de validation » alors que DNS c'est correct, vérifiez que l'émission n'est pas bloquée par un enregistrement d'autorisation d'autorité de certification (CAA). Pour plus d'informations, consultez [\(Facultatif\) Configurer un CAA enregistrement](#page-78-0).

La validation échoue pour le DNS serveur sur un VPN

Si vous localisez un DNS serveur sur un VPN et que vous ACM ne parvenez pas à valider un certificat par rapport à celui-ci, vérifiez si le serveur est accessible au public. L'émission de certificats publics à l'aide de la ACM DNS validation nécessite que les enregistrements de domaine puissent être résolus sur Internet public.

### Résolution des problèmes liés à la validation par courriel

Consultez les conseils suivants si vous rencontrez des problèmes pour valider le domaine d'un certificat par courriel.

#### Rubriques

- [Non-réception du courriel de validation](#page-217-0)
- [Courriel envoyé au sous-domaine](#page-219-0)
- [Informations de contact masquées](#page-220-0)
- [Renouvellement de certificats](#page-220-1)
- **[Limitation WHOIS](#page-221-0)**
- [Horodatage initial persistant pour la validation par courriel](#page-221-1)
- [Résolution des problèmes liés au domaine de premier niveau .IO](#page-221-2)
- [Je n'arrive pas à passer à la DNS validation](#page-222-0)

### <span id="page-217-0"></span>Non-réception du courriel de validation

Lorsque vous demandez un certificat ACM et que vous choisissez la validation par e-mail, l'e-mail de validation de domaine est envoyé à trois adresses de contact spécifiées dans WHOIS et à cinq adresses administratives courantes. Pour plus d'informations, consultez [Validation par e-mail](#page-101-0). Si vous rencontrez des problèmes de réception du courriel de validation, consultez les suggestions qui suivent.

#### Où chercher le courriel

Un e-mail de validation est envoyé aux adresses de contact répertoriées dans WHOIS et aux adresses administratives courantes du domaine. Aucun e-mail n'est envoyé au propriétaire du AWS compte, sauf si celui-ci est également répertorié comme contact de domaine dansWHOIS. Consultez la liste des adresses e-mail affichées dans la ACM console (ou renvoyées par le CLI ouAPI) pour déterminer où vous devez rechercher l'e-mail de validation. Pour consulter la liste, cliquez sur l'icône en regard du nom de domaine dans la case Validation non terminée.

Le courriel est marqué comme courrier indésirable

Recherchez le courriel de validation dans votre dossier Courrier indésirable.

#### GMailtrie automatiquement vos e-mails

Si vous l'utilisezGMail, l'e-mail de validation a peut-être été automatiquement trié dans les onglets Mises à jour ou Promotions.

Le registre de domaine n'affiche pas d'informations sur le contact ou la protection de la confidentialité est activée

Dans certains cas, le titulaire du nom de domaine et les contacts techniques et administratifs WHOIS peuvent ne pas être accessibles au public et ne peuvent AWS donc pas joindre ces contacts. À votre discrétion, vous pouvez choisir de configurer votre bureau d'enregistrement pour y inscrire votre adresse e-mailWHOIS, bien que tous les bureaux d'enregistrement ne proposent pas cette option. Vous pouvez être contraint d'apporter la modification directement dans le registre de votre domaine. Dans d'autres cas, les informations de contact du domaine peuvent utiliser une adresse de confidentialité, telle que celles fournies via WhoisGuard ou PrivacyGuard.

Pour les domaines achetés auprès de Route 53, la protection de la confidentialité est activée par défaut et votre adresse e-mail est mappée à une adresse électronique whoisprivacyservice.org, contact.gandi.net, ou identity-protect.org l'adresse email. Vérifiez que votre adresse électronique d'inscrit figurant dans le fichier avec votre registre de domaine est à jour afin que le courriel envoyé à ces adresses électroniques masquées puisse être envoyé à une adresse électronique que vous contrôlez.

#### **a** Note

La protection de la confidentialité de certains domaines achetés auprès de Route 53 est activée, même si vous choisissez de rendre vos informations de contact publiques. Par exemple, la protection de la confidentialité du domaine de premier niveau .ca ne peut pas être désactivée par programmation par Route 53. Vous devez contacter le [AWS Centre de](https://console.aws.amazon.com/support/home#/)  [support](https://console.aws.amazon.com/support/home#/) pour lui demander de désactiver la protection de la confidentialité.

Si les informations de contact relatives à votre domaine ne sont pas disponiblesWHOIS, ou si l'email envoyé aux coordonnées ne parvient pas au propriétaire du domaine ou à un représentant autorisé, nous vous recommandons de configurer votre domaine ou sous-domaine pour recevoir des e-mails envoyés à une ou plusieurs des adresses administratives courantes formées en ajoutant admin@, administrator@, hostmaster@, webmaster@ et postmaster@ au nom de domaine demandé. Pour plus d'informations sur la configuration d'un courriel pour votre domaine, consultez la documentation de votre fournisseur de services de messagerie et suivez les instructions indiquées à l'adresse [\(Facultatif\) Configuration d'une adresse électronique pour votre](#page-78-1) [domaine](#page-78-1). Si vous utilisez Amazon WorkMail, consultez la section [Travailler avec les utilisateurs](https://docs.aws.amazon.com/workmail/latest/adminguide/users_overview.html) dans le manuel Amazon WorkMail Administrator Guide.

Après avoir mis à disposition au moins l'une des huit adresses e-mail auxquelles l'e-mail de validation est AWS envoyé et confirmé que vous pouvez recevoir un e-mail pour cette adresse, vous êtes prêt à demander un certificat viaACM. Une fois que vous avez créé une demande de certificat, vérifiez que l'adresse électronique prévue s'affiche dans la liste des adresses électroniques dans AWS Management Console. Pendant que le certificat a l'état Validation en attente, vous pouvez développer la liste pour l'afficher en cliquant sur l'icône en regard du nom

de domaine dans la case Validation non terminée. Vous pouvez également consulter la liste à l'étape 3 : validation de l'assistant de ACM demande de certificat. Les adresses électroniques répertoriées sont celles auxquelles le courriel a été envoyé.

Enregistrements MX manquants ou configurés de façon incorrecte

Un enregistrement MX est un enregistrement de ressource de la base de données Domain Name System (DNS) qui indique un ou plusieurs serveurs de messagerie qui acceptent les messages électroniques pour votre domaine. Si votre enregistrement MX est manquant ou mal configuré, aucun courriel ne peut être envoyé à l'une des cinq adresses d'administration système courantes indiquées à la section [Validation par e-mail.](#page-101-0) Corrigez ce problème d'enregistrement MX manquant ou mal configuré et essayez de renvoyer le courriel ou de redemander votre certificat.

#### **a** Note

Actuellement, nous vous recommandons de patienter au moins une heure avant d'essayer de renvoyer le courriel ou de demander votre certificat.

### **a** Note

Pour éviter d'exiger un enregistrement MX, vous pouvez utiliser l'ValidationDomainoption [RequestCertificateA](https://docs.aws.amazon.com/acm/latest/APIReference/API_RequestCertificate.html)PIou la AWS CLI commande [request](https://docs.aws.amazon.com/cli/latest/reference/acm/request-certificate.html)[certificate](https://docs.aws.amazon.com/cli/latest/reference/acm/request-certificate.html) pour spécifier le nom de domaine auquel les e-mails de validation sont ACM envoyés. Si vous utilisez le API ou le AWS CLI, AWS n'effectue pas de recherche MX.

### Contacter le Centre de support

Si, après avoir consulté les conseils précédents, vous ne recevez toujours pas le courriel de validation de domaine, accédez au [Centre de support AWS Support](https://console.aws.amazon.com/support/home) et créez un cas. Si vous n'avez pas de contrat d'assistance, publiez un message [ACMsur le forum de discussion](https://forums.aws.amazon.com/forum.jspa?forumID=206).

### <span id="page-219-0"></span>Courriel envoyé au sous-domaine

Si vous utilisez la console et demandez un certificat pour un nom de sous-domaine tel quesub.test.example.com, ACM vérifiez s'il existe un enregistrement MX poursub.test.example.com. Sinon, le domaine parent test.example.com est ensuite vérifié et ainsi de suite, jusqu'au domaine de base example.com. Si un enregistrement MX est trouvé, la recherche s'arrête et un courriel de validation est envoyé aux adresses administratives courantes pour le sous-domaine. Ainsi, par exemple, si un enregistrement MX est trouvé pour test.example.com, un courriel est envoyé à admin@test.example.com, administrator@test.example.com et aux autres adresses administratives indiquées dans [Validation](#page-101-0) [par e-mail](#page-101-0). Si aucun enregistrement MX n'est trouvé dans tous les sous-domaines, un courriel est envoyé au sous-domaine pour lequel vous avez initialement demandé le certificat. Pour une discussion approfondie sur la configuration de votre messagerie et son ACM fonctionnement avec DNS la WHOIS base de données, consultez[\(Facultatif\) Configuration d'une adresse électronique](#page-78-1)  [pour votre domaine](#page-78-1).

Au lieu d'utiliser la console, vous pouvez utiliser l'ValidationDomainoption [RequestCertificateA](https://docs.aws.amazon.com/acm/latest/APIReference/API_RequestCertificate.html)PIou la AWS CLI commande [request-certificate](https://docs.aws.amazon.com/cli/latest/reference/acm/request-certificate.html) pour spécifier le nom de domaine auquel les e-mails de validation sont ACM envoyés. Si vous utilisez le API ou le AWS CLI, AWS n'effectue pas de recherche MX.

### <span id="page-220-0"></span>Informations de contact masquées

Un problème fréquent survient lorsque vous tentez de créer un nouveau certificat. Certains bureaux d'enregistrement vous permettent de masquer vos coordonnées dans votre WHOIS annonce. D'autres vous permettent de remplacer vos adresses de messagerie réelles par une adresse privée (ou proxy). Cela vous empêche de recevoir un courriel de validation à vos adresses de contact enregistrées.

Pour recevoir du courrier, assurez-vous que vos coordonnées sont publiques ouWHOIS, si votre WHOIS annonce indique une adresse e-mail confidentielle, assurez-vous que le courrier envoyé à cette adresse est redirigé vers votre véritable adresse e-mail. Une fois votre WHOIS configuration terminée et tant que le délai de votre demande de certificat n'est pas expiré, vous pouvez choisir de renvoyer l'e-mail de validation. ACMeffectue une nouvelle recherche WHOIS /MX et envoie un e-mail de validation à votre adresse de contact désormais publique.

### <span id="page-220-1"></span>Renouvellement de certificats

Si vous avez rendu vos WHOIS informations publiques lorsque vous avez demandé un nouveau certificat, puis que vous les avez ensuite masquées, vous ACM ne pouvez pas récupérer les adresses de contact que vous avez enregistrées lorsque vous tentez de renouveler votre certificat. ACMenvoie un e-mail de validation à ces adresses de contact et à cinq adresses administratives courantes créées à l'aide de votre enregistrement MX. Pour résoudre ce problème, rendez vos WHOIS informations publiques à nouveau et renvoyez les e-mails de validation. ACMeffectue

une nouvelle recherche WHOIS /MX et envoie un e-mail de validation à vos adresses de contact désormais publiques.

### <span id="page-221-0"></span>Limitation WHOIS

Il ACM est parfois impossible de contacter le WHOIS serveur même après avoir envoyé plusieurs demandes d'e-mail de validation. Ce problème est externe à AWS. En d'autres termes, il AWS ne contrôle pas les WHOIS serveurs et ne peut pas empêcher le WHOIS ralentissement des serveurs. Si vous rencontrez ce problème, créez une demande auprès du [AWS Support Centre](https://console.aws.amazon.com/support/home#/case/create?issueType=service-limit-increase&limitType=service-code-acm) qui vous aidera à le contourner.

### <span id="page-221-1"></span>Horodatage initial persistant pour la validation par courriel

L'horodatage de la première demande de validation par courriel d'un certificat persiste lors des demandes ultérieures de renouvellement de la validation. Cela ne prouve pas l'existence d'une erreur dans les ACM opérations.

### <span id="page-221-2"></span>Résolution des problèmes liés au domaine de premier niveau .IO

Le domaine de premier niveau .IO est attribué au Territoire britannique de l'océan Indien. À l'heure actuelle, le registre de domaines n'affiche pas les informations publiques de la WHOIS base de données. Ceci demeure vrai, que vous disposiez d'un service de protection de la vie privée activé ou désactivé. Les bureaux d'enregistrement peuvent afficher ces informations dans leurs propres WHOIS sorties si la protection de la vie privée est désactivée, mais cette pratique varie d'un bureau d'enregistrement à l'autre. ACMn'est pas en mesure d'envoyer un e-mail de validation aux trois adresses de contact enregistrées suivantes si elles ne sont pas disponibles auprès du bureau d'enregistrement enWHOIS.

- Inscrit au domaine
- Contact technique
- Contact administratif

ACMenvoie toutefois un e-mail de validation aux cinq adresses système courantes suivantes où *your\_domain* est le nom de domaine que vous avez saisi lorsque vous avez initialement demandé un certificat et .io il s'agit du domaine de premier niveau.

- administrateur@*your\_domain*.io
- maître d'hôte@*your\_domain*.io
- maître de poste@*your\_domain*.io
- webmaster@*your\_domain*.io
- administrateur@*your\_domain*.io

Pour recevoir un courriel de validation pour un domaine .IO, vérifiez que l'un de vos cinq comptes de messagerie ci-dessus est activé. Dans le cas contraire, vous ne recevrez pas d'e-mail de validation et aucun ACM certificat ne vous sera délivré.

#### **a** Note

Nous vous recommandons d'utiliser la DNS validation plutôt que la validation par e-mail. Pour plus d'informations, consultez [DNSvalidation.](#page-94-0)

### <span id="page-222-0"></span>Je n'arrive pas à passer à la DNS validation

Une fois que vous avez créé un certificat avec validation par e-mail, vous ne pouvez pas passer à la validation avecDNS. Pour utiliser la DNS validation, supprimez le certificat, puis créez-en un nouveau qui utilise DNS la validation.

# Résolution des problèmes liés au renouvellement géré des certificats

ACMessaie de renouveler automatiquement vos ACM certificats avant leur expiration afin qu'aucune action ne soit requise de votre part. Si vous rencontrez des problèmes liés au [Renouvellement géré](#page-112-0) [des ACM certificats](#page-112-0), consultez les rubriques suivantes.

### Préparation de la validation automatique de domaine

Avant de ACM pouvoir renouveler automatiquement vos certificats, les conditions suivantes doivent être remplies :

- Votre certificat doit être associé à un AWS service intégré àACM. Pour plus d'informations sur les ressources prises ACM en charge, consultez[Services intégrés à AWS Certificate Manager.](#page-14-0)
- Pour les certificats validés par e-mail, vous ACM devez pouvoir vous joindre à une adresse e-mail d'administrateur pour chaque domaine répertorié dans votre certificat. Les adresses électroniques qui seront essayées sont répertoriées dans [Validation par e-mail.](#page-101-0)

• Pour les certificats DNS validés, assurez-vous que votre DNS configuration contient les CNAME enregistrements corrects, comme décrit dans[DNSvalidation.](#page-94-0)

### Traitement des échecs de renouvellement géré des certificats

Lorsque le certificat arrive à expiration (60 jours pour le certificat privéDNS, 45 jours pour le privé), ACM tente de le renouveler s'il répond aux [critères d'éligibilité](#page-112-0). EMAIL Vous devrez peut-être prendre des mesures pour que le renouvellement réussisse. Pour plus d'informations, consultez [Renouvellement géré des ACM certificats.](#page-112-0)

### Renouvellement géré des certificats pour les certificats validés par courriel

ACMles certificats sont valables 13 mois (395 jours). Le renouvellement d'un certificat nécessite une action de la part du propriétaire du domaine. ACMcommence à envoyer des avis de renouvellement aux adresses e-mail associées au domaine 45 jours avant son expiration. Les notifications contiennent un lien sur lequel le propriétaire du domaine peut cliquer pour le renouvellement. Une fois que tous les domaines répertoriés sont validés, ACM émet un nouveau certificat avec ces derniersARN.

Consultez [Valider par courriel](#page-101-0) pour obtenir des instructions sur l'identification des domaines qui sont à l'état PENDING\_VALIDATION et répétez le processus de validation pour ces domaines.

### Renouvellement géré des certificats pour les certificats DNS validés

ACMne tente pas de TLS valider les certificats DNS validés. Si ACM vous ne renouvelez pas un certificat que vous avez validé par DNS validation, cela est probablement dû à des CNAME enregistrements manquants ou inexacts dans votre DNS configuration. Dans ce cas, vous ACM indique que le certificat n'a pas pu être renouvelé automatiquement.

### **A** Important

Vous devez insérer les bons CNAME enregistrements dans votre DNS base de données. Consultez votre bureau d'enregistrement de domaine pour savoir comment procéder.

Vous pouvez trouver les CNAME enregistrements de vos domaines en développant votre certificat et ses entrées de domaine dans la ACM console. Consultez les figures ci-dessous pour plus d'informations. Vous pouvez également récupérer CNAME des enregistrements en utilisant

### l'[DescribeCertificate](https://docs.aws.amazon.com/acm/latest/APIReference/API_DescribeCertificate.html)opération du ACM API ou la commande [describe-certificate](https://docs.aws.amazon.com/cli/latest/reference/acm/describe-certificate.html) du. ACM CLI Pour plus d'informations, consultez [DNSvalidation.](#page-94-0)

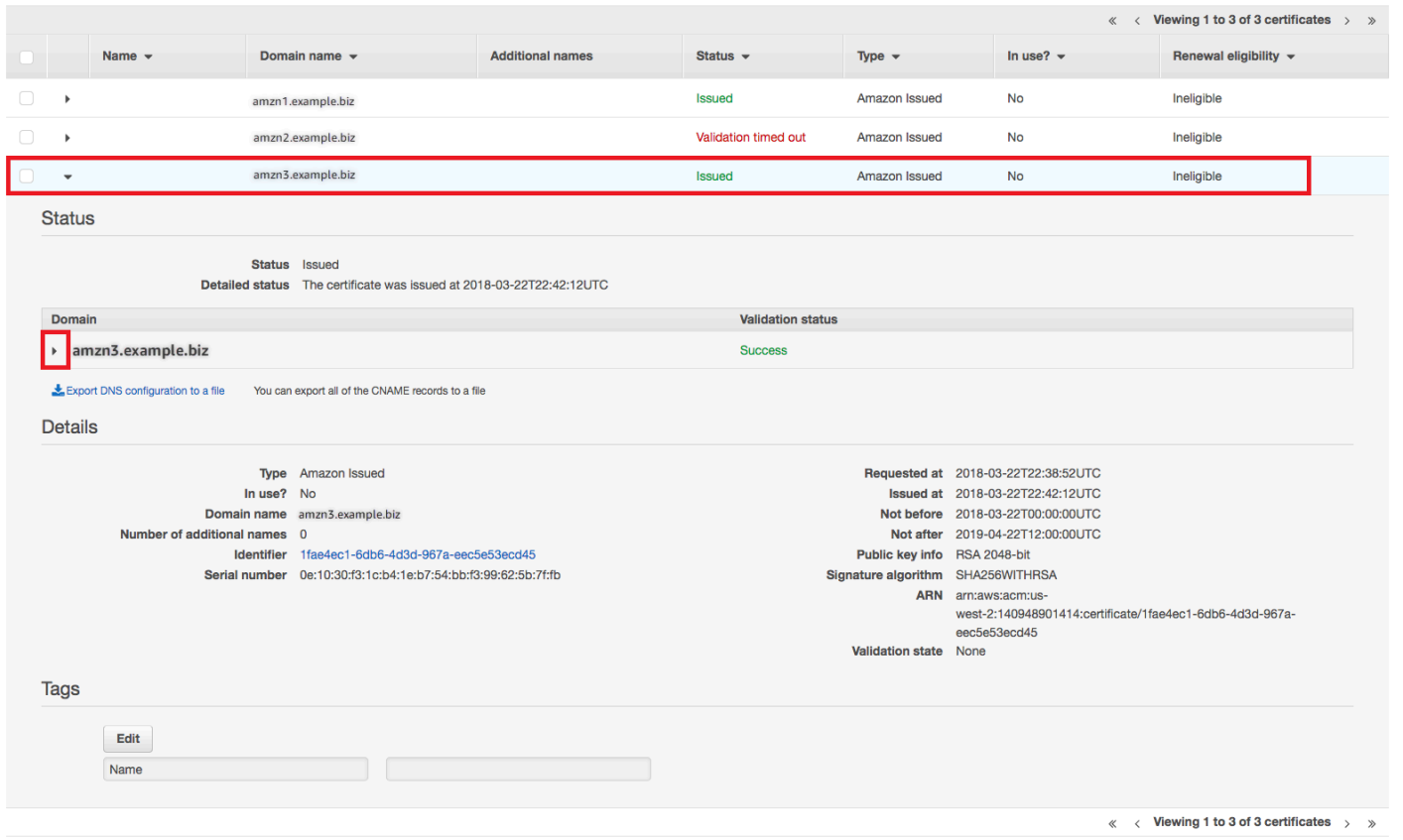

Choisissez le certificat cible à partir de la console.

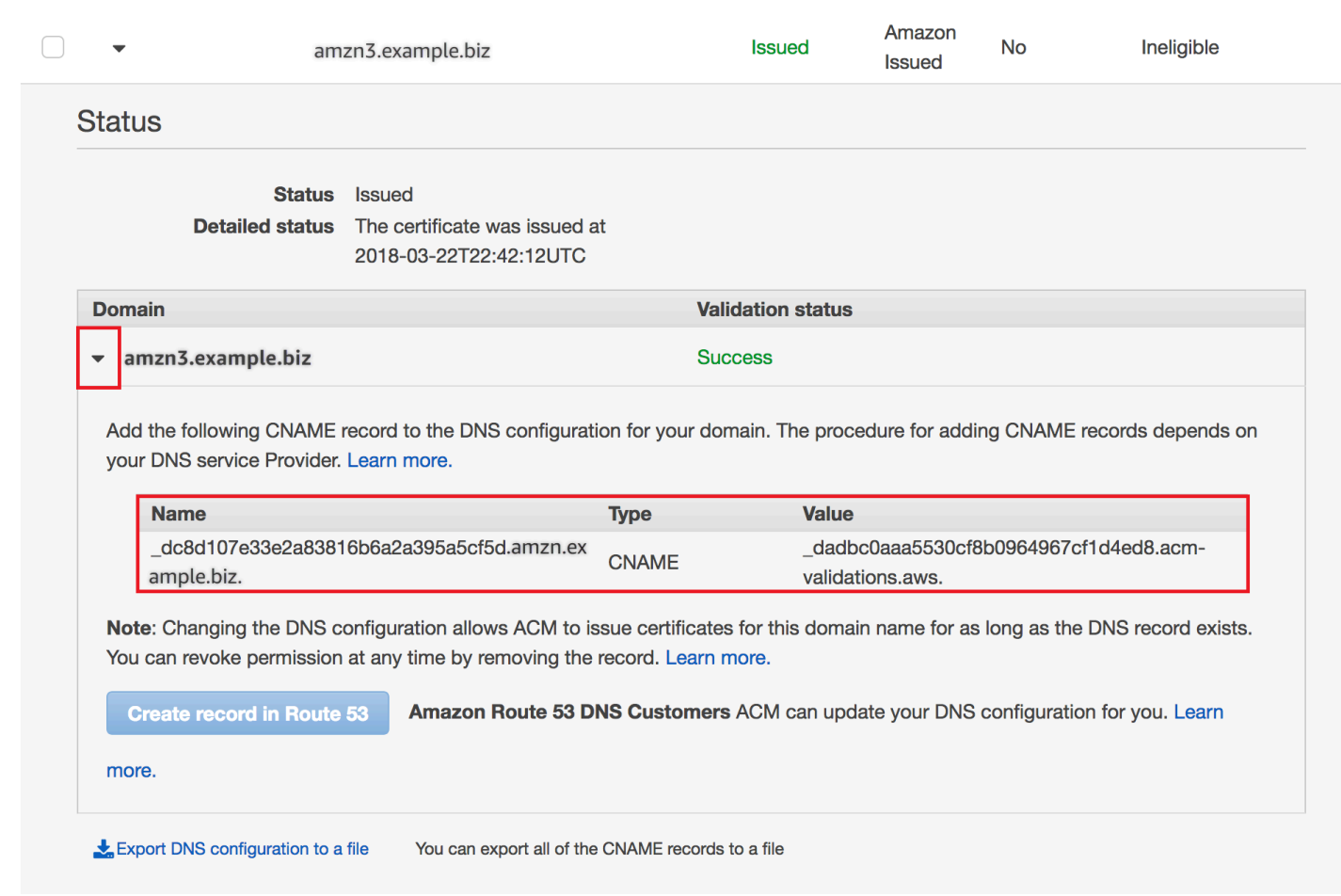

Agrandissez la fenêtre du certificat pour trouver les CNAME informations du certificat.

Si le problème persiste, contactez le [Centre de support.](https://console.aws.amazon.com/support)

### Présentation des délais de renouvellement

[Renouvellement géré des ACM certificats](#page-112-0) est un processus asynchrone. Cela signifie que les étapes ne se succèdent pas immédiatement. Une fois que tous les noms de domaine d'un ACM certificat ont été validés, il se peut qu'il y ait un délai avant d'ACMobtenir le nouveau certificat. Un délai supplémentaire peut se produire entre le moment où le ACM certificat renouvelé est obtenu et le moment où ce certificat est déployé sur les AWS ressources qui l'utilisent. Par conséquent, l'affichage des modifications apportées à l'état du certificat dans la console peut prendre jusqu'à plusieurs heures.

# Résolution d'autres problèmes

Cette section contient des conseils pour les problèmes non liés à l'émission ou à la validation des ACM certificats.

**Rubriques** 

- [Problèmes d'autorisation de l'autorité de certification \(CAA\)](#page-226-0)
- [Problèmes liés à l'importation de certificat](#page-227-0)
- [Problèmes d'épinglage de certificat](#page-228-0)
- [APIProblèmes liés à la passerelle](#page-228-1)
- [Que faire lorsqu'un certificat de travail échoue de manière inattendue ?](#page-228-2)
- [Problèmes liés au rôle ACM lié au service \(\) SLR](#page-229-0)

### <span id="page-226-0"></span>Problèmes d'autorisation de l'autorité de certification (CAA)

Vous pouvez utiliser CAA DNS des enregistrements pour spécifier que l'autorité de certification Amazon (CA) peut émettre ACM des certificats pour votre domaine ou sous-domaine. Si vous recevez un message d'erreur lors de l'émission du certificat indiquant qu'un ou plusieurs noms de domaine n'ont pas été validés en raison d'une erreur d'autorisation de l'autorité de certification (CAA), vérifiez vos CAA DNS dossiers. Si vous recevez cette erreur après que votre demande de ACM certificat a été validée avec succès, vous devez mettre à jour vos CAA dossiers et demander à nouveau un certificat. Le champ de valeur de votre CAA enregistrement doit contenir l'un des noms de domaine suivants :

- amazon.com
- amazontrust.com
- awstrust.com
- amazonaws.com

Pour plus d'informations sur la création d'un CAA enregistrement, consulte[z\(Facultatif\) Configurer un](#page-78-0)  [CAA enregistrement.](#page-78-0)

### **a** Note

Vous pouvez choisir de ne pas configurer d'CAAenregistrement pour votre domaine si vous ne souhaitez pas activer la CAA vérification.

### <span id="page-227-0"></span>Problèmes liés à l'importation de certificat

Vous pouvez importer des certificats tiers ACM et les associer à des [services intégrés](https://docs.aws.amazon.com/acm/latest/userguide/acm-services.html). Si vous rencontrez des problèmes, passez en revue les rubriques consacrées aux [prérequis](https://docs.aws.amazon.com/acm/latest/userguide/import-certificate-prerequisites.html) et aux [formats](https://docs.aws.amazon.com/acm/latest/userguide/import-certificate-format.html) [de certificats](https://docs.aws.amazon.com/acm/latest/userguide/import-certificate-format.html). Notez en particulier les éléments suivants :

- Vous ne pouvez importer que des TLS certificats X.509 version 3SSL/.
- Votre certificat peut être auto-signé ou signé par une autorité de certification (CA).
- Si votre certificat est signé par une autorité de certification, vous devez inclure une chaîne de certificats intermédiaire qui fournit un chemin d'accès à la racine de l'autorité.
- Si votre certificat est auto-signé, vous devez inclure la clé privée en texte brut.
- Chaque certificat de la chaîne doit directement certifier celui qui le précède.
- N'incluez pas votre certificat d'entité finale dans la chaîne de certificats intermédiaire.
- Votre certificat, votre chaîne de certificats et votre clé privée (le cas échéant) doivent être PEM codés. En général, le PEM codage consiste en des blocs de ASCII texte codé en Base64 qui commencent et se terminent par des lignes d'en-tête et de pied de page en texte brut. Vous ne devez pas ajouter de lignes ou d'espaces ni apporter d'autres modifications à un PEM fichier lors de sa copie ou de son chargement. Vous pouvez vérifier les chaînes de certificats à l'aide de l'[utilitaire Open SSL verify.](https://www.openssl.org/docs/manmaster/man1/openssl-verify.html)
- Votre clé privée (le cas échéant) ne doit pas être chiffrée. (Astuce : si elle comporte une phrase secrète, celle-ci est chiffrée).
- Les services [intégrés](https://docs.aws.amazon.com/acm/latest/userguide/acm-services.html) ACM doivent utiliser des algorithmes et des tailles de clé ACM pris en charge. Consultez le guide de l' AWS Certificate Manager utilisateur et la documentation de chaque service pour vous assurer que votre certificat fonctionnera.
- La prise en charge des certificats par les services intégrés peut varier selon que le certificat est importé dans IAM ou dansACM.
- Le certificat doit être valide au moment de l'importation.

• Les informations détaillées de l'ensemble de vos certificats sont affichées dans la console. Par défaut, toutefois, si vous appelez la AWS CLI commande [ListCertificatesA](https://docs.aws.amazon.com/acm/latest/APIReference/API_ListCertificates.html)PIou [list-certificates](https://docs.aws.amazon.com/cli/latest/reference/acm/list-certificates.html) sans spécifier le keyTypes filtre, seuls RSA\_1024 les RSA\_2048 certificats sont affichés.

### <span id="page-228-0"></span>Problèmes d'épinglage de certificat

Pour renouveler un certificat, ACM génère une nouvelle paire de clés publique-privée. Si votre application utilise [Épinglage de certificat](#page-70-0) ce que l'on appelle parfois l'SSLépinglage pour épingler un ACM certificat, il est possible qu'elle ne puisse pas se connecter à votre domaine après le AWS renouvellement du certificat. C'est pourquoi nous vous recommandons de ne pas épingler un ACM certificat. Si votre application doit épingler un certificat, vous pouvez procéder comme suit :

- [Importez votre propre certificat dans le](#page-127-0) certificat importé, ACM puis épinglez-y votre application. ACMne fournit pas de renouvellement géré pour les certificats importés.
- Si vous utilisez un certificat public, épinglez votre application à tous les [Amazon root certificates](https://www.amazontrust.com/repository/) (certificats racines Amazon) disponibles. Si vous utilisez un certificat privé, épinglez votre application au certificat racine de votre CA.

### <span id="page-228-1"></span>APIProblèmes liés à la passerelle

Lorsque vous déployez un point de API terminaison optimisé pour les périphériques, API Gateway configure une CloudFront distribution pour vous. La CloudFront distribution appartient à API Gateway, et non à votre compte. La distribution est liée au ACM certificat que vous avez utilisé lors du déploiement de votreAPI. Pour supprimer la liaison et ACM autoriser la suppression de votre certificat, vous devez supprimer le domaine personnalisé API Gateway associé au certificat.

Lorsque vous déployez un point de API terminaison régional, API Gateway crée un équilibreur de charge d'application (ALB) en votre nom. L'équilibreur de charge appartient à API Gateway et vous ne pouvez pas le voir. Le ALB est lié au ACM certificat que vous avez utilisé lors du déploiement de votreAPI. Pour supprimer la liaison et ACM autoriser la suppression de votre certificat, vous devez supprimer le domaine personnalisé API Gateway associé au certificat.

### <span id="page-228-2"></span>Que faire lorsqu'un certificat de travail échoue de manière inattendue ?

Si vous avez correctement associé un ACM certificat à un service intégré, mais que le certificat cesse de fonctionner et que le service intégré commence à renvoyer des erreurs, cela peut être dû à une modification des autorisations dont le service a besoin pour utiliser un ACM certificat.

Par exemple, Elastic Load Balancing (ELB) nécessite une autorisation pour déchiffrer un fichier AWS KMS key qui, à son tour, déchiffre la clé privée du certificat. Cette autorisation est accordée par une politique basée sur les ressources qui ACM s'applique lorsque vous associez un certificat à. ELB En ELB cas de perte de cette autorisation, elle échouera la prochaine fois qu'elle tentera de déchiffrer la clé de certificat.

Pour étudier le problème, vérifiez l'état de vos subventions à l'aide de la AWS KMS console à l'adresse[https://console.aws.amazon.com/kms.](https://console.aws.amazon.com/kms) Puis effectuez l'une des opérations suivantes :

- Si vous pensez que les autorisations octroyées à un service intégré ont été révoquées, accédez à la console du service intégré, dissociez le certificat du service, puis associez-le à nouveau. Cela permettra de réappliquer la stratégie basée sur les ressources et de mettre en place un nouvel octroi.
- Si vous pensez que les autorisations accordées ACM ont été révoquées, contactez AWS Support at https://console.aws.amazon.com/support/ home#/.

### <span id="page-229-0"></span>Problèmes liés au rôle ACM lié au service () SLR

Lorsque vous émettez un certificat signé par une autorité de certification privée qui a été partagé avec vous par un autre compte, vous ACM tentez, lors de la première utilisation, de configurer un rôle lié à un service (SLR) afin d'interagir en tant que principal avec une politique d'accès basée sur les Autorité de certification privée AWS [ressources](https://docs.aws.amazon.com/privateca/latest/userguide/pca-resource-sharing.html#pca-rbp). Si vous émettez un certificat privé à partir d'une autorité de certification partagée et que celui-ci n'SLRest pas en place, vous ne ACM pourrez pas le renouveler automatiquement pour vous.

ACMpeut vous avertir qu'il ne peut pas déterminer si un SLR existe sur votre compte. Si l'iam:GetRoleautorisation requise a déjà été accordée ACM SLR à votre compte, l'alerte ne se reproduira pas une fois le SLR compte créé. Si cela se reproduit, vous ou l'administrateur de votre compte devrez peut-être accorder l'iam:GetRoleautorisation ou associer votre compte à ACM la politique ACM gérée. AWSCertificateManagerFullAccess

Pour plus d'informations, consultez la section [Autorisations relatives aux rôles liés à un service](https://docs.aws.amazon.com/IAM/latest/UserGuide/using-service-linked-roles.html#service-linked-role-permissions) dans le guide de l'IAMutilisateur.

## Gestion des exceptions

Une AWS Certificate Manager commande peut échouer pour plusieurs raisons. Pour de plus amples informations sur chaque exception, veuillez consulter le tableau ci-dessous.

# Gestion des exceptions de certificat privé

Les exceptions suivantes peuvent se produire lorsque vous tentez de renouveler un PKI certificat privé émis par Autorité de certification privée AWS.

### **a** Note

Autorité de certification privée AWS n'est pas pris en charge dans les régions Chine (Pékin) et Chine (Ningxia).

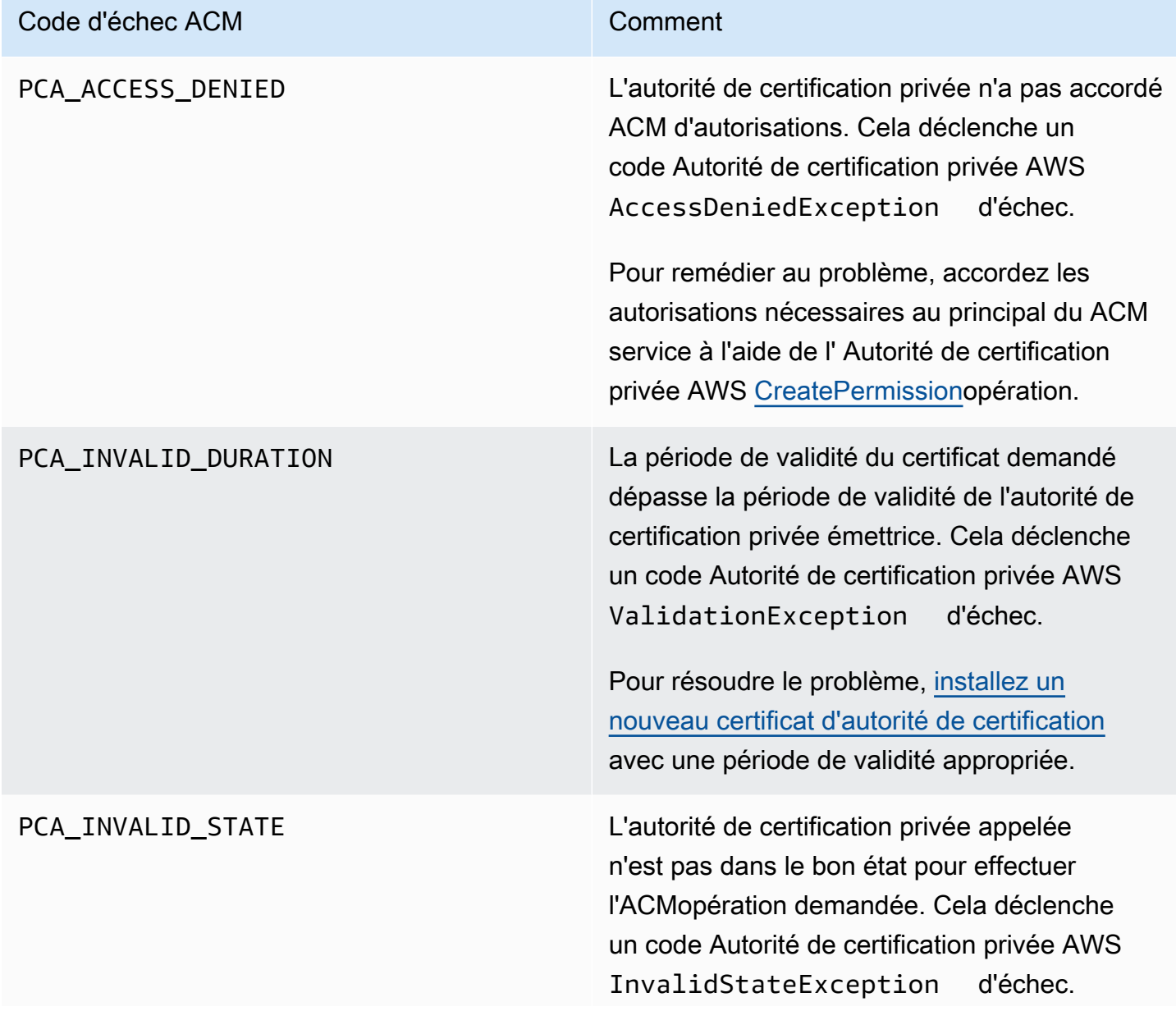

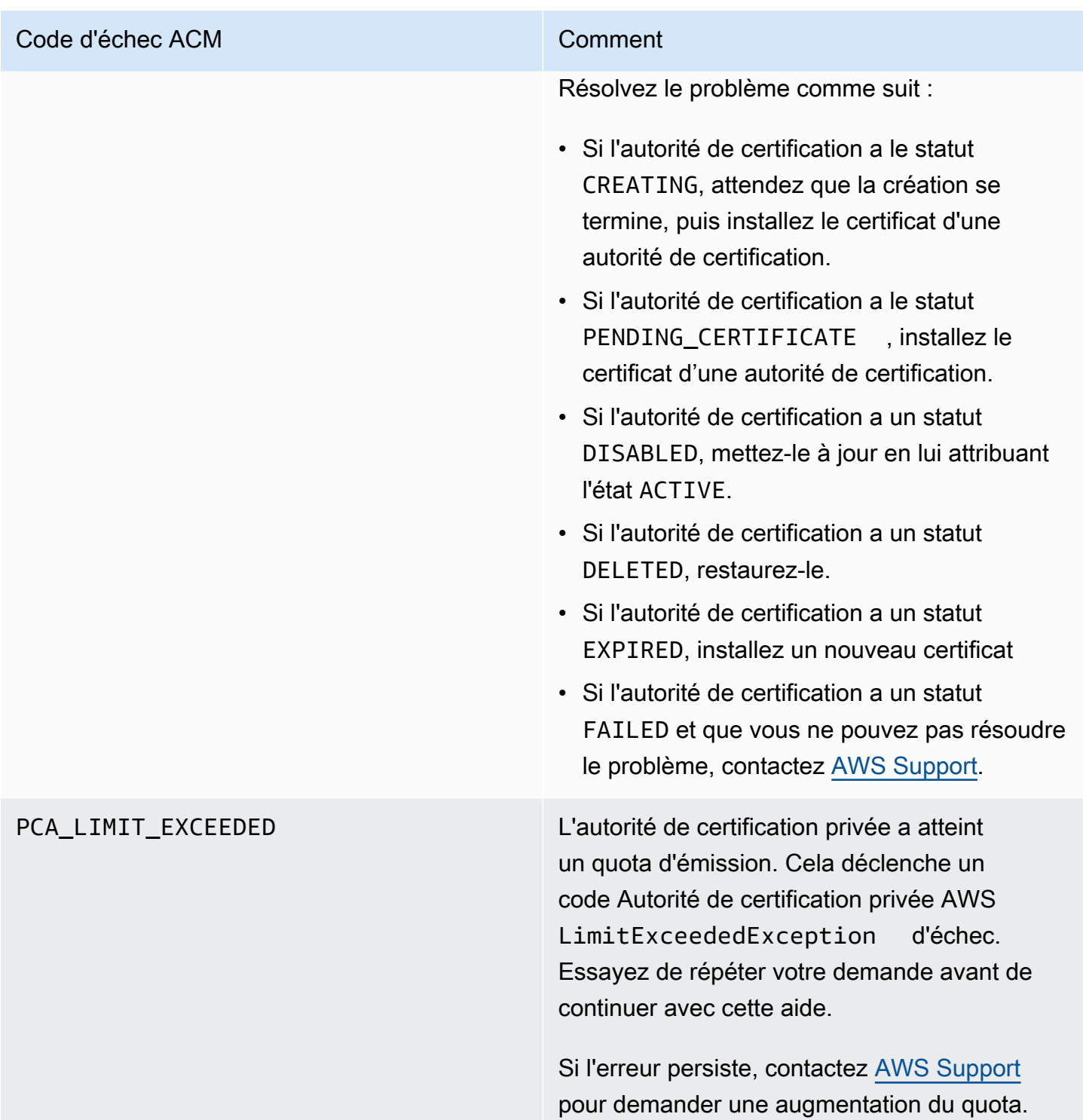

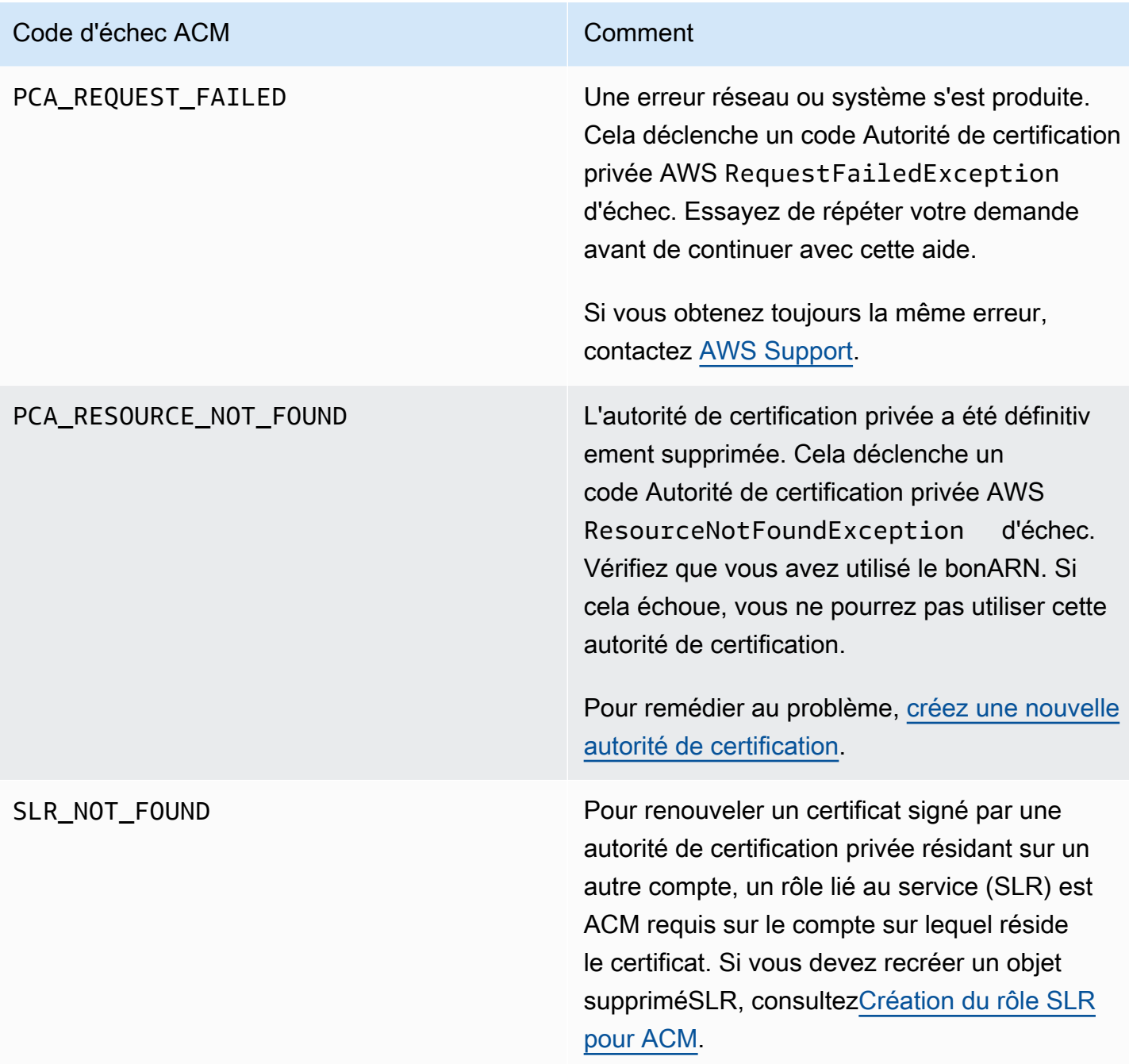

# **Concepts**

Cette section fournit les définitions des concepts utilisés par AWS Certificate Manager.

**Rubriques** 

- [Certificat ACM](#page-233-0)
- [Autorités de certification racine ACM](#page-235-0)
- [Domaine apex](#page-236-0)
- [Chiffrement à clé asymétrique](#page-236-1)
- [Autorité de certification](#page-237-0)
- [Journalisation de transparence des certificats](#page-237-1)
- [Système de noms de domaine](#page-238-0)
- [Noms de domaine](#page-238-1)
- [Chiffrement et déchiffrement](#page-240-0)
- [Nom de domaine complet \(FQDN\)](#page-240-1)
- [Infrastructure à clés publiques \(ICP\)](#page-240-2)
- [Certificat racine](#page-240-3)
- [Secure Sockets Layer \(SSL\)](#page-241-0)
- [HTTPS sécurisé](#page-241-1)
- [Certificats de serveur SSL](#page-241-2)
- [Chiffrement à clé symétrique](#page-241-3)
- [protocole TLS \(Transport Layer Security\)](#page-241-4)
- **[Approbation](#page-242-0)**

# <span id="page-233-0"></span>Certificat ACM

ACM génère des certificats X.509 version 3. Chacun d'eux est valide pendant 13 mois (395 jours) et contient les extensions suivantes.

- Contraintes élémentaires : indique si l'objet du certificat est une autorité de certification (CA)
- Authority Key Identifier (Identifiant de clé d'autorité) : permet l'identification de la clé publique qui correspond à la clé privée utilisée pour signer le certificat.
- Subject Key Identifier (Identificateur de clé d'objet) : permet l'identification des certificats qui contiennent une clé publique particulière.
- Key Usage (Utilisation de la clé) : définit l'objectif de la clé publique intégrée dans le certificat.
- Extended Key Usage (Utilisation étendue de la clé) : spécifie un ou plusieurs objectifs pour lesquels la clé publique peut être utilisée en plus des objectifs spécifiés par l'extension Key Usage (Utilisation de la clé).
- CRL Distribution Points (Points de distribution CRL) : indique où obtenir les informations CRL.

Le texte brut d'un certificat émis par ACM se présente comme dans l'exemple suivant :

```
Certificate: 
    Data: 
        Version: 3 (0x2) 
        Serial Number: 
             f2:16:ad:85:d8:42:d1:8a:3f:33:fa:cc:c8:50:a8:9e 
    Signature Algorithm: sha256WithRSAEncryption 
        Issuer: O=Example CA 
        Validity 
            Not Before: Jan 30 18:46:53 2018 GMT 
            Not After : Jan 31 19:46:53 2018 GMT 
        Subject: C=US, ST=VA, L=Herndon, O=Amazon, OU=AWS, CN=example.com 
        Subject Public Key Info: 
             Public Key Algorithm: rsaEncryption 
                 Public-Key: (2048 bit) 
                 Modulus: 
                     00:ba:a6:8a:aa:91:0b:63:e8:08:de:ca:e7:59:a4: 
                     69:4c:e9:ea:26:04:d5:31:54:f5:ec:cb:4e:af:27: 
                     e3:94:0f:a6:85:41:6b:8e:a3:c1:c8:c0:3f:1c:ac: 
                     a2:ca:0a:b2:dd:7f:c0:57:53:0b:9f:b4:70:78:d5: 
                     43:20:ef:2c:07:5a:e4:1f:d1:25:24:4a:81:ab:d5: 
                     08:26:73:f8:a6:d7:22:c2:4f:4f:86:72:0e:11:95: 
                     03:96:6d:d5:3f:ff:18:a6:0b:36:c5:4f:78:bc:51: 
                     b5:b6:36:86:7c:36:65:6f:2e:82:73:1f:c7:95:85: 
                     a4:77:96:3f:c0:96:e2:02:94:64:f0:3a:df:e0:76: 
                     05:c4:56:a2:44:72:6f:8a:8a:a1:f3:ee:34:47:14: 
                     bc:32:f7:50:6a:e9:42:f5:f4:1c:9a:7a:74:1d:e5: 
                     68:09:75:19:4b:ac:c6:33:90:97:8c:0d:d1:eb:8a: 
                     02:f3:3e:01:83:8d:16:f6:40:39:21:be:1a:72:d8: 
                     5a:15:68:75:42:3e:f0:0d:54:16:ed:9a:8f:94:ec: 
                     59:25:e0:37:8e:af:6a:6d:99:0a:8d:7d:78:0f:ea: 
                     40:6d:3a:55:36:8e:60:5b:d6:0d:b4:06:a3:ac:ab:
```

```
 e2:bf:c9:b7:fe:22:9e:2a:f6:f3:42:bb:94:3e:b7: 
                08:73 
            Exponent: 65537 (0x10001) 
    X509v3 extensions: 
        X509v3 Basic Constraints: 
            CA:FALSE 
        X509v3 Authority Key Identifier: 
            keyid:84:8C:AC:03:A2:38:D9:B6:81:7C:DF:F1:95:C3:28:31:D5:F7:88:42 
        X509v3 Subject Key Identifier: 
            97:06:15:F1:EA:EC:07:83:4C:19:A9:2F:AF:BA:BB:FC:B2:3B:55:D8 
        X509v3 Key Usage: critical 
            Digital Signature, Key Encipherment 
        X509v3 Extended Key Usage: 
            TLS Web Server Authentication, TLS Web Client Authentication 
        X509v3 CRL Distribution Points: 
            Full Name: 
              URI:http://example.com/crl 
Signature Algorithm: sha256WithRSAEncryption 
     69:03:15:0c:fb:a9:39:a3:30:63:b2:d4:fb:cc:8f:48:a3:46: 
     69:60:a7:33:4a:f4:74:88:c6:b6:b6:b8:ab:32:c2:a0:98:c6: 
     8d:f0:8f:b5:df:78:a1:5b:02:18:72:65:bb:53:af:2f:3a:43: 
     76:3c:9d:d4:35:a2:e2:1f:29:11:67:80:29:b9:fe:c9:42:52: 
     cb:6d:cd:d0:e2:2f:16:26:19:cd:f7:26:c5:dc:81:40:3b:e3: 
     d1:b0:7e:ba:80:99:9a:5f:dd:92:b0:bb:0c:32:dd:68:69:08: 
     e9:3c:41:2f:15:a7:53:78:4d:33:45:17:3e:f2:f1:45:6b:e7: 
     17:d4:80:41:15:75:ed:c3:d4:b5:e3:48:8d:b5:0d:86:d4:7d: 
     94:27:62:84:d8:98:6f:90:1e:9c:e0:0b:fa:94:cc:9c:ee:3a: 
     8a:6e:6a:9d:ad:b8:76:7b:9a:5f:d1:a5:4f:d0:b7:07:f8:1c: 
     03:e5:3a:90:8c:bc:76:c9:96:f0:4a:31:65:60:d8:10:fc:36: 
     44:8a:c1:fb:9c:33:75:fe:a6:08:d3:89:81:b0:6f:c3:04:0b: 
     a3:04:a1:d1:1c:46:57:41:08:40:b1:38:f9:57:62:97:10:42: 
     8e:f3:a7:a8:77:26:71:74:c2:0a:5b:9e:cc:d5:2c:c5:27:c3: 
     12:b9:35:d5
```
### <span id="page-235-0"></span>Autorités de certification racine ACM

Les certificats d'entité finale publics émis par ACM tirent leur approbation des autorités de certification racine Amazon suivantes :

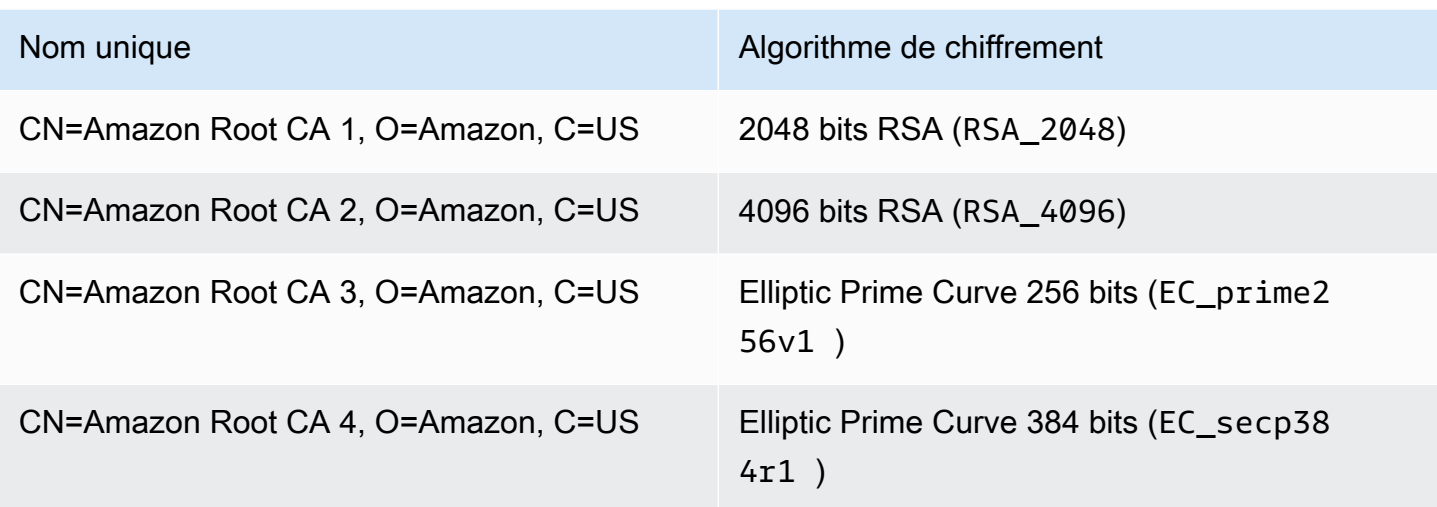

La racine de confiance par défaut pour les certificats émis par ACM est CN=Amazon Root CA 1,O=Amazon,C=US, qui offre une sécurité RSA 2048 bits. Les autres racines sont réservées à une utilisation future. Toutes les racines sont signées par le certificat de l'autorité de certification racine (Root Certificate Authority) Starfield Services.

<span id="page-236-0"></span>Pour de plus amples informations, veuillez consulter [Amazon Trust Services.](https://www.amazontrust.com/repository/)

## Domaine apex

<span id="page-236-1"></span>veuillez consulter [Noms de domaine.](#page-238-1)

# Chiffrement à clé asymétrique

Contrairement à la [Chiffrement à clé symétrique,](#page-241-3) le chiffrement asymétrique utilise des clés différentes mais mathématiquement liées pour chiffrer et déchiffrer le contenu. L'une des clés est publique, et elle est généralement mise à disposition dans un certificat X.509 v3. L'autre clé est privée, et elle est stockée de manière sécurisée. Le certificat X.509 lie l'identité d'un utilisateur, d'un ordinateur ou d'une autre ressource (l'objet du certificat) à la clé publique.

Les certificats ACM sont des certificats SSL/TLS X.509 qui lient l'identité de votre site web et les détails de votre organisation à la clé publique contenue dans le certificat. ACM utilise votre AWS KMS key pour chiffrer la clé privée. Pour plus d'informations, consultez [Sécurité des clés privées des](#page-28-0)  [certificats.](#page-28-0)

## <span id="page-237-0"></span>Autorité de certification

Une autorité de certification (CA) est une entité qui émet des certificats numériques. Dans le commerce, le type le plus courant de certificat numérique repose sur la norme ISO X.509. L'autorité de certification émet des certificats numériques signés qui affirment l'identité de l'objet du certificat et lient cette identité à la clé publique figurant dans le certificat. En règle générale, l'autorité de certification gère la révocation du certificat.

## <span id="page-237-1"></span>Journalisation de transparence des certificats

Pour assurer une protection contre les certificats SSL/TLS qui sont émis par erreur ou par une CA compromise, certains navigateurs exigent que les certificats publics émis pour votre domaine soient enregistrés dans un journal de transparence de certificats. Le nom de domaine est enregistré. La clé privée ne l'est pas. Les certificats qui ne sont pas consignés génèrent normalement une erreur dans le navigateur.

Vous pouvez surveiller les journaux pour vous assurer que seuls les certificats que vous avez autorisés ont été émis pour votre domaine. Vous pouvez utiliser un service tel que [Certificate Search](https://crt.sh/) pour vérifier les journaux.

Avant que la CA Amazon émette un certificat SSL/TLS approuvé publiquement pour votre domaine, elle soumet le certificat à au moins trois serveurs de journaux de transparence des certificats. Ces serveurs ajoutent le certificat dans leurs bases de données publiques et renvoient un horodatage de certificat signé (SCT) à la CA Amazon. La CA intègre alors ce SCT dans le certificat, signe le certificat et vous le délivre. Les horodatages sont inclus avec les autres extensions X.509.

```
 X509v3 extensions: 
  CT Precertificate SCTs: 
    Signed Certificate Timestamp: 
     Version : v1(0)
        Log ID : BB:D9:DF:...8E:1E:D1:85
        Timestamp : Apr 24 23:43:15.598 2018 GMT 
        Extensions: none 
        Signature : ecdsa-with-SHA256 
                     30:45:02:...18:CB:79:2F
    Signed Certificate Timestamp: 
      Version : v1(0)
```

```
 Log ID : 87:75:BF:...A0:83:0F
Timestamp : Apr 24 23:43:15.565 2018 GMT 
Extensions: none 
Signature : ecdsa-with-SHA256 
            30:45:02:...29:8F:6C
```
La journalisation de transparence des certificats est automatique lorsque vous demandez ou renouvelez un certificat, sauf si vous choisissez de refuser ce processus. Pour plus d'informations sur le refus de la journalisation, consultez [Refus de la journalisation de transparence des certificats.](#page-72-0)

## <span id="page-238-0"></span>Système de noms de domaine

Le système de noms de domaine (DNS) est un système d'attribution de noms distribué hiérarchique pour les ordinateurs et autres ressources connectés à Internet ou un réseau privé. DNS est utilisé principalement pour convertir les noms de domaine textuels, tels que aws. amazon. com, en adresses IP (Internet Protocol) numériques, sous la forme 111.122.133.144. En revanche, la base de données DNS de votre domaine contient un certain nombre d'enregistrements qui peuvent être utilisé à d'autres fins. Par exemple, avec ACM, vous pouvez utiliser un enregistrement CNAME pour confirmer que vous possédez ou contrôlez un domaine lorsque vous demandez un certificat. Pour plus d'informations, consultez [DNSvalidation.](#page-94-0)

### <span id="page-238-1"></span>Noms de domaine

Un nom de domaine est une chaîne de texte telle que www.example.com, qui peut être convertie par le système de noms de domaine (DNS) en adresse IP. Les réseaux informatiques, y compris Internet, utilisent des adresses IP plutôt que des noms textuels. Un nom de domaine se compose d'étiquettes distinctes séparées par des points :

### TLD

L'étiquette la plus à droite est appelée « domaine de premier niveau » (TLD). Parmi les exemples courants, citons .com, .net et .edu. En outre, pour les entités enregistrées dans certains pays, le domaine de premier niveau est une abréviation du nom du pays et est appelé « code pays ». Il peut s'agir, par exemple, de .uk pour le Royaume-Uni, de .ru pour la Russie, et de .fr pour la France. Lorsque des codes pays sont utilisés, une hiérarchie de deuxième niveau est souvent introduite pour le domaine de premier niveau afin d'identifier le type de l'entité enregistrée. Par exemple, le domaine de premier niveau .co.uk identifie les entreprises commerciales au Royaume-Uni.

#### Domaine apex

Le nom du domaine apex inclut le domaine de premier niveau et se construit à partir de ce dernier. Pour les noms de domaines qui comprennent un code pays, le domaine apex inclut le code et les étiquettes, le cas échéant, qui identifient le type de l'entité enregistrée. Le domaine apex n'inclut pas les sous-domaines (voir le paragraphe suivant). Dans www.example.com, le nom du domaine apex est example.com. Dans www.example.co.uk, le nom du domaine apex est example.co.uk. Les autres noms souvent utilisés en lieu et place d'apex sont notamment : base, simple, racine, apex racine ou zone apex.

#### Sous-domaine

Les noms de sous-domaine précèdent le nom du domaine apex et sont séparés de celui-ci et les uns des autres par un point. Le nom de sous-domaine le plus courant est www, mais n'importe quel nom est possible. Les noms de sous-domaine peuvent avoir plusieurs niveaux. Par exemple, dans jake.dog.animals.example.com, les sous-domaines sont jakedog et animals, dans cet ordre.

#### Superdomaine

Domaine auquel appartient un sous-domaine.

#### FQDN

Le nom de domaine complet (FQDN) est le nom DNS complet d'un ordinateur, d'un site Web ou d'une autre ressource connectée à un réseau ou à Internet. Par exemple, aws.amazon.com est le nom de domaine complet d'Amazon Web Services. Un nom de domaine complet inclut tous les domaines jusqu'au domaine de premier niveau. Par exemple, [subdomain<sub>1</sub>]. [subdomain<sub>2</sub>]... [subdomain<sub>n</sub>].[apex domain].[top-level domain] représente le format général d'un nom de domaine complet.

#### PQDN

Un nom de domaine qui n'est pas entièrement qualifié est appelé « nom de domaine partiellement qualifié » (PQDN), et il s'agit d'un nom ambigu. Un nom comme [subdomain<sub>1</sub>.subdomain<sub>2</sub>.] est un nom de domaine partiellement qualifié parce que le domaine racine ne peut pas être déterminé.

#### **Inscription**

Le droit d'utiliser un nom de domaine est délégué par des bureaux d'enregistrement de nom de domaine. Ces bureaux sont généralement accrédités par l'ICANN (Internet Corporation for Assigned Names and Numbers). En outre, d'autres outils appelés registres conservent les bases de données des domaines de premier niveau. Lorsque vous demandez un nom de domaine, le bureau d'enregistrement envoie vos informations au registre du domaine de premier niveau approprié. Le registre attribue un nom de domaine, met à jour la base de données du domaine de premier niveau et publie vos informations sur WHOIS. Généralement, les noms de domaine doivent être achetés.

## <span id="page-240-0"></span>Chiffrement et déchiffrement

Le chiffrement est le processus qui assure la confidentialité des données. Le déchiffrement inverse le processus et récupère les données d'origine. Les données non chiffrées sont généralement appelées « texte brut », qu'il s'agisse de texte ou non. Les données chiffrées sont généralement appelées « texte chiffré ». Le chiffrement HTTPS des messages entre les clients et les serveurs utilise des algorithmes et des clés. Les algorithmes définissent la step-by-step procédure par laquelle les données en texte brut sont converties en texte chiffré (chiffrement) et le texte chiffré est reconverti en texte clair d'origine (décryptage). Les clés sont utilisées par les algorithmes pendant le processus de chiffrement ou de déchiffrement. Les clés peuvent être publiques ou privées.

# <span id="page-240-1"></span>Nom de domaine complet (FQDN)

<span id="page-240-2"></span>veuillez consulter [Noms de domaine.](#page-238-1)

# Infrastructure à clés publiques (ICP)

Une infrastructure à clés publiques (ICP) se compose des matériels, logiciels, personnes, stratégies, documents et procédures nécessaires pour créer, émettre, gérer, distribuer, utiliser, stocker et révoquer des certificats numériques. L'ICP facilite le transfert sécurisé des informations sur les réseaux informatiques.

# <span id="page-240-3"></span>Certificat racine

Une autorité de certification (CA) appartient généralement à une structure hiérarchique qui contient plusieurs autres autorités de certification liées par des relations parent-enfant clairement établies. Les autorités de certification subordonnées sont certifiées par leurs autorités de certification parent, ce qui crée une chaîne de certificats. L'autorité de certification située en haut de la hiérarchie est appelée l'autorité de certification racine, et son certificat est appelé le certificat racine. En général, ce certificat est auto-signé.

# <span id="page-241-0"></span>Secure Sockets Layer (SSL)

Secure Sockets Layer (SSL) et Transport Layer Security (TLS) sont des protocoles cryptographiques qui assurent la sécurité des communications sur un réseau informatique. TLS est le successeur de SSL. Ils utilisent tous deux des certificats X.509 pour authentifier le serveur. Les deux protocoles négocient une clé symétrique entre le client et le serveur, qui sert à chiffrer les données circulant entre les deux entités.

# <span id="page-241-1"></span>HTTPS sécurisé

HTTPS signifie HTTP via SSL/TLS, une forme sécurisée de HTTP prise en charge par tous les navigateurs et serveurs principaux. Toutes les demandes et réponses HTTP sont chiffrées avant d'être envoyées sur un réseau. HTTPS combine le protocole HTTP avec les techniques cryptographiques symétriques, asymétriques et basées sur le certificat X.509. HTTPS fonctionne en insérant une couche de sécurité cryptographique sous la couche d'application HTTP et au-dessus de la couche de transport TCP dans le modèle Open Systems Interconnection (OSI). La couche de sécurité utilise le protocole Secure Sockets Layer (SSL) ou le protocole Transport Layer Security (TLS).

## <span id="page-241-2"></span>Certificats de serveur SSL

Les transactions HTTPS requièrent des certificats de serveur pour authentifier un serveur. Un certificat de serveur est une structure de données X.509 v3 qui lie la clé publique figurant dans le certificat à l'objet du certificat. Le certificat SSL/TLS est signé par une autorité de certification (CA) et contient, entre autres, le nom du serveur, la période de validité, la clé publique et l'algorithme de signature.

## <span id="page-241-3"></span>Chiffrement à clé symétrique

Le chiffrement à clé symétrique utilise la même clé pour chiffrer et déchiffrer les données numériques. Voir aussi [Chiffrement à clé asymétrique](#page-236-1).

## <span id="page-241-4"></span>protocole TLS (Transport Layer Security)

veuillez consulter [Secure Sockets Layer \(SSL\).](#page-241-0)

# <span id="page-242-0"></span>Approbation

Pour permettre à un navigateur Web d'approuver l'identité d'un site Web, le navigateur doit être en mesure de vérifier le certificat de ce site. Toutefois, les navigateurs n'approuvent qu'un petit nombre de certificats appelés certificats d'autorité de certification racine. Un tiers de confiance, appelé autorité de certification (CA), valide l'identité du site Web et émet un certificat numérique signé pour l'opérateur du site Web. Le navigateur peut ensuite vérifier la signature numérique afin de valider l'identité du site Web. Si la validation aboutit, le navigateur affiche une icône de verrouillage dans la barre d'adresse.

# <span id="page-243-0"></span>Historique du document

Le tableau suivant décrit l'historique des publications de la AWS Certificate Manager documentation depuis 2018.

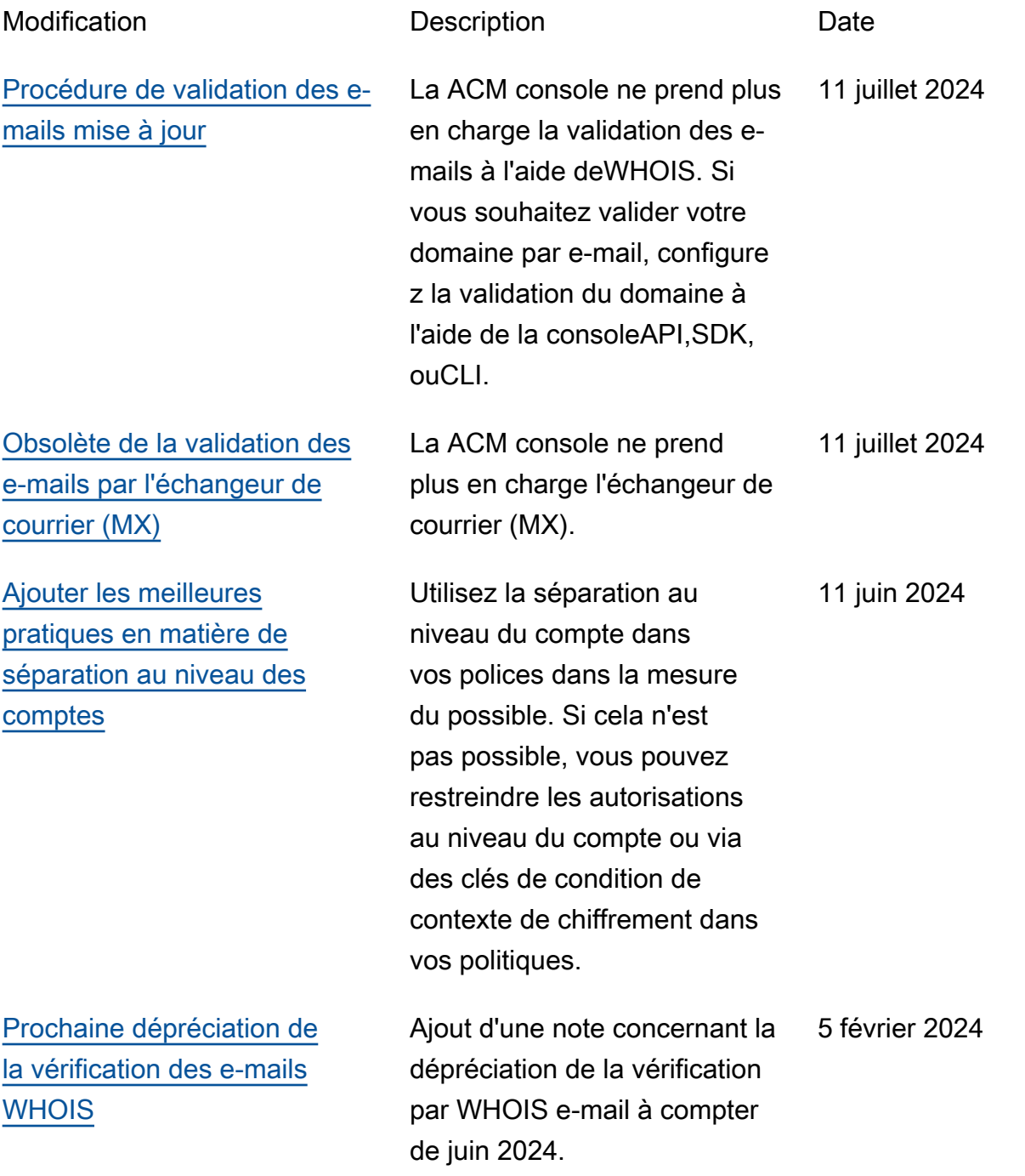

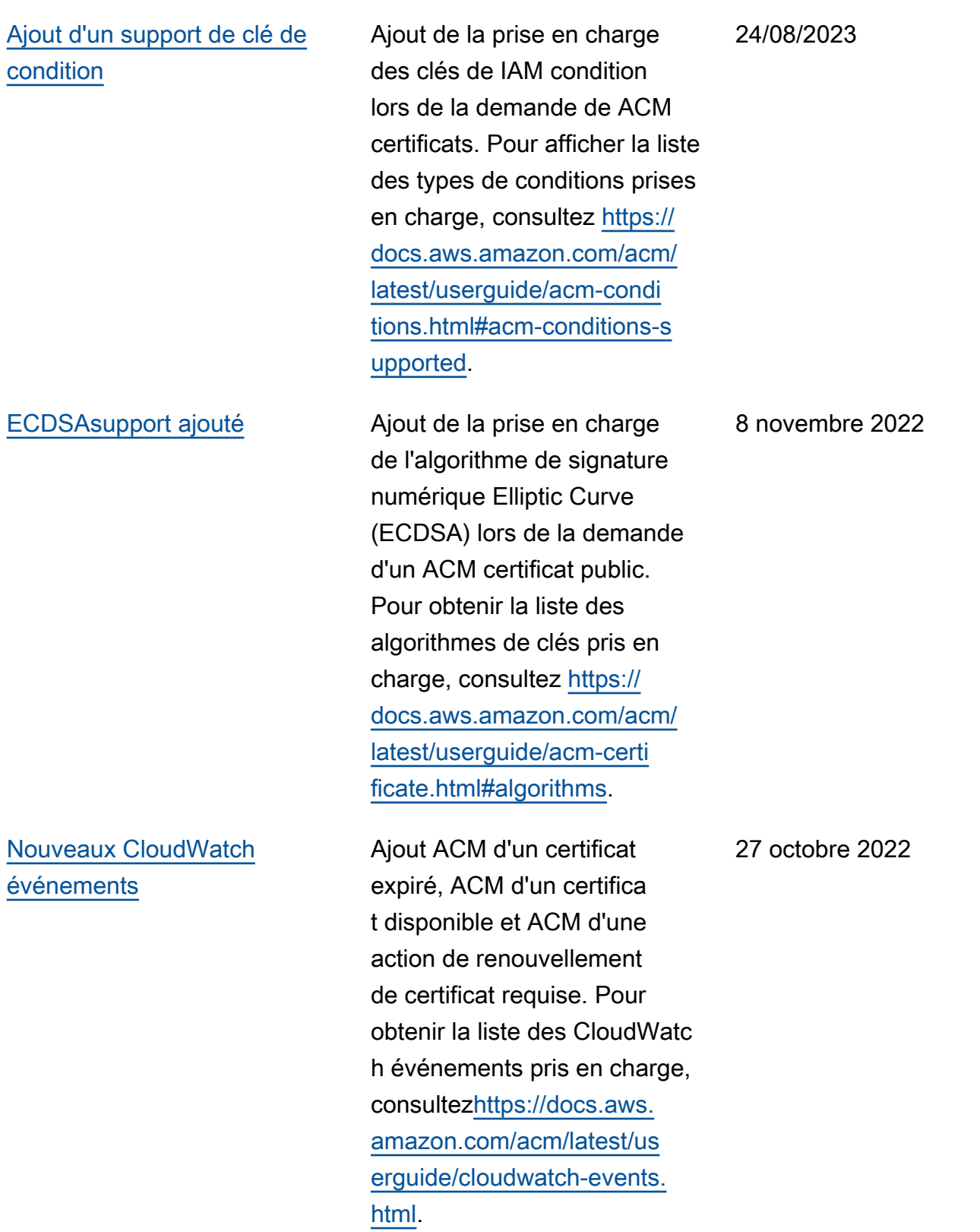

[tion](#page-243-0)

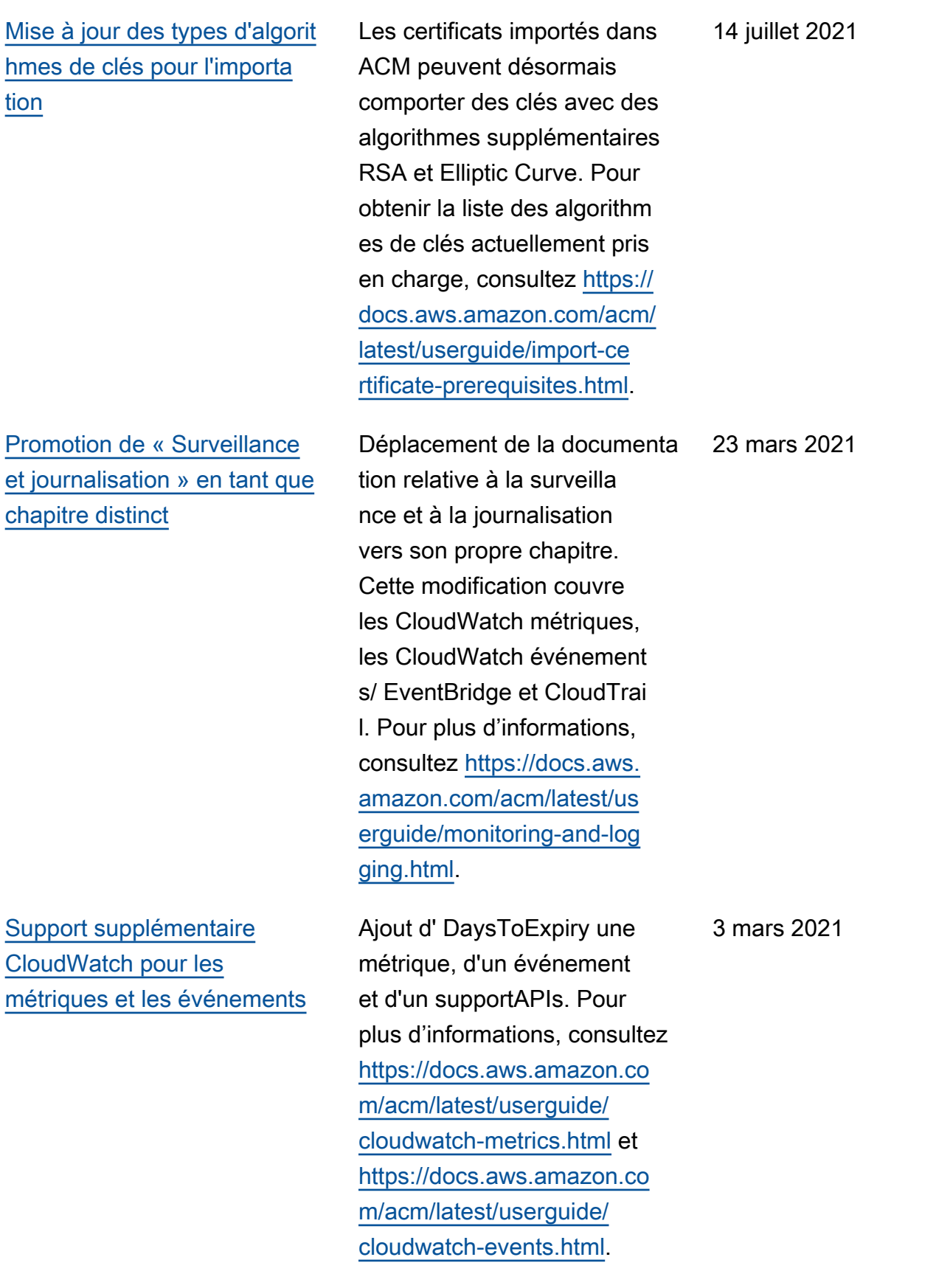

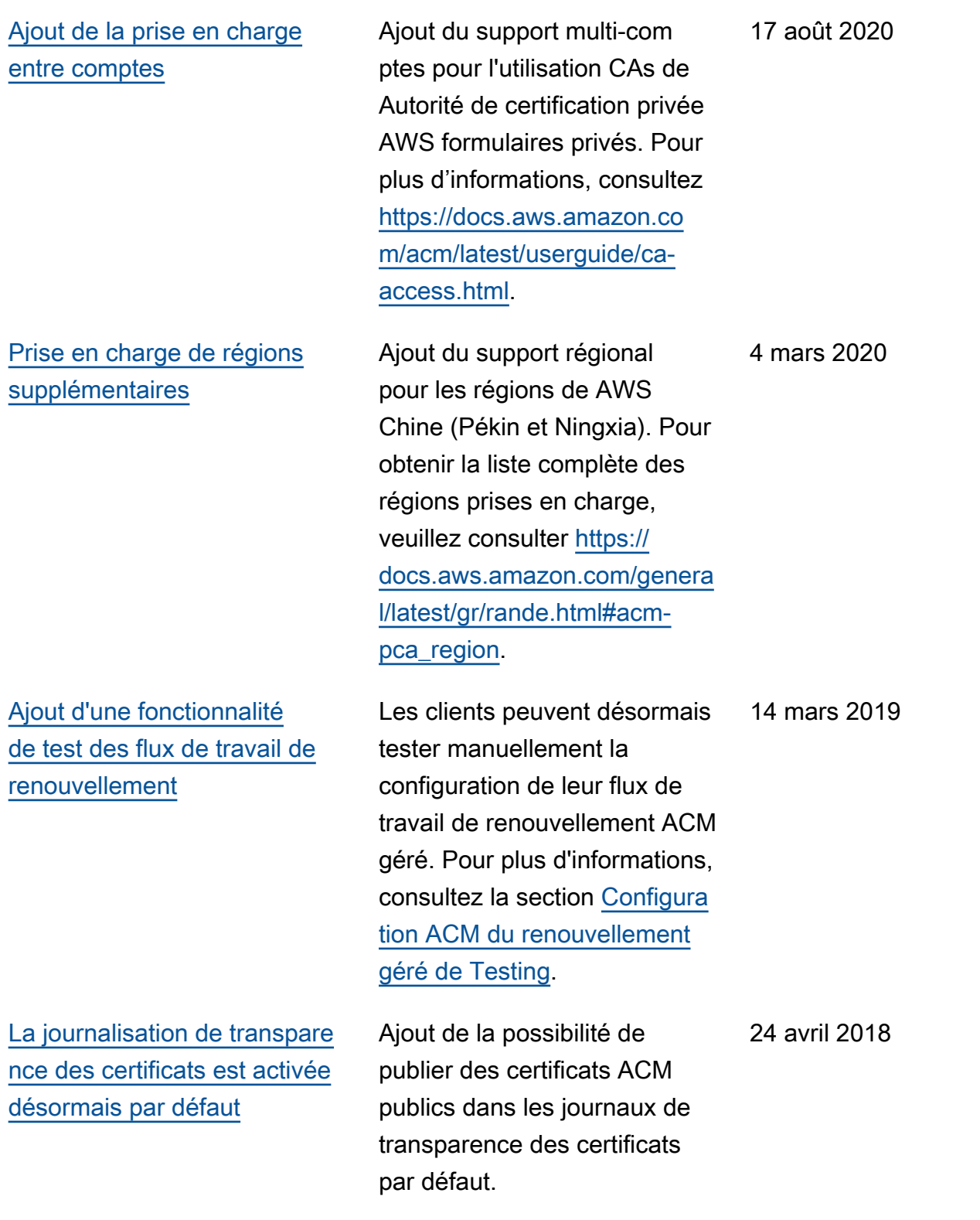

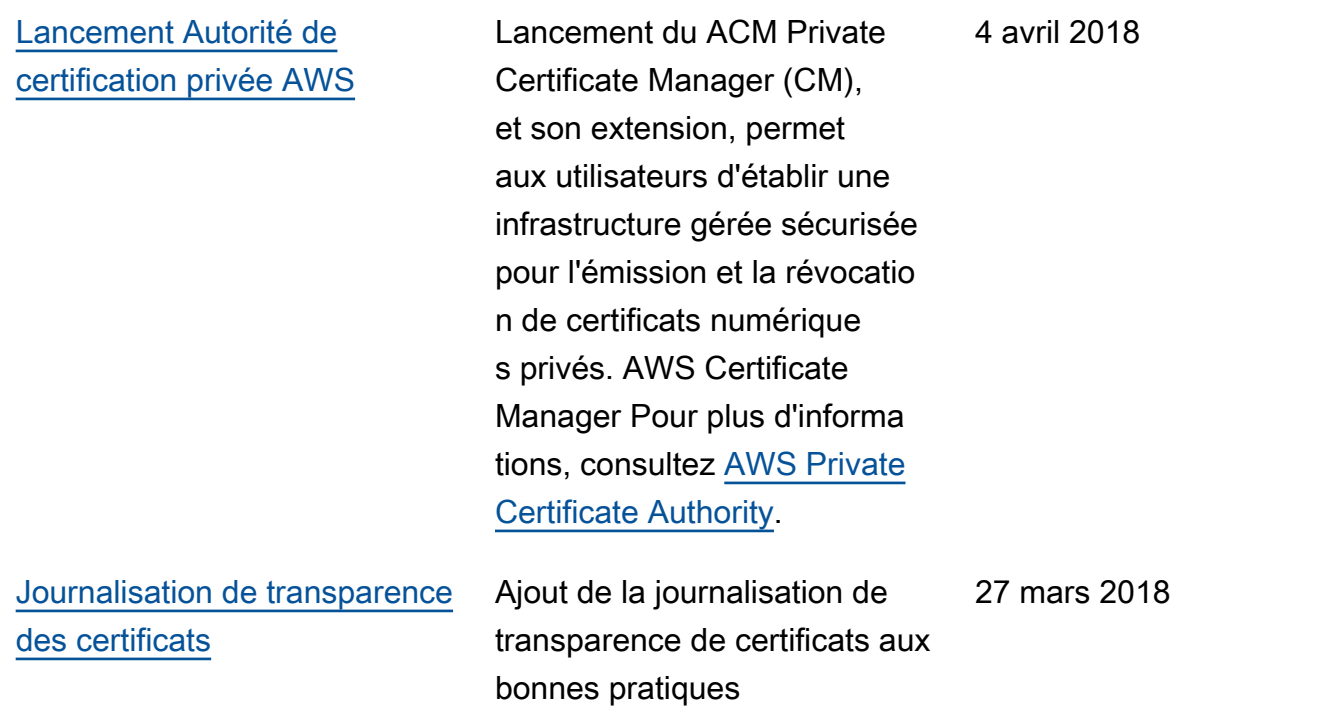

Le tableau suivant décrit l'historique des publications de documentation AWS Certificate Manager antérieures à 2018.

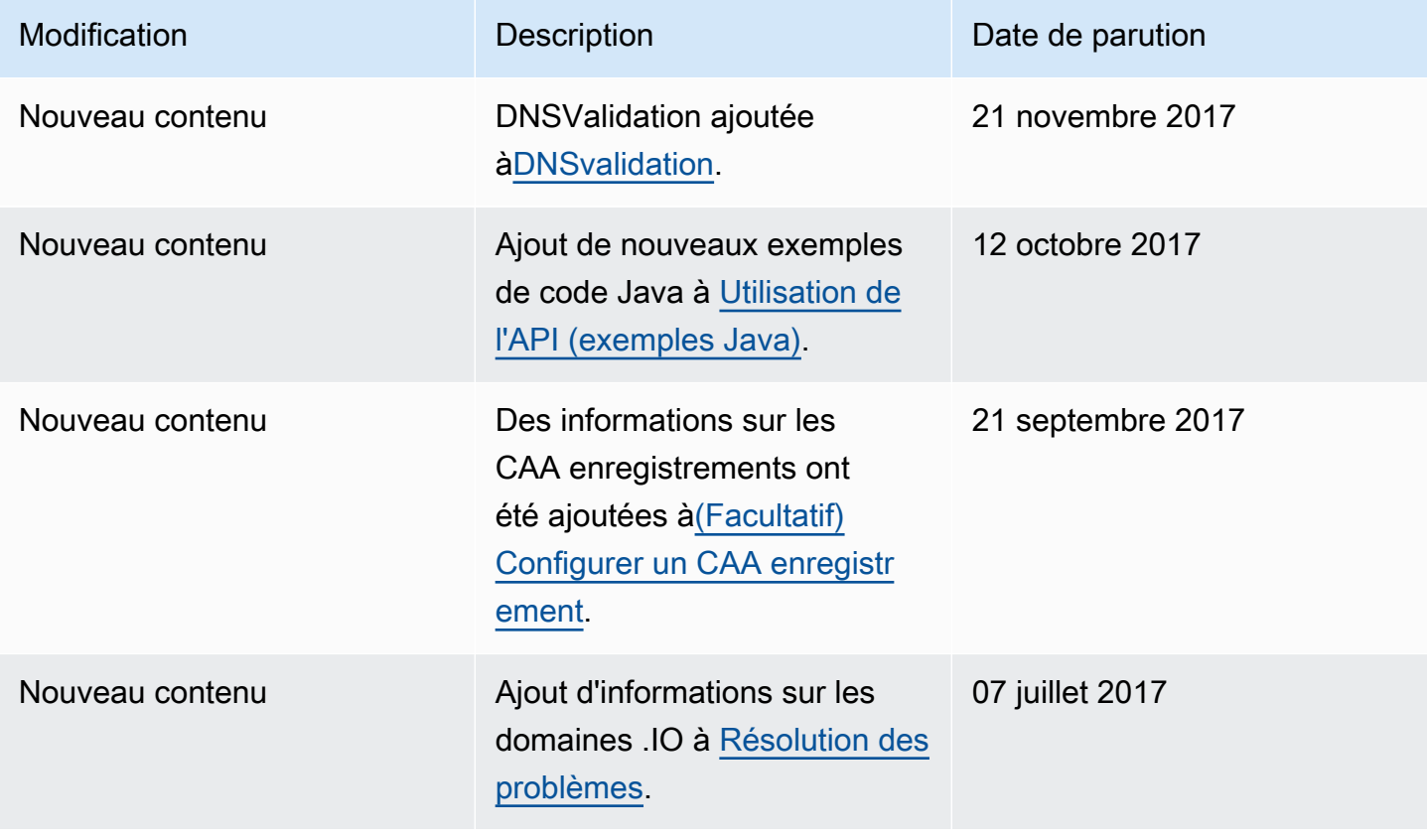

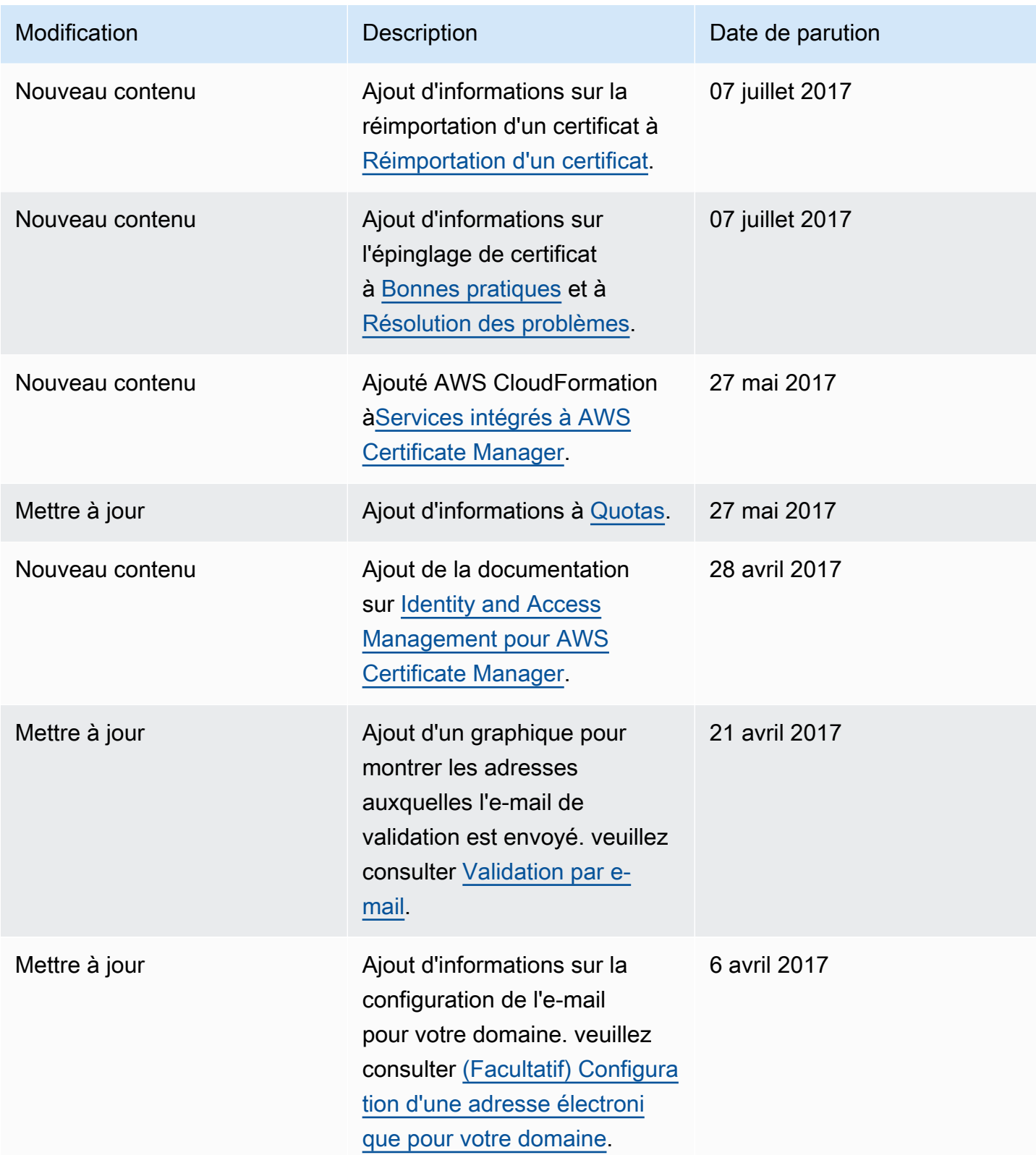

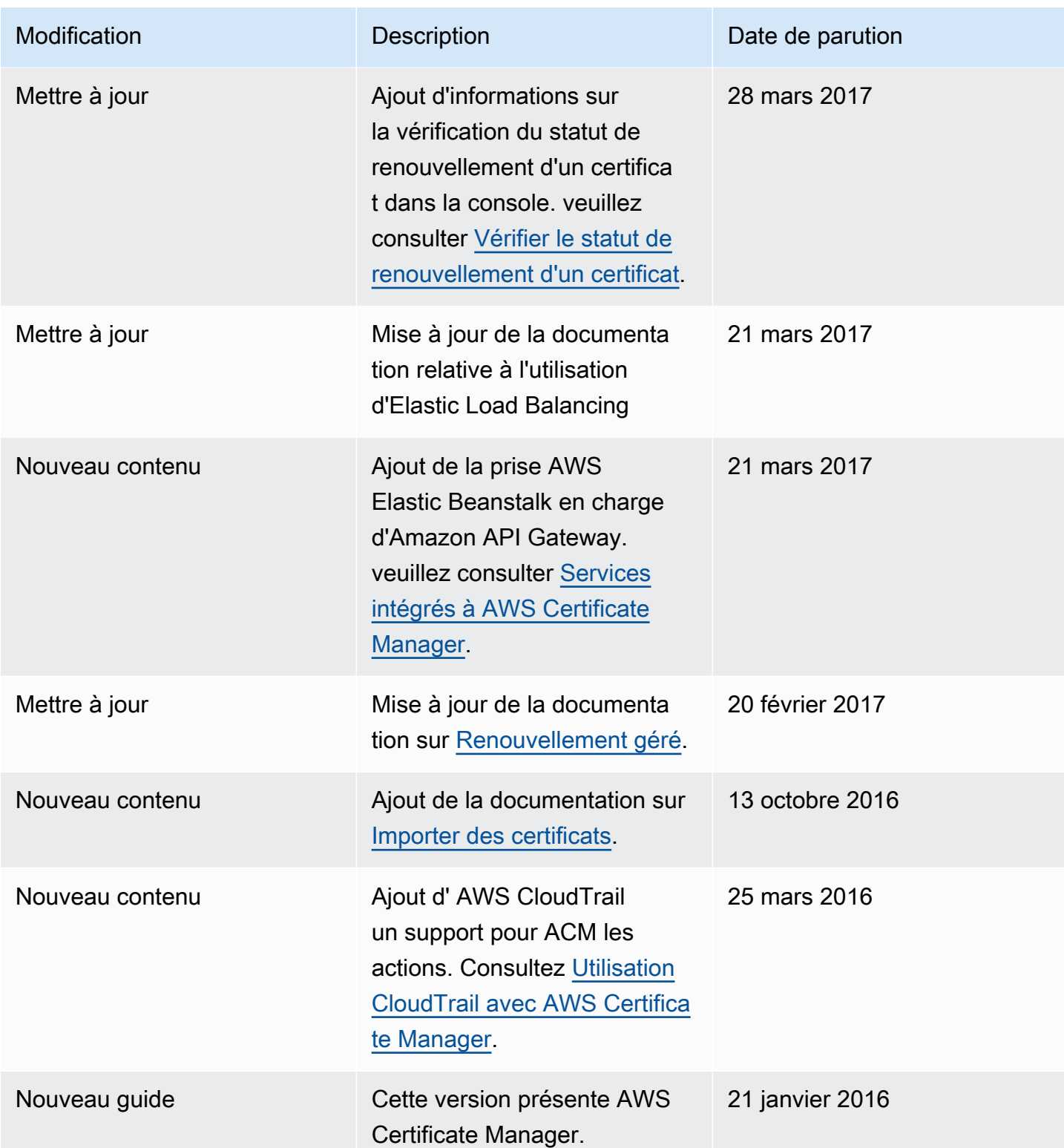

Les traductions sont fournies par des outils de traduction automatique. En cas de conflit entre le contenu d'une traduction et celui de la version originale en anglais, la version anglaise prévaudra.